**IBM DB2 10.1** for Linux, UNIX, and Windows

# 数据移动实用程序指南和参考

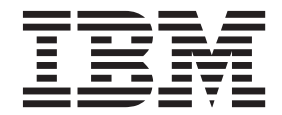

S151-1756-00

**IBM DB2 10.1** for Linux, UNIX, and Windows

# 数据移动实用程序指南和参考

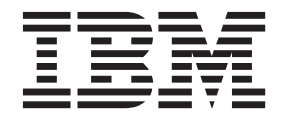

使用此信息及其支持的产品前, 请先阅读第 [247](#page-254-0) 页的附录 F, 『声明』下的常规信息。

#### **修订版声明**

此文档包含 IBM 的所有权信息。它在许可协议中提供, 且受版权法的保护。本出版物中包含的信息不包括对任何产品的 保证,且提供的任何语句都不需要如此解释。

您可在线或通过当地的 IBM 代表处订购 IBM 出版物。

- 要在线订购出版物, 请转至 IBM 出版物中心, 网址为: <http://www.ibm.com/shop/publications/order>
- 要查找当地的 IBM 代表处, 请转至 IBM 全球联系人目录, 网址为: <http://www.ibm.com/planetwide/>

要从美国或加拿大的 DB2 市场和销售部订购 DB2 出版物, 请致电 1-800-IBM-4YOU (426-4968).

您发送信息给 IBM 后, 即授予 IBM 非独占权限, IBM 可以按它认为适当的任何方式使用或分发您所提供的任何信息而 无须对您承担任何责任。

**© Copyright IBM Corporation 1993, 2012.**

注意

# 目录

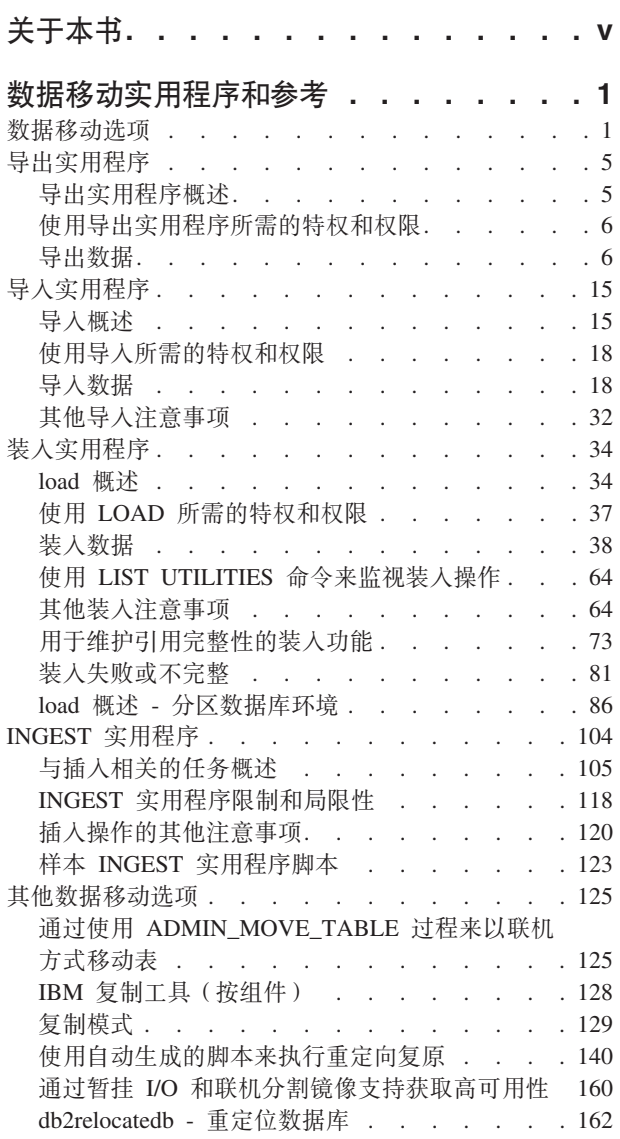

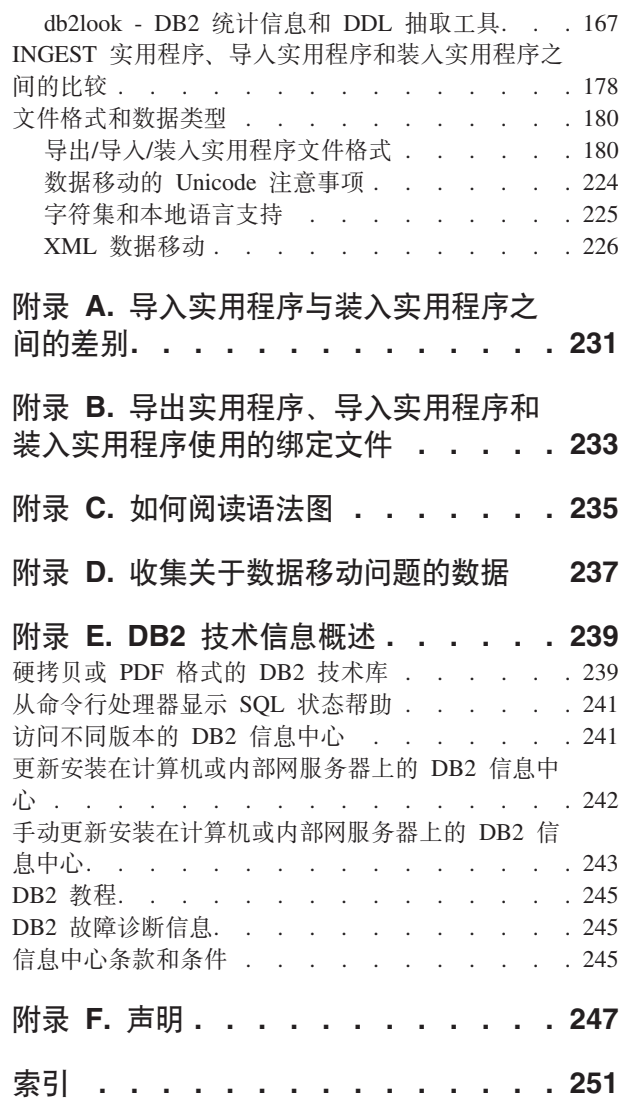

I

# <span id="page-6-0"></span>关于本书

本书提供了有关以下DB2<sup>®</sup> Database for Linux, UNIX, and Windows数据移动实用程序 的信息,并演示了如何使用这些实用程序:

• EXPORT 实用程序和 IMPORT 实用程序

EXPORT 实用程序和 IMPORT 实用程序使用 DB2 Connect™ 在表或视图以及其他 数据库或电子表格程序之间、在 DB2 数据库之间, 以及在DB2 数据库和主机数据库 之间移动数据。 EXPORT 实用程序将数据库中的数据移到操作系统文件中, 您可以 使用这些文件将那些数据导入或装入到另一个数据库中。

• 装入

LOAD 实用程序将数据移到表中, 扩展现有的索引, 并生成统计信息。移动大量数据 时, LOAD 实用程序的速度比 IMPORT 实用程序快得多。使用 EXPORT 实用程序 导出的数据可使用 LOAD 实用程序装入。

在分区数据库环境中使用 LOAD 实用程序时, 可分布大量数据并将它们装人到另一 个数据库分区中。

有关数据移动选项的完整列表的信息, 请参阅第1页的 『数据移动选项』。

# <span id="page-8-0"></span>数据移动实用程序和参考

# 数据移动选项

在DB2 Database for Linux, UNIX, and Windows中可使用多个数据移动选项。本主题概 述了您可以使用的数据移动工具、实用程序、存储过程和命令。

这些表可帮助您确定哪些数据移动选项能最好地满足您的需求。

表 1. 装入实用程序

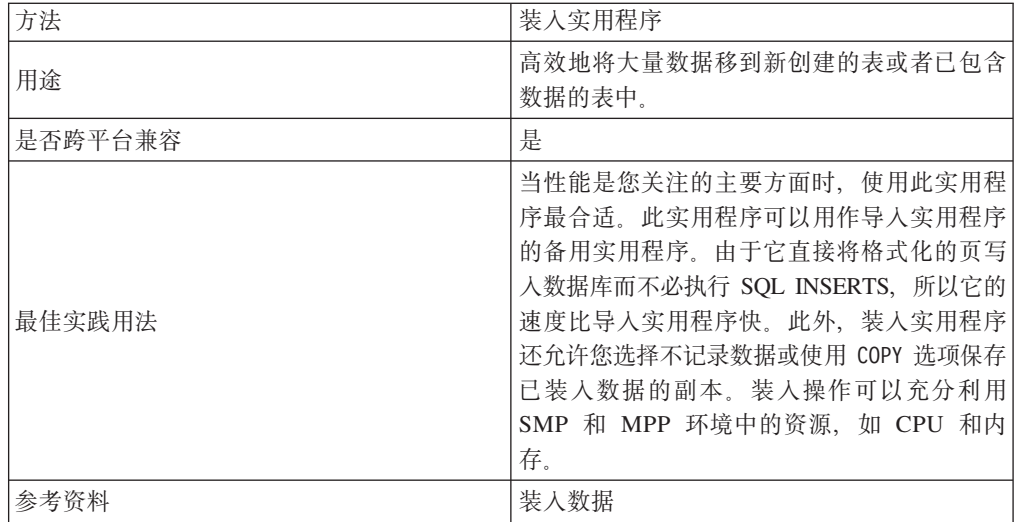

#### 表 2. INGEST 实用程序

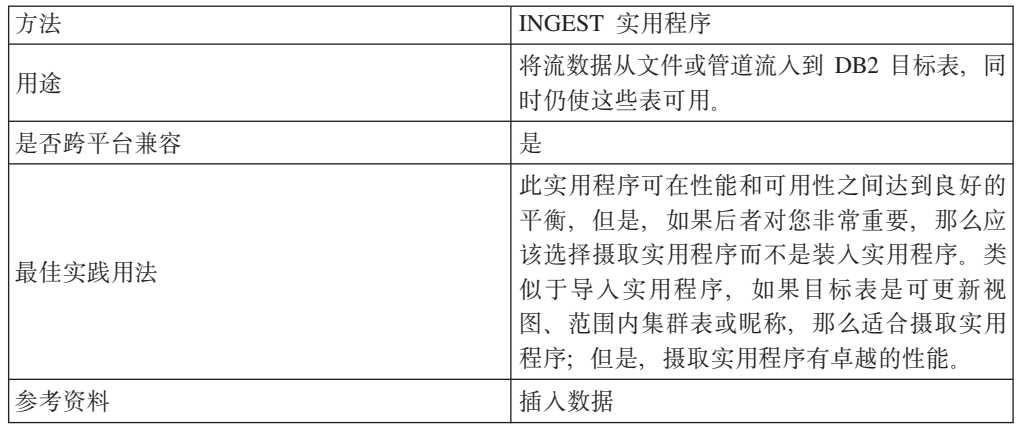

#### 表 3. 导人实用程序

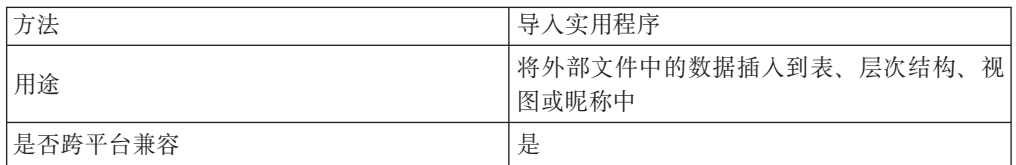

表 3. 导人实用程序 (续)

| 最佳实践用法 | 在下列情况下,导人实用程序可作为装人实用 <br>程序的较好备用实用程序: |
|--------|---------------------------------------|
|        | 目标表是视图                                |
|        | 目标表具有约束,并且您不想让目标表处于 <br>"设置完整性暂挂"状态   |
|        | 目标表具有触发器,并且您希望将其触发                    |
| 参考资料   | 导入数据                                  |

# 表 4. 导出实用程序

| 方法      | 导出实用程序                                                                                                    |
|---------|----------------------------------------------------------------------------------------------------|
| 用途      | 以其中一种外部文件格式导出数据库中的数<br>据。稍后可以导入或装入这些数据。                                                                                                    |
| 是否跨平台兼容 | 是                                                                                                    |
| 最佳实践用法  | 当您希望将数据存储在外部文件中以进行进一<br>步处理或以便将数据移到另一个表时, 使用此<br>实用程序最合适。High Performance Unload<br>(HPU) 是此实用程序的备用方法, 但必须单独<br>购买此产品。EXPORT 实用程序支持 XML<br>列。 |
| 参考资料    | 导出数据                                                                                                    |

表 5. db2move 命令

| 方法      | db2move 命令                                                                                                    |
|---------|----------------------------------------------------------------------------------------------------|
| 用途      | 通过将 db2move 实用程序与 COPY 选项配合使<br>用,您可以将模式模板(包含数据或不包含数<br>据)从源数据库复制到目标数据库,或者将整<br>个模式从源数据库移动到目标数据库。将<br>db2move 实用程序与 IMPORT 或 EXPORT 选项配<br>合使用有利于在 DB2 数据库之间移动大量表。 |
| 是否跨平台兼容 | 是                                                                                                    |
| 最佳实践用法  | 与 COPY 选项配合使用时,源数据库和目标数据<br>库必须不同。COPY 选项对于生成模式模板很有<br>用。当跨平台备份和复原操作不受支持时,可<br>使用 IMPORT 或 EXPORT 洗项来克隆数据库。<br>IMPORT 和 EXPORT 选项将与 db21ook 命令配合<br>使用。            |
| 参考资料    | 数据库管理概念和配置参考中的『复制模<br>式』<br>已导人表重新创建                                                                                                    |

表 6. RESTORE 命令

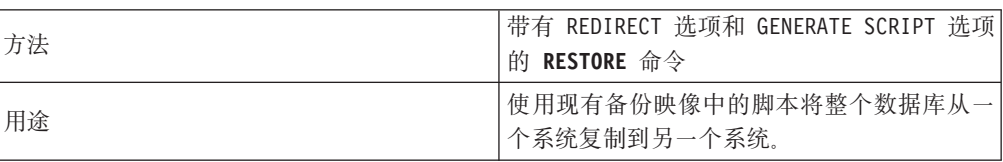

表 6. RESTORE 命令 (续)

| 是否跨平台兼容 | 受限制,请参阅"参考资料",                                                                             |
|---------|--------------------------------------------------------------------------------------------|
| 最佳实践用法  | 当存在备份映像时, 使用此实用程序最合适。                                                                      |
| 参考资料    | 数据恢复及高可用性指南与参考中的『使用<br>自动生成的脚本来执行重定向复原』<br>数据恢复及高可用性指南与参考中的『不同<br>操作系统和硬件平台之间的备份与复原操<br>作』 |

#### 表 7. db2relocatedb 命令

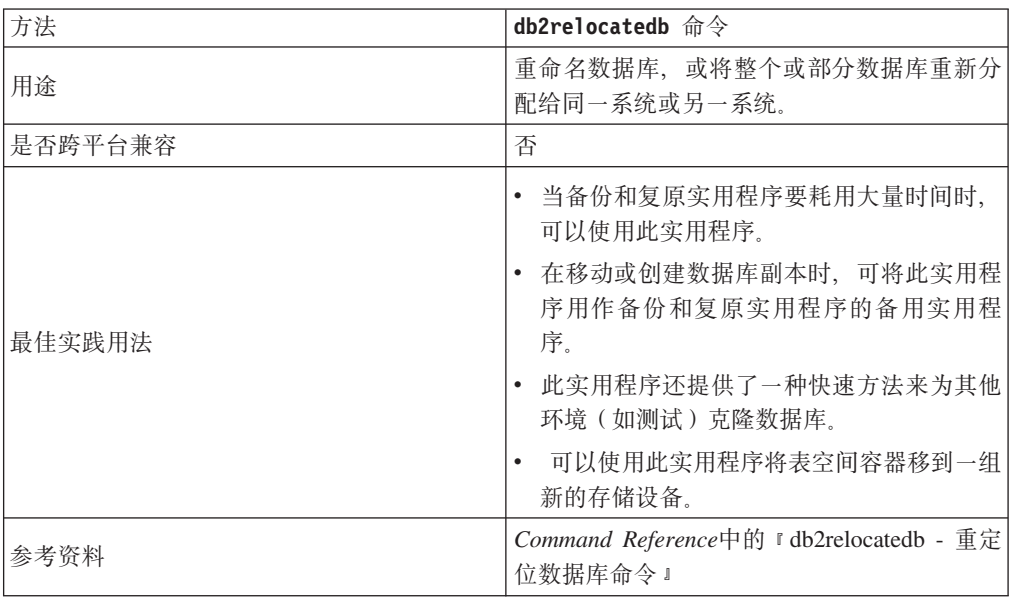

## 表 8. ADMIN\_COPY\_SCHEMA 过程

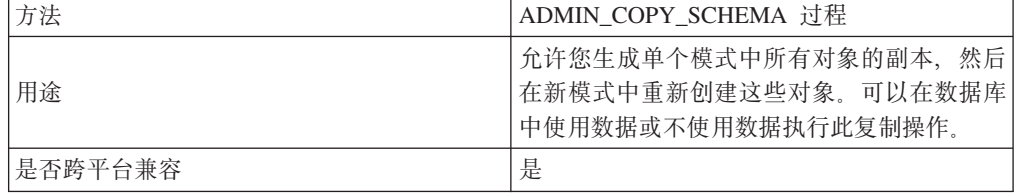

表 8. ADMIN\_COPY\_SCHEMA 过程 (续)

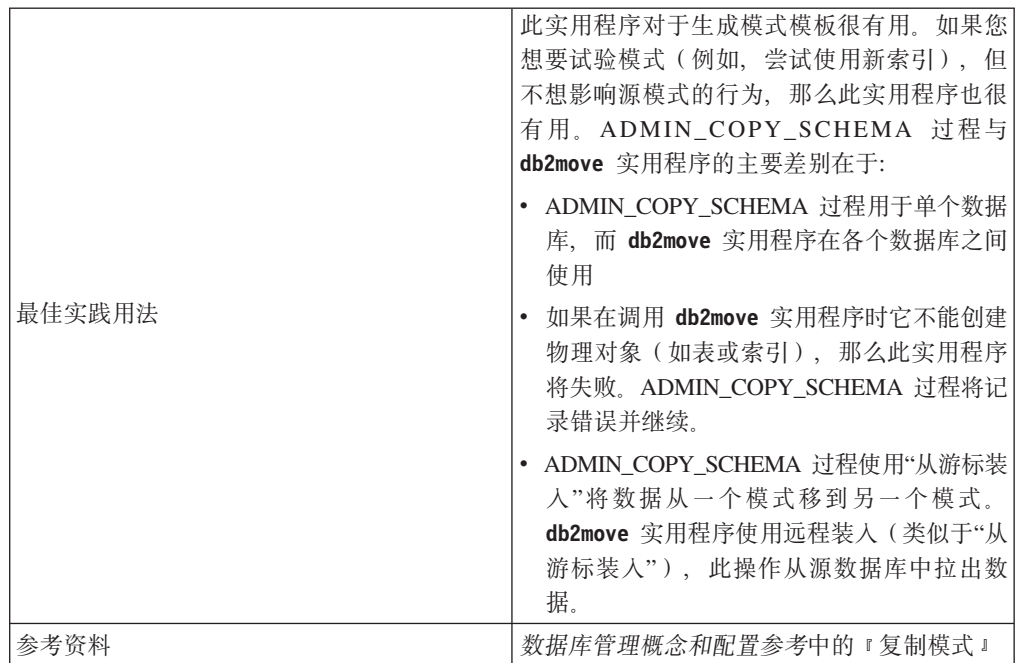

#### 表 9. ADMIN\_MOVE\_TABLE 过程

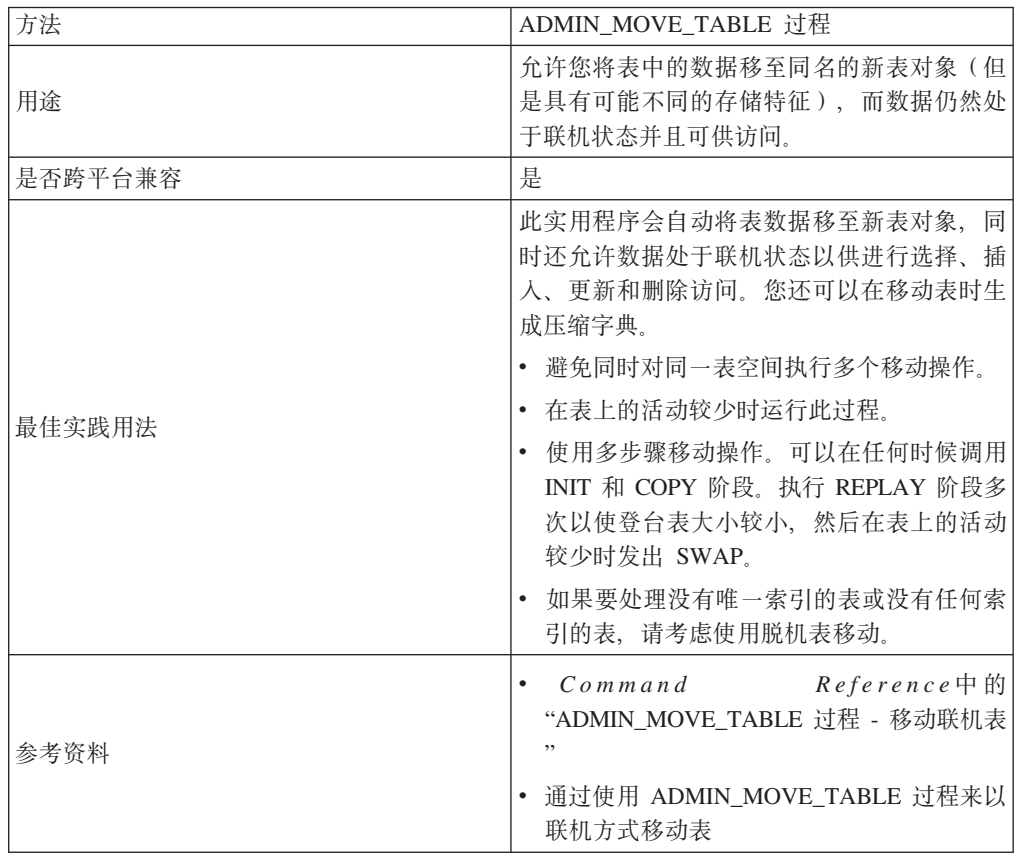

# 表 10. 拆分镜像

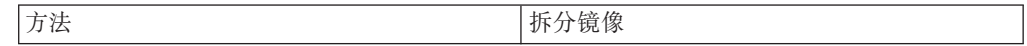

<span id="page-12-0"></span>表 10. 拆分镜像 (续)

| 用涂      | 创建克隆、备用或备份数据库                                                                                                   |
|---------|----------------------------------------------------------------------------------------------------|
| 是否跨平台兼容 | 否                                                                                                    |
| 最佳实践用法  | 创建备用系统,以便在主系统发生故障时减<br>$\bullet$<br>少停机时间<br>在分割数据库上执行备份操作,而不用在实<br>时生产机器上执行此操作<br>提供一种快速方法来为其他环境(如测试)<br>克隆数据库 |
| 注意事项    | 只能在数据库的分割版本上备份 DMS 表空<br>间<br>通常与存储系统提供的瞬间复制技术配合使<br>用<br>备用方法是在数据库暂挂后立即发出文件副<br>本,但这样会使用于数据库的存储器空间加<br>倍       |
| 参考资料    | 数据恢复及高可用性指南与参考中的『通过联<br>机分割镜像和暂挂 I/O 支持实现高可用性』                                                                  |

# 导出实用程序

# 导出实用程序概述

导出实用程序会使用 SQL select 语句或 XQuery 语句抽取数据, 并将该信息放到文件 中。您可使用输出文件移动数据以便将来执行导入或装入操作, 或者将数据用于分 析。

导出实用程序是一个相对简单而且具有灵活性操作的数据移动实用程序。 通过在 CLP 中发出 EXPORT 命令、调用 ADMIN CMD 存储过程或通过用户应用程序调用 db2Export API,可以激活该实用程序。

下列各项是基本导出操作所必需的:

- 要用于存储已导出数据的操作系统文件的路径和名称
- 输入文件中的数据格式 export 支持对输出文件使用 IXF 和 DEL 数据格式。
- 指定要导出的数据 对于大部分导出操作, 您需要提供 SELECT 语句指定需要进行检索以便导出的数据。 导出类型表时, 不必显式发出 SELECT 语句; 而只需要指定层次结构中的子表遍历 顺序

如果需要以 IXF 格式移动数据, 可将导出实用程序与 DB2 Connect 配合使用。

#### 其他选项

许多参数允许您定制导出操作。文件类型修饰符提供了允许您更改数据、日期 和时间戳记或代码页格式之类的许多选项, 或者已编写特定数据类型以分隔文 件。通过使用 METHOD 参数, 可指定要用于已导出数据的不同列名。

<span id="page-13-0"></span>可从包括一个或多个 XML 数据类型列的表中导出数据。使用 XMLFILE、XML TO 和 XMLSAVESCHEMA 参数指定有关如何存储已导出文档的详细信息。

有几种方法可用来提高导出实用程序的性能。因为导出实用程序是嵌入式 SQL 应用程序并且以内部方式执行 SOL 访存, 所以应用于 SOL 操作的优化会同时 应用于导出实用程序。请考虑采用大型缓冲池、建立索引和排序堆的好处。此 外, 请尝试通过将输出文件放在容器和日志设备外部来尽量降低输出文件争用 间题。

#### **消息文件**

导出实用程序会将错误消息、警告消息和参考消息写至标准 ASCII 文本消息文 件。对于 CLP 以外的所有接口, 必须预先使用 MESSAGES 参数指定这些文件的 名称。如果要使用 CLP 并且不指定消息文件,那么导出实用程序会将消息写至 标准输出。

在 IBM® Data Studio V3.1 或更高版本中, 可以使用以下工具的任务助手: 导出数据. 任务助手可以指导您执行以下过程: 设置选项、查看自动生成的命令以执行任务以及 运行这些命令。有关更多详细信息,请参阅使用任务助手管理数据库。

# **9C<v5CLryhDX(M(^**

特权允许您创建、更新、删除或访问数据库资源。权限级别提供了一种方法,以允许 您将特权映射至高级数据库管理器维护和实用程序操作。

特权和权限共同控制数据库管理器及其数据库对象的访问。用户只能访问他们对其具 有相应权限(即必需的特权或权限)的对象。

对于参与导出操作的每个表或视图, 您都必须具有 DATAACCESS 权限或者 CON-TROL 或 SELECT 特权。

导出 LBAC 保护的数据时, 必须允许会话授权标识读取您尝试导出的行或列。会话授权 标识无权读取的受保护行不会导出。如果 SELECT 语句包括不允许会话授权标识读取的 任何受保护列, 那么导出实用程序会失败, 并且返回错误 (SQLSTATE 42512)。

# 导出数据

<span id="page-13-1"></span>使用导出实用程序将数据从数据库导出至文件。该文件可使用若干外部文件格式中的 一种。可以通过提供 SQL SELECT 语句或类型表分层信息来指定要导出的数据。

# 开始之前

需要对每个参与表或视图都具有 DATAACCESS 权限、CONTROL 特权或 SELECT 特 权以从数据库导出数据

在运行导出实用程序之前, 必须连接至(或能够隐式连接至)要从中导出数据的数据 库。如果启用了隐式连接,那么将建立与缺省数据库的连接。实用程序从 Linux、UNIX 或 Windows 客户机访问 Linux、UNIX 或 Windows 数据库服务器时,必须借助通过 引擎进行的直接连接, 而不是借助 DB2 Connect 网关或回送环境。

因为实用程序会发出 COMMIT 语句, 所以应在运行导出实用程序之前发出 COMMIT 或 ROLLBACK 语句来完成所有事务并释放所有锁定。访问表并使用独立连接的应用程 序不必断开连接。

不能导出带有结构化类型列的表。

# **}L**

要运行导出实用程序, 请执行以下操作:

- 在命令行处理器 (CLP) 中指定 EXPORT 命令。
- 调用 db2Export 应用程序编程接口 (API)。
- 在 IBM Data Studio 中对 EXPORT 命令打开任务助手。

# **>}**

简单导出操作只需要您对 SELECT 语句指定目标文件、文件格式和源文件。

例如:

db2 export to *filename* of ixf select \* from *table*

其中 filename 是要创建并导出的输出文件的名称, ixf 是文件格式, 而 table 是包含要 复制的数据的表名。

但是,您可能还想指定用于写入警告消息和错误消息的消息文件。为此,请添加 MES-SAGES 参数和消息文件名称(在此情况下为 msg.txt)。例如:

db2 export to filename of ixf messages msgs.txt select \* from table

# **`XE"**:

#### 导出 XML 数据

导出 XML 数据时, 生成的 ODM (XOuery 数据模型) 实例将写入与包含导出的关系 数据的主数据文件不同的文件。即使未指定 XMLFILE 和 XML TO 选项亦如此。

缺省情况下, 导出的 QDM 实例将全部放入同一个 XML 文件中。可以使用 XMLINSEPFILES 文件类型修饰符来指定将每个 QDM 实例写人不同文件。

然而,主数据文件中用 XML 数据说明符(XDS)表示 XML 数据。XDS 是表示为 XML 标记 (其名称是"XDS")的字符串, 它具有用于描述关于列中实际 XML 数据的 信息的属性; 这种信息涉及包含实际 XML 数据的文件名, 以及该文件内 XML 数据的 偏移量和长度。

可以使用 XML TO 和 XMLFILE 选项指定导出的 XML 文件的目标路径和基本名称。 如果指定了 XML TO 或 XMLFILE 选项, 那么已导出 XML 文件名的格式 (存储在 XDS 的 FIL 属性中)为 xmlfilespec.xxx.xml, 其中 xmlfilespec 是对 XMLFILE 选 项指定的值、而 xxx 是 EXPORT 实用程序生成的 XML 文件的序号。否则、已导出 XML 文件名的格式为 exportfilename.xxx.xml, 其中 exportfilename 是对 EXPORT 命令指定的已导出输出文件的名称,而 xxx 是 EXPORT 实用程序生成的 XML 文件 的序号。

缺省情况下, 导出的 XML 文件将写入已导出数据文件的路径中。导出的 XML 文件的 缺省基本名称包括已导出数据文件的名称、追加的 3 位序号和 .xml 扩展名。

#### **>}**

在下列示例中,假定 USER.T1 表包含四列两行:

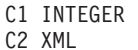

- C3 VARCHAR(10)
- C4 XML

m *11. USER.T1*

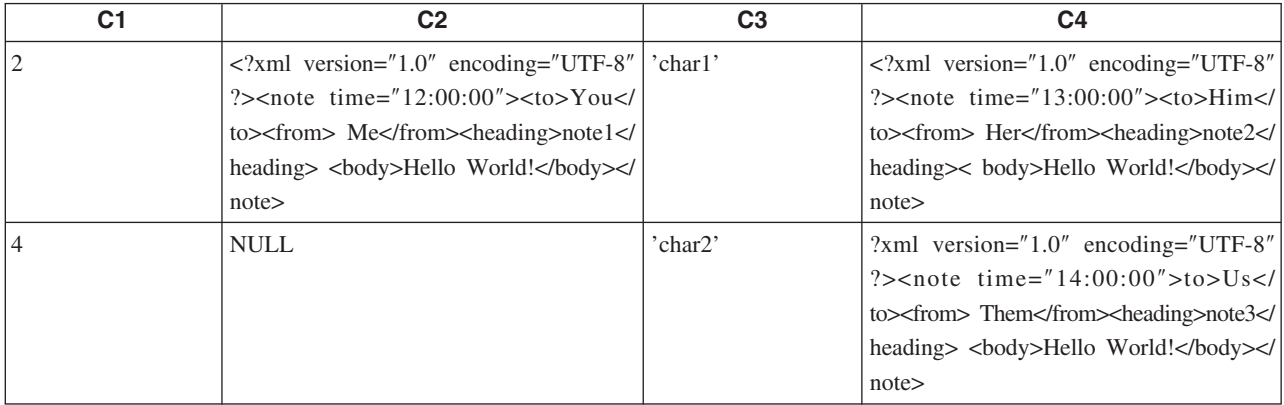

# **>} 1**

以下命令将定界 ASCII (DEL) 格式的 USER.T1 的内容导出到"/mypath/t1export.del"文 件中。因为没有指定 XML TO 和 XMLFILE 选项、所以将 C2 和 C4 列中包含的 XML 文档与导出的主文件"/mypath"写入同一路径中。这些文件的基本名称为 "t1export.del.xml"。XMLSAVESCHEMA 选项指示将在导出过程中保存 XML 模式信息。

EXPORT TO /mypath/t1export.del OF DEL XMLSAVESCHEMA SELECT \* FROM USER.T1

导出的文件"/mypath/t1export.del"句含:

```
2,"<XDS FIL='t1export.del.001.xml' OFF='0' LEN='144' />","char1",
"<XDS FIL='t1export.del.001.xml' OFF='144' LEN='145' />"
4,,"char2","<XDS FIL='t1export.del.001.xml' OFF='289'
LEN='145' SCH='S1.SCHEMA_A' />"
```
导出的 XML 文件"/mypath/t1export.del.001.xml"包含:

```
<?xml version="1.0" encoding="UTF-8" ?><note time="12:00:00"><to>You</to>
  <from>Me</from><heading>note1</heading><body>Hello World!</body>
  </note><?xml version="1.0" encoding="UTF-8" ?><note time="13:00:00"><to>Him
  </to><from>Her</from><heading>note2</heading><body>Hello World!
  </body></note><?xml version="1.0" encoding="UTF-8" ?><note time="14:00:00">
  <to>Us</to><from>Them</from>heading>note3</heading><body>
  Hello World!</body></note>
```
# **>} 2**

以下命令将 DEL 格式的 USER.T1 的内容导出到"t1export.del"文件中。将 C2 和 C4 列 中包含的 XML 文档写人"/home/user/xmlpath"路径中。使用基本名称"xmldocs"命名 XML 文件, 并将导出的多个 XML 文档写入同一个 XML 文件。XMLSAVESCHEMA 选项 指示将在导出过程中保存 XML 模式信息。

EXPORT TO /mypath/t1export.del OF DEL XML TO /home/user/xmlpath XMLFILE xmldocs XMLSAVESCHEMA SELECT \* FROM USER.T1

导出的 DEL 文件"/home/user/t1export.del"包含:

```
2,"<XDS FIL='xmldocs.001.xml' OFF='0' LEN='144' />","char1",
"<XDS FIL='xmldocs.001.xml' OFF='144' LEN='145' />"
4,,"char2","<XDS FIL='xmldocs.001.xml' OFF='289'
LEN='145' SCH='S1.SCHEMA_A' />"
```
导出的 XML 文件"/home/user/xmlpath/xmldocs.001.xml"包含:

<?xml version="1.0" encoding="UTF-8" ?><note time="12:00:00"><to>You</to> <from>Me</from><heading>note1</heading><br/>>body>Hello World!</body> </note><?xml version="1.0" encoding="UTF-8" ?><note time="13:00:00"> <to>Him</to><from>Her</from><heading>note2</heading><body> Hello World!</body></note><?xml version="1.0" encoding="UTF-8" ?> <note time="14:00:00"><to>Us</to><from>Them</from><heading> note3</heading><body>Hello World!</body></note>

# **>} 3**

除了将导出的每个 XML 文档写人不同 XML 文件外,以下命令与示例 2 类似。

EXPORT TO /mypath/t1export.del OF DEL XML TO /home/user/xmlpath XMLFILE xmldocs MODIFIED BY XMLINSEPFILES XMLSAVESCHEMA SELECT \* FROM USER.T1

导出的文件"/mypath/t1export.del"包含:

2,"<XDS FIL='xmldocs.001.xml' />","char1","XDS FIL='xmldocs.002.xml' />" 4,,"char2","<XDS FIL='xmldocs.004.xml' SCH='S1.SCHEMA\_A' />"

导出的 XML 文件"/home/user/xmlpath/xmldocs.001.xml"包含:

<?xml version="1.0" encoding="UTF-8" ?><note time="12:00:00"><to>You</to> <from>Me</from><heading>note1</heading><body>Hello World!</body> </note>

导出的 XML 文件"/home/user/xmlpath/xmldocs.002.xml"包含:

?xml version="1.0" encoding="UTF-8" ?>note time="13:00:00">to>Him/to> from>Her/from>heading>note2/heading>body>Hello World!/body> /note>

导出的 XML 文件"/home/user/xmlpath/xmldocs.004.xml"包含:

<?xml version="1.0" encoding="UTF-8" ?><note time="14:00:00"><to>Us</to> <from>Them</from><heading>note3</heading><body>Hello World!</body> </note>

# **>} 4**

以下命令将 XQuery 的结果写人 XML 文件。

EXPORT TO /mypath/t1export.del OF DEL XML TO /home/user/xmlpath XMLFILE xmldocs MODIFIED BY XMLNODECLARATION select xmlquery( '\$m/note/from/text()' passing by ref c4 as "m" returning sequence) from USER.T1

导出的 DEL 文件"/mypath/t1export.del"包含:

"<XDS FIL='xmldocs.001.xml' OFF='0' LEN='3' />" "<XDS FIL='xmldocs.001.xml' OFF='3' LEN='4' />"

导出的 XML 文件"/home/user/xmlpath/xmldocs.001.xml"包含:

HerThem

注: 此特定 XQuery 的结果不生成结构良好的 XML 文档。因此,不能将此示例中导出 的文件直接导入到 XML 列中。

# 导出会话 - CLP 示例

#### **>} 1**

以下示例说明如何以 IXF 输出格式将 SAMPLE 数据库 (用户必须连接至的数据库)的 STAFF 表中的信息导出至 myfile.ixf。如果未通过 DB2 Connect 进行数据库连接, 那么索引定义(如果存在)将存储在输出文件中;否则仅存储数据:

db2 export to myfile.ixf of ixf messages msgs.txt select \* from staff

#### **>} 2**

以下示例说明如何以 IXF 输出格式将 SAMPLE 数据库 ( 用户必须连接至的数据库 ) 的 STAFF 表中有关 Department 20 的职员的信息导出至 awards.ixf。

db2 export to awards.ixf of ixf messages msgs.txt select \* from staff where dept  $= 20$ 

#### **>} 3**

以下示例说明如何将 LOB 导出到 DEL 文件:

db2 export to myfile.del of del lobs to mylobs/ lobfile lobs1, lobs2 modified by lobsinfile select  $*$  from emp photo

#### **>} 4**

以下示例说明如何将 LOB 导出到 DEL 文件, 对可能无法装入到第一个目录中的文件 指定第二个目录:

```
db2 export to myfile.del of del
        lobs to /db2exp1/, /db2exp2/ modified by lobsinfile
   select * from emp photo
```
#### **>} 5**

以下示例说明如何将数据导出到 DEL 文件, 将单引号用作字符串定界符, 分号用作列 定界符, 以及逗号用作小数点。在将数据导入回数据库时应使用同一约束:

```
db2 export to myfile.del of del
        modified by chardel'' coldel; decpt,
        select * from staff
```
#### $\Xi$  LBAC 保护的数据导出注意事项

导出受基于标号的访问控制 (LBAC) 保护的数据时、导出的数据仅限于 LBAC 凭证允 许您读取的数据。

如果 LBAC 凭证不允许您读取某行, 那么该行不会导出, 但不会返回任何错误。如果 LBAC 凭证不允许您读取某列, 那么导出实用程序失败, 并且返回错误 (SQLSTATE  $42512$ ,

数据类型为 DB2SECURITYLABEL 列中的值将作为括在字符定界符中的原始数据导出。 如果原始数据中包含字符定界符,那么会使用双字符定界符。不会对构成导出值的字 节进行任何其他更改。这意味着包含 DB2SECURITYLABEL 数据的数据文件可包含换 行符、换页符或其他非可打印 ASCII 字符。

如果希望以便于人们阅读的格式导出数据类型为 DB2SECURITYLABEL 的列值、可在 SELECT 语句中使用 SECLABEL TO CHAR 标量函数以将这些值转换为安全标号字符 串格式。

#### **>}**

在下列示例中, 输出使用 DEL 格式, 并且会写至文件 myfile.del。数据将从表 REPS 中导出, 该表是使用以下语句创建的:

create table reps (row\_label db2securitylabel, id integer, name char(30)) security policy data\_access\_policy

此示例会以缺省格式导出 row\_label 列的值:

db2 export to myfile.del of del select \* from reps

因为 row\_label 列的值可能包含若干 ASCII 控制字符,所以该数据文件在大多数文本 编辑器中的可读性不太好:

以下示例会以安全标号字符串格式导出 row\_label 列的值:

db2 export to myfile.del of del select SECLABEL TO CHAR(row label, 'DATA ACCESS POLICY'), id, name from reps

以下是上一示例创建的数据文件的摘录。注意, 安全标号的格式是可阅读的:

```
...
"Secret:():Epsilon 37", 2005, "Susan Liu"
"Secret:():(Epsilon 37,Megaphone,Cloverleaf)", 2006, "Johnny Cogent"
"Secret:():(Megaphone,Cloverleaf)", 2007, "Ron Imron"
...
```
### 表导出注意事项

典型导出操作包括插入或装入到现有表中的所选数据的输出。但是、也可导出整个 表, 以便后续使用导入实用程序重新创建。

要导出表, 必须指定 PC/IXF 文件格式。然后可通过 CREATE 方式使用导入实用程序以 重新创建已保存表(包括其索引)。但是,如果出现下列任一情况,那么某些信息不 会保存至已导出 IXF 文件:

- 索引列名包含十六进制值 0x2B 或 0x2D。
- 该表包含 XML 列。
- 该表是多维集群表 (MDC)。
- 该表包含表分区键。
- 由于代码页转换,索引名长度超过 128 个字节。
- 该表是受保护的。
- EXPORT 命令包含 SELECT \* FROM *tablename* 以外的操作字符串
- 对导出实用程序指定了 METHOD N 参数。

有关丢失的表属性列表, 请参阅"表导入注意事项"。如果任何信息未保存, 那么重新 创建表时会返回警告 SQL27984W。

注: 建议不使用导入的 CREATE 方式。请使用 **db21ook** 实用程序来捕获并重新创建表。

#### 素引信息

如果索引中指定的列名包含 - 或 + 字符,那么不会收集索引信息,并且将返

回警告 SQL27984W。导出实用程序完成处理, 并且不会影响已导出的数据。但 是, 索引信息未保存在 IXF 文件中。因此, 您必须使用 db2look 实用程序来 单独创建索引。

#### 空间限制

如果导出的数据超过创建导出文件所在文件系统的可用空间量,那么导出操作 会失败。在此情况下, 应该通过在 WHERE 子句中指定条件来对选择的数据量 进行限制, 以使已导出文件能够存放在目标文件系统中。可以多次运行导出实 用程序以导出所有数据。

#### **9Cd{D~q=Dm**

如果未使用 IXF 文件格式进行导出, 那么输出文件不包含目标表的描述, 但它 们包含记录数据。要重新创建表及其数据、请创建目标表、然后使用 LOAD 或 导入实用程序填充该表。可使用 db21ook 实用程序来捕获原始表定义, 并生成 相应的数据定义语言 (DDL)。

## 类型表导出注意事项

可使用 DB2 导出实用程序将数据移出类型表以便以后导入。通过遵循特定顺序并创建 中间平面文件, 导出会将数据从类型表的一个分层结构移至另一个分层结构。

处理类型表时, 导出实用程序会控制输出文件中所放置的内容; 仅指定目标表名和 (可选) WHERE 子句。只能通过指定目标表名和 WHERE 子句来表达子查询语句。在 导出层次结构时, 不能指定全查询或 SELECT 语句。

## **9Ciz3r#tcNa9**

类型表可以在层次结构中。有几种方法可用来在层次结构之间移动数据:

- 从一个层次结构移至完全相同的层次结构
- 从一个层次结构移至更大层次结构的子节。
- 从大型层次结构的子节移至单独的层次结构

层次结构中的类型标识与数据库有关, 这意味着在不同数据库中, 相同类型有 不同的标识。因此, 在这些数据库之间移动数据时, 必须对相同的类型进行映 射以确保正确地移动数据。

用于类型表的映射称为遍历顺序、此顺序表示从上到下从左到右浏览层次结构 中所有超表和子表。在导出操作期间写出每一类型行时, 会将标识转换为索引 值。此索引值可以是 1 到层次结构中相关类型数的任何一个数字。索引值是通 过按特定顺序(遍历顺序)遍历层次结构时对每种类型进行编号生成的。图 1 显示具有 4 种有效遍历顺序的层次结构:

- Person -> Employee -> Manager -> Architect -> Student
- v Person -> Student -> Employee -> Manager -> Architect
- Person -> Employee -> Architect -> Manager -> Student
- Person -> Student -> Employee -> Architect -> Manager

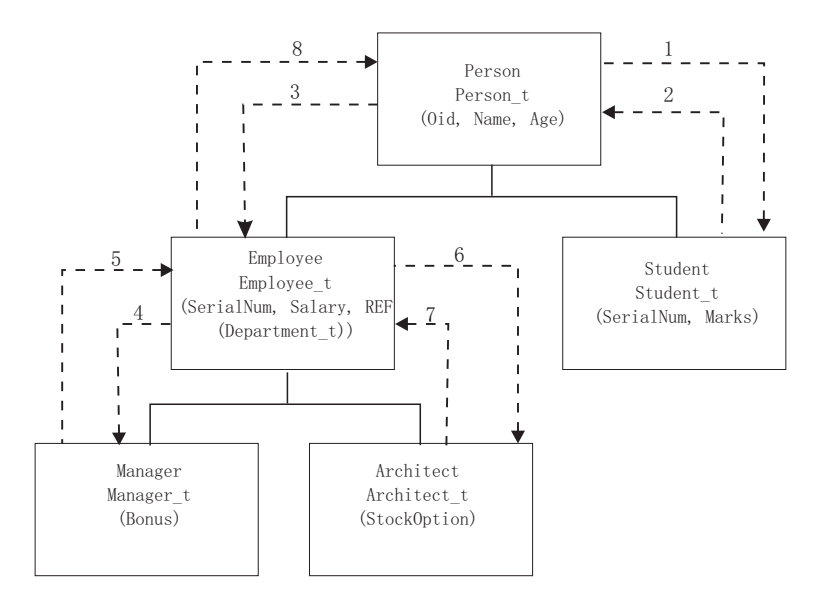

图 1. 层次结构示例

由于遍历顺序确定了一些数据相对于其他数据的移动目标位置, 所以, 在表层 次结构之间移动数据时, 此顺序十分重要。有两种类型的遍历顺序: 缺省遍历 顺序和用户指定的遍历顺序。

#### 缺省遍历顺序

使用缺省遍历顺序时, 所有相关类型都会引用层次结构中的所有可访问类型 (从层次结构中的特定起始点开始)。缺省顺序包括层次结构中的所有表,并 且每个表按 OUTER 顺序谓词中使用的方案排序。例如、图 1 中用虚线指示的 缺省遍历顺序为 Person -> Student -> Employee -> Manager -> Architect,

在与不同文件格式配合使用时, 缺省遍历顺序的行为有所不同。如果将数据导 出为 PC/IXF 文件格式, 那么将创建所有相关类型、它们的定义及相关表的记 录。导出实用程序还会完成索引值对每个表进行映射的操作。当使用 PC/IXF 文 件格式时, 应使用缺省遍历顺序。

对于 ASC 或 DEL 文件格式, 即使源层次结构和目标层次结构具有完全相同的 结构,创建类型行和类型表的顺序也可能不同。这会导致缺省遍历顺序标识继 续遍历层次结构时所耗用时间的差别。每种类型的创建时间确定使用缺省遍历 顺序时在源和目标上的层次结构上所采用的顺序。确保每种类型的创建顺序在 源层次结构和目标层次结构上是完全相同的,并且源和目标的结构完全相同。 如果不能满足这些条件,那么选择用户指定的遍历顺序。

#### 用户指定的遍历顺序

通过用户指定的遍历顺序,可在遍历顺序列表中定义要使用的相关类型。此顺 序概述如何遍历层次结构及要导出的子表,而使用缺省遍历顺序则会导出层次 结构中的所有表。

尽管在定义遍历顺序时确定了遍历层次结构的起始点及路径,但应记住, 必须 以预定顺序方式遍历子表。在启动新的分支之前, 必须遍历层次结构中的每个 分支直至底部。导出实用程序在指定的遍历顺序中查找是否存在违反此条件的 情况。确保满足条件的一种方法是从层次结构顶部(或根表)开始,向下浏览 层次结构(子表)直至底部子表,然后返回至其超表,再向下浏览下一个"最 右边的"子表, 然后返回至更高级别的超表, 再向下浏览至其子表, 依此类 推.

如果想要控制层次结构的遍历顺序、那么确保对导出实用程序和导入实用程序 使用的是同一个遍历顺序。

# **>} 1**

以下示例基于图 1 中的分层结构。要导出整个层次结构,请输入以下命令:

DB2 CONNECT TO Source db

DB2 EXPORT TO entire\_hierarchy.ixf OF IXF HIERARCHY STARTING Person

注意, 将参数 HIERARCHY STARTING 设置为 Person 指示缺省遍历顺序从表 PRESON 开 始。

#### **>} 2**

要导出整个层次结构但仅导出年龄超过 20 岁的人员的数据,应输入以下命令:

DB2 EXPORT TO entire hierarchy.del OF DEL HIERARCHY (Person, Employee, Manager, Architect, Student) WHERE Age>=20

注意,将参数 **HIERARCHY** 设置为 Person, Employee, Manager, Architect, Student 将指示用户指定的遍历顺序。

## **j6P<v"bBn**

可使用导出实用程序以从包含标识列的表中导出数据。但是,标识列会限制您的输出 文件格式洗择.

如果对导出操作指定的 SELECT 语句的格式为 SELECT \* FROM *tablename*, 并且未 使用 METHOD 选项, 那么支持将标识列属性导出至 IXF 文件。然后可使用 IMPORT 命 令的REPLACE\_CREATE 和 CREATE 选项重新创建该表, 包括其标识列属性。如果通过包含 GENERATED ALWAYS 类型标识列的表创建已导出 IXF 文件、那么成功导人数据文 件的唯一方法就是在导人操作期间指定 identityignore 文件类型修饰符,否则会拒绝 所有行 (发出 SQL3550W)。

**注**: 不推荐使用 IMPORT 命令的 CREATE 和 REPLACE\_CREATE 选项,在将来的发行版 中可能会除去这两个选项。

#### **LOB** 导出注意事项

导出包含大对象 (LOB) 列的表时, 缺省操作是对每个 LOB 值导出最多 32 KB, 以便 将其与列数据的余下部分放在同一文件中。如果要导出超过 32 KB 的 LOB 值、那么 应将 LOB 数据写至单独的文件以避免截断。

要指定应将 LOB 写至它自身所在的文件、请使用 lobsinfile 文件类型修饰符。此修 饰符指示导出实用程序将 LOB 数据放在 LOBS TO 子句指定的目录中。使用 LOBS TO 或 LOBFILE 会隐式激活 lobsinfile 文件类型修饰符。缺省情况下,LOB 值与导出的 关系数据将写至同一路径。如果使用 LOBS TO 选项指定了一个或多个路径, 那么导出 实用程序将循环使用这些 LOB 路径,以便将每个成功的 LOB 值写入相应的 LOB 文 件。还可使用 LOBFILE 选项对输出 LOB 文件指定名称。如果指定了 LOBFILE 选项, 那么 lobfilename 的格式为 lobfilespec.xxx.lob, 其中 lobfilespec 是为 LOBFILE

DB2 CONNECT TO Source db

<span id="page-22-0"></span>选项指定的值、而 xxx 是导出实用程序生成的 LOB 文件的序号。否则、lobfilename 的 格式为: exportfilename.xxx.lob, 其中 exportfilename 是为 EXPORT 命令指定的 已导出输出文件的名称,而 xxx 是导出实用程序生成的 LOB 文件的序号。

缺省情况下, 多个 LOB 将写至单个文件, 但您也可指定将各个 LOB 存储在不同文件 中。导出实用程序会生成 LOB 位置说明符 (LLS),以允许将多个 LOB 存储在一个文 件中。写至导出输出文件的 LLS 是一个指示 LOB 数据在文件中存储位置的字符串。 LLS 的格式为 lobfilename.ext.nnn.mmm/, 其中 lobfilename.ext 是包含 LOB 的文 件的名称、nnn 是该文件内 LOB 的偏移量 (以字节为单位计量)、而 mmm 是 LOB 的长度(以字节为单位计量)。例如,db2exp.001.123.456/ 的 LLS 表示 LOB 位于 文件 db2exp.001 中, 以 123 字节的偏移量开始进入文件, 并且长度为 456 字节。如 果 LLS 中指示的大小为 0, 那么 LOB 被视为长度是 0。如果长度为 -1, 那么 LOB 被视为 NULL, 并且忽略偏移量和文件名。

如果不希望各 LOB 数据并置于同一文件,请使用 lobsinsepfiles 文件类型修饰符以 将每个 LOB 写至单独文件。

注: IXF 文件格式不会存储该列的 LOB 选项, 如用于指示是否记录 LOB 列的选项。 这意味着导入实用程序不能重新创建包含定义为 1 GB 或更大的 LOB 列的表。

#### 示例 1

以下示例说明如何将 LOB(其中已导出 LOB 文件具有指定基本名称 lobs1)导出至 DEL 文件:

db2 export to myfile.del of del lobs to mylobs/ lobfile lobs1 modified by lobsinfile select \* from emp photo

#### 示例 2

以下示例说明如何将 LOB 导出到 DEL 文件, 其中每个 LOB 值将写至单独文件并且 lobfiles 将写至两个目录:

db2 export to myfile.del of del lobs to /db2exp1/, /db2exp2/ modified by lobsinfile select  $*$  from emp photo

# 异入实用程序

# 异入概述

导入实用程序会使用 SOL INSERT 语句向表、类型表或视图填充数据。如果接收已导 入数据的表或视图已包含数据、那么输入数据可替换现有数据、也可追加至现有数 据。

与导出一样, 导入是相对简单的数据移动实用程序。通过发出 CLP 命令、调用 ADMIN\_CMD 存储过程、或通过用户应用程序调用其 API (db2Import),可以激活该实 用程序。

import 支持多种数据格式,并且可与多种功能配合使用:

- 导入支持 IXF、ASC 和 DEL 数据格式。
- 导人可与文件类型修饰符配合使用以定制导人操作。
- 导人可用于移动分层数据和类型表。
- 导入可记录所有活动、更新索引、验证约束和激发触发器。
- 导入允许您在要向其插入数据的表或视图中指定列名。
- 导入可与 DB2 Connect 配合使用。

# **异入方式**

导入可使用五种方式, 它们用于确定导入数据的方法。前三种方式为 INSERT、 INSERT\_UPDATE 和 REPLACE, 在目标表已存在的情况下使用。这三种方式都支持 IXF、ASC 和 DEL 数据格式。但是, 只有 INSERT 和 INSERT UPDATE 可与昵称配合 使用。

表 12. INSERT, INSERT\_UPDATE 和 REPLACE 导入方式的概述

| 方式                   | 最佳实践用法                                            |
|----------------------|---------------------------------------------------|
| <b>INSERT</b>        | 将输入数据插入到目标表中而不更改现有数据                              |
| <b>INSERT UPDATE</b> | 使用输入行的值更新具有匹配主键值的行<br>如果没有匹配行, 那么会将已导入行插入到表 <br>中 |
| REPLACE              | 删除所有现有数据并插入已导入数据,同时保<br>留表和索引定义                   |

另外两种方式为 REPLACE\_CREATE 和 CREATE, 在目标表不存在时使用。它们只能与 PC/IXF 格式的输入文件配合使用、此格式包含要创建的表的结构化描述。如果对象表具 有自身以外的任何从属, 那么不能以这些方式执行导入。

注: 建议不使用导入的 CREATE 和 REPLACE CREATE 方式。请改用 db21ook 实用程序。

表 13. REPLACE\_CREATE 和 CREATE 导入方式的概述

| 方式             | 最佳实践用法                                                            |
|----------------|-------------------------------------------------------------------|
| REPLACE CREATE | 删除所有现有数据并插入已导入数据, 同时保 <br>留表和索引定义<br>如果目标表和索引不存在, 那么创建目标表和 <br>索引 |
| <b>CREATE</b>  | 创建目标表和索引<br>可指定在其中创建新表的表空间名称                                      |

在 IBM Data Studio V3.1 或更高版本中, 可以使用以下工具的任务助手: 导入数据. 任 务助手可以指导您执行以下过程: 设置选项、查看自动生成的命令以执行任务以及运 行这些命令。有关更多详细信息,请参阅使用任务助手管理数据库。

# 导入的工作方式

导入所需的步骤数和时间量取决于要移动的数据量和指定的选项。导入操作遵循下列 步骤:

1. 锁定表

根据您是否允许对表进行并行访问, 导入会获取对现有目标表的独占 (X) 或非独占 (IX) 锁定。

- 2. 查找和检索数据 导入使用 FROM 子句来查找输入数据。如果命令指示 XML 或 LOB 数据存在, 那么导人会查找此数据。
- 3. 插入数据 导入会替换现有数据或将新的数据行添加至表。
- 4. 检查约束和激发触发器 写入数据后, 导入会确保每个已插入行符合针对目标表定义的约束。有关被拒绝行 的信息将写至消息文件。导入还会激发现有触发器。
- 5. 落实操作 导入会保存所作更改并释放针对目标表的锁定。还可指定在导入期间定期落实。

下列各项是基本导入操作所必需的:

- 输入文件的路径和名称
- 目标表或视图的名称或别名
- 输入文件中的数据格式
- 用于导入数据的方法
- 导入分层数据时采用的遍历顺序
- 导入类型表时采用的子表列表

#### 其他洗项

许多选项允许您定制导入操作。可在 MODIFIED BY 子句中指定文件类型修饰 符以更改数据格式、告诉导入实用程序如何处理数据及改进性能。

缺省情况下、导入实用程序直到导入成功结束才执行落实、但某些 ALLOW WRITE ACCESS 导入例外. 这会改变导入速度, 但考虑到并行性、可重新启动性及活动 日志空间注意事项, 最好指定落实在导入期间进行。其中一种方法是将 COMMITCOUNT 参数设置为"automatic", 这会指示导人在内部确定何时应执行落 实。或者, 您可将 COMMITCOUNT 设置为特定数字, 以指示导入在达到指定的已 导入记录数时执行一次落实。

有几种方法可用来改进导入性能。因为导入实用程序是嵌入式 SQL 应用程序并 且以内部方式执行 SQL 访存, 所以应用于 SQL 操作的优化会同时应用于导 入。可使用 compound 文件类型修饰符以便一次插入指定数目的行, 而不是按缺 省方式逐行插入。如果预计导入期间会生成大量警告(并因此导致操作变 慢), 还可指定 norowwarnings 文件类型修饰符以抑制有关被拒绝行的警告。

#### 消息文件

在导入期间,将编写标准 ASCII 文本消息文件以包含与该操作相关联的错误消 息、警告消息和参考消息。如果该实用程序是通过应用程序编程接口 (API) db2Import 调用的, 那么必须使用 MESSAGES 参数预先指定这些文件的名称, 否 则此参数是可选参数。使用消息文件可以很方便地监视导入进度、原因是您可 在导入正在进行时访问消息文件。如果导入操作失败、那么可使用消息文件来 确定重新启动位置,原因是消息文件会指示成功导入的最后一行。

注: 如果针对远程数据库的导入操作生成的输出消息量超过 60 KB, 那么该实 用程序会保留前 30 KB 和后 30 KB。

# <span id="page-25-0"></span>**9C<kyhDX(M(^**

特权使用户能够创建或访问数据库资源。权限级别提供了对特权、较高级别数据库管 理器维护和实用程序操作进行分组的方法。这两者一起用于控制对数据库管理器及其 数据库对象的访问。

用户只能访问那些他们具有相应授权(即必需的特权或权限)的对象。

凭借 DATAACCESS 权限, 可以执行任何类型的导入操作。下表列示了对每个参与表、 视图或昵称的其他权限、这些权限允许您执行相应类型的导入。

表 14. 执行导入操作所需要的权限

| 方式                   | 必需权限                             |
|----------------------|----------------------------------|
| <b>INSERT</b>        | CONTROL 或                        |
|                      | <b>INSERT 和 SELECT</b>           |
| <b>INSERT UPDATE</b> | CONTROL 或                        |
|                      | INSERT, SELECT, UPDATE, DELETE   |
| REPLACE              | CONTROL 或                        |
|                      | INSERT, SELECT, DELETE           |
| REPLACE CREATE       | 目标表存在时: CONTROL 或                |
|                      | INSERT, SELECT, DELETE           |
|                      | 目标表不存在时: CREATETAB(针对数据库)、USE(针对 |
|                      | 表空间),以及                          |
|                      | 模式不存在时: IMPLICIT SCHEMA(针对数据库)或  |
|                      | 模式存在时: CREATEIN(针对模式)            |
| <b>CREATE</b>        | CREATETAB(针对数据库)和 USE(针对表空间),以及  |
|                      | 模式不存在时:IMPLICIT_SCHEMA(针对数据库)或   |
|                      | 模式存在时: CREATEIN(针对模式)            |

注: 不推荐使用 IMPORT 命令的 CREATE 和 REPLACE CREATE 选项, 将来的发行版中可 能会除去这两个选项。

同样,要对表使用 REPLACE 或 REPLACE CREATE 选项,会话授权标识必须有权废弃该 表。

如果要导入至层次结构,那么必需权限也取决于导入方式。对于现有层次结构,针对 层次结构中每个子表的 CONTROL 特权足以执行 REPLACE 操作。对于不存在的层次结 构, 针对层次结构中每个子表的 CONTROL 特权加上 CREATETAB 和 USE 足以执行 **REPLACE CREATE** 操作。

此外, 导入到定义了基于标号的访问控制 (LBAC) 安全标号的表中时, 有一些注意事 项。要将数据导入到包含受保护列的表中,会话授权标识必须拥有允许对该表中所有 受保护列执行写访问的 LBAC 凭证。要将数据导入到包含受保护行的表中,必须已将保 护该表的安全策略所包含的写访问安全标号授予会话授权标识。

# 异入数据

<span id="page-25-1"></span>导人实用程序将具有受支持文件格式的外部文件中的数据插入到表、层次结构、视图 或昵称中。

另一种速度更快的方法是使用装入实用程序、但装入实用程序不支持在层次结构级别 装入数据。

# 开始之前

在调用导入实用程序前, 必须连接至(或能够隐式连接至) 要将数据导入到其中的数 据库。如果启用了隐式连接、那么将建立与缺省数据库的连接。

实用程序从 DB2 for Linux, UNIX, or Windows 客户机访问 DB2 for Linux, UNIX, or Windows 数据库服务器时, 必须借助通过引擎进行的直接连接。实用程序访问不能借助 DB2 Connect 网关或回送环境进行。

因为该实用程序将发出 COMMIT 或 ROLLBACK 语句, 所以在调用 IMPORT 之前, 应该通过发出 COMMIT 语句或 ROLLBACK 操作来完成所有事务并释放所有锁定。

注: 建议不要使用 IMPORT 命令的 CREATE 和 REPLACE CREATE 参数, 将来的发行版可 能会将其除去。

#### 限制

导入实用程序存在下列限制:

- 如果现有表是一个父表, 并且它包含的主键被从属表中的外键引用, 那么不能替换 此表的数据,而只能追加数据。
- 不能执行导入替换操作来将数据导入到以立即刷新方式定义的具体化查询表的基础 表中。
- 不能将数据导入到系统表、摘要表或其他带有结构化类型列的表中。
- 不能将数据导入到已声明的临时表中。
- 不能通过导入实用程序创建视图。
- 根据 PC/IXF 文件创建表时, 不会保留引用约束和外键定义。(如果数据先前是使用 SELECT \* 导出的, 那么会保留主键定义。)
- 由于导人实用程序会生成自己的 SQL 语句,所以在某些情况下可能会超过最大语句 大小(即 2 MB)。
- 不能使用 CREATE 或 REPLACE CREATE 导入参数来重新创建分区表或多维集群表  $(MDC)$ <sub> $\cdot$ </sub>
- 不能重新创建包含 XML 列的表。
- 不能导入已加密的数据。
- 导入替换操作不能识别 Not Logged Initially 子句。IMPORT 命令的 REPLACE 参数不 识别 CREATE TABLE 语句的 NOT LOGGED INITIALLY (NLI) 子句或 ALTER TABLE 语句的 ACTIVATE NOT LOGGED INITIALLY 子句。如果包含 REPLACE 操作的导人操作与调用了 NLI 子句的 CREATE TABLE 或 ALTER TABLE 语句在 同一事务内执行,那么此导人操作不能识别该 NLI 子句。在此方案中,系统会记录 所有插入操作。

变通方法 1: 使用 DELETE 语句删除表的内容, 然后使用 INSERT 语句调用导入操 作.

变通方法 2: 删除然后重新创建该表, 接着使用 INSERT 语句调用导人操作。

以下限制适用于导入实用程序: 如果导入操作针对远程数据库生成的输出消息量超过 60 KB, 那么导人实用程序会保留前 30 KB 和后 30 KB。

# **}L**

要调用导入实用程序, 请执行以下操作:

- 在命令行处理器 (CLP) 中发出 IMPORT 命令。
- 从客户机应用程序调用 db2Import 应用程序编程接口 (API)。
- 在 IBM Data Studio 中对 IMPORT 命令打开任务助手。

## **>}**

简单导入操作只需要您指定输入文件、文件格式、导入方式和目标表(或要创建的表 **的名称**).

例如, 要从 CLP 导入数据, 请输入 IMPORT 命令:

db2 import from *filename* of *fileformat import\_mode* into *table*

其中 filename 是包含要导入的数据的输入文件的名称, fileformat 是文件格式, *import\_mode* 是方式, table 是要将数据插入到其中的表的名称。

但是, 您可能还想指定用于写入警告消息和错误消息的消息文件。为此, 请添加 MES-SAGES 参数和消息文件名称。例如:

db2 import from *filename* of *fileformat* messages *messagefile import\_mode* into *table* **`XE"**:

# **异入 XML** 数据

通过对 DB2 Database for Linux, UNIX, and Windows数据对象使用表名或昵称, 可使 用 IMPORT 实用程序将 XML 数据导入到 XML 表列中。

将数据导入到 XML 表列中时, 可以使用 XML FROM 选项来指定一个或多个输入 XML 数据文件的路径。例如、对于先前已导出的 XML 文件"/home/user/xmlpath/ xmldocs.001.xml", 可以使用下列命令将数据导入回表中。

IMPORT FROM t1export.del OF DEL XML FROM /home/user/xmlpath INSERT INTO USER.T1

#### **kT#=i\$ekDD5**

XMLVALIDATE 选项允许在导人 XML 文档时针对 XML 模式验证这些文档。在以下 示例中, 将针对导出 XML 文档时保存的模式信息验证入局 XML 文档:

IMPORT FROM t1export.del OF DEL XML FROM /home/user/xmlpath XMLVALIDATE USING XDS INSERT INTO USER.T1

## **8(bv!n**

可以使用 XMLPARSE 选项来指定是保留还是去掉已导人的 XML 文档中的空格。在以 下示例中, 将针对导出 XML 文档时保存的 XML 模式信息验证已导入的所有 XML 文 档,并在保留空格的情况下解析这些文档。

IMPORT FROM t1export.del OF DEL XML FROM /home/user/xmlpath XMLPARSE PRESERVE WHITESPACE XMLVALIDATE USING XDS INSERT INTO USER.T1

# **早入会话 - CLP** 示例

#### **>} 1**

以下示例说明如何将 myfile.ixf 中的信息导入到 STAFF 表中:

db2 import from myfile.ixf of ixf messages msg.txt insert into staff

SQL3150N PC/IXF 文件中的 H 记录具有产品"DB2 01.00"、日期 "19970220" 和时间"140848"。

SQL3153N PC/IXF 文件中的 T 记录具有名称"myfile"、<br>限定符" " 和源" " 。 限定符"

SQL3109N 实用程序开始装入文件"myfile"中的数据。

SQL3110N 实用程序已完成处理。从输入文件读取了"58"行。

SQL3221W ...开始 COMMIT WORK。输入记录计数 ="58"。

SQL3222W ...COMMIT 任何数据库更改成功。

 $SQL3149N$  处理了输入文件中的"58"行。已在表中成功插入了"58"行。"0"行被拒绝。

#### **>} 2**

以下示例显示如何导入到具有标识列的表中:

TABLE1 有 4 列:

- C1 VARCHAR(30)
- C2 INT GENERATED BY DEFAULT AS IDENTITY
- $\cdot$  C3 DECIMAL(7.2)
- $\cdot$  C4 CHAR(1)

TABLE2 与 TABLE1 相同, 但 C2 是 GENERATED ALWAYS 标识列。

DATAFILE1 中的数据记录 (DEL 格式):

"Liszt" "Hummel",,187.43, H "Grieg",100, 66.34, G "Satie",101, 818.23, I

DATAFILE2 中的数据记录(DEL 格式):

"Liszt", 74.49, A "Hummel", 0.01, H "Grieg", 66.34, G "Satie", 818.23, I

由于在 DATAFILE1 中没有为第 1 行和第 2 行提供标识值,因此以下命令将为这两行 生成标识值。但是, 分别对第 3 行和第 4 行指定了用户提供的标识值 100 和 101。

db2 import from datafile1.del of del replace into table1

要将 DATAFILE1 导入到 TABLE1 中, 以便为所有行生成标识值, 请发出下列其中一 个命令:

```
db2 import from datafile1.del of del method P(1, 3, 4)
     replace into table1 (c1, c3, c4)
  db2 import from datafile1.del of del modified by identityignore
     replace into table1
要将 DATAFILE2 导入到 TABLE1 中, 以便为每一行生成标识值, 请发出下列其中一
个命令:
  db2 import from datafile2.del of del replace into table1 (c1, c3, c4)
```

```
db2 import from datafile2.del of del modified by identitymissing
   replace into table1
```
如果将 DATAFILE1 导入到 TABLE2 中, 但未使用任何与标识相关的文件类型修饰符, 那么将插入第 1 行和第 2 行, 但将拒绝第 3 行和第 4 行, 这是因为这两行提供了它 们自己的非空值,而标识列是 GENERATED ALWAYS 列。

# **>} 3**

以下示例显示如何导入到具有空指示符的表中:

TABLE1 有 5 列:

- COL1 VARCHAR 20 NOT NULL WITH DEFAULT
- COL2 SMALLINT
- COL3 CHAR 4
- COL4 CHAR 2 NOT NULL WITH DEFAULT
- COL5 CHAR 2 NOT NULL

ASCFILE1 有  $6$  个元素:

- ELE1 位置 01 到 20
- ELE2 位置 21 到 22
- ELE5 位置 23 到 23
- ELE3 位置 24 到 27
- ELE4 位置 28 到 31
- ELE6 位置 32 到 32
- ELE6 位置 33 到 40

数据记录:

```
1...5....10...15...20...25...30...35...40<br>Test data 1 XXN 123abcdN
Test data 1
Test data 2 and 3 QQY wxyzN
Test data 4,5 and 6 WWN6789 Y
```
以下命令将 ASCFILE1 中的记录导入到 TABLE1 中:

```
db2 import from ascfile1 of asc
method L (1 20, 21 22, 24 27, 28 31)
null indicators (0, 0, 23, 32)
insert into table1 (col1, col5, col2, col3)
```
#### **":**

1. 由于在输入文件中未提供 COL4, 所以将在 TABLE1 中插入该列的缺省值(定义该 列时指定了 NOT NULL WITH DEFAULT)。

- 2. 位置 23 和 32 用来指示: 装入 TABLE1 时, 对于给定的行, 是否将 COL2 和 COL3 设置为 NULL。对于给定记录, 如果该列的空指示符位置包含 Y, 那么该列 将是 NULL。如果包含 N, 那么将输入记录 (由 L(........) 定义) 中该列的数据位置 中包含的数据值用作该行的列数据源。在此示例中, 第 1 行中的任何一列都不是 NULL; 第 2 行中的 COL2 是 NULL; 第 3 行中的 COL3 是 NULL。
- 3. 在此示例中, 将 COL1 和 COL5 的 NULL INDICATORS 指定为 0 (零), 表示 数据不可为空。
- 4. 给定列的 NULL INDICATOR 可以在输入记录中的任何位置, 但必须指定该位置, 并且必须提供 Y 或 N 值。

# <span id="page-30-0"></span>已导入表重新创建

可以使用导人实用程序的 CREATE 方式来重新创建先前通过导出实用程序保存的表。但 是、处理时有很多限制、原因是输入表的许多属性未保留下来。

为了让导人能够重新创建该表,导出操作必须符合某些要求。原始表必须已导出至 IXF 文件。如果使用 DEL 或 ASC 文件格式导出文件, 那么输出文件不会包含目标表的描 述,但它们包含记录数据。要使用以这些文件格式存储的数据来重新创建表,请创建 目标表,然后使用装入实用程序或导入实用程序根据这些文件填充该表。可使用 db21ook 实用程序来捕获原始表定义,并生成相应的数据定义语言 (DDL)。同时, 导出期间使用 的 SELECT 语句只能包含特定操作字符串。例如, SELECT 子句中不能使用任何列名, 只允许使用 SELECT \*。

注: 建议不使用导入的 CREATE 方式。请使用 db21ook 实用程序来捕获并重新创建表。

#### 保留的属性

重新创建的表将保留原始表的下列属性:

- 主键名和定义
- 列信息, 包括:
	- 列名
	- 列数据类型,包括用户定义的单值类型(它们将作为基本类型保留)
	- 标识属性
	- 长度 (lob file 类型除外)
	- 代码页 (如果适用)
	- 标识选项
	- 列是定义为可空还是不可空
	- 常量的缺省值(如果存在), 但不包括其他类型的缺省值
- 索引信息, 包括:
	- 索引名
	- 索引创建者名
	- 列名以及每列是按升序还是降序排序
	- 索引是否被定义为唯一索引
	- 索引是否是集群索引
	- 索引是否允许逆向扫描
	- PCTFREE 值

- MINPCTUSED 值

注: 如果索引中的列名包含字符 - 或 +, 那么不会保留任何索引信息, 并且返  $\Box$  SOL27984W

## 丢失的属性

重新创建的表不会保留原始表的某些属性,包括:

- 源是常规表、具体化查询表 (MQT)、视图还是任何或所有这些源中的一部分 列
- 唯一约束及其他类型的约束或触发器(不包括主键约束)
- 表信息, 包括:
	- MQT 定义 (如果适用)
	- MQT 选项 (如果适用)
	- 表空间选项; 但是, 可以通过 IMPORT 命令指定此信息
	- 多维集群 (MDC) 维
	- 分区表维
	- 表分区键
	- NOT LOGGED INITIALLY 属性
	- 检查约束
	- 表代码页
	- 受保护的表属性
	- 表或值压缩选项
- 列信息, 包括:
	- 除常量值以外的任何缺省值
	- LOB 选项 (如果存在)
	- XML 属性
	- CREATE TABLE 语句的 REFERENCE 子句 (如果存在)
	- 引用约束 (如果存在)
	- 检查约束 (如果存在)
	- 生成列选项 (如果存在)
	- 依赖于数据库作用域序列的列
	- 隐式隐藏属性
- 索引信息, 包括:
	- INCLUDE 列 (如果存在)
	- 索引名 (如果该索引是主键索引)
	- 如果该索引是主键索引, 那么按照键的降序排序(缺省顺序是升序)
	- 包含十六进制值 0x2B 或 0x2D 的索引列名
	- 在进行代码页转换后包含超过 128 个字节的索引名
	- PCTFREE2 值
	- 唯一约束

注: 此列表并未涵盖所有情况, 请谨慎使用。

如果导入失败并返回 SQL3311N, 您仍然可以使用文件类型修饰符 forcecreate 来重新 创建该表。此修饰符允许您创建信息缺少或信息有限的表。

#### 类型表导入注意事项

可以使用导入实用程序将数据移入和移出类型表、同时保留数据预先存在的层次结 构。必要时还可使用导入来创建表层次结构和类型层次结构。

通过使用特定遍历顺序并在导出操作期间创建中间平面文件、可将数据从类型表的一 个层次结构移至另一个层次结构。而导入实用程序会控制要通过 CREATE、INTO、tablename、UNDER 和 AS ROOT TABLE 参数移动的层次结构的大小和放置。同时,导人会控 制放置在目标数据库中的内容。例如,可在每个子表名称的结尾指定属性列表,以限 制移至目标数据库的属性。如果未使用属性列表、那么将移动每个子表中的所有列。

#### 重新创建表

能够执行的导入类型取决于输入文件的文件格式。处理 ASC 或 DEL 数据时, 目标表或层次结构必须存在,才能导入数据。但是,如果指定了导入 CREATE 操 作, 即使表或层次结构尚未存在, 也可导入 PC/IXF 文件中的数据。必须注意 的是, 如果指定了 CREATE 选项, 那么导入不能改变子表定义。

#### 遍历顺序

输入文件中包含的遍历顺序允许保留数据中的层次结构。因此、在调用导出实 用程序和导入实用程序时、必须使用相同的遍历顺序。

对于 PC/IXF 文件格式、用户只需要指定目标子表名、并使用文件中存储的缺 省遍历顺序。

当对类型表使用 CREATE 以外的其他选项时, 遍历顺序列表允许用户指定遍历顺 序。用户指定的遍历顺序必须与导出操作期间使用的遍历顺序相匹配。只要符 合下列条件, 导入实用程序会保证将数据准确移动至目标数据库:

- 源数据库和目标数据库上的子表定义完全相同
- 源数据库和目标数据库上的子表间的层次结构关系完全相同
- 遍历顺序完全相同

尽管在定义遍历顺序时确定了遍历层次结构的起始点和路径, 但必须先遍历至 每个分支的底部才能在层次结构中启动下一个分支。导入实用程序在指定的遍 历顺序中查找是否存在违反此条件的情况。

## 示例

本节中的示例基于以下层次结构及四种有效遍历顺序:

- Person -> Employee -> Manager -> Architect -> Student
- Person -> Student -> Employee -> Manager -> Architect
- Person -> Employee -> Architect -> Manager -> Student
- Person -> Student -> Employee -> Architect -> Manager

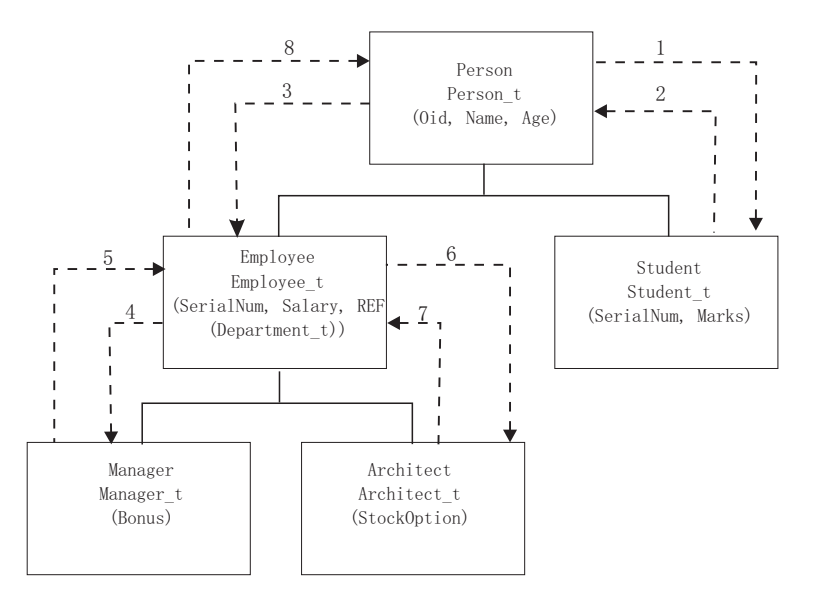

图 2. 层次结构示例

# **>} 1**

要使用导入重新创建整个层次结构(包括在由先前的导出操作创建的数据文件 entire\_hierarchy.ixf 中), 应输入下列命令:

DB2 CONNECT TO Target db

DB2 IMPORT FROM entire hierarchy.ixf OF IXF CREATE INTO HIERARCHY STARTING Person AS ROOT TABLE

将在层次结构中创建不存在的每个类型。如果这些类型已存在, 那么它们在目标数据 库和源数据库中的定义必须相同。如果不相同, 将返回 SQL 错误 (SQL20013N)。因 为要创建新层次结构, 所以在数据文件中定义的要移至目标数据库 (Target\_db) 的子表 都不能存在。将在源数据库层次结构中创建每个表。源数据库中的数据将导入到目标 数据库的正确子表中。

#### **>} 2**

要重新创建源数据库的整个层次结构并将其导入到目标数据库中,同时仅保留所选数 据, 应输入以下命令:

DB2 CONNECT TO Target db DB2 IMPORT FROM entire hierarchy.del OF DEL INSERT INTO (Person, Employee(Salary), Architect) IN HIERARCHY (Person, Employee, Manager, Architect, Student)

目标表 PERSON、EMPLOYEE 和 ARCHITECT 必须都存在。数据将导入到 PERSON、EMPLOYEE 和 ARCHITECT 子表中。即, 会将:

- PERSON 中的所有列导入到 PERSON 中
- PERSON 中的所有列及 EMPLOYEE 中的 SALARY 导入到 EMPLOYEE 中
- PERSON 中的所有列、EMPLOYEE 中的 SALARY 及 ARCHITECT 中的所有列导 入到 ARCHITECT 中

列 SerialNum 和 REF(Employee\_t) 不会导入到 EMPLOYEE 或其子表 (即 ARCHI-TECT, 它是数据将导入其中的唯一子表)中。

注: 因为 ARCHITECT 是 EMPLOYEE 的子表, 并且对 EMPLOYEE 指定的唯一导入 列为 SALARY, 所以 SALARY 同时也是导入到 ARCHITECT 中的唯一特定于

EMPLOYEE 的列。即, SerialNum 和 REF(Employee t) 列不会导入到 EMPLOYEE 或 ARCHITECT 行中。

MANAGER 和 STUDENT 表的数据不会导入。

#### **>} 3**

此示例显示如何从常规表导出以及在层次结构中作为单个子表导人。EXPORT 命令作用于 常规(非类型)表, 所以数据文件中没有 Type\_id 列。文件类型修饰符 no type id 用 于指示这种情况,所以导人实用程序不应将第一列作为 Type id 列。

DB2 CONNECT TO Source db DB2 EXPORT TO Student sub table.del OF DEL SELECT \* FROM Regular\_Student DB2 CONNECT TO Target db DB2 IMPORT FROM Student\_sub\_table.del OF DEL METHOD P(1,2,3,5,4) MODIFIED BY NO TYPE ID INSERT INTO HIERARCHY (Student)

在此示例中, 目标表 STUDENT 必须存在。因为 STUDENT 是子表, 所以修饰符 no type id 用于指示第一列中没有 Type id。但是,除了 STUDENT 表中存在的所有 其他属性之外, 还必须确保存在 Object\_id 列。Object-id 应该是导入至 STUDENT 表 的每一行中的第一列。METHOD 子句使最后两个属性的顺序反转。

## $\Xi$  LBAC 保护的数据导入注意事项

要成功导入到带有受保护行的表中, 必须具有 LBAC (基于标号的访问控制)凭证。对 于当前与目标表相关联的安全策略,必须同时提供有效安全标号或者可转换为有效标 号的安全标号。

如果没有有效 LBAC 凭证,导人会失败并返回错误(SQLSTATE 42512)。如果输入 数据未包含安全标号或该安全标号未使用其内部二进制格式、那么可使用若干文件类 型修饰符以允许继续导入。

将数据导入到具有受保护行的表中时,目标表必须具有数据类型为 DB2SECURITYLABEL 的一列。如果输入数据行未包含该列的值, 那么该行会被拒绝, 除非在导入命令中指定了 usedefaults 文件类型修饰符,此时将使用您拥有的安全策略 (用于保护表)中对应写访问权的安全标号。如果没有对应写访问权的安全标号,那 么该行将被拒绝,并且处理会继续进至下一行。

如果要将数据导入到带有受保护行的表中,并且输入数据包括数据类型为 DB2SECURITYLABEL 列的值, 那么将数据插入到该表中时遵循相同规则。如果用于保 护要导入行的安全标号(数据文件的该行中的安全标号)就是您能够写入的安全标 号, 那么该安全标号将用于保护该行。(换言之, 它将写人数据类型为 DB2SECURITYLABEL 的列。)如果您无法写入受该安全标号保护的行, 那么产生的结 果取决于保护源表的安全策略的创建方式:

- 如果创建该策略的 CREATE SECURITY POLICY 语句包含 RESTRICT NOT AUTHO-RIZED WRITE SECURITY LABEL 选项, 那么插入操作将会失败并返回错误。
- 如果 CREATE SECURITY POLICY 语句未包含该选项或者包含 OVERRIDE NOT AUTHORIZED WRITE SECURITY LABEL 选项,那么数据文件中对应该行的安全标号将被 忽略,而您拥有的对应写访问权的安全标号将用于保护该行。在此情况下,不会发 出任何错误或警告。如果没有对应写访问权的安全标号, 那么该行将被拒绝, 并且 处理会继续进至下一行。

#### **(g{"bBn**

将数据导入到数据类型为 DB2SECURITYLABEL 的列中时, 缺省情况下会将数 据文件中的值视为组成该安全标号的内部表示的实际字节数。但是,某些原始 数据可能包含换行符,它们可能会被 IMPORT 命令错误地解释为行定界符。如 果发生此问题, 请使用 delprioritychar 文件类型修饰符以确保字符定界符优 先于行定界符。使用 delprioritychar 时, 包含在字符定界符中的任何记录或 列定界符不会被识别为定界符。即使没有任何值包含换行符, 使用 delprioritychar 文件类型修饰符也很安全, 但这会稍微降低导入的速度。

如果要导入的数据为 ASC 格式,那么您可能想要执行一个额外步骤,以避免已 导入安全标号和安全标号名称中包含尾部空格。ASCII 格式将列位置用作定界 符, 所以导入到变长字段中时可能出现这种情况。请使用 striptblanks 文件类 型修饰符截断所有尾部空格。

#### 非标准安全标号值

还可导入这样的数据文件,其安全标号值是包含安全标号中的组件的值的字符 串, 例如, S:(ALPHA,BETA)。为此, 必须使用文件类型修饰符 seclabelchar。 使用 seclabelchar 时, 数据类型为 DB2SECURITYLABEL 的列的值将被视为 字符串常量, 包含对应安全标号的字符串格式的安全标号。如果字符串的格式 不正确, 那么不会插入该行, 并且会返回警告 (SQLSTATE 01H53)。如果该 字符串未表示保护表的安全策略中的有效安全标号、那么不会插入该行、并且 会返回警告(SQLSTATE 01H53)。

还可导入数据文件、其安全标号列的值是安全标号名称。要导入此类文件、必 须使用文件类型修饰符 seclabelname。使用 seclabelname 时, 数据类型为 DB2SECURITYLABEL 的所有列值将被视为包含现有安全标号名称的字符串常 量。如果带有对应保护表的安全策略的指示名称的安全标号不存在, 那么不会 插入该行,并且会返回警告 (SQLSTATE 01H53)。

# 示例

对于所有示例,输入数据文件 myfile.del 将使用 DEL 格式。数据会导入到使用以下 语句创建的表 REPS 中:

create table reps (row label db2securitylabel, id integer, name char(30)) security policy data\_access\_policy

对于此示例, 假定输入文件包含缺省格式的安全标号:

db2 import from myfile.del of del modified by delprioritychar insert into reps

对于此示例,假定输人文件包含安全标号字符串格式的安全标号:

db2 import from myfile.del of del modified by seclabelchar insert into reps

对于此示例, 假定输入文件包含安全标号列的安全标号名称:

db2 import from myfile.del of del modified by seclabelname insert into reps

# 缓冲插入导入

在分区数据库环境中、可以允许导人实用程序使用缓冲插入功能。这将减少导人数据 时进行的消息传递工作, 从而提高性能。

仅当您不关心错误报告时才应启用缓冲插入选项,原因是启用此选项后不会返回有关 失败的缓冲插入的详细信息。
使用缓冲插入后, 导入会将缺省 WARNINGCOUNT 值设置为 1。因此, 如果任何行被拒绝, 操作将失败。如果拒绝某个记录, 那么该实用程序还会回滚当前事务。可以使用已落 实记录数来确定已成功插入数据库的记录。仅当指定了 COMMITCOUNT 选项时, 已落实记 录数才会是非零值。

如果在导人命令上显式指定了另一 WARNINGCOUNT 值, 并且拒绝某些行, 那么实用程序 的行摘要输出将是不正确的。这是由以下两方面原因引起的: 缓冲插入功能使用异步 错误报告功能;如果在插入一组行期间检测到错误,那么会导致回退该组中所有的 行。由于此实用程序无法可靠地报告拒绝的输入记录,所以难以确定已落实的记录以 及需要重新插入到数据库中的记录。

使用 DB2 Bind 实用程序来请求执行缓冲插入功能。必须使用 INSERT BUF 选项对数据 库重新绑定导人包 db2uimpm.bnd。例如:

db2 connect to your\_database db2 bind db2uimpm.bnd insert buf

缓冲插入功能无法与 INSERT UPDATE 方式下的导入操作配合使用。绑定文件 db2uImpInsUpdate.bnd 将强制执行此限制。不应使用 INSERT BUF 选项绑定此文件。这 会导致 INSERT UPDATE 方式下的导人操作失败。绑定新文件不会影响 INSERT、REPLACE 或 REPLACE CREATE 方式下的导入操作。

#### **j6P<k"bBn**

无论输入数据是否具有标识列值, 都可以使用导入实用程序将数据导入到包含标识列 的表中。

如果未使用与标识相关的文件类型修饰符、那么该实用程序会遵循下列规则来工作:

- 如果标识列是 GENERATED ALWAYS 列, 那么每当输入文件中的相应行缺少标识 列值, 或者显式指定了 NULL 值时, 会为表行生成标识值。如果对标识列指定了非 空值, 那么会拒绝该行 ( SQL3550W ) 。
- 如果标识列是 GENERATED BY DEFAULT 列, 那么导人实用程序会使用用户提供 的值(如果提供了这些值);如果缺少数据或者显式指定了 NULL, 那么会生成值。

除了通常对标识列数据类型(即 SMALLINT、INT、BIGINT 或 DECIMAL)的值执行 的验证操作以外,导入实用程序不会对用户提供的标识值执行任何其他的验证操作。 不报告重复值。此外, 在将数据导入到带有标识列的表中时, 不能使用 compound=x 修 饰符

有两种方法可用来简化将数据导入到包含标识列的表中的操作: identitymissing 和 identityignore 文件类型修饰符。

## **Z;Pj6PDivB<k}]**

如果输入数据文件未包含任何标识列值(甚至未包含 NULL 值), 那么 identitymissing 修饰符可以使您更方便地导入带有标识列的表。例如, 考虑使用以下 SQL 语句定义的表:

create table table1 (c1 char(30), c2 int generated by default as identity, c3 real,  $c4$  char $(1)$ )

用户可能想要将数据从文件(import.del)导入到 TABLE1 中, 并且此数据可能是从 没有标识列的表中导出的。下面是此类文件的一个示例:

```
Robert, 45.2, J
Mike, 76.9, K
Leo, 23.4, I
```
导入此文件的一种方法是通过 IMPORT 命令显式列示所要导入的列, 如下所示:

db2 import from import.del of del replace into table1 (c1, c3, c4)

但是, 对于包含许多列的表来说, 此语法难以使用并且容易出错。导入该文件的另一 种方法是使用 identitymissing 文件类型修饰符, 如下所示:

```
db2 import from import.del of del modified by identitymissing
  replace into table1
```
#### **ZxPj6PDivB<k}]**

identityignore 修饰符在某些方面与 identitymissing 修饰符相反。它指示导人实用 程序: 即使输入数据文件包含标识列数据, 也应该忽略这些数据, 并且应该为每一行 生成标识值。例如,用户可能要将以下数据从文件 (import.del) 导入到先前定义的 TABLE1  $\#$ :

Robert, 1, 45.2, J Mike, 2, 76.9, K Leo, 3, 23.4, I

如果用户提供的值 1、2 和 3 未用于标识列, 那么该用户可以发出以下 IMPORT 命令:

db2 import from import.del of del method P(1, 3, 4) replace into table1 (c1, c3, c4)

同样, 如果该表包含许多列, 那么此方法可能难以使用并且容易出错。 identityignore 修饰符可以将语法简化为:

db2 import from import.del of del modified by identityignore replace into table1

当带有标识列的表导出至 IXF 文件时,可使用 IMPORT 命令的 REPLACE\_CREATE 和 CRE-ATE 选项来重新创建该表, 包括其标识列属性。如果这种 IXF 文件是从包含类型为 GENERATED ALWAYS 的标识列的表创建的, 那么只有通过指定 identityignore 修 饰符才能成功导入数据文件。否则会拒绝所有行(SQL3550W)。

注: 不推荐使用 IMPORT 命令的 CREATE 和 REPLACE CREATE 选项, 在将来的发行版 中可能会除去这两个选项。

# 生成列导入注意事项

无论输入数据是否具有生成列值,都可以使用导入实用程序将数据导入到包含(非标 识) 生成列的表中。

如果未使用任何与生成列相关的文件类型修饰符,那么导人实用程序会遵循下列规则 来工作:

• 对于一个生成列,如果输入文件中的相应行缺少该列的值或者显式指定了 NULL 值, 那么会为该生成列生成一个值。如果为生成列提供了非空值,那么将拒绝该行  $(SOL3550W)$ 

• 如果服务器为不可空生成列生成了 NULL 值, 那么会拒绝此字段所属的数据行 (SQL0407N)。例如, 如果将不可空生成列定义为两个表列之和, 但在输入文件中 为这两列提供了 NULL 值,那么会发生这种情况。

有两种方法可用来简化将数据导入到包含生成列的表中的操作: generatedmissing 和 generatedignore 文件类型修饰符。

#### **Z;PzIPDivB<k}]**

如果输人数据文件不包含表中的所有生成列的任何值(甚至未包含 NULL 值),那么 generatedmissing 修饰符会使您能够更方便地将数据导人到包含生成列的表中。例如, 考虑使用以下 SOL 语句定义的表:

```
create table table1 (c1 int,
                      c2 int,
                      g1 int generated always as (c1 + c2),
                      g2 int generated always as (2 \times c1),
                      c3 char(1))
```
用户可能想将数据从文件(load.del)导入到 TABLE1 中, 此数据可能是从没有任何 生成列的表中导出的。下面是此类文件的一个示例:

1, 5, J 2, 6, K 3, 7, I

导入此文件的一种方法是通过 IMPORT 命令显式列示所要导入的列, 如下所示:

db2 import from import.del of del replace into table1 (c1, c2, c3)

但是,对于包含许多列的表来说,此语法难以使用并且容易出错。另一种导入此文件 的方法是使用 generatedmissing 文件类型修饰符, 如下所示:

db2 import from import.del of del modified by generatedmissing replace into table1

#### **Z\_PzIPDivB<k}]**

qeneratedignore 修饰符在某些方面与 generatedmissing 相反。它向导人实用程序指 示:即使输入数据文件包含所有生成列的数据,也应该忽略这些数据,并且应该为每 一行生成值。例如,用户可能要将以下数据从文件 (import.del) 导入到先前定义的 TABLE1  $\uparrow$ :

1, 5, 10, 15, J 2, 6, 11, 16, K 3, 7, 12, 17, I

用户提供的非空值 10、11 和 12 (用于 g1)以及 15、16 和 17 (用于 g2)导致拒绝 该行(SQL3550W)。为了避免这种情况,用户可以发出以下 IMPORT 命令:

db2 import from import.del of del method P(1, 2, 5) replace into table1 (c1, c2, c3)

同样, 如果该表包含许多列, 那么此方法可能难以使用并且容易出错。 generatedignore 修饰符可以将语法简化为:

db2 import from import.del of del modified by generatedignore replace into table1

对于 INSERT UPDATE, 如果生成列同时充当主键并且指定了 generatedignore 修饰符, 那么 IMPORT 命令会采用 generatedignore 修饰符 IMPORT 命令不会在 UPDATE 的 WHERE 子句中用用户提供的值替换此列。

# LOB 导入注意事项

因为导人实用程序将单个列值的大小限制为 32 KB, 所以导入 LOB 时有一些额外注意 事项

缺省情况下, 导入实用程序将输入文件中的数据视为要装入列中的数据。但是, 如果 大对象 (LOB) 数据存储在主要输入数据文件中, 那么数据大小被限制为 32 KB。因此, 为避免丢失数据, 应将 LOB 数据存储在主要数据文件以外的位置, 并且应在导入 LOB 时指定 lobsinfile 文件类型修饰符。

LOBS FROM 子句会隐式激活 lobsinfile。导入数据时, LOBS FROM 子句会将导入 数据时用于搜索 LOB 文件的路径列表传递至导入实用程序。如果未指定 LOBS FROM 选项、那么假定要导入的 LOB 文件与输入关系数据文件位于同一路径中。

#### 指示存储 LOB 数据的位置

导人 LOB 信息时,可以使用 LOB 位置说明符 (LLS) 将多个 LOB 存储在单个文件 中。指定 lobsinfile 后, 导出实用程序会生成 LLS 并将其存储在导出输出文件中, 并且 LLS 会指示 LOB 数据的位置。导入使用指定的 lobsinfile 选项修饰的数据时, 数据库要求每个对应 LOB 列都有对应的 LLS。如果 LOB 列遇到的不是 LLS, 那么 数据库会将其视为 LOB 文件, 并且将整个文件作为 LOB 装入。

对于 CREATE 方式下的导人, 可通过使用 LONG IN 子句指定将创建 LOB 数据并将其 存储在单独表空间中。

以下示例显示如何导入 LOB 存储在不同文件中的 DEL 文件:

IMPORT FROM inputfile.del OF DEL LOBS FROM /tmp/data MODIFIED BY lobsinfile INSERT INTO newtable

## 用户定义的单值类型导入注意事项

导入实用程序自动将用户定义的单值类型 (UDT) 转换为类似的基本数据类型。这样您 就不必将 UDT 显式转换为基本数据类型。数据类型转换允许在 UDT 与 SQL 中的基 本数据类型之间进行比较。

# 其他导入注意事项

# 客户机/服务器环境和导入

将文件导入至远程数据库时,可调用存储过程以对服务器执行导入操作。

在下列情况下不能调用存储过程:

- 应用程序和数据库代码页不同。
- 要导人的文件是包含多个部分的 PC/IXF 文件。
- 用于导入数据的方法是列名或相对列位置。
- 提供的目标列列表的长度超过 4 KB。
- 指定了 LOBS FROM 子句或 lobsinfile 修饰符。
- 对 ASC 文件指定了 NULL INDICATORS 子句。

导入使用存储过程时、将使用服务器上安装的缺省语言在消息文件中创建消息。如果 客户机和服务器上的语言相同, 那么这些消息使用应用程序的语言。

导入实用程序在 sqllib 目录 (或 DB2INSTPROF 注册表变量指示的目录, 如果指定了) 的 tmp 子目录中创建两个临时文件。一个文件用于数据, 一个文件用于导入实用程序生 成的消息。

如果接收到有关在服务器上写入或打开数据的错误, 请确保:

- 该目录已存在。
- 有足够的磁盘空间来存储文件。
- 实例所有者在目录中具有写许可权。

#### 导入实用程序支持的表锁定方式

导人实用程序支持两种表锁定方式: 脱机或 ALLOW NO ACCESS 方式; 以及联机或 ALLOW WRITE ACCESS 方式。

ALLOW NO ACCESS 方式会阻止并行应用程序访问表数据。ALLOW WRITE ACCESS 方式允 许并行应用程序同时对导人目标表进行读写访问。如果未显式指定任何方式,那么导 入会以缺省方式 ALLOW NO ACCESS 运行。同时, 在缺省情况下, 导入实用程序会使用隔 离级别 RS(读稳定性)绑定至数据库。

#### 脱机导入 (ALLOW NO ACCESS)

在 ALLOW NO ACCESS 方式下, 导入会在插入任何行之前获取针对目标表的独占 (X) 锁 定。挂起对该表的锁定有两种影响:

- 首先、如果其他应用程序挂起针对导入目标表的表锁定或行锁定、那么导入实用程 序将等待这些应用程序落实或回滚更改。
- 其次,导人实用程序运行时,请求锁定的任何其他应用程序会等待导人操作完成。

注: 可指定锁定超时值, 这会避免应用程序 (包括导人实用程序) 无限期等待锁定。 通过在操作开始时请求互斥锁定, 导入可阻止因为其他应用程序正在处理并挂起针对 同一目标表的行锁定而导致的死锁。

# 联机导入 (ALLOW WRITE ACCESS)

在 ALLOW WRITE ACCESS 方式下,导入实用程序将获取针对目标表的非独占 (IX) 锁定。 挂起对该表的此锁定具有下列影响:

- 如果其他应用程序挂起不兼容的表锁定, 那么在所有这些应用程序落实或回滚更改 之前,导人实用程序不会开始插入数据。
- 导人实用程序运行时,如果任何其他应用程序请求不可兼容的表锁定,那么这些应 用程序都将等待直至导入操作落实或回滚当前事务。注意、导入的表锁定仅对单个 事务有效。因此,在每次落实后,联机导人必须请求表锁定并可能需要等待。
- 如果其他应用程序挂起不兼容的行锁定、那么导入实用程序将停止插入数据直到所 有这些应用程序落实或回滚更改。
- 导人实用程序运行时,如果任何其他应用程序请求不可兼容的行锁定,那么这些应 用程序都将等待直至导入操作落实或回滚当前事务。

为保留联机属性并降低死锁机率, ALLOW WRITE ACCESS 导入将定期落实当前事务, 并在 上升为独占表锁定之前释放所有行锁定。如果未显式设置落实频率, 那么导入会按指 定了 COMMITCOUNT AUTOMATIC 的方式落实。如果 COMMITCOUNT 设置为 0, 那么不会执 行任何落实。

ALLOW WRITE ACCESS 方式与下列各项不兼容:

- 以 REPLACE、CREATE 或 REPLACE CREATE 方式导入
- 使用缓冲插入导入
- 导入到目标视图中
- 导入到层次结构表中
- 导人到锁定详细程度设置为表级别 ( 通过使用 ALTER TABLE 语句的 LOCKSIZE 参 数设置)的表中

# 装入实用程序

# **load** 概述

装入实用程序能够高效地将大量数据移到新创建的表或者已包含数据的表中。

此实用程序能够处理绝大多数数据类型、其中包括 XML、大对象 (LOB) 和用户定义的 类型 (UDT)。

由于装入实用程序直接将格式化的页写入数据库, 而导入实用程序却要执行 SQL INSERT, 因此装入实用程序的速度比导入实用程序快。

装入实用程序不会触发触发器、并且除了验证索引唯一性以外不执行引用约束检查或 表约束检查。

LOAD 过程由四个不同的阶段组成(请参阅第[35](#page-42-0)页的图3):

1. **0k**

在装入阶段, 会将数据装入到表中, 必要时还收集索引键和表统计信息。并且, 将 根据 LOAD 命令中的 SAVECOUNT 参数指定的时间间隔建立保存点或一致点。将生成 消息以指示在保存点成功装入的输入行数。

2. **9(**

在构建阶段、将根据装入阶段收集的索引键生成索引。在装入阶段将对索引键进行 排序并收集索引统计信息(如果指定了 STATISTICS USE PROFILE 选项且概要文件指 示收集索引状态)。这些统计信息与通过 RUNSTATS 命令收集的统计信息类似。

3. 删除

在删除阶段、将从表中除去导致唯一键或主键违例的行。如果指定了装入异常表、 那么这些删除的行将存储在该表中。

4. 索引复制

在索引复制阶段, 将索引数据从系统临时表空间复制到原始表空间。在指定了 READ ACCESS 选项的装入操作期间, 仅当指定使用系统临时表空间来创建索引时, 才会出 现这种情况。

<span id="page-42-0"></span>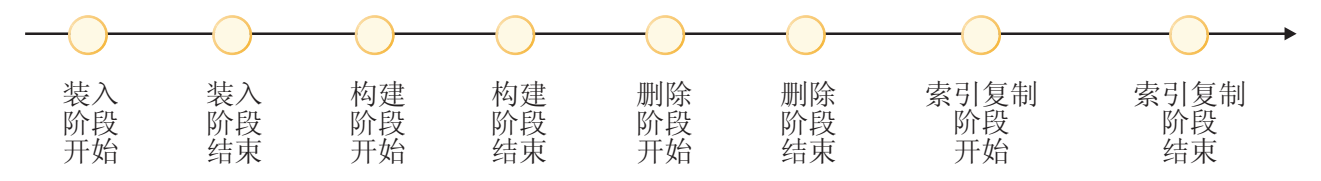

图 3. 装入过程的四个阶段是: 装入、构建、删除和索引复制

注: 调用装入实用程序后, 可以使用 LIST UTILITIES 命令来监视装入操作的进度。

装入数据时需要下列信息:

- 输入文件、命名管道或设备的路径和名称。
- 目标表的名称或别名。
- 输入源的格式。此格式可以是 DEL、ASC、PC/IXF 或 CURSOR。
- 是将输入数据追加到表中还是替换表中的现有数据。
- 消息文件名(如果通过 db2Load 应用程序编程接口 (API) 调用此实用程序)。

#### 装入方式

- v **INSERT**
	- 在此方式下, 装入将输入数据追加至表, 并且不对现有数据进行任何更改。
- v **REPLACE**
	- 在此方式下,装入将删除表中的现有数据并用输入数据填充该表。
- v **RESTART**

在此方式下, 已中断的装入将继续。在大多数情况下, 装入将从它失败时所处的阶 段继续。如果该阶段为装入阶段,那么装入将从上一个成功一致点继续。

#### v **TERMINATE**

在此方式下,将回滚失败的装入操作。

可以指定的选项包括:

- 要装人的数据在客户机上(如果从连接的远程客户机调用装入实用程序)。请注 意, 即使您指定 CLIENT 选项, 也始终从服务器中读取 XML 和 LOB 数据.
- 数据装入方法: 列位置、列名或相对列位置。
- 实用程序建立一致点的频率。
- 要在其中插入数据的表列的名称。
- 在装入操作执行过程中, 是否可以查询表中预先存在的数据。
- 装入操作在继续执行之前是应该等待其他实用程序或应用程序使用完表,还是应该 强制其他应用程序释放锁定。
- 构建索引时要使用的备用系统临时表空间。
- 用于存储 LOB 的输入文件的路径和名称。

注: 装入实用程序不使用 COMPACT lob 选项。

• 消息文件名。在执行装人操作期间,可以指定要创建消息文件以包含与那些操作相 关联的错误消息、警告消息和参考消息。使用 MESSAGES 参数来指定这些文件的名 称。

- 1. 只能在操作完成之后查看消息文件的内容。如果要在装入操作正在运行时查看装 入消息, 那么可以使用 LOAD QUERY 命令。
- 2. 在消息文件中, 每条消息都另起一行并包含 DB2 消息检索工具提供的信息。
- 正在装入的列值是否有隐式的小数点。
- 在装入表之后, 实用程序是否应该修改可用空间量。
- 在装入过程中是否收集统计信息。仅当以 REPLACE 方式运行装入操作时,才支持此选 项。根据为表定义的概要文件收集统计信息。必须在执行 LOAD 命令前使用 RUNSTATS 命令创建该概要文件。如果不存在该概要文件,但您指示装入操作根据该概要文件 收集统计信息、装入操作就会失败并返回错误消息。

如果对表追加数据, 就不会收集统计信息。要收集有关追加的表的当前统计信息, 请在装入过程完成后调用 RUNSTATS 实用程序。如果对包含唯一索引的表收集统计信 息,并且在删除阶段删除了重复的键,那么不会更新统计信息来考虑删除掉的记 录。如果您预计会有相当数量的重复记录, 请不要在装入操作执行期间收集统计信 息。而是,应该在装入过程完成后调用 RUNSTATS 实用程序。

• 是否保留所作更改的副本。如果保留更改副本,就可以启用数据库前滚恢复功能。 如果对数据库禁用了前滚恢复功能(即、数据库配置参数 logarchmeth1 和 logarchmeth2 设置为 OFF), 那么不支持此选项。如果未创建副本, 但启用了前滚恢 复功能, 那么装入操作完成之后, 表空间将处于"备份暂挂"状态。

要使数据库完全可恢复,就需要进行记录。装人实用程序几乎完全不记录与装人数 据相关联的信息。您可以选择创建表的已装入部分的副本,而不是进行记录。如果 数据库环境允许在发生故障后进行数据库恢复,那么可以执行下列其中一项操作:

- 显式请求创建表的已装入部分的副本。
- 在装入操作完成后立即备份表所在的表空间。

如果设置了数据库配置参数 logindexbuild, 并且调用装入操作时指定了 COPY YES 可 恢复性选项和 INCREMENTAL 建立索引选项,那么装人操作将记录对索引所作的所有修 改。使用这些选项的好处是: 在使用此装入操作的日志记录进行前滚时, 还将恢复 索引(通常, 除非 LOAD 使用 REBUILD 建立索引方式, 否则不会恢复索引)。

如果正在装入已包含数据的表,并且数据库不可恢复,那么在调用装入实用程序之 前、请确保已备份数据库或者所装入表的表空间、以便能够从错误中恢复。

如果要对可恢复数据库执行一系列装入操作, 那么与每次调用装入操作时都指定 COPY YES 选项相比、指定每个装入操作都不可恢复并在装入序列结束时进行备份的速度更 快。可以使用 NONRECOVERABLE 选项来指定将装入事务标记为不可恢复,这样,以后 不可能通过前滚操作恢复该事务。ROLLFORWARD 实用程序将跳过该事务, 并将装 入数据的表标记为"无效"。该实用程序还将忽略该对表执行的任何后续事务。在前 滚操作完成后,只能删除这样的表(请参阅第37页的图4)。如果指定了此选项, 在装入操作完成后就不会将表空间置于"备份暂挂"状态,并且在装入操作执行期间 不必创建所装入数据的副本。

<span id="page-44-0"></span>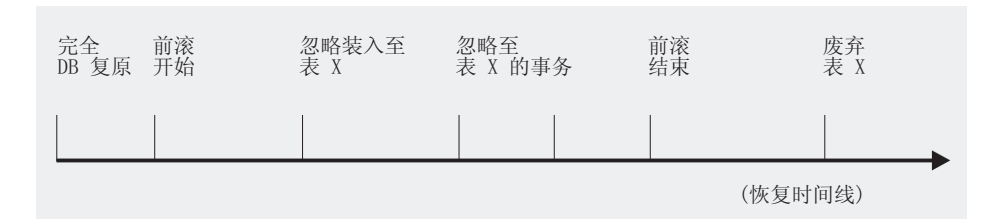

#### 图 4. 前滚操作执行期间的不可恢复处理

• 装入操作执行期间创建临时文件时要使用的标准路径。此名称由 LOAD 命令的 TEMPFILES PATH 参数指定。缺省值是数据库路径。此路径在服务器上, 并且由 DB2 实例以独占方式访问。因此、对此参数指定的任何路径名限定都必须反映服务器 (而不是客户机)的目录结构, 并且 DB2 实例所有者对该路径必须具有读写许可权。

# 使用 LOAD 所需的特权和权限

特权使用户能够创建或访问数据库资源。权限级别提供了对特权、较高级别数据库管 理器维护和实用程序操作进行分组的方法。这两者一起用于控制对数据库管理器及其 数据库对象的访问。用户只能访问那些他们具有相应授权(即必需的特权或权限)的 对象。

要将数据装入到表中, 您必须拥有下列其中一项权限或特权:

- DATAACCESS 权限
- 对数据库的 LOAD 或 DBADM 权限, 以及
	- 以 INSERT 方式、TERMINATE 方式 (用于终止先前的装入插入操作)或 RESTART 方 式(用于重新启动先前的装入插入操作)调用装入实用程序时,对表的 INSERT 特 权
	- 以 REPLACE 方式、TERMINATE 方式(用于终止先前的装入替换操作)或 RESTART 方式(用于重新启动先前的装入替换操作)调用装入实用程序时, 对表的 INSERT 和 DELETE 特权
	- 作为装入操作使用异常表时, 对异常表的 INSERT 特权
	- 对 SYSCAT.TABLES 的 SELECT 特权在 LOAD 查询目录表的某些情况下是必 需的。

由于所有装入进程(通常还包括所有 DB2 服务器进程)都由实例所有者拥有,并且所 有这些进程都使用实例所有者的标识来访问所需的文件,因此,实例所有者必须对输 入数据文件具有读访问权。无论谁调用该命令、实例所有者都必须能够读取这些输入 数据文件。

如果指定了 REPLACE 选项, 那么会话授权标识必须有权废弃该表。

在 DB2 作为 Windows 服务运行的 Windows 和 Windows.NET 操作系统上,如果要 从位于网络驱动器上的文件中装入数据、那么必须将 DB2 服务配置为以对这些文件具 有读访问权的用户帐户下运行。

- 注:
- 要将数据装入到包含受保护列的表中,会话授权标识必须拥有允许对该表中所有受 保护列执行写访问的 LBAC 凭证。

• 要将数据装入到包含受保护行的表中, 必须已将保护该表的安全策略所包含的写访 间安全标号授予会话授权标识。

#### **LOAD** 权限

在数据库级别具有 LOAD 权限以及对表具有 INSERT 特权的用户可以使用 LOAD 命令 将数据装入到表中。

注: 具有 DATAACCESS 权限的用户对 LOAD 命令具有完全访问权。

如果先前的装入操作是用来装入插入数据的操作,那么在数据库级别具有 LOAD 权限 H.对表具有 INSERT 特权的用户可以执行 LOAD RESTART 或 LOAD TERMINATE 操作。

在数据库级别具有 LOAD 权限同时对表具有 INSERT 和 DELETE 特权的用户可以使 用 LOAD REPLACE 命令。

如果先前的装入操作是装入替换、那么还必须对该用户授予 DELETE 特权, 该用户才  $\,\,\hat{P}\,\hat{R}\,\hat{P}\,\,$  **LOAD RESTART** 或 LOAD TERMINATE 操作。

如果将异常表用作装入操作的一部分, 那么用户对异常表必须具有 INSERT 特权。

具有此权限的用户可以执行 QUIESCE TABLESPACES FOR TABLE、RUNSTATS 和 LIST **TABLESPACES** 命令.

# 装入数据

装入实用程序能够有效地将大量数据移到新创建的表或者已包含数据的表中。

## 开始之前

在调用装入实用程序前、必须连接至(或能够隐式连接至)要将数据装入到其中的数 据库。

由于该实用程序发出 COMMIT 语句, 所以应该通过发出 COMMIT 或 ROLLBACK 语 句来完成所有事务并释放所有锁定、然后再调用装入实用程序。

数据是按照出现在输入文件中的顺序装入的、但使用多维集群 (MDC) 表、分区表或 anyorder 文件类型修饰符时除外。如果要使用特定顺序, 请在尝试执行装入操作之前对 数据进行排序。如果需要进行集群,那么应该在执行装入前按集群索引对数据进行排 序。在将数据装入到多维集群表 (MDC) 中时, 在执行装入操作前不需要进行排序, 数 据将根据 MDC 表定义进行集群。在将数据装入到分区表中时,在执行装入操作前不需 要进行排序, 数据将根据表定义进行分区。

#### 限制

下面是适用于装入实用程序的其中一些限制:

- 不支持将数据装入到昵称中。
- 不支持将数据装入到类型表或者带有结构化类型列的表中。
- 不支持将数据装入到已声明的临时表和已创建的临时表中。
- 只能从服务器端读取 XML 数据;如果要从客户端读取 XML 文件,那么使用导入实 用程序。
- 不能在处于"备份暂挂"状态的表空间中创建或删除表。
- 不能将数据装入到通过 DB2 Connect 或级别低于 DB2 V2 的服务器访问的数据库中。 仅适用于当前版本的选项不能用于先前发行版的服务器。
- 如果 LOAD REPLACE 操作期间出错、那么表中的原始数据就会丢失。您应该保留一份 输入数据以便能够重新启动装入操作。
- 不会对新装入的行激活触发器。装入实用程序不会强制执行与触发器相关联的业务 规则。
- 不支持装入已加密的数据。

下面是在装入到分区表时适用于装入实用程序的其中一些限制:

- 当分区代理程序数大于 1 时, 不支持一致点。
- 不支持将数据装入到数据分区子集中的同时保持其余数据分区完全联机。
- 装入操作或设置完整性暂挂操作使用的异常表不能分区。
- 当装人实用程序以插入方式或重新启动运行并且装入目标表具有任何已拆离的从属 时,那么不能重建唯一索引。

#### **}L**

要调用装入实用程序, 请执行以下操作:

- 在命令行处理器 (CLP) 中发出 LOAD 命令。
- 从客户机应用程序调用 db2Load 应用程序编程接口 (API)。
- 在 IBM Data Studio 中对 LOAD 命令打开任务助手。

## **>}**

以下是通过 CLP 发出的 LOAD 命令示例:

```
db2 load from stafftab.ixf of ixf messages staff.msgs
        insert into userid.staff copy yes use tsm data buffer 4000
```
#### 在此示例中:

- 将任何警告或错误消息放入 staff.msgs 文件。
- 所作的更改的一个副本将存储在 Tivoli<sup>®</sup> Storage Manager (TSM) 中。
- 在装入操作期间将使用 4000 页的缓冲区空间。

以下是通过 CLP 发出的另一个 LOAD 命令示例:

db2 load from stafftab.ixf of ixf messages staff.msgs tempfiles path /u/myuser replace into staff

在此示例中:

- 将替换表数据。
- 使用 TEMPFILES PATH 参数将 /u/myuser 指定为写入临时文件的服务器路径。

注: 这些示例对装入输入文件使用相对路径名。只允许从数据库所在数据库分区上的 客户机进行的调用使用相对路径名。建议使用标准路径名。

# **B;=v24**

调用装入实用程序后, 可以使用 LIST UTILITIES 命令来监视装入操作的进度。如果以 INSERT 方式、REPLACE 方式或 RESTART 方式执行装入操作, 那么系统会提供详细进度 监视支持。发出带 SHOW DETAILS 参数的 LIST UTILITIES 命令来查看关于当前装入阶 段的详细信息。以 TERMINATE 方式执行装入操作时, 将无法获取详细信息。LIST UTILI-TIES 命令仅显示装入终止实用程序当前正在运行。

装入操作保留唯一约束、分区表范围限制、生成列和 LBAC 安全规则。对于所有其他约 束,在装入操作开始时该表将处于"设置完整性暂挂"状态。在装入操作完成后,必须 使用 Set Integrity 语句来使该表脱离"设置完整性暂挂"状态。

#### **相关信息:**

## 装入 XML 数据

LOAD 实用程序可有效地将大量 XML 数据移到表中。

将数据装入到 XML 表列中时,可以使用 XML FROM 选项来指定一个或多个输入 XML 数据文件的路径。例如, 要从 XML 文件 /home/user/xmlpath/xmlfile1.xml 中 装入数据, 应使用以下命令:

LOAD FROM data1.del OF DEL XML FROM /home/user/xmlpath INSERT INTO USER.T1

定界 ASCII 输入文件 data1.del 包含 XML 数据说明符 (XDS), 此 XML 数据说 明符描述要装入的 XML 数据的位置。例如,以下 XDS 描述 xmldata.ext 文件中偏 移量为 123 字节处的 XML 文档 ( 其长度为 456 字节 ):

<XDS FIL='xmldata.ext' OFF='123' LEN='456' />

支持使用已声明游标来装入 XML 数据。以下示例声明游标并使用该游标和 LOAD 命令 将表 CUSTOMERS 中的数据添加到表 LEVEL1 CUSTOMERS 中:

DECLARE cursor income level1 CURSOR FOR SELECT \* FROM customers WHERE XMLEXISTS('\$DOC/customer[income level=1]');

LOAD FROM cursor income level1 OF CURSOR INSERT INTO level1 customers;

将 XML 数据装入到 XML 列中时支持 L**OAD** 命令使用 ANYORDER 文件类型修饰符。

在装人期间,不会收集类型为 XML 的列的分布统计信息。

#### **ZVx}]b73P0k XML }]**

对于分布在数据库分区之间的表、可以并行方式将 XML 数据文件中的 XML 数据装入 到表中。将文件中的 XML 数据装入到表中时, 进行装入的所有数据库分区都必须可对 XML 数据文件进行读访问。

#### **kT#=i\$ekDD5**

XMLVALIDATE 选项允许在装入 XML 文档时针对 XML 模式验证这些文档。在以下 示例中,将针对由定界 ASCII 输入文件 data2.del 中的 XDS 标识的模式验证人局 XML 文档:

LOAD FROM data2.del OF DEL XML FROM /home/user/xmlpath XMLVALIDATE USING XDS INSERT INTO USER.T2

在此情况下, XDS 包含 SCH 属性及用于验证的 XML 模式的标准 SQL 标识 "S1.SCHEMA\_A":

<XDS FIL='xmldata.ext' OFF='123' LEN='456' SCH='S1.SCHEMA\_A' />

#### 指定解析选项

可以使用 XMLPARSE 选项来指定是保留还是去掉装入的 XML 文档中的空格。在以下 示例中, 将针对带有 SOL 标识"S2.SCHEMA A"的模式验证所有装入的 XML 文档, 并且在保留空格的情况下解析这些文档:

LOAD FROM data2.del OF DEL XML FROM /home/user/xmlpath XMLPARSE PRESERVE WHITESPACE XMLVALIDATE USING SCHEMA S2.SCHEMA A INSERT INTO USER.T1

## 装入会话 - CLP 示例

示例 1

TABLE1 有 5 列:

- COL1 VARCHAR 20 NOT NULL WITH DEFAULT
- · COL2 SMALLINT
- COL3 CHAR 4
- COL4 CHAR 2 NOT NULL WITH DEFAULT
- COL5 CHAR 2 NOT NULL

ASCFILE1 有 6 个元素:

- ELE1 位置 01 到 20
- ELE2 位置 21 到 22
- ELE3 位置 23 到 23
- ELE4 位置 24 到 27
- ELE5 位置 28 到 31
- ELE6 位置 32 到 32
- ELE7 位置 33 到 40
- 数据记录:

```
1...5...10...15...20...25...30...35...40Test data 1
                     XXN 123abcdN
   Test data 2 and 3 QQY
                            XXN
Test data 4,5 and 6 WWN6789
                            Y
```
以下命令从文件中装入表:

db2 load from ascfile1 of asc modified by striptblanks reclen=40 method L (1 20, 21 22, 24 27, 28 31) null indicators  $(0,0,23,32)$ insert into table1 (col1, col5, col2, col3)

## 注:

- 1. 由于在 MODIFIED BY 参数中指定了 striptblanks, 所以将强制截断 VARCHAR 列中的空白 (例如, 第 1、2 和 3 行中的 COL1 列长度分别为 11、17 和 19 个 字节)。
- 2. 在 MODIFIED BY 参数中指定了 reclen=40, 这表示在每个输入记录末尾没有换行 符,并且每个记录的长度为 40 个字节。装入该表时, 不会使用最后 8 个字节。
- 3.由于在输入文件中未提供 COL4,所以将使用该列的缺省值将其插入到 TABLE1 中 (定义该列时指定了 NOT NULL WITH DEFAULT)。
- 4. 位置 23 和 32 用来指示: 装入 TABLE1 时, 对于给定的行, 是否将 COL2 和 COL3 设置为 NULL。对于给定记录, 如果该列的空指示符位置包含 Y, 那么该列 将是 NULL。如果包含 N,那么将输入记录 ( 由 L(........) 定义 ) 中该列的数据位置 中包含的数据值用作该行的列数据源。在此示例中, 第 1 行中的任何一列都不是 NULL; 第 2 行中的 COL2 是 NULL; 第 3 行中的 COL3 是 NULL。
- 5. 在此示例中, 将 COL1 和 COL5 的 NULL INDICATORS 指定为 0 (零), 表示 数据不可为空。
- 6. 给定列的 NULL INDICATOR 可以在输入记录中的任何位置, 但必须指定该位置, 并且必须提供 Y 或 N 值。

## 示例 2 (使用转储文件)

表 FRIENDS 的定义如下所示:

table friends "( c1 INT NOT NULL, c2 INT, c3 CHAR(8) )"

如果尝试将下列数据记录装入到表中:

23, 24, bobby , 45, john 4,, mary

将拒绝第二行,这是因为第一个 INT 是 NULL,但列定义指定了 NOT NULL。包含 与 DEL 格式不一致的初始字符的列将生成错误、将拒绝该记录。您可以将此类记录写 入转储文件。

在一列中, 将忽略字符定界符外部的 DEL 数据, 但会生成警告。例如:

22,34,"bob" 24,55,"sam" sdf

装入实用程序将在表的第三列中装入 "sam", 并且将会在一条警告消息中标记字符 "sdf"。不会拒绝该记录。另一个示例:

22 3, 34, "bob"

装入实用程序将装入 22,34,"bob"并生成一条警告消息, 该消息指出忽略了第一列中 22 后面的某些数据。不会拒绝该记录。

# 示例 3 (装入包含标识列的表)

TABLE1 有 4 列:

- C1 VARCHAR(30)
- C2 INT GENERATED BY DEFAULT AS IDENTITY
- $\cdot$  C3 DECIMAL $(7,2)$
- $\cdot$  C4 CHAR(1)

TABLE2 与 TABLE1 相同, 但 C2 是 GENERATED ALWAYS 标识列。

DATAFILE1 中的数据记录(DEL 格式):

```
"Liszt"
   "Hummel",,187.43, H
   "Grieg", 100, 66.34, G
"Satie", 101, 818.23, I
```

```
DATAFILE2 中的数据记录 (DEL 格式):
```

```
"Liszt", 74.49, A
   "Hummel", 0.01, H
   "Grieg", 66.34, G
"Satie", 818.23, I
```
## **":**

1. 由于在 DATAFILE1 中没有为第 1 行和第 2 行提供标识值,因此以下命令将为这 两行生成标识值。但是, 分别对第 3 行和第 4 行指定了用户提供的标识值 100 和 101#

db2 load from datafile1.del of del replace into table1

2. 要将 DATAFILE1 装入到 TABLE1 中, 以便为所有行生成标识值, 请发出下列其 中一个命令:

db2 load from datafile1.del of del method P(1, 3, 4) replace into table1 (c1, c3, c4) db2load from datafile1.del of del modified by identityignore replace into table1

3. 要将 DATAFILE2 装人到 TABLE1 中,以便为每一行生成标识值,请发出下列其 中一个命令:

db2 load from datafile2.del of del replace into table1 (c1, c3, c4) db2 load from datafile2.del of del modified by identitymissing replace into table1

4. 要将 DATAFILE1 装入到 TABLE2 中以便对第 3 行和第 4 行指定标识值 100 和 101, 请发出以下命令:

db2 load from datafile1.del of del modified by identityoverride replace into table2

在本例中, 由于指示装入实用程序使用用户提供的值来覆盖系统生成的标识值, 所 以将拒绝第 1 行和第 2 行。但是, 如果用户未提供值, 就必须拒绝该行, 这是因为 标识列在隐式情况下不能为 NULL。

5. 如果将 DATAFILE1 装入到 TABLE2 中, 但未使用任何与标识相关的文件类型修 饰符, 那么将装入第 1 行和第 2 行, 但将拒绝第 3 行和第 4 行, 这是因为这两 行提供了它们自己的非空值, 而标识列是 GENERATED ALWAYS 列。

# **>} 3(S CURSOR 0k)**

MY.TABLE1 有 3 列:

- ONE INT
- $\cdot$  TWO CHAR(10)
- THREE DATE

 $MY.TABLE2$  有 3 列:

- ONE INT
- $\cdot$  TWO CHAR(10)
- THREE DATE

游标 MYCURSOR 是按以下方式定义的:

declare mycursor cursor for select \* from my.table1

以下命令将 MY.TABLE1 中的所有数据装入到 MY.TABLE2 中:

load from mycursor of cursor method P(1,2,3) insert into my.table2(one,two,three)

## **":**

- 1. 在单个 LOAD 命令中只指定了一个游标名。即, 不允许 load from mycurs1, mycurs2 of cursor...
- 2. 对于从游标装入来说, 有效的 METHOD 值只有 P 和 N。
- 3. 在此示例中, 由于插入列列表 (one,two,three) 表示缺省值, 所以可以将 METHOD P 和该插入列列表省略。
- 4. MY.TABLE1 可以是表、视图、别名或昵称。

# **VxmD0k"bBn**

对目标表进行分区时, 将支持所有现有装入功能, 但存在以下常规限制:

- 当分区代理程序数大于 1 时, 不支持一致点。
- 不支持将数据装入到数据分区子集中的同时保持其余数据分区完全联机。
- 装入操作使用的异常表不能分区。
- 如果目标表包含 XML 列, 那么不能指定异常表。
- 当 LOAD 实用程序以插入方式或重新启动运行并且装入目标表具有任何已拆离的从 属时,那么不能重建唯一索引。
- 与装人 MDC 表相同,装人分区表时将不会保留输人数据记录的精确排序。只有在单 元或数据分区中才保留排序。
- 在每个数据库分区上利用多个格式化程序的装入操作仅保留输入记录的大致排序。 在每个数据库分区上运行单个格式化程序, 将输入记录按单元或表分区键进行分 组。要在每个数据库分区上运行单个格式化程序, 应显式请求 CPU\_PARALLELISM 为  $1<sub>1</sub>$

# **;c0kP\***

LOAD 实用程序将数据记录插入到正确的数据分区中。在装入之前, 不需要使 用外部实用程序(如分割程序)来对输人数据进行分区。

LOAD 实用程序不访问任何拆离的或相连的数据分区。数据仅插入到可视数据 分区中。可视数据分区不会拆离,也不会相连。此外,装入替换操作不会截断 拆离或相连的数据分区。因为 LOAD 实用程序获取针对目录系统表的锁定, 所 以它将等待任何未落实的 ALTER TABLE 事务。这些事务将获取针对目录表中 的相关行的互斥锁定,并且互斥锁定必须先终止,装入操作才能继续。这意味 着装入操作运行期间, 可能没有未落实的 ALTER TABLE ...ATTACH、DETACH 或 ADD PARTITION 事务。将拒绝目标为拆离或相连 的数据分区的所有输入源记录, 但可从异常表中检索它们 (如果指定了异常 表)。会有一条参考消息写入消息文件, 以指示某些目标表数据分区处于相连 或拆离状态。针对对应于目标表的相关目录表行的锁定使得用户无法通过在 LOAD 实用程序运行时发出 ALTER TABLE ...ATTACH、DETACH 或 ADD PARTITION 操作来更改目标表的分区。

#### **&m^'P**

当 LOAD 实用程序遇到的记录不属于任何可视数据分区时,将拒绝该记录并且 LOAD 实用程序继续进行处理。因为范围限制违例而拒绝的记录的个数不会显 式显示出来,但会包括在拒绝的记录的总行数中。因为范围违例而拒绝记录不 会增加行警告的数目。会有一条消息(SQL0327N)写入 LOAD 实用程序消息 文件,指示发现范围违例,但不会对每一个记录来记录消息。除了目标表中的 所有列之外, 异常表还包括用于描述特定行发生的类型违例的列。包含无效数 据的行(包括不能分区的数据)将写至转储文件。

因为异常表插入成本很高, 所以可以控制插入到异常表中的约束违例。例如, LOAD 实用程序的缺省行为是将本来有效但因为范围限制或唯一约束违例而拒 绝的行插入到异常表中, 通过对 FOR EXCEPTION 子句分别指定 NORANGEEXC 或 NOUNIQUEEXC 可以关闭此行为。如果指定不应将这些约 束违例插入到异常表中, 或者未指定异常表, 那么有关违反范围限制或唯一约 束的行的信息将会丢失。

#### 历史记录文件

如果目标表已分区,那么相应的历史记录文件条目不会包括目标表跨越的表空 间列表。另一操作详细程度标识("R"而不是"T")指示对分区表运行了装入操 作。

#### 终止装入操作

终止装入替换操作将完全截断所有可视数据分区、而终止装入插入操作会将所 有可视数据分区截断至装入前的长度。如果 ALLOW READ ACCESS LOAD 操 作在装入复制阶段失败、那么在终止该操作期间、索引会变得无效。在终止涉 及索引的 ALLOW NO ACCESS LOAD 操作时, 索引也会变得无效, 这是因 为重建索引方式或者增量维护期间插入了键而使得索引处于不一致状态。将数 据装人到多个目标中不会影响装人恢复操作,但将无法从装人阶段期间获取的 一致点重新启动装入操作。在此情况下,如果对目标表进行分区,那么将忽略 SAVECOUNT 装入选项。此行为与将数据装入到 MDC 目标表中的行为一致。

# 生成列

如果生成列在任何分区、维或分布键中, 那么会忽略 generatedoverride 文件 类型修饰符并且 LOAD 实用程序会生成值, 就像指定了 generatedignore 文 件类型修饰符一样。在此情况下, 装入错误的生成列值可能导致将记录放置在 错误的物理位置上, 例如, 错误的数据分区、MDC 块或数据库分区。例如, 一 旦记录放在错误的数据分区上、设置完整性就必须将其移至另一物理位置、这 不能在联机设置完整性操作期间完成。

#### 数据可用性

当前 ALLOW READ ACCESS 装入算法扩展至分区表。ALLOW READ ACCESS LOAD 操作允许并发阅读器访问整个表、包括装入和非装入数据分 区。

# 数据分区状态

在某些情况下, 成功装入后可视数据分区可能切换至"设置完整性暂挂"状态和/ 或"只读访问"表状态。如果该表存在装入操作不能保留的约束, 那么数据分区 可能会置于这些状态。这种约束可能包括检查约束和拆离的具体化查询表。失 败的装入操作会导致所有可视数据分区处于"装入暂挂"表状态。

#### 错误隔离

不支持在数据分区级别进行错误隔离。隔离错误意味着在运行时未出现错误的 数据分区上继续装入,而在运行时出现错误的数据分区上停止装入。可在不同 数据库分区间隔离错误, 但 LOAD 实用程序不能在一个可视数据分区子集上落 实事务,而回滚其余可视数据分区。

#### **其他注意事项**

- 如果有任何索引标记为无效,那么不支持增量。如果索引需要重建或拆离的 从属项需要使用 SET INTEGRITY 语句进行验证,那么认为索引无效。
- 同时支持装入到分区表中, 这些表使用按范围分区、按散列分布或按维算法 组织的任何组合进行分区。
- 对于包括受装入影响的对象和表空间标识列表的日志记录, 这些日志记录的 大小 (LOAD START 和 COMMIT (PENDING LIST)) 可能增长得很快, 并 且因此而降低可供其他应用程序使用的活动日志空间量。
- 当表同时进行了分区和分布时,分区数据库装入可能不会影响所有数据库分 区。只有输出数据库分区上的对象才会更改。
- 在装入操作期间, 分区表的内存消耗会随表数的增加而增加。注意, 总增加 量不是线性的,因为仅总内存要求的一小部分与数据分区数成正比。

### $\overline{D}$  LBAC 保护的数据装入注意事项

要成功装入到带有受保护行的表中, 必须具有 LBAC (基于标号的访问控制)凭证。对 于当前与目标表相关联的安全策略、必须同时提供有效安全标号或者可转换为有效标 号的安全标号。

如果没有有效的 LBAC 凭证,装人会失败并返回错误(SQLSTATE 42512)。如果输 入数据未包含安全标号或该安全标号未使用其内部二进制格式、那么可使用若干文件 类型修饰符以允许继续装入。

将数据装入到具有受保护行的表中时,目标表将有一个数据类型为 DB2SECURITYLABEL 的列。如果输入数据行未包含该列的值, 那么该行会被拒绝, 除 非在 load 命令中指定了 usedefaults 文件类型修饰符, 此时将使用您拥有的安全策略 (用于保护表)中对应写访问权的安全标号。如果没有对应写访问权的安全标号, 那 么该行将被拒绝, 并且处理会继续进至下一行。

如果要将数据装入到带有受保护行的表中、并且输入数据包括数据类型为 DB2SECURITYLABEL 列的值, 那么将数据插入到该表中时遵循相同规则。如果用于保 护要装入行的安全标号(数据文件的该行中的安全标号)就是您能够写入的安全标 号, 那么该安全标号将用于保护该行。(换言之, 它将写人数据类型为 DB2SECURITYLABEL 的列。)如果您无法写入受该安全标号保护的行, 那么产生的结 果取决于保护源表的安全策略的创建方式:

- 如果创建该策略的 CREATE SECURITY POLICY 语句包含 RESTRICT NOT AUTHO-RIZED WRITE SECURITY LABEL 选项, 那么将会拒绝行。
- 如果 CREATE SECURITY POLICY 语句未包含该洗项或者包含 OVERRIDE NOT AUTHORIZED WRITE SECURITY LABEL 选项, 那么数据文件中对应该行的安全标号将被 忽略,而您拥有的对应写访问权的安全标号将用于保护该行。在此情况下,不会发 出任何错误或警告。如果没有对应写访问权的安全标号,那么该行将被拒绝,并且 处理会继续进至下一行。

#### **(g{"bBn**

将数据装入到数据类型为 DB2SECURITYLABEL 的列中时, 缺省情况下会将数 据文件中的值视为组成该安全标号的内部表示的实际字节数。但是, 某些原始 数据可能包含换行符, 它们可能会被 LOAD 命令错误地解释为行定界符。如果发 生此问题, 请使用 delprioritychar 文件类型修饰符以确保字符定界符优先于 行定界符。使用 delprioritychar 时, 包含在字符定界符中的任何记录或列定 界符不会被识别为定界符。即使没有任何值包含换行符, 使用 delprioritychar 文件类型修饰符也很安全, 但这会稍微降低装入的速度。

如果要装入的数据为 ASC 格式,那么您可能必须执行一个额外步骤,以避免已 装入的安全标号和安全标号名称中包含尾部空格。ASCII 格式将列位置用作定界 符, 所以装入到变长字段中时可能出现这种情况。请使用 striptblanks 文件类 型修饰符截断所有尾部空格。

#### 非标准安全标号值

还可装入这样的数据文件,其安全标号值是包含安全标号中的组件的值的字符 串, 例如, S:(ALPHA,BETA)。为此, 必须使用文件类型修饰符 seclabelchar。 使用 seclabelchar 时、数据类型为 DB2SECURITYLABEL 的列的值将被视为 字符串常量, 包含对应安全标号的字符串格式的安全标号。如果字符串的格式 不正确, 那么不会插入该行, 并且会返回警告 (SQLSTATE 01H53)。如果该 字符串未表示保护表的安全策略中的有效安全标号、那么不会插入该行、并且 会返回警告 (SQLSTATE 01H53)。

还可装入数据文件、其安全标号列的值是安全标号名称。要装入此类文件、必 须使用文件类型修饰符 seclabelname。使用 seclabelname 时, 数据类型为 DB2SECURITYLABEL 的所有列值将被视为包含现有安全标号名称的字符串常 量。如果不存在具有所指示的用于保护表的安全策略名称的安全标号, 那么不 会装入行,并且会返回警告(SQLSTATE 01H53)。

#### 拒绝的行

在装入期间被拒绝的行将发送至转储文件或异常表(如果在 LOAD 命令中指定了 该文件或表), 这取决于拒绝行的原因。由于解析错误而被拒绝的行将发送至 转储文件。违反安全策略的行将发送至异常表。

注: 如果目标表包含 XML 列, 那么不能指定异常表。

## 示例

对于所有示例、输入数据文件 myfile.del 将使用 DEL 格式。所有示例都将数据装入 到名为 REPS 的表中, 该表是使用以下语句创建的:

create table reps (row label db2securitylabel, id integer, name  $char(30)$ ) security policy data\_access\_policy

对于此示例, 假定输入文件包含缺省格式的安全标号:

db2 load from myfile.del of del modified by delprioritychar insert into reps

对于此示例, 假定输入文件包含安全标号字符串格式的安全标号:

db2 load from myfile.del of del modified by seclabelchar insert into reps

对于此示例,假定输人文件包含安全标号列的安全标号名称: db2 load from myfile.del of del modified by seclabelname insert into reps

## **j6P0k"bBn**

无论输入数据是否具有标识列值,都可以使用装入实用程序将数据装入到包含标识列 的表中。

如果未使用与标识相关的文件类型修饰符, 那么该实用程序会遵循下列规则来工作:

- 如果标识列是 GENERATED ALWAYS 列, 那么每当输入文件中的相应行缺少标识 列值,或者显式指定了 NULL 值时,会为表行生成标识值。如果对标识列指定了非 空值, 那么会拒绝该行 (SQL3550W)。
- 如果标识列是 GENERATED BY DEFAULT 列, 装入实用程序就会使用用户提供的 值(如果提供了这些值): 如果数据丢失或者显式指定了 NULL, 就会生成值。

除了通常对标识列数据类型(即 SMALLINT、INT、BIGINT 或 DECIMAL)的值执行 的验证操作以外、装入实用程序不会对用户提供的标识值执行任何其他验证操作。不 报告重复值。

在大多数情况下,装入实用程序无法保证对各行指定标识列值的顺序与这些行在数据 文件中的出现顺序相同。由于装入实用程序以并行方式对标识列值的指定进行管理, 所以这些值按任意顺序指定。它的例外情况如下所示:

- 在单一分区数据库中,当 CPU PARALLELISM 设置为 1 时,不以并行方式处理行。在 此情况下, 将按照各行在数据文件参数中的出现顺序来隐式地指定标识列值。
- 在多分区数据库中, 如果标识列位于分布键中以及存在单分区代理程序(即, 未指定 多个分区代理程序或 anyorder 文件类型修饰符), 那么将按照各行在数据文件中的 出现顺序来指定标识列值。

将表装入到分区数据库中时,如果该表在数据库的分区键中具有标识列并且未指定 identityoverride 修饰符, 那么不能指定 SAVECOUNT 选项。当分区键中存在标识列并 且正在生成标识值时, 在至少一个数据库分区上从装入阶段重新启动装入操作需要从 装入阶段开始时重新启动整个装入操作, 这意味着不可能有任何一致点。

注: 如果符合下列所有条件, 那么不允许执行 load RESTART 操作:

- 要装人的表位于分区数据库环境中,并且它包含至少一个标识列,该标识列位于分 布键中或由分布键中的生成列引用。
- 未指定 identityoverride 修饰符。
- 失败的上一个装入操作包括装入在装入阶段后失败的数据库分区。

应改为发出 load TERMINATE 或 REPLACE 操作。

有三种相互排斥的方法可用来简化将数据装入到包含标识列的表中的操作: identitymissing、identityignore 和 identityoverride 文件类型修饰符。

# 装入没有标识列的数据

如果输入数据文件未包含任何标识列值(甚至未包含 NULL 值), 那么 identitymissing 修饰符可以使您更方便地装入包含标识列的表。例如, 考虑使用以下 SOL 语句定义的表:

create table table1 (c1 varchar(30), c2 int generated by default as identity, c3 decimal(7,2),  $c4 \text{ char}(1)$ 

如果想要将文件 load.del 中的数据装入到 TABLE1 中, 该文件是从未包含标识列的 表中导出的, 请参阅以下示例:

Robert, 45.2, J Mike, 76.9, K Leo, 23.4, I

装入此文件的一种方法是通过 LOAD 命令显式列示要装入的列, 如下所示:

db2 load from load.del of del replace into table1 (c1, c3, c4)

但是, 对于包含许多列的表来说, 此语法难以使用并且容易出错。另一种装入此文件 的方法是使用 identitymissing 文件类型修饰符, 如下所示:

db2 load from load.del of del modified by identitymissing replace into table1

此命令将导致数据文件中的三列装入到 TABLE1 的 c1、c3 和 c4 中。将为 c2 中的 每列生成值。

## 装入具有标识列的数据

identityignore 修饰符向装入实用程序指示: 即使输入数据文件包含标识列数据, 也应 该忽略这些数据,并且应该为每一列生成标识值。例如,用户可能要从包含以下数据 的数据文件 (load.del) 中将数据装入到先前定义的 TABLE1 中:

```
Robert, 1, 45.2, J
Mike, 2, 76.9, K
Leo, 3, 23.4, I
```
如果用户提供的值 1、2 和 3 未用于标识列, 那么可以发出以下 LOAD 命令:

db2 load from load.del of del method P(1, 3, 4) replace into table1 (c1, c3, c4)

同样, 如果该表包含许多列, 那么此方法可能难以使用并且容易出错。 identityignore 修饰符可以将语法简化为:

db2 load from load.del of del modified by identityignore replace into table1

#### 装入具有用户提供的值的数据

identityoverride 修饰符用来将用户提供的值装入到包含 GENERATED ALWAYS 标 识列的表中。当从另一数据库系统迁移数据并且必须将表定义为 GENERATED ALWAYS 时,或者在将使用 **ROLLFORWARD DATABASE** 命令 DROPPED TABLE RECOVERY 选 项恢复的数据装入到表中时, 此修饰符非常有用。当使用了此修饰符时, 将拒绝任何 未包含标识列数据(或者包含 NULL 数据)的行 (SQL3116W)。还应该注意, 使用此 修饰符时,可能会违反 GENERATED ALWAYS 列的唯一性属性。在此情况下,执行 load TERMINATE 操作, 然后接着执行 load INSERT 或 REPLACE 操作。

## **zIP0k"bBn**

无论输入数据是否具有生成列值,都可以将数据装入到包含(非标识)生成列的表 中。装入实用程序生成列值。

如果未使用任何与生成列相关的文件类型修饰符,装入实用程序就会依照下列规则工 作:

- 当数据文件中相应的行缺少生成列的值或提供了 NULL 值时, 将创建生成列值。如 果为生成列提供了非空值, 那么将拒绝该行 (SQL3550W)。
- 如果为不可空生成列创建了 NULL 值, 那么将拒绝整行数据 (SQL0407N)。例如, 如 果将不可空生成列定义为两个表列之和, 但这两个表列在数据文件中包含 NULL 值, 就会发生这种情况。

有三种互斥方法可用来简化将数据装入到包含生成列的表中的操作: generatedmissing、generatedignore 和 generatedoverride 文件类型修饰符:

#### 装入没有生成列的数据

如果输入数据文件不包含表中的所有生成列的任何值(甚至不包含 NULL 值), 那么 generatedmissing 修饰符能使您更方便地装入包含生成列的表。例 如,考虑使用以下 SQL 语句定义的表:

CREATE TABLE table1 (c1 INT, c2 INT, g1 INT GENERATED ALWAYS AS (c1 + c2), g2 INT GENERATED ALWAYS AS (2 \* c1),  $c3$  CHAR $(1)$ )

如果想要将文件 load.del 中的数据装入到 TABLE1 中,该文件是从未包含任 何生成列的表中导出的, 请参阅以下示例:

1, 5, J 2, 6, K 3, 7, I

装入此文件的一种方法是通过 LOAD 命令显式列示所要装入的列, 如下所示: DB2 LOAD FROM load.del of del REPLACE INTO table1 (c1, c2, c3)

但是,对于包含许多列的表来说,此语法难以使用并且容易出错。另一种装入 此文件的方法是使用 generatedmissing 文件类型修饰符,如下所示:

DB2 LOAD FROM load.del of del MODIFIED BY generatedmissing REPLACE INTO table1

此命令将导致数据文件的三列装入到 TABLE1 的 c1、c2 和 c3 中。由于 generatedmissing 修饰符,将自动生成 TABLE1 的 g1 列和 g2 列的值,并 且这些值不会映射至任何数据文件列。

#### 装入具有生成列的数据

generatedignore 修饰符向装入实用程序指示: 即使输入数据文件包含目标表中 所有生成列的数据, 也应该忽略这些数据, 并且应将计算值装入到每个生成列 中。例如,如果要从包含以下数据的数据文件 (load.del) 中将数据装入到先前 定义的 TABLE1 中:

1, 5, 10, 15, J 2, 6, 11, 16, K 3, 7, 12, 17, I

如果未使用与生成列相关的文件类型修饰符,那么用户提供的非空值 10、11 和 12 (用于 g1) 以及 15、16 和 17 (用于 g2)将导致拒绝该行 (SQL3550W)。 为了避免这种情况, 用户可以发出以下 LOAD 命令:

DB2 LOAD FROM load.del of del method P(1, 2, 5) REPLACE INTO table1 (c1, c2, c3)

同样,如果该表包含许多列,那么此方法可能难以使用并且容易出错。 generatedignore 修饰符可以将语法简化为:

DB2 LOAD FROM load.del of del MODIFIED BY generatedignore REPLACE INTO table1

此命令将导致数据文件中的列装入到 TABLE1 的 c1 (数据为 1、2 和 3)、c2 (数据为 5、6、7) 和 c3 (数据为 J、K 和 I) 中。由于 generatedignore 修 饰符,将自动生成 TABLE1 的 g1 列和 g2 列的值,并且将忽略数据文件列 (10、11 和 12 以及 15、16 和 17)。

#### 装入具有用户提供的值的数据

generatedoverride 修饰符用来将用户提供的值装入到包含生成列的表中。当从 另一个数据库系统迁移数据, 或者在将使用 ROLLFORWARD DATABASE 命令 RECOVER DROPPED TABLE 选项恢复的数据装入到表中时, 此修饰符非常有用。当 使用了此修饰符时, 将拒绝任何未包含不可空生成列数据(或者包含 NULL 数 据)的行 $(SQL3116W)$ 

使用此修饰符时,装入操作完成后将使表处于"设置完整性暂挂"状态,要使该 表脱离"设置完整性暂挂"状态,而不验证用户提供的值,请发出以下命令:

SET INTEGRITY FOR *table-name* GENERATED COLUMN IMMEDIATE UNCHECKED

要使该表脱离"设置完整性暂挂"状态并强制验证用户提供的值、请发出以下命 令:

SET INTEGRITY FOR *table-name* IMMEDIATE CHECKED

如果生成列在任何分区、维或分布键中、那么会忽略 generatedoverride 修饰 符并且装人实用程序会生成值,就像指定了 generatedignore 修饰符一样。这 样做是为了避免用户提供的生成列值与它的生成列定义相冲突, 在此情况下, 会将生成的记录放置在错误的物理位置, 例如, 错误的数据分区、MDC 块或数 据库分区。

注: 在以下情况下, 装入不支持生成列值: 其中一个生成列表达式包含受防护 的 (FENCED) 用户定义的函数。如果尝试装入到这样的表中, 装入操作会失 败。但是, 通过使用 generatedoverride 文件类型修饰符, 可以为这些类型的 生成列提供您自己的值。

#### 将 V7 或更低版本的客户机与 V8 或更高版本的服务器配合使用的注意事项

如果在 V7 或更低版本的客户机与 V8 或更高版本的服务器之间启动装人操作,那么装 人实用程序将使包含生成列的表置于"设置完整性暂挂"状态。如果由于使用了 V7 或更 低版本的客户机将数据装入到包含生成列的表中, 从而使表处于"设置完整性暂挂"状 态,那么发出以下语句脱离该状态并强制生成值:

SET INTEGRITY FOR *table-name* IMMEDIATE CHECKED FORCE GENERATED;

#### 使用 CURSOR 文件类型来移动数据

通过在使用 LOAD 命令时指定 CURSOR 文件类型, 可以将 SQL 查询结果直接装入到 目标表中, 而不必创建中间导出的文件。

此外, 通过在 SQL 查询中引用昵称, 在 DECLARE CURSOR 语句中使用 DATABASE 选 项, 或者在使用 API 接口时使用 sqlu\_remotefetch\_entry 介质条目, 可从另一个数据库 装入数据。

有三种方法可用于通过使用 CURSOR 文件类型来移动数据。第一种方法使用命令行处 理器 (CLP), 第二种方法使用 API, 第三种方法使用 ADMIN\_CMD 过程。下表概述了 CLP 与 ADMIN\_CMD 过程之间的主要差别。

表 15. CLP 与 ADMIN\_CMD 过程之间的差别。

| 差别            | <b>CLP</b>          | <b>ADMIN_CMD_procedure</b> |
|---------------|---------------------|----------------------------|
| 语法            | 游标所使用的查询语句和源数       | 游标所使用的查询语句和源数              |
|               | 据库是使用 DECLARE CUR-  | 据 库 是 使 用<br>LOAD          |
|               | SOR 语句在 LOAD 命令之外」  | From (DATABASE 数据库别        |
|               | 定义的。                | 名查询语句 )在 LOAD 命令内          |
|               |                     | 定义的                        |
| 用于访问另一个数据库的用户 | 如果数据所在的数据库不是当       | 如果数据所在的数据库不是当              |
| 权限            | 前连接至的数据库,那么必须       | 前连接至的数据库,那么在查              |
|               | 在 DECLARE CURSOR 语句 | 询语句之前必须在 LOAD 命令           |
|               | 中使用 DATABASE 关键字。   | 中使用 DATABASE 关键字。          |
|               | 还可以在同一个语句中指定用       | 需要使用为源数据库连接显式              |
|               | 户标识和密码。如果未在         | 指定的用户标识和密码来访问              |
|               | DECLARE CURSOR 语句中指 | 目标数据库。不能为源数据库              |
|               | 定用户标识和密码,那么使用       | 指定用户标识或密码。因此,              |
|               | 为源数据库连接显式指定的用       | 如果在建立与目标数据库的连              |
|               | 户标识和密码来访问目标数据       | 接时未指定用户标识和密码,              |
|               | 库。                  | 或者指定的用户标识和密码不              |
|               |                     | 能用于认证源数据库, 那么不             |
|               |                     | 能使用 ADMIN CMD 过程来          |
|               |                     | 执行装入。                      |

要从 CLP 中执行 LOAD FROM CURSOR 操作, 首先必须对 SQL 查询声明游标。一 旦声明了游标, 就可以发出 LOAD 命令, 并将所声明游标的名称用作 cursorname, 将 CURSOR 用作文件类型。

例如:

1. 假定源表和目标表位于同一数据库中, 并且它们的定义如下所示:

表 ABC.TABLE1 有 3 列:

- v ONE INT
- $\cdot$  TWO CHAR(10)
- THREE DATE

表 ABC.TABLE2 有 3 列:

- ONE VARCHAR
- TWO INT
- THREE DATE

执行下列 CLP 命令会将 ABC.TABLE1 中的所有数据装入到 ABC.TABLE2 中:

DECLARE mycurs CURSOR FOR SELECT TWO, ONE, THREE FROM abc.table1 LOAD FROM mycurs OF cursor INSERT INTO abc.table2

注: 以上示例显示了如何通过 CLP 来从 SQL 查询装人。但是,还可以通过 db2Load API 从 SQL 查询装入。定义 sqlu\_media\_list 结构的 piSourceList 以使用 sqlu\_statement\_entry 结构和 SQLU\_SQL\_STMT 介质类型, 并将 piFileType 值定义 为 SQL\_CURSOR.

2. 假定源表与目标表位于不同的数据库中, 并且它们的定义如下所示:

数据库"dbsource"中的表 ABC.TABLE1 有 3 列:

- ONE INT
- $\bullet$  TWO CHAR(10)
- THREE DATE

数据库"dbtarget"中的表 ABC.TABLE2 有 3 列:

- ONE VARCHAR
- TWO INT
- THREE DATE

只要您启用了联合功能并且编目了数据源("dsdbsource"),就可以对源数据库声明昵 称,然后对此昵称声明游标,并调用带有 FROM CURSOR 选项的 LOAD 命令,如以 下示例所示:

CREATE NICKNAME myschemal.table1 FOR dsdbsource.abc.table1 DECLARE mycurs CURSOR FOR SELECT TWO, ONE, THREE FROM myschema1.table1 LOAD FROM mycurs OF cursor INSERT INTO abc.table2

也可以使用 DECLARE CURSOR 语句的 DATABASE 选项, 如以下示例所示:

DECLARE mycurs CURSOR DATABASE dbsource USER dsciaraf USING mypasswd FOR SELECT TWO, ONE, THREE FROM abc.table1 LOAD FROM mycurs OF cursor INSERT INTO abc.table2

使用 DECLARE CURSOR 语句的 DATABASE 选项 ( 在使用装人 API 时又称为远程 访存介质类型)与昵称方法相比具有一些优点:

性能

对使用远程访存介质类型的数据的访存紧密集成在装入操作中。与昵称方法相 比, 访存记录时转换的层数更少。此外, 当源表与目标表完全相同地分布在多 分区数据库中时,装人实用程序可让数据访存并行进行,这样可以进一步提高 性能。

## 易于使用

不需要启用联合、定义远程数据源或声明昵称。只需要指定 DATABASE 选项 (必 要时还需要指定 USER 和 USING 选项)。

虽然此方法可与已编目数据库配合使用,但使用昵称为访存各种数据源(不能仅仅是 编目)提供了强大的功能。

为了支持此远程访存功能、装入实用程序将使用支持 SOURCEUSEREXIT 工具的基础 结构。装入实用程序衍生了这样一个进程,该进程作为管理与源数据库的连接并执行 访存的应用程序执行。此应用程序与自己的事务相关联,但不与运行装入实用程序的 事务相关联。

注:

- 1. 上一个示例显示了如何使用 DECLARE CURSOR 语句的 DATABASE 选项来通过 CLP 从针对已编目数据库的 SQL 查询装入。但是, 通过将 db2LoadStruct 结构的 piSourceList 和 piFileTypevalues 分别定义为使用 sqlu\_remotefetch\_entry 介质条目和 SOLU REMOTEFETCH 介质条目, 还可通过 db2Load API 来从针对已编目数据库 的 SQL 查询装入。
- 2. 如上一个示例所示, SQL 查询的源列类型不需要与它们的目标列类型完全相同, 尽 管它们必须兼容。

# 限制

从使用 DATABASE 选项定义的游标装入 (相当于将 sqlu remotefetch entry 介质条目与 db2Load API 配合使用)时, 下列限制适用:

- 1. 不能同时指定 SOURCEUSEREXIT 选项。
- 2. 不支持 METHOD N 选项。
- 3. 不支持 usedefaults 文件类型修饰符。

# 传播从属立即登台表

如果要装入的表是带有立即传播属性的登台表的底层表、并且以插入方式进行装入操 作, 那么将以递增方式后续传播至从属立即登台表。

在递增传播期间、与底层表中的追加行对应的行将追加至登台表。如果底层表很大而 追加数据的量很少,那么递增传播会比较快。如果使用登台表来刷新其从属延迟具体 化查询表,那么也可以改进性能。也存在不允许递增传播的情况,此时登台表将被标 记为不完整。即, CONST\_CHECKED 列的登台字节将具有值 F。在此状态下, 不能使 用登台表来刷新其从属延迟具体化查询表、并且具体化查询表维护过程需要完全刷 新。

如果表处于不完整状态并且指定了 INCREMENTAL 选项, 但不能对表进行递增传播, 那么 会返回错误。如果发生下列任一情况,系统将关闭直接数据传播并将表状态设置为不 完整:

- 在上次对登台表的底层表执行完整性检查之后,已在该底层表中执行装人替换操 作、或者已激活 NOT LOGGED INITIALLY WITH EMPTY TABLE 洗项。
- 登台表的从属具体化查询表或者登台表已使用 REPLACE 或 INSERT 方式装入。
- 在完整性检查期间使用 FULL ACCESS 选项传播登台表之前,底层表已脱离"设置完整 性暂挂"状态。
- 已经以非递增方式检查了登台表的底层表的完整性。
- 包含登台表或其底层表的表空间已前滚至某个时间点,并且该登台表及其底层表位 于不同的表空间中。

如果登台表在 SYSCAT.TABLES 目录的 CONST CHECKED 列中具有 W 值, 并且未 指定 NOT INCREMENTAL 选项,那么将以递增方式传播至登台表,并且 SYSCAT.TABLES 的 CONST\_CHECKED 列将标记为 U 以指示系统并未验证所有数据。

以下示例说明在登台表 G1 及其从属延迟具体化杳询表 AST1 的底层表 UT1 中进行的 装入插入操作。在此方案中, 将以递增方式检查 UT1 的完整性以及刷新 AST1:

LOAD FROM IMTFILE1.IXF of IXF INSERT INTO UT1; LOAD FROM IMTFILE2.IXF of IXF INSERT INTO UT1; SET INTEGRITY FOR UT1, G1 IMMEDIATE CHECKED;

REFRESH TABLE AST1 INCREMENTAL;

## **"BSt"4\_e/i/m**

如果使用 INSERT 选项装人立即刷新具体化查询表的底层表,并对使用 REFRESH IMME-DIATE 定义的从属具体化查询表执行 SET INTEGRITY 语句, 那么会导致递增刷新具 体化查询表。

在递增刷新期间,与底层表中的追加行对应的行将更新并插人至具体化查询表。如果 底层表很大而追加数据的量很少,那么递增刷新的速度会比较快。也存在不允许递增 刷新的情况, 此时将使用完全刷新(即, 再计算具体化查询表定义查询)。

当指定了 INCREMENTAL 选项, 但不能进行具体化查询表递增处理时, 在下列情况下, 将 返回错误:

- 在上次对具体化查询表的底层表执行完整性检查之后,已在该底层表中执行装人替 换操作, 或者已激活 NOT LOGGED INITIALLY WITH EMPTY TABLE 选项。
- 已使用 REPLACE 或 INSERT 方式装入具体化查询表。
- 在完整性检查期间使用 FULL ACCESS 选项刷新具体化查询表之前,底层表已脱离"设 置完整性暂挂"状态。
- 已经以非递增方式检查了具体化查询表的底层表的完整性。
- 具体化查询表在升级前处于设置完整性暂挂状态。
- 句含具体化查询表或其底层表的表空间已前滚至某个时间点,并且该具体化查询表 及其底层表位于不同的表空间中。

如果具体化查询表在 SYSCAT.TABLES 目录的 CONST CHECKED 列中有一个或多个 W 值,并且如果未在 SET INTEGRITY 语句中指定 NOT INCREMENTAL 选项,那么该表 将进行递增刷新、并且 SYSCAT.TABLES 的 CONST CHECKED 列将标记为 U 以指 示系统并未验证所有数据。

以下示例说明在具体化查询表 AST1 的底层表 UTI 中进行的装入插入操作。将检查 UT1 的数据完整性、并且会将 UT1 置于无数据移动方式。一旦 AST1 的递增刷新完 成,UT1 就将回复完全访问状态。在此方案中,将以递增方式检查 UT1 的完整性以及 刷新 AST1。

LOAD FROM IMTFILE1.IXF of IXF INSERT INTO UT1; LOAD FROM IMTFILE2.IXF of IXF INSERT INTO UT1; SET INTEGRITY FOR UT1 IMMEDIATE CHECKED; REFRESH TABLE AST1;

## **MDC** 和 ITC 注意事项

将数据装入到多维集群 (MDC) 和插入时间集群 (ITC) 表中时, 存在以下限制:

- 不支持 LOAD 命令的 SAVECOUNT 洗项。
- 由于这些表管理它们自己的可用空间,所以不支持 totalfreespace 文件类型修饰符。
- MDC 表或 ITC 表需要 anyorder 文件类型修饰符。如果对 MDC 表或 ITC 表执 行装入, 但未指定 anyorder 修饰符, 那么实用程序将显式启用该修饰符。

对 MDC 或 ITC 表使用 LOAD 命令时, 将按以下方式处理唯一约束违例:

- 如果在执行装入操作前该表包含唯一键, 并且将重复记录装入该表, 那么将保留原 始记录,并且将在删除阶段删除新记录。
- 如果在执行装入操作前该表未包含唯一键, 并且将唯一键和重复记录都装入该表, 那么将只装入其中一个带有唯一键的记录,并且将在删除阶段删除其他记录。

注: 没有确切的技术可用来确定将要装入的记录以及将要删除的记录。

#### 性能注意事项

要提高 LOAD 实用程序在装入具有多个维的 MDC 表时的性能, 应该增大 util\_heap\_sz 数据库配置参数值。当有更多内存可供该实用程序使用时、MDC 装入算法的性能会显 著提高。这将减少在装入阶段执行数据集群时的磁盘 I/O 次数。自 V9.5 起, 当系统中 存在更多可用内存时、LOAD 命令的 DATA BUFFER 选项的值可以临时性超出 util\_heap\_sz 设置值。.

由于所有 MDC 和 ITC 表都有块索引, 所以 MDC 或 ITC 装入操作始终包括构建阶 段。

在装入阶段、将执行附加的记录以维护块映射。对于分配的每个扩展数据块、大约有 两个附加的日志记录。为了确保性能良好, 在设置 logbufsz 数据库配置参数的值时应该 考虑此情况。

带索引的系统临时表用于将数据装入到 MDC 和 ITC 表中。该表的大小与装入的单个 单元数成正比。该表中每一行的大小与 MDC 维键的大小成正比。ITC 表仅具有一个单 元并使用双字节维键。为了最大程度地减少装入操作期间处理此表时执行的磁盘 I/O 次 数、请确保临时表空间的缓冲池足够大。

#### 使用定制应用程序(用户出口)来移动数据

装入 SOURCEUSEREXIT 选项提供了一种工具, 装入实用程序可通过该工具执行定制脚本 或可执行文件(此处称为用户出口)。

用户出口使用装入实用程序正在读取的数据填充一个或多个命名管道。在多分区数据 库中,可并行调用用户出口的多个实例以实现输入数据的并行性。

如第57页的图 5 所示,装入实用程序创建一个或多个命名管道并衍生一个进程以执行 定制的可执行文件。在装入实用程序读取数据的同时、用户出口将数据填充到命名管 道中。

<span id="page-64-0"></span>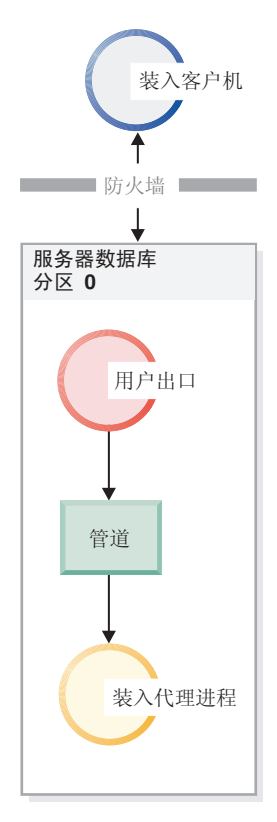

图 5. 装入实用程序从管道读取传入的数据并对其进行处理。

填充到管道中的数据必须反映指定的装入选项、包括文件类型和任何文件类型修饰 符。装入实用程序不会直接读取指定的数据文件。在执行用户出口时, 指定的数据文 件将作为自变量传递至用户出口。

## 调用用户出口

用户出口必须在 DB2 安装目录的类别子目录中(通常又称为 sqllib)。装入实用程序使 用下列命令行自变量来调用用户出口可执行文件:

<base pipename> <number of source media> <source media 1> <source media 2> ... <user exit ID> <number of user exits> <database partition number>

其中:

## **< base pipename >**

是装入实用程序创建的命名管道的基本名称,装入实用程序将从这个命名管道 读取数据。装入实用程序为提供给 LOAD 命令的每个源文件创建一个管道, 每 个管道都追加 .xxx 作为结尾, 其中 xxx 是提供的源文件的索引。例如, 如果 向 LOAD 命令提供了 2 个源文件, 并且传递至用户出口的 <base pipename> 自变量为 pipe123, 那么用户出口应为其填充数据的两个命名管道为 pipe123.000 和 pipe123.001。在分区数据库环境中, 装入实用程序将数据库分 区 (DBPARTITION) 号 .yyy 追加至基本管道名, 从而生成管道名  $pip$ e123.xxx.yyy

#### **<number of source media>**

是跟在后面的介质参数数目。

#### <source media 1> <source media 2> ...

是 LOAD 命令中指定的一个或多个源文件的列表。每个源文件都必须用双引号 括起来。

#### <user exit ID>

是一个特殊值,当启用了 PARALLELIZE 选项时,此值非常有用。此整数值(从 1 到 N, 其中 N 是衍生的用户出口总数)标识正在运行的用户出口的特定实 例。未启用 PARALLELIZE 选项时, 此值缺省为 1。

#### <number of user exits>

是一个特殊值,当启用了 PARALLELIZE 选项时,此值非常有用。此值表示当前 正在运行的用户出口总数。未启用 PARALLELIZE 选项时,此值缺省为 1。

#### <database partition number>

是一个特殊值,当启用了 PARALLELIZE 选项时,此值非常有用。这是执行用户 出口的数据库分区 (DBPARTITION) 号。未启用 PARALLELIZE 选项时,此值缺 省为 0.

## 附加选项和功能

下节描述其他 SOURCEUSEREXIT 工具选项:

#### **REDIRECT**

此选项允许您将数据传递至 STDIN 句柄, 或者从用户出口进程的 STDOUT 和 STDERR 句柄捕获数据。

#### **INPUT FROM BUFFER < buffer >**

允许将信息直接传递至用户出口的 STDIN 输入流。在衍生执行用户出口的进程 后, 装入实用程序将获取这个新进程的 STDIN 文件描述符并通过提供的缓冲区 传递。该用户出口读取 STDIN 以获取该信息。装入实用程序仅使用 STDIN 将 <buffer> 的内容发送至用户出口, 并不会解释或修改其内容。例如, 如果将用户 出口设计成从 STDIN 读取两个值 (一个八字节用户标识和一个八字节密码), 那么使用 C 编写的用户出口可执行文件可能包含下列代码行:

 $rc = read (stdin, pUserID, 8);$  $rc = read (stdin, pPasswd, 8);$ 

用户可以使用 INPUT FROM BUFFER 选项来传递此信息, 如以下 LOAD 命令所 示:

LOAD FROM myfile1 OF DEL INSERT INTO table1 SOURCEUSEREXIT myuserexit1 REDIRECT INPUT FROM BUFFER myuseridmypasswd

注: 装入实用程序将 <buffer> 的大小限制为 LOB 值的最大大小。但在命令行 处理器(CLP)中,<buffer> 的大小被限制为 CLP 语句的最大大小。在 CLP 中, 还建议 <buffer> 仅包含传统 ASCII 字符。如果使用 db2Load API 调用装 人实用程序,或者使用 INPUT FROM FILE 选项,就可以避免这些问题。

# **INPUT FROM FILE < filename>**

允许将客户端文件的内容直接传递至用户出口的 STDIN 输入流。此选项与 INPUT FROM BUFFER 选项几乎完全相同, 但此选项可避免潜在 CLP 限制。文件 名必须是标准客户端文件, 并且大小不能超过 LOB 值的最大大小。

## **OUTPUT TO FILE < filename>**

允许将用户出口进程中的 STDOUT 和 STDERR 流捕获到服务器端文件中。在 衍生执行用户出口可执行文件的进程后, 装入实用程序将 STDOUT 和 STDERR

句柄从这个新进程重定向至指定的文件名。此选项在调试和记录用户出口中的 错误和活动时非常有用。文件名必须是标准服务器端文件。启用 PARALLELIZE 选项后, 每个用户出口都有一个文件, 并且每个文件追加了三位数字标识, 如  $filename.000$ <sub>c</sub>

#### **PARALLELIZE**

此选项可通过同时调用多个用户出口进程来提高进入装入实用程序的数据吞吐 量。此选项仅适用于多分区数据库。如果在装入操作期间将数据分布在多个数 据库分区上, 那么调用的用户出口实例数等于分区代理程序数, 否则它将等于 装入代理程序数。

传递至每个用户出口的 <user exit ID>、<number of user exits> 和 <database partition number> 自变量分别反映唯一标识(从 1 到 N)、用户出口总数 (N) 以及运行用户出 口实例的数据库分区 (DBPARTITION) 号。您应该确保每个用户出口进程写至命名管道 的任何数据都不与其他并行进程重复。虽然用户出口应用程序可以有许多方法来完成 这项任务, 但这些值对确保数据不重复很有帮助。例如, 如果每个数据记录包含唯一 整数列值、那么用户出口应用程序可使用 <user exit ID> 和 <number of user exits> 值 以确保每个用户出口实例将唯一结果集返回至其命名管道。用户出口应用程序可能按 如下方式使用 MODULUS 属性:

```
i = <user exit ID>
N = <number of user exits>
foreach record
{
      if ((unique-integer MOD N) == i)
   {
          write this record to my named-pipe
  }
}
```
衍生的用户出口进程数取决于对数据库分区指定的分布方式:

1. 如第60 页的图 6 所示, 当指定未带 PARALLEL 的 PARTITION\_AND\_LOAD (缺省值) 或 PARTITION ONLY 时, 将对每个预分区代理程序衍生一个用户出口进程。.

<span id="page-67-0"></span>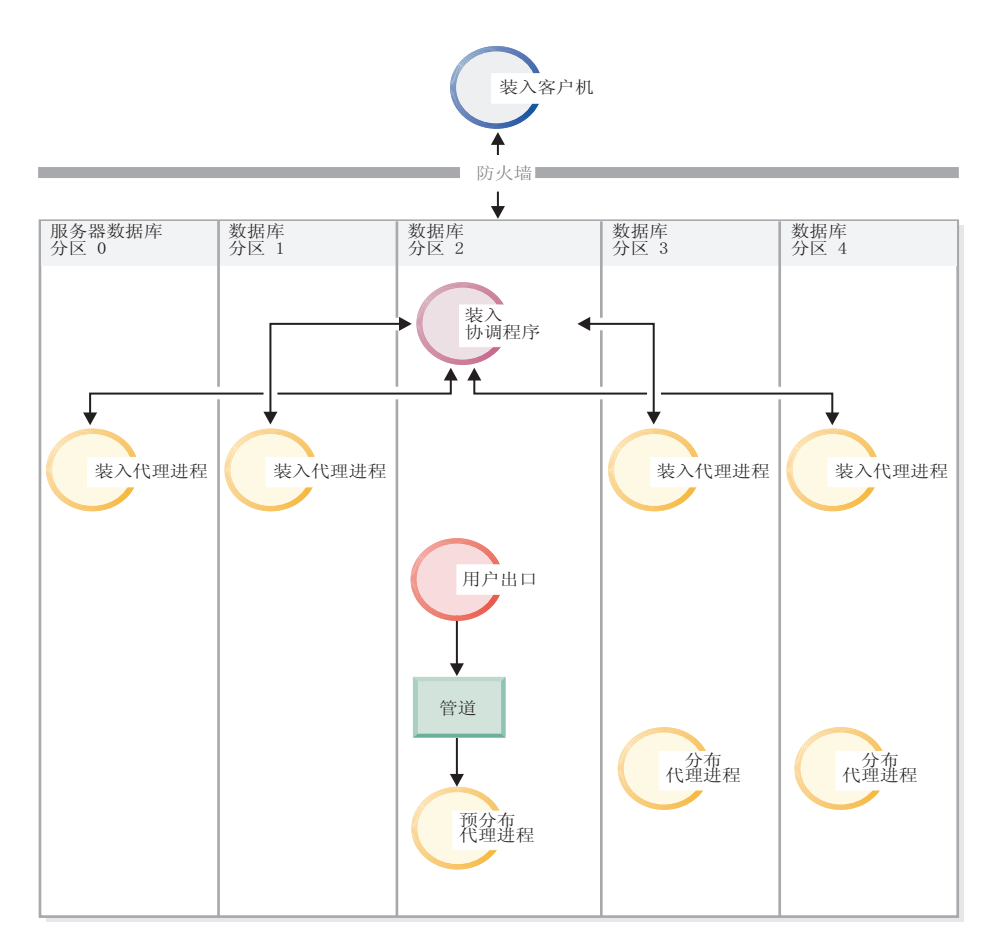

图 6. 指定未带 PARALLEL 的 PARTITION\_AND\_LOAD (缺省值)或 PARTITION\_ONLY 时执行的各种任务。

2. 如第 61 页的图 7 所示, 当指定带有 PARALLEL 的 PARTITION\_AND\_LOAD (缺省值) 或 PARTITION\_ONLY 时, 将对每个分区代理程序衍生一个用户出口进程。

<span id="page-68-0"></span>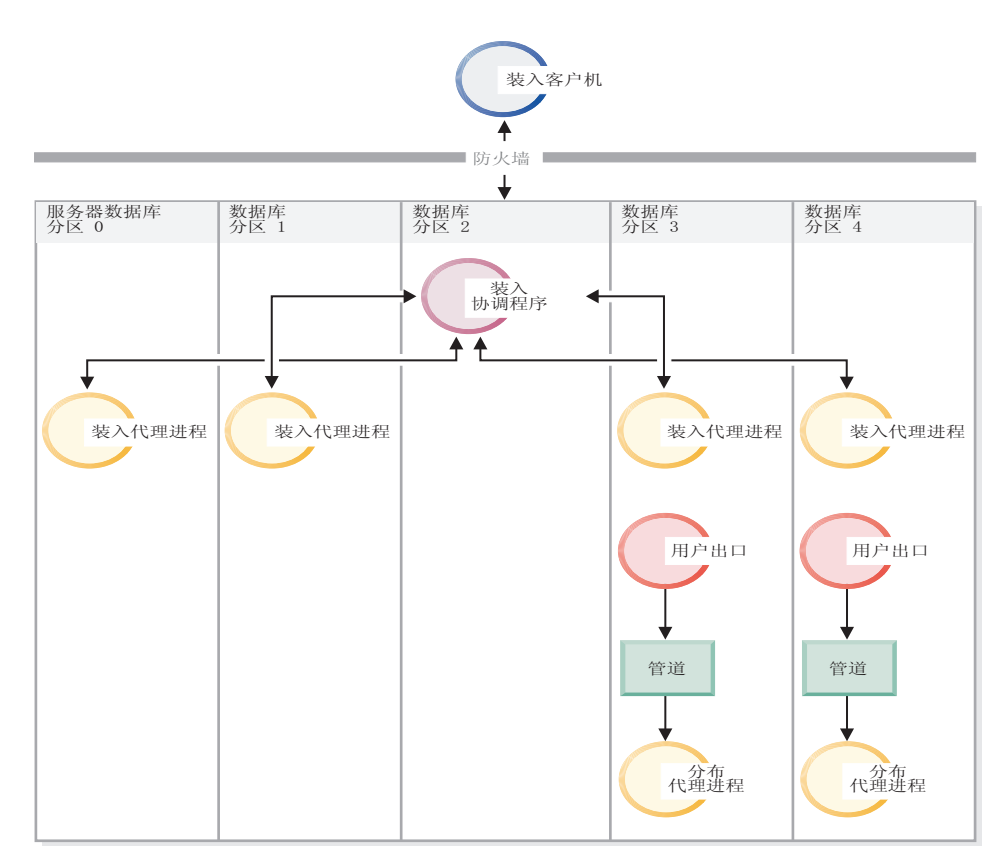

图 7. 指定带有 PARALLEL 的 PARTITION\_AND\_LOAD (缺省值)或 PARTITION\_ONLY 时执行的各种任务。

3. 如第 62 页的图 8 所示, 当指定 LOAD\_ONLY 或 LOAD\_ONLY\_VERIFY\_PART 时, 将对每 个装入代理程序衍生一个用户出口进程。

<span id="page-69-0"></span>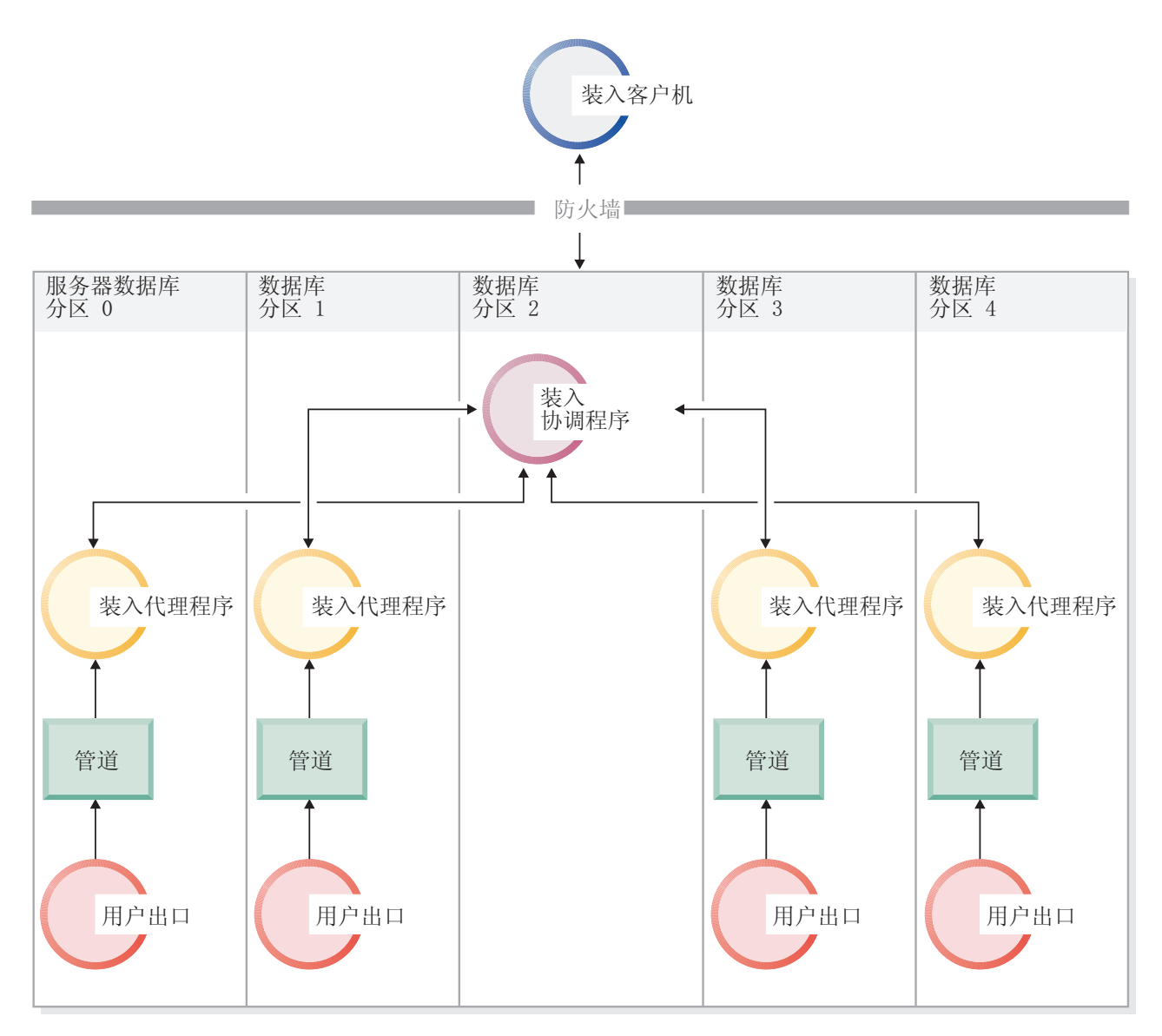

图 8. 指定 LOAD ONLY 或 LOAD ONLY VERIFY PART 时执行的各种任务。

# 限制

• 如果未指定 SOURCEUSEREXIT PARALLELIZE 选项, 那么不支持 LOAD ONLY 和 LOAD ONLY VERIFY PART partitioned-db-cfg 方式选项。

# 示例

示例 1: "装入用户出口"脚本, 可从源介质文件的每个记录中将所有跳进字符"\t"都替换 为逗号字符","。要使用此用户出口脚本调用装入实用程序、请使用与以下命令类似的 命令:

DB2 LOAD FROM /path/file1 OF DEL INSERT INTO schema1.table1 SOURCEUSEREXIT example1.pl REDIRECT OUTPUT TO FILE /path/ue msgs.txt

请注意, 必须将用户出口脚本放置在 sqllib/bin/ 文件夹中, 并需要执行许可权。

example1.pl:

```
#!/bin/perl
```

```
# Filename: example1.pl
#
# This script is a simple example of a userexit for the Load utility
# SOURCEUSEREXIT feature. This script will replace all tab characters '\t'
# with comma characters ',' from every record of the source media file.
#
# To invoke the Load utility using this userexit, use a command similar to:
#
# db2 LOAD FROM /path/file1 OF DEL INSERT INTO schema1.table1
# SOURCEUSEREXIT example1.pl REDIRECT OUTPUT TO FILE /path/ue msgs.txt
#
# The userexit must be placed into the sqllib/bin/ folder, and requires
# execute permissions.
#--------------------------------------------------------------------
if ($#ARGV < 5){
  print "Invalid number of arguments:\n@ARGV\n";
  print "Load utility should invoke userexit with 5 arguments (or more):\n";
  print "<br />base pipename> <number of source media> ";
 print "<source media 1> <source media 2> ... <user exit ID> ";
 print "<number of user exits> <database partition number> ";
 print "<optional: redirected input> \n";
  die;
}
# Open the output fifo file (the Load utility is reading from this pipe)
#-----------------------------------------------------------------------
$basePipeName = $ARGV[0];
$outputPipeName = sprintf("%s.000", $basePipeName);
open(PIPETOLOAD, '>', $outputPipeName) || die "Could not open $outputPipeName";
# Get number of Media Files
#--------------------------
$NumMediaFiles = $ARGV[1];
# Open each media file, read the contents, replace '\t' with ',', send to Load
#-----------------------------------------------------------------------------
for ($i=0; $i<$NumMediaFiles; $i++)
{
  # Open the media file
  #--------------------
  $mediaFileName = $ARGV[2+$i];
  open(MEDIAFILETOREAD, '<', $mediaFileName) || die "Could not open $mediaFileName";
  # Read each record of data
  #------------------------
  while ( $line = <MEDIAFILETOREAD> )
  {
    # Replace '\t' characters with ','
    #---------------------------------
   $line =^{\sim} s/\t/2, /g;# send this record to Load for processing
    #-----------------------------------------
   print PIPETOLOAD $line;
  }
  # Close the media file
  #---------------------
  close MEDIAFILETOREAD;
}
# Close the fifo
```
#-------------- close PIPETOLOAD;

exit 0;

# **9C LIST UTILITIES |n4`S0kYw**

可使用 LIST UTILITIES 命令来监视数据库上的装入操作的进度。

# **}L**

要使用 LIST UTILITIES 命令, 请执行以下操作: 发出 LIST UTILITIES 命令并指定 SHOW DETAIL 参数:

list utilities show detail

# **>}**

以下示例是使用 LIST UTILITIES 命令监视装入操作性能所获得的输出:

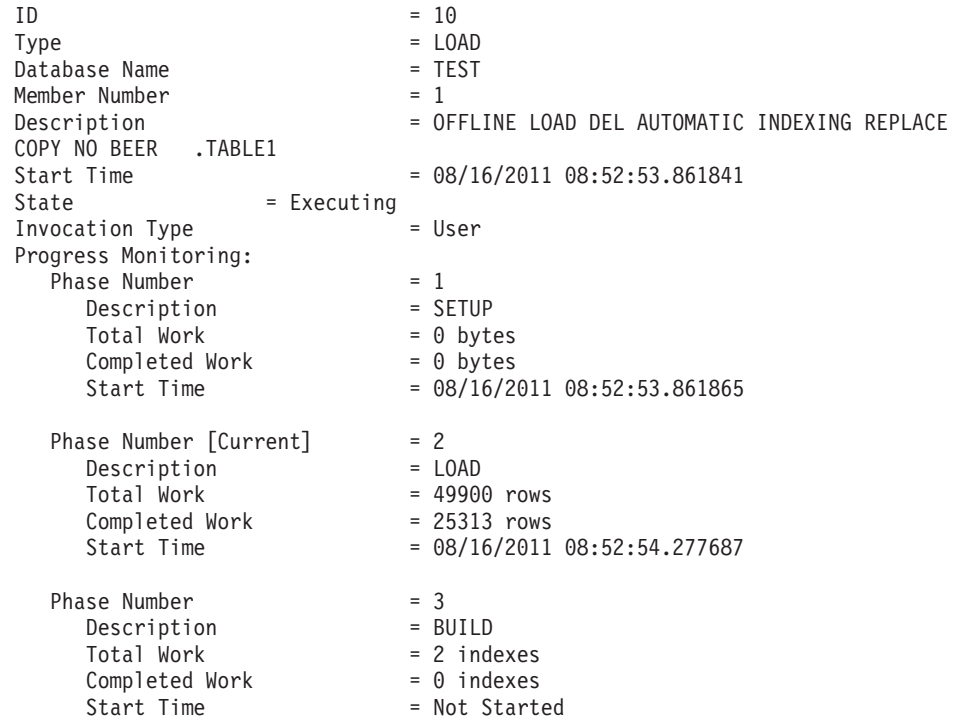

# **其他装入注意事项**

# 并行性和装入

LOAD 实用程序利用使用多个处理器或多个存储设备的硬件配置, 如对称多处理器 (SMP) 环境。

通过使用 LOAD 实用程序、有多种方法可用来并行处理大量数据。一种方法是通过使 用多个存储设备, 这允许在装入操作期间利用 I/O 并行性 (请参阅第 65 页的图 9)。另 一种方法涉及在 SMP 环境中使用多个处理器, 这允许利用分区内并行性 (请参阅第65 页的图 10)。两种方法可一起使用以提高数据装入速度。
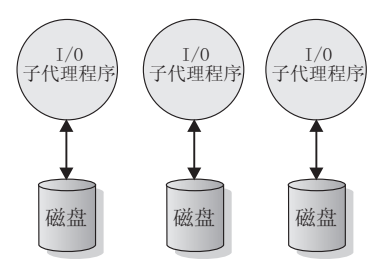

### 图 9. 在装入数据时利用 I/O 并行性

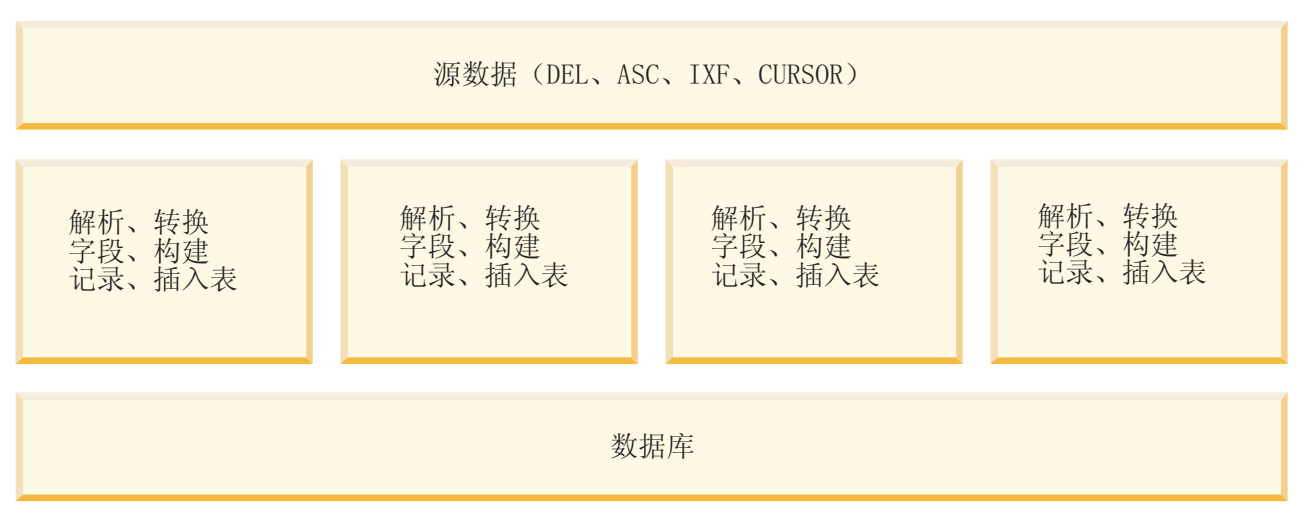

图 10. 在装入数据时利用分区内并行性

# **Z0kYwZd4(w}**

将在装入操作的构建阶段构建索引。可在 LOAD 命令中指定四种建立索引方式:

- 1. REBUILD。将重建所有索引。
- 2. INCREMENTAL。使用新数据扩展索引。
- 3. AUTOSELECT。装入实用程序自动决定是使用 REBUILD 还是 INCREMENTAL 方式。 AUTOSELECT 是缺省值。如果正在执行 LOAD REPLACE 操作, 那么将使用 REBUILD 索 引建立方式。否则, 根据表中的现有数据量与新近装入的数据量的比率来选择建立 索引方式。如果比率非常大, 那么选择 INCREMENTAL 建立索引方式。否则, 选择 REBUILD 建立索引方式。
- 4. DEFERRED。如果指定此方式, 那么装入实用程序不会尝试创建索引。索引将标记为 需要刷新、并且可能会在第一次访问索引时强制重建。在下列任何一种情况下,不 允许使用 DEFERRED 选项:
	- 指定了 ALLOW READ ACCESS 选项 (它不会维护索引并且索引扫描程序需要有效索 引)
	- 针对表定义了任何唯一索引
	- 正在装入 XML 数据 (XML 路径索引是唯一的, 并且缺省情况下, 只要在表中添 加 XML 列, 就会创建该索引)

在取决于所选建立索引方式的类型的空间使用情况和记录方面、指定 ALLOW READ ACCESS 选项的装入操作需要特别注意。指定了 ALLOW READ ACCESS 选项时, 装入实用程序将使 索引可用于查询,即使正在重建索引也是如此。

当处于 ALLOW READ ACCESS 方式的装入操作指定 INDEXING MODE INCREMENTAL 选项时, LOAD 实用程序将写入某些日志记录以保护索引树的完整性。写入的日志记录数目是插 入键的数目的一部分, 并且此数目比类似 SQL 插入操作需要的数目要少得多。处于 ALLOW NO ACCESS 方式并且指定了 INDEXING MODE INCREMENTAL 选项的装入操作仅写 入正常空间分配日志之外的小型日志记录。

注: 只有在未指定 COPY YES 并且 logindexrebuild 配置参数设置为 ON 时、才会出 现上述情况。

当处于 ALLOW READ ACCESS 方式的装入操作指定 INDEXING MODE REBUILD 选项时, 新 索引将在原始索引所在的表空间或系统临时表空间中构建为影子索引。在装入操作期 间,原始索引保持原样并且可用,只有在装入操作结束并且以独占方式锁定该表时, 新索引才会替换原始索引。如果装入操作失败并且回滚事务,那么原始索引保持原 样。

缺省情况下、将在原始索引所在的表空间中构建影子索引。因为原始索引和新索引都 同时保留下来,所以必须有足够的表空间才能同时容纳两个索引。如果装入操作中 止, 那么将释放用于构建新索引的其他空间。如果装入操作落实, 那么将释放用于原 始索引的空间、并且新索引成为当前索引。在原始索引所在的表空间中构建新索引 时, 几乎会同时替换原始索引。

如果在 SMS 表空间中构建索引,那么可以在带有 .IN1 后缀和 .INX 后缀的表空间目 录中看到索引文件。这些后缀未指示哪一个是原始索引, 哪一个是影子索引。但是, 如果索引是在 DMS 表空间中构建的, 那么您将看不到新的影子索引。

### 提高索引创建性能

### 在系统临时表空间中构建新索引

可在系统临时表空间中构建新索引以避免用完原始表空间中的空间。在使用 INDEXING MODE REBUILD 和 ALLOW READ ACCESS 选项时, USE tablespace-name 选项允许在系统临时表空间中重建索引。系统临时表空间可以是 SMS 或 DMS 表空间,但系统临时表空间的页大小必须与原始索引表空间的页大小相匹配。

如果装入操作未处于 ALLOW READ ACCESS 方式, 或者建立索引方式不兼容, 那 么会忽略 USE tablespace-name 选项。只有 INDEXING MODE REBUILD 或 INDEX-ING MODE AUTOSELECT 选项才支持 USE tablespace-name 选项。如果指定了 INDEXING MODE AUTOSELECT 选项并且装入实用程序选择以增量方式维护索引、 那么会忽略 USE tablespace-name 选项。

即使原始装入操作未使用备用表空间、装入重新启动操作也可以使用备用表空 间来构建索引。如果原始装入操作不是以 ALLOW READ ACCESS 方式发出的, 那 么不能以 ALLOW READ ACCESS 方式发出装入重新启动操作,装入终止操作不重 建索引, 因此会忽略 USE tablespace-name 选项。

在装入操作的构建阶段, 将在系统临时表空间中构建索引。在索引复制阶段, 将索引从系统临时表空间复制至原始表空间。为确保原始索引表空间中有足够 的空间来容纳新的索引,在构建阶段应在原始表空间中分配空间。因此,如果

装入操作用完索引空间、在构建阶段它就应该在原始表空间中分配空间。如果 执行了以上操作, 那么原始索引就不会丢失。

索引复制阶段在构建和删除阶段之后进行。在索引复制阶段开始之前,表以独 占方式锁定。即、在整个索引复制阶段它不能用于读访问。因为索引复制阶段 是物理复制,所以该表可能有很长一段时间不可用。

注: 如果系统临时表空间或索引表空间的其中任一表空间是 DMS 表空间, 那 么从系统临时表空间读取可能导致对系统临时表空间进行随机 I/O、并且可能导 致延迟。写入索引表空间时仍然使用 DISK PARALLELISM 值进行优化。

### 大型索引的注意事项

要提高在装入期间构建大型索引时的性能, 调整 sortheap 数据库配置参数很有 用。sortheap 分配专门用于在装入操作期间对索引键进行排序的内存量。例 如, 要指导装入实用程序对每个索引使用 4000 页主存储器来进行键排序, 将 sortheap 设置为 4000 页、断开所有应用程序与数据库的连接,然后发出 LOAD 命令。

如果索引很大以致不能在内存中排序, 那么会出现排序溢出。即, 数据将分割 为若干次"排序运行"并且存储在日后合并的临时表空间中。使用 sort overflows 监视元素来确定是否出现了排序溢出。如果无法通过增大 sortheap 参数的大小 来避免排序溢出、那么应确保临时表空间的缓冲池足够大、以便将溢出导致的 磁盘 I/O 量降至最低。而且,为了在排序运行合并期间获得 I/O 并行性,建议 使用多个容器(每个容器都在不同的磁盘设备上)来声明临时表空间。如果对 一个表定义了多个索引, 那么因为装入操作会将所有键保存在内存中, 所以内 存消耗将按比例地增加。

延迟创建索引

通常、通过指定 REBUILD 或 INCREMENTAL 方式允许在装入操作期间创建索引 比延迟创建索引的效率要高。如图 11 所示, 通常用三个步骤来构建表: 装入数 据、构建索引和收集统计信息。这会导致装入操作、索引创建(每个表可能有 多个索引)和统计信息收集(导致对表数据和所有索引的 I/O)期间发生大量数 据 I/O。如果让装入实用程序通过传递一次数据完成所有任务, 那么处理速度会 快。但是,您应该注意,如果遇到重复项,那么唯一索引会降低装入性能。

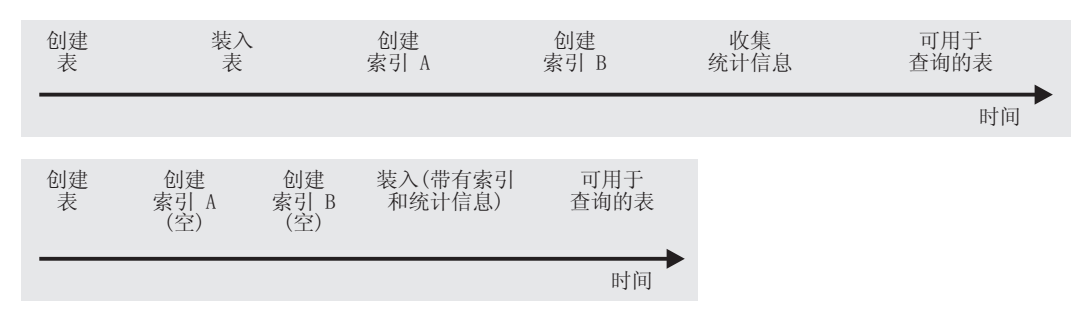

图 11. 通过建立并行索引和统计信息收集来提高装入性能. 通常用三个步骤来建立表: 数据装入、索引构建和统计信息收 集。这会导致装入操作、索引创建(每个表可能有多个索引)和统计信息收集(导致对表数据和所有索引的 I/O)期间发 生大量数据 I/O。如果让装入实用程序通过传递一次数据完成所有任务, 那么处理速度会快。

在某些情况下, 延迟创建索引并调用 CREATE INDEX 语句可以提高性能。在 索引重建期间进行排序将使用多达 sortheap 页。如果需要更多空间,那么会使 用 TEMP 缓冲池并 (最终)溢出至磁盘。如果装入溢出,并因此而导致性能下

降、那么可能最好是将 LOAD 与 INDEXING MODE DEFERRED 配合运行、然后再 重新创建索引。CREATE INDEX 一次将创建一个索引, 在多次扫描表来搜索键 的同时还降低了内存使用量。

使用 CREATE INDEX 语句而不同时使用装入操作来构建索引的另一个优点 是, CREATE INDEX 语句可以使用多个进程或线程来对键进行排序。实际构 建索引时并不是并行执行的。

### 在装入操作期间创建压缩字典

针对已启用压缩的表的 LOAD INSERT 和 LOAD REPLACE 操作可触发创建压缩字典、根 据表使用的行压缩类型,系统以不同方式创建字典。

经典行压缩使用单个表级别压缩字典来压缩数据。自适应压缩使用多个页级别压缩字 典及经典行压缩中使用的表级别压缩字典来压缩数据各页。

### 页级别压缩字典

页级别字典是在 LOAD INSERT 或 LOAD REPLACE 操作期间自动创建和更新的; LOAD 命 令的 KEEPDICTIONARY 和 RESETDICTIONARY 选项对页级别字典没有影响。

### 表级别压缩字典

如果不存在任何字典, 那么系统会对 LOAD INSERT 和 LOAD REPLACE 操作自动创 建表级别字典、但是、如果表级别字典存在、那么缺省情况下不会更新该字典、更具 体地说, 缺省情况下 LOAD REPLACE 操作采用 KEEPDICTIONARY 选项。可指定 RESETDICTIONARY 选项以除去现有表级别字典并创建新字典。

LOAD INSERT 始终遵循 KEEPDICTIONARY 选项暗示的行为。

为非 XML 数据构建表级别字典时,装入实用程序使用目标表中存在的数据来构建字典 (假定此预先存在的数据是将存储在该表中的数据类型的代表)。如果目标表中预先 存在的数据不够,那么一旦装入实用程序对足够的输入数据进行了采样,它就会构建 字典。在此情况下, 装入实用程序仅使用输入数据来构建字典。

对于 XML 数据, 装入实用程序仅对输入数据进行采样。

为范围分区表创建字典时、每个分区被视为一个表。不会有任何跨分区字典、并且不 会在包含字典的分区上创建字典。对于表数据,为每个分区生成的字典仅基于该分区 中预先存在的表数据(在需要时还基于已装入数据)。在 V9.7 FP1 及更高版本中, 如 果分区中预先存在的数据少于最小阈值,那么仅会根据已装入的数据生成字典。对于 XML 数据, 为每个分区生成的字典基于装入到该分区中的数据。

#### 使用 KEEPDICTIONARY 选项的 LOAD REPLACE

只要目标表启用了 COMPRESS 属性、那么使用 KEEPDICTIONARY 选项的 LOAD REPLACE 就会保留现有字典并使用它们来压缩已装入数据。如果字典不存在, 那 么装入实用程序将为已启用 COMPRESS 属性的表生成新字典 ( 假定装入到表 中的数据超过缺省 XML 存储对象中存储的表行数或 XML 文档数的预定阈 值)。因为目标表中的数据被替换, 所以装入实用程序仅使用输入数据来构建 字典。在创建字典之后,它会被插入到该表中并且装入操作继续。

### 使用 RESETDICTIONARY 选项的 LOAD REPLACE

装入到打开了 COMPRESS 属性的表中时, 使用 RESETDICTIONARY 选项有两种 主要的含义。首先, 在 LOAD REPLACE 完成后, 只要目标表中存在任意数量的数 据, 就会进行字典创建。也就是说, 新的压缩字典可基于单个数据行或单个 XML 文档,另一种含义是,如果出现下列任何情况,那么将删除现有字典而不 是对它们进行替换(目标表将不再具有压缩字典):

- 对关闭了 COMPRESS 属性的表执行该操作
- 未装入任何内容(零行), 在此情况下 ADM5591W 将打印到通知日志

注: 如果在执行使用 RESETDICTIONARY 洗项的 LOAD REPLACE 之后发出 LOAD TERMINATE 操作, 那么将会删除任何现有压缩字典, 而不是对其进行替换。

### 性能影响

字典创建会在以下两个方面影响装入操作的性能:

- 对于 LOAD INSERT 操作, 在构建表级别压缩字典之前将扫描所有预先存在的表数据, 而不仅仅是扫描创建字典所需最低阈值的数据量。因此,随着表大小的增大,进行 这种扫描所用的时间也增加。
- 构建压缩字典时需要其他处理, 尽管用于构建字典的时间是最低需求。

与构建字典相关的某些操作可能会影响 LOAD 命令使用的 CPU 量, 装入操作通常与 I/O 绑定。即,等待装入完成时消耗的大部分时间花费在等待将数据写至磁盘方面。创建 字典导致增加的 CPU 负载通常不会增加执行装入所需的经历时间: 实际上, 因为数据 以压缩格式写人,所以 I/O 时间实际上可能会减少(与将数据装人到未压缩表中相 比)。

## **用于提高装入性能的选项**

可以使用各种命令参数来优化装入性能。还有许多对装入来说唯一的文件类型修饰 符、在某些情况下、这些修饰符可以极大地提高该实用程序的性能。

#### **|nN}**

如果用户未指定 DISK PARALLELISM、CPU PARALLELISM 和 DATA BUFFER 参数的值, 那 么装人实用程序将尝试通过确定这些参数的最优值来获得最好的性能,根据实用程序 堆大小及可用空间来进行优化。在尝试调整这些参数以满足特殊需要之前,请考虑使 用自主 DISK PARALLELISM 和 CPU PARALLELISM 设置。

以下是有关装入实用程序提供的各种选项所带来的性能影响的信息:

#### **ALLOW READ ACCESS**

此选项允许您在进行装入操作时查询表。只能查看装入操作之前表中已存在的 数据。如果还指定了 INDEXING MODE INCREMENTAL 选项,并且装入操作失败, 那么后续装入终止操作可能必须校正索引中的不一致。这将需要涉及大量 I/O 的 索引扫描。如果还对装人终止操作指定了 ALLOW READ ACCESS 选项,那么会将 缓冲池用于 I/O。

### **COPY YES r COPY NO**

使用此参数来指定在装入操作期间是否创建输入数据的副本。仅当启用了正向 恢复时, COPY YES 才适用, 并且由于装入操作期间会复制所有装入数据, 所以 使用此参数会降低装入性能。I/O 活动增加可能会导致 I/O 绑定系统上的装入 时间增加。如果指定多个设备或不同磁盘上的多个目录, 那么可能会因为此操 作而使性能受到影响。仅当启用了正向恢复时, COPY NO 才适用, 并且它不会影 响装入性能。但是, 所有与已装入的表相关的表空间将处于"备份暂挂"状态, 并且必须先备份这些表空间才能访问该表。

#### **CPU PARALLELISM**

借助此参数来增加每个数据库分区运行的进程的数目(如果机器具有此功能) 并大幅改进装入性能。该参数指定装入实用程序用于分析、转换、格式化数据 记录的进程或线程的数目。允许的最大数目是 30。如果内存不足以支持指定 值,那么实用程序将调整该值。如果未指定此参数,那么装入实用程序将根据 系统上的 CPU 数目选择缺省值。

只要满足下列条件, 无论此参数的值如何, 都将保留源数据中的记录顺序(请 参阅图 12):

- 未指定 anyorder 文件类型修饰符
- 未指定 PARTITIONING\_DBPARTNUMS 选项 (并且将多个分区用于分区)

如果表包括 LOB 或 LONG VARCHAR 数据,那么 CPU PARALLELISM 将设置 为 1。在此情况下不支持并行性。

尽管此参数并未限制为只能供对称多处理器 (SMP) 硬件使用, 但在非 SMP 环 境中使用它在性能方面也没什么太大益处。

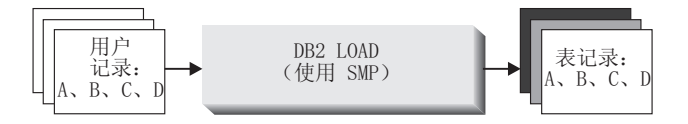

图 12. 在装入操作期间增加每个数据库分区运行的进程的数目时, 会保留源数据中的记录顺序

### **DATA BUFFER**

DATA BUFFER 参数指定分配给装入实用程序以用作缓冲区的内存总量(以 4KB 为单位)。建议此缓冲区在大小上等于若干扩展数据块。数据缓冲区是从实用 程序堆中分配出来的; 但是, 只要系统中有可用内存, 数据缓冲区就可以超出 util\_heap\_sz 数据库配置参数的设置。

#### **DISK PARALLELISM**

DISK PARALLELISM 参数指定装入实用程序用来将数据记录写至磁盘的进程或线 程数。借助此参数在装入数据时使用可用容器, 从而大幅改进装入性能。允许 的最大数目是 CPU PARALLELISM 值 (装入实用程序使用的实际量) 的四倍或 50 中较大的数字。缺省情况下, DISK\_PARALLELISM 等于包含对其装入表的对象的 所有表空间中的表空间容器的总和、但此值超过允许的最大值时除外。

#### **NONRECOVERABLE**

如果启用了正向恢复, 那么在前滚后不需要对表恢复装入事务的情况下使用此 参数。NONRECOVERABLE 装入和 COPY NO 装入具有完全相同的性能。但是, 在 潜在数据丢失方面却有重大差别。NONRECOVERABLE 装入将表标记为不可前滚恢 复、并同时使得能够完全访问表。这可能会产生一个问题、在需要前滚装入操 作的情况下, 已装入的数据以及所有对表的后续更新都会丢失。COPY NO 装入使 所有从属表空间处于"备份暂挂"状态, 这将导致在执行备份之前, 表不可访 问。因为在该类型的装入后会强制您执行备份,所以您不存在丢失已装入的数 据或对表的后续更新的风险。也就是说, COPY NO 装入完全可恢复。

注: 如果在后续复原和前滚恢复操作期间遇到这些装入事务, 那么该表将不会 更新, 并且被标记为 invalid。将忽略对此表的进一步操作。在前滚操作完成 后, 只能删除该表。

### **SAVECOUNT**

使用此参数来设置在装入操作的装入阶段期间建立一致点的时间间隔。为建立 一致点而执行活动同步需要花一些时间。如果进行得太频繁,装入性能会大幅 下降。如果要装入大量行, 那么建议您指定较大的 SAVECOUNT 值 (例如, 在涉 及 1 亿条记录的装入操作中指定值 10000000)。

只要装入重新启动操作从装入阶段恢复,该操作就会从上一个一致点自动继 续。

### **STATISTICS USE PROFILE**

收集表统计信息概要文件中指定的统计信息。即使装入操作本身的性能下降 (特别是在指定 DETAILED INDEXES ALL 时), 与在完成装入操作后调用 RUNSTATS 实用程序相比, 使用此参数来收集数据分布和索引统计信息更有 效。

为优化性能、应用程序需要尽可能最佳的数据分布和索引统计信息。一日更新 统计信息, 应用程序就可以根据最新的统计信息使用新的表数据存取路径。可 通过使用 BIND 命令重新绑定应用程序包来创建新的表访问路径。通过运行带有 SET PROFILE 选项的 RUNSTATS 命令来创建表统计信息概要文件。

将数据装入到大表中时, 建议对 stat heap sz (统计信息堆大小) 数据库配置参 数指定较大的值。

#### USE <tablespace-name>

如果正在执行 ALLOW READ ACCESS 装入并且建立索引方式为 REBUILD、那么此 参数允许在系统临时表空间中重建索引、并在装入操作的索引复制阶段将其复 制回索引表空间。

缺省情况下, 将在原始索引所在的表空间中构建完全重建的索引(也称为影子 索引)。因为原始索引和影子索引同时位于同一表空间中, 所以这可能会导致 资源问题。如果影子索引与原始索引是在同一个表空间中构建的,那么影子索 引将瞬时替换原始索引。但是, 如果影子索引是在系统临时表空间中构建的, 那么装入操作需要索引复制阶段、该阶段会将索引从系统临时表空间复制到索 引表空间。复制阶段将涉及相当多的 I/O。如果其中任一表空间是 DMS 表空 间, 那么系统临时表空间的 I/O 可能不是顺序进行的。在索引复制阶段将使用 DISK PARALLELISM 选项指定的值。

#### **WARNINGCOUNT**

使用此参数来指定强制装入操作终止之前该实用程序可返回的警告数目。如果 您只需要很少警告或不需要警告, 那么将 WARNINGCOUNT 参数设置为相对较小的 数字。装入操作将在达到 WARNINGCOUNT 数目时停止。这允许您在尝试完成装入 操作之前解决问题。

### 文件类型修饰符

#### **ANYORDER**

缺省情况下, 装入实用程序将保留源数据的记录顺序。在 SMP 环境中进行装入 时、要求并行处理之间保持同步以确保保留该顺序。

在 SMP 环境中, 指定 anyorder 文件类型修饰符将指示装入实用程序不保留 顺序,由于这样做不必执行保留该顺序所需的同步,所以将会提高性能。但 是,如果要装入的数据进行了预先排序,那么 anyorder 可能会破坏预先排好的 顺序, 使得后续查询也无法受益于预先排序。

注: 如果 CPU PARALLELISM 为 1, 那么 anyorder 文件类型修饰符不起作用, 并且它与 SAVECOUNT 选项不兼容。

### **BINARYNUMERICS、ZONEDDECIMAL 和 PACKEDDECIMAL**

对于固定长度的非定界 ASCII (ASC) 源数据, 用二进制表示数字数据可能会提 高装入时的性能。如果指定了 packeddecimal 文件类型修饰符,那么装入实用 程序会使用压缩十进制格式(每个字节占两位)表示十进制数据。如果指定了 zoneddecimal 文件类型修饰符,那么装人实用程序会使用分区十进制格式(每 个字节占一位)表示十进制数据。对于所有其他数字类型, 如果指定了 binarynumerics 文件类型修饰符, 那么装入实用程序会使用二进制格式表示数 据。

注:

- 在指定了 binarynumerics、packeddecimal 或 zoneddecimal 文件类型修饰 符时, 无论使用什么平台, 都使用大尾数法 (高字节在前面) 格式表示数字 数据。
- packeddecimal 和 zoneddecimal 文件类型修饰符互斥。
- packeddecimal 和 zoneddecimal 文件类型修饰符仅适用于十进制目标列, 并且二进制数据必须与目标列定义匹配。
- 在指定了 binarynumerics、packeddecimal 或 zoneddecimal 文件类型修饰 符时, 必须指定 reclen 文件类型修饰符。

### **FASTPARSE**

使用时务必小心谨慎。如果知道要装入的数据有效、那么没必要让装入像对较 可疑的数据那样执行那么多的语法检查。事实上,缩小语法检查的范围可以将 装入性能提高大约 10% 或 20%。这可以通过使用 fastparse 文件类型修饰符 来实现, 该修饰符可以减少对 ASC 和 DEL 文件中用户提供的列值执行的数据 检查。

#### **NOROWWARNINGS**

在装入操作期间,关于已拒绝的行的警告消息将写入指定的文件中。但是,如 果装入实用程序必须处理大量已拒绝的、无效或已截断的记录, 那么可能会对 装入性能产生负面影响。如果预计到会产生许多警告, 那么使用 norowwarnings 文件类型修饰符来抑制记录这些警告很有用。

### PAGEFREESPACE、INDEXFREESPACE 和 TOTALFREESPACE

随着时间的推移、表中插入和更新的数据不断增加、重组表和索引的需求也就 更迫切。一种解决方案是使用 pagefreespace、indexfreespace 和 totalfreespace 来增大用于表和索引的可用空间量。前两个修饰符优先于 PCTFREE 值, 它们指定要作为可用空间保留的数据和索引页数的百分比, 而 totalfreespace 指定要作为可用空间追加至表的总页数的百分比。

# **CZ,\$}Cj{TD0k&\**

虽然装入实用程序通常比导入实用程序的效率更高、但它需要许多功能来确保要装入 的信息的引用完整性:

- 表锁定, 它在装入操作期间提供并行控制并防止进行不受控数据访问
- 表状态和表空间状态、它可以控制对数据的访问或引发特定用户操作
- 装入异常表, 它确保不会在您不知道的情况下简单地删除无效数据行

## **Z4P0kYwslij{T%}**

装入操作完成后, 如果下列任何一个条件成立, 装入的表就会处于 READ 或 NO ACCESS 方式下的设置完整性暂挂状态:

- 对该表定义了表检查约束或引用完整性约束。
- 该表包含生成列, 启动装入操作时使用的是 V7 或更低版本的客户机。
- 该表有引用该表的派生立即具体化查询表或派生立即登台表。
- 该表是登台表或具体化杳询表。

与装入的表对应的 SYSCAT.TABLES 条目的 STATUS 标志指示了该表的设置完整性暂挂状 态。要让装入的表完全可用,STATUS 值必须为 N, ACCESS MODE 值必须为 F, 这表示该 表完全可访问并处于正常状态。

如果装入的表带有派生表, 那么可以指定 SET INTEGRITY PENDING CASCADE 参 数以指示是否应该立即将装入的表的设置完整性暂挂状态级联到派生表。

如果装入的表带有约束以及后代外键表、从属具体化查询表和从属登台表、并且所有 这些表在执行装入操作之前都处于正常状态,那么根据指定的装入参数,将产生以下 结果:

## **INSERT"ALLOW READ ACCESS M SET INTEGRITY PENDING CASCADE IMMEDIATE**

装入的表、其从属具体化查询表以及从属登台表将处于设置完整性暂挂状态, 并允许讲行读访问。

## **INSERT"ALLOW READ ACCESS M SET INTEGRITY PENDING CASCADE DEFERRED**

只有装入的表才会处于设置完整性暂挂状态,并且允许进行读访问。派生外键 表、派生具体化查询表和派生登台表将保持它们的原始状态。

**INSERT"ALLOW NO ACCESS M SET INTEGRITY PENDING CASCADE IMME-**DIATE 装入的表、其从属具体化杳询表以及从属登台表将处于设置完整性暂挂状态、 并且不允许进行访问。

## **INSERT r REPLACE"ALLOW NO ACCESS M SET INTEGRITY PENDING CAS-CADE DEFERRED**

只有装入的表才会处于设置完整性暂挂状态、并且不允许进行访问。派生外键 表、派生立即具体化查询表和派生立即登台表将保持它们的原始状态。

## **REPLACE"ALLOW NO ACCESS M SET INTEGRITY PENDING CASCADE IMMEDIATE**

该表以及其所有派生外键表、派生立即具体化查询表和派生立即登台表都将处 于设置完整性暂挂状态,并且不允许进行访问。

注: 在装入替换操作中指定 ALLOW READ ACCESS 洗项将导致错误。

要脱离设置完整性暂挂状态、请使用 SET INTEGRITY 语句。SET INTEGRITY 语句 检查表的约束违例情况并使该表脱离设置完整性暂挂状态。如果所有装入操作都是以 INSERT 方式执行的,那么可使用 SET INTEGRITY 语句来以递增方式处理约束 ( 即, 它将只检查表的追加部分是否存在约束违例情况)。例如:

db2 load from infile1.ixf of ixf insert into table1 db2 set integrity for table1 immediate checked

只检查 TABLE1 的追加部分是否存在约束违例情况。与检查整个表相比,只检查追加 部分是否存在约束违例情况速度更快,对于包含少量追加数据的大型表来说尤其如 此.

在 IBM Data Studio V3.1 或更高版本中, 可以使用以下工具的任务助手: 设置完整性. 任务助手可以指导您执行以下过程: 设置选项、查看自动生成的命令以执行任务以及 运行这些命令。有关更多详细信息, 请参阅使用任务助手管理数据库。

如果装人表时指定了 SET INTEGRITY PENDING CASCADE DEFERRED 选项, 并且 使用了 SET INTEGRITY 语句来检查完整性违例,那么派生表将处于设置完整性暂挂状 态,并且不允许进行访问。要使那些表脱离此状态,必须发出显式的请求。

如果使用 INSERT 洗项来装人带有从属具体化杳询表或从属登台表的表,并且使用了 SET INTEGRITY 语句来检查完整性违例, 那么该表将脱离设置完整性暂挂状态并处于 "无数据移动"状态。这样做是为了便于以后对从属具体化查询表进行递增刷新以及对 从属登台表进行递增传播。在"无数据移动"状态下,不允许执行可能会在表中移动行 的操作。

可以通过在发出 SET INTEGRITY 语句时指定 FULL ACCESS 选项来覆盖"无数据移 动"状态。该表将完全可访问,但以后执行 REFRESH TABLE 语句时将完全重新计算从 属具体化查询表、并且将强制使从属登台表处于不完整状态。

如果执行装入操作时指定了 ALLOW READ ACCESS 选项、那么在使用 SET INTEG-RITY 语句检查约束违例之前, 该表将一直处于读访问状态。一旦落实了装入操作, 应 用程序就可以查询在执行该装人操作之前存在的表数据,但在发出 SET INTEGRITY 语 句之前, 应用程序无法查看新装入的数据。

在检查约束违例前, 可以对表执行多次装入操作。如果所有装入操作都以 ALLOW READ ACCESS 方式完成, 那么只有执行第一次装入操作之前在表中存在的数据可供查 询.

调用一次此语句可以检查一个或多个表。如果要单独地检查从属表,那么父表不能处 于设置完整性暂挂状态。否则,必须同时检查父表和从属表。对于一个引用完整性周 期来说, 必须在 SET INTEGRITY 语句的单一调用中包括该周期内涉及到的所有表。这 样就可以在装入从属表时方便地检查父表的约束违例情况。仅当两个表不在同一表空 间中时,才会发生这种情况。

发出 SET INTEGRITY 语句时,可以指定 INCREMENTAL 选项以显式请求递增式处 理。在大多数情况下, 由于 DB2 数据库将选择递增式处理, 所以不需要指定此选项。 如果不可能进行递增式处理,就会自动采用完全处理方法。当指定了 INCREMENTAL 选项,但不可能进行递增式处理时,在下列情况下,将返回错误:

• 当该表处于设置完整性暂挂状态时, 已对该表添加新约束。

- 在上次对该表执行完整性检查之后, 已执行装入替换操作, 或者已激活 NOT LOGGED INITIALLY WITH EMPTY TABLE 选项。
- 已经以非递增方式对父表执行了装入替换操作或完整性检查操作。
- 该表在升级前处于设置完整性暂挂状态。在升级后第一次检查表的完整性时,需要 进行完全处理。
- 包含该表或其父表的表空间已前滚到某个时间点, 并且该表及其父表在不同的表空 间中。

如果一个表在 SYSCAT.TABLES 目录的 CONST CHECKED 列中有一个或多个 W 值, 并且在 SET INTEGRITY 语句中未指定 NOT INCREMENTAL 选项, 就会以递增方式 处理该表, 并且将 SYSCAT.TABLES 的 CONST\_CHECKED 列标记为 U 以指示系统 并未验证所有数据。

SET INTEGRITY 语句不会由于删除违反约束的行而激活任何 DELETE 触发器, 但一 旦使该表脱离设置完整性暂挂状态, 触发器就会处于活动状态。因此, 如果更正数据 并将异常表中的行插入到装入的表中、就会激活对该表定义的任何 INSERT 触发器。您 应该考虑这种情况的影响。可以选择删除 INSERT 触发器、从异常表中插入行、然后重 新创建 INSERT 触发器。

# **Z0kYwZdxPmx(**

在大多数情况下, 装入实用程序使用表级别锁定功能来限制对表的访问。锁定级别取 决于装入操作所处的阶段以及是否已将装入操作指定为允许读访问。

ALLOW NO ACCESS 方式的装入操作在装入期间对表使用超级互斥锁定(Z 锁定)。

在 ALLOW READ ACCESS 方式的装入操作开始之前,装入实用程序将等待所有在该装入操 作前开始的应用程序释放对目标表的锁定。在装入操作开始时,装入实用程序对表获 取更新锁定(U 锁定)。它在落实数据前将一直挂起这个锁定。当装入实用程序获取对 表的 U 锁定时, 它将等待所有在装入操作开始前对该表挂起了锁定的应用程序释放那 些锁定, 即使它们使用的是兼容锁定亦如此。这是通过临时地将 U 锁定升级为 Z 锁定 实现的,只要对目标表请求的锁定与装入操作的 U 锁定兼容,这种锁定就不会与新请 求的表锁定发生冲突。在落实数据时, 装入实用程序将该锁定升级为 Z 锁定。因此, 在 落实时会出现一定程度的延迟,这是由于装入实用程序等待使用冲突锁定的应用程序 完成而导致的。

注: 在进行装入前, 装入操作在等待应用程序释放对表的锁定时可能会超时。但是, 装入操作在等待获取落实数据所需的 Z 锁定时不会超时。

### **9Ce;x(D&CLr**

使用 LOAD 命令的 LOCK WITH FORCE 选项来强制应用程序释放对目标表的冲突锁定, 以使装入操作能够继续执行。应先强制使挂起了下列锁定的应用程序释放锁定、然后 ALLOW READ ACCESS 方式的装入操作才能继续执行。

- 与表更新锁定有冲突的表锁定(例如、导入应用程序或插入应用程序挂起的表锁 定)。
- 在装入操作的落实阶段存在的所有表锁定。

装入实用程序不会强制使对系统目录表挂起冲突锁定的应用程序释放锁定。如果装入 实用程序强制某个应用程序脱离系统、那么该应用程序就会丢失其数据库连接并返回 错误  $(SQL1224N)$ .

对可恢复数据库执行的装入操作指定 COPY NO 选项时, 将以共享方式锁定目标表空间中 的所有对象, 然后使该表空间处于"备份暂挂"状态。无论使用哪种访问方式, 都会发 生这种情况。如果指定了 LOCK WITH FORCE 选项、并且有应用程序对表空间中的对象挂 起的锁定与共享锁定发生冲突, 那么会强制所有那些应用程序释放锁定。

# **读访问装入操作**

装入实用程序提供了两个选项来控制其他应用程序对正在装入的表的访问程度。ALLOW NO ACCESS 选项以独占方式锁定表, 在装入该表时不允许对表数据进行访问。

ALLOW NO ACCESS 选项是缺省行为。ALLOW READ ACCESS 选项不允许其他应用程序对该 表进行任何写访问, 但允许对预先存在的数据进行读访问。本节描述 ALLOW READ ACCESS 洗项。

在装入操作执行过程中, 在装入操作启动前存在的表数据和索引数据对查询可视。请 考虑以下示例:

1. 创建包含一个整数列的表:

create table ED (ed int)

2. 装入三行:

load from File1 of del insert into ED ... 读取的行数 = 3 跳过的行数 =  $0$ 0kDP} = 3 拒绝的行数 = 0 删除的行数 = 0 Qd5DP} = 3 3. 查询该表: select \* from ED ED ----------- 1 2 3 3 record(s) selected. 4. 在指定了 ALLOW READ ACCESS 选项的情况下执行装入操作并装入另外两行数据: load from File2 of del insert into ED allow read access 5. 同时, 使用另一个连接, 在装入操作执行过程中查询该表: select \* from ED ED ----------- 1 2 3 3 record(s) selected. 6. 等待装入操作完成, 然后查询该表: select \* from ED ED

-----------

5 record(s) selected.

由于 ALLOW READ ACCESS 选项允许用户在任何时间 (甚至在装入操作执行时或者在装入 操作失败后)访问表数据,所以,装入大量数据时,此选项非常有用。在 ALLOW READ ACCESS 方式下, 装入操作的行为独立于应用程序的隔离级别。即, 具有任何隔离级别的 阅读器始终能够读取预先存在的数据、但它们在装入操作完成前无法读取新装入的数 据。

在装入操作的整个执行过程中、除了操作开始和操作结束时以外、都允许进行读访 间。

首先, 在设置阶段接近结束时, 装入操作将获取特殊的 Z 锁定并占用一小段时间。如果 在装入操作请求这个特殊的 Z 锁定之前某个应用程序挂起了对该表的不兼容锁定,那么 装人操作在发生超时和失败之前将等待一段有限的时间以允许这个不兼容的锁定被释 放。等待时间长度由 locktimeout 数据库配置参数确定。如果指定了 LOCK WITH FORCE 选项、装入操作就会强制其他应用程序释放锁定以避免超时。装入操作获取特殊的 Z 锁 定、落实设置阶段、释放该锁定并进入装入阶段。在 ALLOW READ ACCESS 方式的装入操 作启动后,任何对该表请求读访问锁定的应用程序都将获得该锁定,而不会与这个特 殊的 Z 锁定发生冲突。尝试读取目标表中现有数据的新应用程序也能够成功地完成操 作。

其次, 在装入操作结束时, 装入实用程序在落实数据之前对该表获取互斥锁定 (Z 锁 定)。 装人实用程序将等待所有对该表挂起了锁定的应用程序释放那些锁定。这会导 致落实数据前发生延迟。LOCK WITH FORCE 选项用来强制有冲突的应用程序释放锁定, 这样装入操作就能够继续执行而不必等待。通常, ALLOW READ ACCESS 方式的装入操作 获取互斥锁定并占用一小段时间; 但是, 如果指定了 USE <tablespace-name> 洗项, 就 会在整个索引复制阶段占用互斥锁定。

对在多个数据库分区上定义的表运行装入实用程序时,装入进程技术模型将在每个单 独的数据库分区上执行,这意味着独立于其他数据库分区获取并释放了锁定。因此, 如果同时执行查询或其他操作并争用相同锁定, 那么就可能会出现死锁。例如, 假定 操作 A 在数据库分区 0 上被授予表锁定,并且装人操作在数据库分区 1 上被授予表 锁定。由于操作 A 正在等待被授予数据库分区 1 上的表锁定, 而装入操作正在等待数 据库分区 0 上的表锁定、所以可能出现死锁。在此情况下,死锁检测器将随机回滚其中 一个操作。

#### **":**

- 1. 如果装入操作中断或失败, 它将保持发出装入操作时指定的访问级别。也就是说, 如果 ALLOW NO ACCESS 方式的装入操作失败, 那么在发出装入终止或装入重新启动 操作之前将无法访问表数据。如果 ALLOW READ ACCESS 方式的装入操作中止,那么 仍然能够对预先存在的表数据进行读访问。
- 2. 如果对中断或失败的装入操作指定了 ALLOW READ ACCESS 洗项,那么也可以对装入 重新启动或装入终止操作指定此选项。但是, 如果中断或失败的装入操作指定了 ALLOW NO ACCESS 选项、那么不能对装入重新启动或装入终止操作指定 ALLOW READ ACCESS 选项。

在下列情况下, 不支持 ALLOW READ ACCESS 选项:

- 指定了 REPLACE 选项。由于装入替换操作在装入新数据前将截断现有表数据、因此、 在装入操作完成之前, 没有预先存在的数据可供查询。
- 索引已被标记为无效并正在等待重建。在某些前滚情况下,可能会将索引标记为无 效, 也可以使用 db2dart 命令来达到此目的。
- 指定了 INDEXING MODE DEFERRED 选项。此方式将索引标记为需要重建。
- 正在重新启动或终止 ALLOW NO ACCESS 装入操作。在使表完全处于联机状态之前,不 能对该表执行 ALLOW READ ACCESS 方式的装入操作。
- 对处于"设置完整性暂挂不访问"状态的表执行装入操作。对于在带有约束的表上执 行的多个装入操作来说, 情况亦如此。在发出 SET INTEGRITY 语句之前, 不会使 表处于联机状态。

通常、如果表数据处于脱机状态、在装入操作期间是无法进行读访问的、除非该表数 据再次处于联机状态。

## 装入操作期间和之后的表空间状态

在装入操作期间、装入实用程序使用表空间状态来保持数据库一致性。这些状态通过 控制对数据的访问或引发用户操作来起作用。

装入实用程序不会停顿(持久锁定)装入操作所使用的表空间,并且仅对指定了 COPY NO 参数的装入操作使用表空间状态。

可以使用 LIST TABLESPACES 命令来检查表空间状态。表空间可以同时处于多种状态。 LIST TABLESPACES 命令返回的状态如下所示:

正常

"正常"状态是创建表空间后该表空间的初始状态, 它指示当前没有(异常)状 态影响表空间。

### 正在装入

"正在装入"状态指示正在表空间上进行装入。此状态不允许在装入操作期间备 份从属表。"正在装入"表空间状态与"正在装入"表状态(所有装入操作中都使 用此状态)不同, 因为仅当对可恢复数据库指定了 COPY NO 参数时, 装入实用 程序才使表空间处于"正在装人"状态。表空间在装入操作持续期间将保持处于 此状态。

#### 备份暂挂

如果对可恢复数据库执行装入操作并且指定 COPY NO 参数, 那么在第一次落实 后表空间将处于"备份暂挂"表空间状态。不能更新处于"备份暂挂"状态的表空 间。通过备份表空间即可使表空间脱离"备份暂挂"状态。由于装入操作开始时 会更改表空间状态并且不能回滚, 所以即使取消装入操作, 表空间也保持处于 "备份暂挂"状态。

#### 复原暂挂

如果使用 COPY NO 选项成功执行了装入操作、复原数据库, 然后前滚该操作, 那么关联表空间将处于"复原暂挂"状态。要使表空间脱离"复原暂挂"状态, 必 须执行复原操作。

注: DB2 LOAD 不会将表空间状态设置为装入暂挂或删除暂挂。

### 表空间状态的示例

如果将输入文件(staffdata.del)装入到 NEWSTAFF 表中, 如下所示:

update db cfg for sample using logarchmeth1 logretain; backup db sample; connect to sample; create table newstaff like staff; load from staffdata.del of del insert into newstaff copy no; connect reset;

并且打开另一个会话并发出下列命令:

connect to sample; list tablespaces; connect reset;

那么 USERSPACE1 (样本数据库的缺省表空间) 将处于"正在装入"状态,并且在第一次 落实后,将处于"备份暂挂"状态。在装入操作完成后,LIST TABLESPACES 命令表明 USERSPACE1 现在处于"备份暂挂"状态:

mUdj6 = 2 名称 インディング - USERSPACE1<br>スタイル - 数据库管理 - 数据库管理 = 数据库管理的空间 内容 = 所有永久数据。大型表空间。 状态 = 0x0020 详细说明: 备份暂挂

# **0kYwZdM.sDm4,**

在装入操作期间, 装入实用程序使用表状态来保持数据库一致性。这些状态通过控制 对数据的访问或引发用户操作来起作用。

要确定表状态, 发出 LOAD QUERY 命令, 该命令还检查装入操作的状态。表可以同时处 于多种状态。LOAD QUERY 命令返回的状态如下所示:

#### **}#4,**

"正常"状态是创建表后该表的初始状态, 它指示当前没有 ( 异常 ) 状态影响 表。

#### **只读访问**

如果指定了 ALLOW READ ACCESS 选项,那么表将处于"只读访问"状态。在调用 LOAD 命令前存在的表数据在装入操作运行期间可供只读访问。如果指定了 ALLOW READ ACCESS 选项并且装入操作失败, 那么在装入操作前存在的表数据在 故障发生后将继续可供只读访问。

#### **}Z0k**

"正在装入"表状态指示正在表上进行装入。在装入操作成功完成后, 装入实用 程序将除去此瞬时状态。但是,如果装入操作失败或被中断,那么表状态将更 改为"装入暂挂"。

#### **}ZXBV"**

"正在重新分发"表状态指示正在表上进行重新分发。在 Redistribute 实用程序成 功处理完表之后, 该实用程序将除去此瞬时状态。但是, 如果重新分发操作失 败或被中断, 那么表状态将更改为"重新分发暂挂"。

#### 装入暂挂

"装入暂挂"表状态指示装入操作失败或被中断。可以执行下列其中一个步骤来 除去"装入暂挂"状态:

- 找出故障原因。例如,如果装入实用程序耗尽了磁盘空间,那么对表空间添 加容器。然后, 重新启动装入操作。
- 终止装入操作。
- 对装入操作失败时所处理的那个表运行 load REPLACE 操作。
- 使用最新的表空间或数据库备份、通过 RESTORE DATABASE 命令恢复所装入 的表的表空间, 然后执行进一步的恢复操作。
- 重新分发暂挂

"重新分发暂挂"表状态指示重新分发操作失败或被中断。可以执行 REDISTRIB-UTE CONTINUE 或 REDISTRIBUTE ABORT 操作来除去"重新分发暂挂"状态。

不可重新启动装入

处于"不可重新启动装入"状态时,表已部分装入,并且不允许装入重新启动操 作。在下面两种情况下,表会处于"不可重新启动装入"状态:

- 在未能成功地重新启动或终止的失败装入操作后, 执行前滚操作
- 根据表处于"正在装入"或"装入暂挂"状态时创建的联机备份执行复原操作

表还将处于"装入暂挂"状态。要使表脱离"不可重新启动装入"状态, 发出 LOAD **TERMINATE 或 LOAD REPLACE 命令。** 

设置完整性暂挂

"设置完整性暂挂"状态指示已装入的表有未经验证的约束。当装入实用程序开 始对带有约束的表执行装人操作时,它就会使该表处于此状态。使用 SET INTEGRITY 语句以使该表脱离"设置完整性暂挂"状态。

1 类索引

"1 类索引"状态指示表当前使用 1 类索引。从 V9.7 开始, 1 类索引不再受支 持。在升级到 V10 之前, 您应将这些 1 类索引转换为 2 类索引。否则, 首次 访问表时, 会自动将 1 类索引重建为 2 类索引。

有关在升级数据库之前如何转换 1 类索引的详细信息,请参阅"将 1 类索引转 换为 2 类索引"主题。

不可用 对不可恢复的装人操作执行前滚将使表处于"不可用"状态。处于此状态时,表 不可用;必须删除该表或通过备份复原表。

### 处于多种状态的表的示例

如果将包含大量数据的输入文件(staffdata.del)装入到 NEWSTAFF 表中, 如下所 示:

connect to sample; create table newstaff like staff; load from staffdata.del of del insert into newstaff allow read access; connect reset;

并且打开另一个会话并发出下列命令:

connect to sample; load query table newstaff; connect reset;

LOAD QUERY 命令将显示 NEWSTAFF 表处于"只读访问"和"正在装入"状态:

表状态:

正在装入 只读访问

### 装入异常表

装入异常表是在装入操作期间违反了唯一索引规则、范围限制和安全策略的所有行的 组合报告, 可以通过使用 LOAD 命令的 FOR EXCEPTION 子句来指定装入异常表。

限制: 异常表不能包含标识列或任何其他类型的生成列。如果主表包含标识列、那么 异常表中相应的列只能包含该列的类型、长度和可空性属性。此外、异常表不能是分 区表, 也不能带有唯一索引。另外, 如果出现下列情况, 那么不能指定异常表:

- 目标表使用 LBAC 安全性并且至少具有一个 XML 列。
- 目标表为范围分区表并且至少具有一个 XML 列。

装入实用程序使用的异常表与 SET INTEGRITY 语句使用的异常表完全相同。它是用户 创建的表, 反映正在装入的表的定义, 并包含一些附加的列。

可以对正在装入的表所在的表空间指定装入异常表、也可以对另一个表空间指定该 表。在这两种情况下,都应该对同一个数据库分区组指定装入异常表和正在装入的 表,并确保这两个表使用相同的分布键。此外,请确保异常表和正在装入的表具有相 同的分区映射标识 (SYSIBM.SYSTABLES.PMAP ID), 该分区映射标识在重新分发操作 (添加/删除数据库分区操作)期间可能不同。

## **N19Cl#m**

当装入的数据包含唯一索引并且可能具有重复记录时,请使用异常表。如果未指定异 常表,但却找到重复的记录,那么装入操作将继续执行,并且仅发出关于已删除的重 复记录的警告消息。不会对重复的记录进行日志记录。

装入操作完成后,可以使用异常表中的信息来更正发生错误的数据。然后,可以将更 正过的数据插入到表中。

行将被追加到异常表中现有信息后面。由于未进行检查、不能确保表为空、所以只将 新信息添加到先前装入操作返回的无效行中。如果只需要当前装入操作返回的无效 行,那么可以在调用装入实用程序之前除去现有行。此外,在定义装入操作时,可以 指定让异常表记录发现违例的时间以及所违反约束的名称。

由于会日志记录每个删除事件、所以如果有大量记录违反唯一性条件、那么在装入的 删除阶段可能会添满日志。

对于在构建索引前由于数据无效而拒绝的任何行来说,不会将它们插入到异常表中。

## 装入失败或不完整

## **XBt/POD0kYw**

如果在装入操作期间出现故障或中断、那么可以使用装入实用程序终止该操作、重新 装入表或重新启动装入操作。

如果装入实用程序因为用户错误(例如, 数据文件不存在或列名无效)而不能启动, 那么操作将终止并让目标表处于正常状态。

装入操作开始时, 目标表将处于"正在装入"状态。出现故障时, 表状态将更改为"装入 暂挂"。要使表脱离该状态,可以发出 LOAD TERMINATE 以回滚操作、发出 LOAD REPLACE 以重新装入整个表, 或者发出 LOAD RESTART。

通常、在此情况下、最好重新启动装入操作。由于装入实用程序从装入操作最后成功 到达的位置而不是从该操作的开头重新启动装入操作, 所以这样做可以节省时间。操 作重新启动的准确位置取决于在原始命令中指定的参数。如果指定了 SAVECOUNT 选项, 并且上一个装入操作在装入阶段失败,那么装入操作将在它到达的最后一个一致点重 新启动。否则,装入操作在成功到达的最后一个阶段(装入、构建或删除阶段)开始 时重新启动。

如果要装入 XML 文档, 那么该行为稍有不同。因为在装入 XML 数据时不支持 SAVECOUNT 选项, 所以在装入阶段期间失败的装入操作将要从操作的起始处重新启动。 正如其他数据类型一样,如果在构建阶段期间装入失败,那么将在 REBUILD 方式下构 建索引,因此会扫描该表以便从每一行获取所有索引键;但是,也必须扫描每个 XML 文档以获取索引键,扫描 XML 文档以杳找索引键的这一过程要求对它们重新进行语法 分析, 这是成本高昂的操作。而且, 诸如区域和路径索引之类的内部 XML 索引需要先 重构, 这也要求扫描 XDA 对象。

解决导致装人操作失败的情况后,重新发出 LOAD 命令。确保指定的参数与原始命令 中的参数完全相同,以便装人实用程序可找到必需的临时文件。如果要禁止读访问, 那么不必指定完全相同的参数。还可以将指定了 ALLOW READ ACCESS 选项的装入操作作 为 ALLOW NO ACCESS 选项重新启动。

注: 请不要删除或修改装入实用程序创建的任何临时文件。

如果下列命令产生的装入操作失败,

LOAD FROM *file name* OF file type SAVECOUNT *n* MESSAGES *message\_file load\_method* INTO *target\_tablename*

您可以通过将指定的装人方法 (load\_method) 替换为 RESTART 方法来重新启动该操作:

LOAD FROM *file name* OF file type SAVECOUNT *n* MESSAGES *message\_file* RESTART INTO *target\_tablename*

#### **;\XBt/D'\0k**

如果失败或中断的装入操作中使用的表处于"不可重新启动装入"状态、那么不能重新 启动该操作。因为下列原因,表将处于该状态:

- 在未成功地重新启动或终止的失败装入操作后执行前滚操作
- 根据表处于"正在装入"或"装入暂挂"状态时创建的联机备份执行复原操作

应该发出 LOAD TERMINATE 或 LOAD REPLACE 命令。

## **XBt/rU9 ALLOW READ ACCESS 0kYw**

还可以使用 ALLOW READ ACCESS 参数重新启动或终止指定了 ALLOW READ ACCESS 参数 的已中断或已取消的装入操作。使用 ALLOW READ ACCESS 参数允许其他应用程序在执行 终止或重新启动操作时查询表数据。对于 ALLOW READ ACCESS 方式的装入操作、在落实 数据之前, 该表以独占方式锁定。

## 关于此任务

如果索引对象不可用或标记为无效,那么不允许 ALLOW READ ACCESS 方式的装入重新启 动或终止操作。

如果原始装入操作在索引复制阶段被中断或取消、那么因为索引可能已损坏而不允许 ALLOW READ ACCESS 方式的重新启动操作。

如果 ALLOW READ ACCESS 方式的装入操作在装入阶段被中断或取消,那么它将在装入阶 段重新启动。如果它在装入阶段以外的任何阶段被中断或取消、那么它将在构建阶段 重新启动。如果原始装入操作处于 ALLOW NO ACCESS 方式、那么当原始装入操作到达该 点并且索引有效时,将在删除阶段发生重新启动操作。如果索引标记为无效,那么装 入实用程序将从构建阶段重新启动装入操作。

注: 即使指定了 INDEXING MODE INCREMENTAL 参数, 所有装入重新启动操作也会选择 REBUILD 建立索引方式。

发出 LOAD TERMINATE 命令通常会导致已中断或已取消的装入操作以最短延迟回滚。但 是,对指定了 ALLOW READ ACCESS 和 INDEXING MODE INCREMENTAL 的装入操作发出 LOAD TERMINATE 命令时, 装入实用程序扫描索引和校正任何不一致时会有延迟。此延迟的长 度取决于索引的大小, 并且无论是否对装入终止操作指定 ALLOW READ ACCESS 参数, 都 会发生延迟。如果原始装入操作在到达构建阶段前失败、那么不会发生延迟。

注: 因为校正索引中的不一致而导致的延迟明显比因为将索引标记为无效并进行重建 的延迟要短。

不能对处于"不可重新启动装入"状态的表执行装入重新启动操作。在前滚操作期间、 表可能处于"不可重新启动装入"状态。如果前滚至装入操作结尾之前的时间点, 或者 前滚完已中断或已取消的装入操作但未前滚至装入终止或装入重新启动操作的结尾、 那么可能发生这种情况。

### 使用装入副本位置文件来恢复数据

DB2LOADREC 注册表变量用来标识包含装入副本位置信息的文件。在前滚恢复操作期间, 将使用此文件来找到装入副本。

DB2LOADREC 具有下列各方面的信息:

- 介质类型
- 要使用的介质设备数
- 表装入操作期间生成的装入副本的位置
- 装入副本的文件名 (如果适用)

如果该位置文件不存在,或者在该文件中找不到匹配的条目,那么将使用日志记录中 的信息。

在执行前滚恢复操作之前, 此文件中的信息可能会被覆盖。

注:

1. 在多分区数据库中,必须使用 db2set 命令为所有数据库分区服务器设置 DB2LOADREC 注册表变量。

- 2. 在多分区数据库中, 每台数据库分区服务器上都必须存在装入副本文件, 并且文件 名(包括路径)必须相同。
- 3. 如果 DB2LOADREC 注册表变量标识的文件包含无效的条目, 那么将使用旧的装入副本 位置文件来提供信息以替换无效条目。

位置文件提供了以下信息。前 5 个参数值必须有效, 它们用来标识装入副本。所记录的 每个装入副本都重复替代一次整个结构。例如:

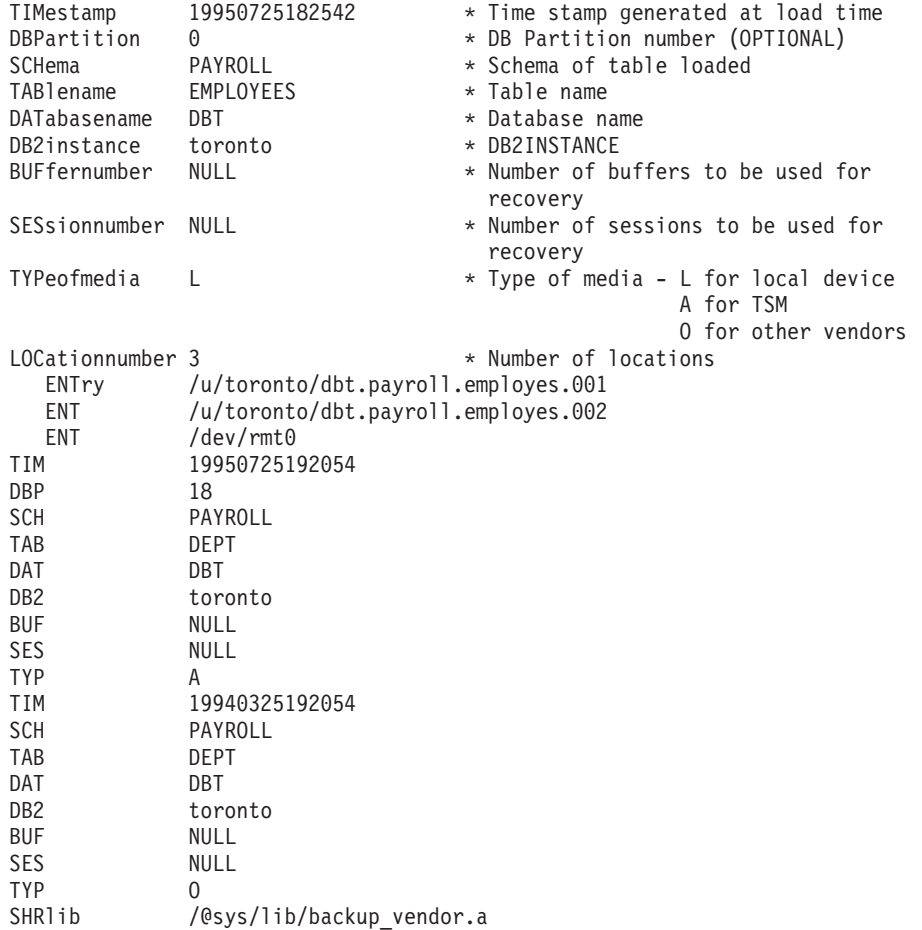

### **":**

- 1. 每个关键字的前三个字符有意义。所有关键字必须按指定的顺序出现。不接受空 行。
- 2. 时间戳记的格式为 yyyymmddhhmmss。
- 3. 除 BUF 和 SES 字段 (它们可以是 NULL) 以及 DBP (可以从列表中省略它) 以 外, 所有字段都是必需字段。如果 SES 是 NULL, 那么将使用 dft\_loadrec\_ses 配 置参数指定的值。如果 BUF 是 NULL, 那么缺省值是 SES+2。
- 4. 即使位置文件只包含一个无效条目, 也会使用先前装入副本位置文件来提供那些 值。
- 5. 介质类型可以是本地设备(L 表示磁带、磁盘或软盘)、TSM(A)或其他供应商的 设备(0)。如果类型为 L, 那么需要位置数, 后跟位置条目。如果类型为 A, 那么 不需要更多输入。如果类型为 0, 那么需要共享库名。
- 6. SHRlib 参数指向能够存储装入副本数据的库。

7. 如果在指定了 COPY NO 或 NONRECOVERABLE 选项的情况下调用装入操作, 并且在操 作完成后未备份数据库或受影响的表空间, 那么无法将数据库或表空间复原到装入 操作完成后的时间点。即,无法使用前滚恢复操作来重新创建数据库或表空间以将 它们恢复到装入操作完成后所处的状态。只能将数据库或表空间复原到执行装入操 作前的时间点。

如果要使用特定的装入副本, 那么可以使用数据库的恢复历史记录文件来确定该特定 装入操作的时间戳记。在多分区数据库中, 恢复历史记录文件位于各个数据库分区本 地。

## 装入转储文件

通过指定 dumpfile 文件类型修饰符,可以向装入实用程序指示异常文件的名称和位置, 装入实用程序会将拒绝的行写入该文件。

在分区数据库环境中运行时,分区子代理程序或装入子代理程序可能会拒绝行。因 此, 对转储文件名指定的扩展名标识了子代理程序类型以及生成异常的数据库分区 号。例如,如果指定了以下转储文件值:

dumpfile = "/u/usrname/dumpit"

装入子代理程序在数据库分区 5 上拒绝的行将存储在 /u/usrname/dumpit.load.005 文 件中, 装入子代理程序在数据库分区 2 上拒绝的行将存储在 /u/usrname/ dumpit.load.002 文件中, 分区子代理程序在数据库分区 2 上拒绝的行将存储在 /u/usrname/dumpit.part.002 文件中, 依此类推。

对于装入子代理程序拒绝的行来说, 如果行长度小于 32768 字节, 那么会将整个记录复 制到转储文件中; 如果超过此长度, 就会将行片段 (包括记录的最终字节) 写入该文 件。

对于分区子代理程序拒绝的行、会将整行复制到转储文件中,而不考虑记录大小。

### 装入临时文件

DB2 数据库系统将在装入处理期间创建临时二进制文件。这些文件用于装入崩溃恢复、 装入终止操作、警告和错误消息以及运行时控制数据。

装入临时文件将在装入操作完成而未发生任何错误时除去。临时文件将写至通过 LOAD 命 今的 temp-pathname 参数或 db2Load API 的 piTempFilesPath 参数指定的路径、缺省 路径为数据库目录的子目录。

临时文件路径在服务器上, 并且由 DB2 实例以独占方式访问。因此, 对 temppathname 参数指定的任何路径名限定都必须反映服务器(而不是客户机)的目录结构, 并且 DB2 实例所有者对该路径必须具有读写许可权。

注: 在 DB2 pureScale® 环境中, 装入临时文件应该位于所有成员都可访问的路径(例 如, 共享磁盘上)。临时文件需要位于共享磁盘上, 否则从其他成员执行的成员崩溃 恢复操作和 LOAD TERMINATE 操作可能会有问题。

这与分区数据库环境不同、在分区数据库环境中、装入临时文件路径应该位于本地磁 盘上。应该避免选择基于网络文件系统 (NFS) 的路径、否则、装入操作期间性能将明显 降低。

警告: 写至此路径的临时文件在任何情况下都不能篡改。篡改这些临时文件将导致装 入操作失败、并且会使数据库陷入危险状况。

## 装入实用程序日志记录

该实用程序管理器产生与若干 DB2 实用程序 (包括装人实用程序) 相关联的日志记录。

下列日志记录标记装入操作期间特定活动的开始或结束:

- 设置阶段
	- 装入开始。此日志记录表示装入操作的设置阶段的开始。
	- 落实日志记录。此日志记录表示设置阶段的成功完成。
	- 中止日志记录。此日志记录表示设置阶段的失败。(或者, 在单一分区数据库 中,如果在以物理方式修改表之前装入设置阶段失败,那么它将生成本地暂挂落 实日志记录)。
- 装入阶段
	- 装入开始。此日志记录表示装入操作的装入阶段的开始。
	- 本地暂挂落实日志记录。此日志记录表示装入阶段的成功完成。
	- 中止日志记录。此日志记录表示装入阶段的失败。
- 删除阶段
	- 装入删除开始。此日志记录与装入操作的删除阶段的开始相关联。仅当存在重复 主键值时、才会开始删除阶段。在删除阶段期间、针对表记录或索引键的每个删 除操作都会记录下来。
	- 装入删除结束。此日志记录与装入操作的删除阶段的结尾相关联。在成功装入操 作的前滚恢复期间、将重复执行此删除阶段。

以下列表概述装入实用程序根据输入数据的大小创建的日志记录:

- 将对装人实用程序在 DMS 表空间中分配或删除的每个表空间扩展数据块创建两个日 志记录。
- 将为使用的每个标识值块创建一个日志记录。
- 将为在装入操作的删除阶段删除的每个数据行或索引键创建日志记录。
- 将创建日志记录以在执行指定了 ALLOW READ ACCESS 和 INDEXING MODE INCREMEN-TAL 选项的装入操作时维护索引树的完整性。记录的记录数比完整记录的插入到索引 中的记录数明显要小。

## load 概述 - 分区数据库环境

在多分区数据库环境中、大量的数据放在多个数据库分区中。分布键用来确定每部分 数据所在的数据库分区。必须先分布数据、然后才能将该数据装入到正确的数据库分 区中。

在多分区数据库中装入表时, LOAD 实用程序可以:

- 并行地分布输入数据
- 同时在各个相应数据库分区中装入数据
- 将数据从一个系统传输到另一个系统

将数据装入到多分区数据库中分两阶段完成: 第一阶段为设置阶段、在此阶段获取数 据库分区资源(如表锁定); 第二阶段为装入阶段, 在此阶段将数据装入到数据库分

区中。可以使用 LOAD 命令的 ISOLATE PART ERRS 选项来选择这些阶段的错误处理方 式,并可以选择一个或多个数据库分区上的错误对未发生错误的数据库分区上的装入 操作的影响.

在将数据装入多分区数据库时,可以使用下列其中一种方式:

### **PARTITION\_AND\_LOAD**

对数据进行分布(有可能以并行方式进行分布), 并且同时在各个相应数据库 分区上装入数据。

### **PARTITION\_ONLY**

对数据进行分布(有可能以并行方式进行分布), 并将输出写入每个装入数据 库分区上指定位置中的文件。每个文件都包含分区头,该分区头指定数据在数 据库分区上的分布方式, 并指定可以使用 LOAD\_ONLY 方式将该文件装入到数 据库中。

### **LOAD\_ONLY**

假定数据已分布在数据库分区上; 将跳过分布过程, 并且在相应的数据库分区 上同时装入数据。

### **LOAD\_ONLY\_VERIFY\_PART**

假定数据已分布在数据库分区上, 但数据文件未包含分区头。将跳过分布过 程、并且在相应的数据库分区上同时装入数据。在装入操作期间、将检查每一 行以验证它是否在正确的数据库分区中。如果指定了 dumpfile 文件类型修饰 符,那么会将发生数据库分区违例的行放到转储文件中。否则会删除那些行。 如果特定装入数据库分区上存在数据库分区违例, 那么会将一条有关该数据库 分区的警告写至装入消息文件。

### **ANALYZE**

生成最佳分发映射 (在所有数据库分区之间均匀地分发数据)。

### 概念和术语

在讨论 LOAD 实用程序在带有多个数据库分区的分区数据库环境中的行为和操作时, 将使用以下术语:

- 协调程序分区是一个数据库分区,用户连接到该分区以执行装入操作, 在 PARTITION AND LOAD、PARTITION ONLY 和 ANALYZE 方式下, 除非指定了 LOAD 命令的 CLIENT 选项, 否则假定数据文件在此数据库分区上。如果指定 CLI-ENT,那么表示要装人的数据在连接的远程客户机上。
- 在 PARTITION AND LOAD. PARTITION ONLY 和 ANALYZE 方式下. 预分区代 理程序读取用户数据并以循环方式将其分发给分区代理程序,后者将分布该数据。 此过程始终是在协调程序分区上执行的。对于任何装入操作, 每个数据库分区最多 允许一个分区代理程序。
- 在 PARTITION AND LOAD、LOAD ONLY 和 LOAD ONLY VERIFY PART 方式 下,在每个输出数据库分区上都运行装入代理程序,它协调该数据库分区上的数据 装入操作。
- 在 PARTITION\_ONLY 装入操作期间, 在每个输出数据库分区上运行"装入*到文件*" 代理程序。它们从分区代理程序接收数据并将该数据写入所在数据库分区上的文件 中。
- SOURCEUSEREXIT 选项提供了一种工具, LOAD 实用程序可通过该工具执行定制脚本 或可执行文件(此处称为用户出口)。

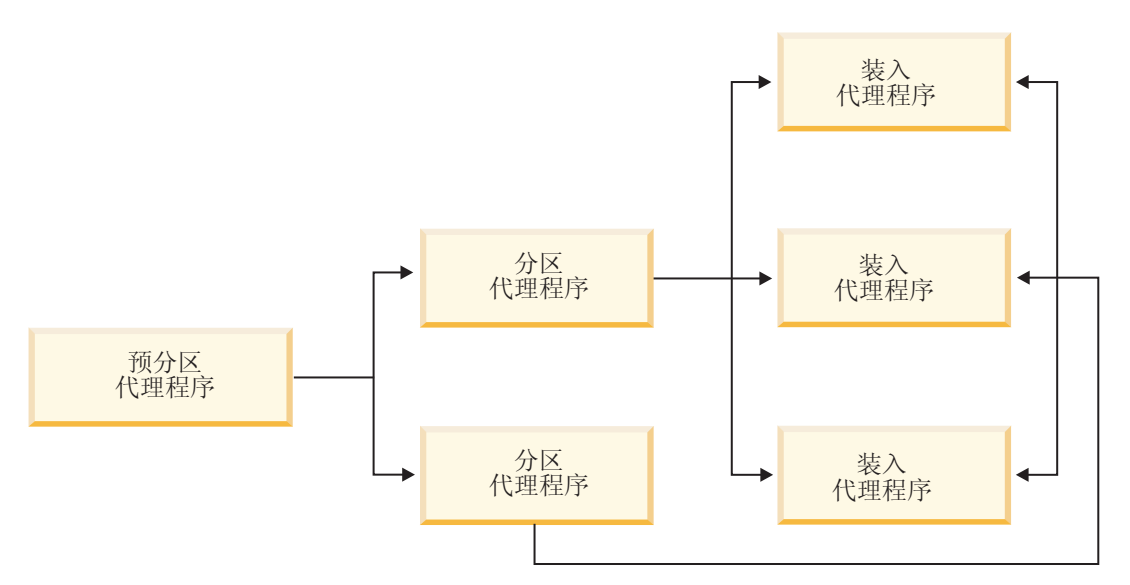

图 13. 分区数据库 load 概述. 预分区代理程序读取源数据, 然后向两个分区代理程序中的每个分区代理程序各发送接近 一半的数据。这两个分区代理程序分发数据并将该数据发送给三个数据库分区中的一个数据库分区。每个数据库分区上的 装入代理程序装入数据。

## **ZVx}]b73P0k}]**

使用 LOAD 实用程序将数据装入到分区数据库环境中。

## 开始之前

在多分区数据库中装入表之前:

- 确保正确设置了 svcename 数据库管理器配置参数和 DB2COMM 概要文件注册表变量。 此步骤很重要,因为 LOAD 实用程序使用 TCP/IP 将数据从预分区代理程序传输至 分区代理程序化理程序传输至装入数据库分区。
- 在调用 LOAD 实用程序前, 必须连接至(或能够隐式连接至)要将数据装入到其中 的数据库。
- 因为 LOAD 实用程序发出 COMMIT 语句, 所以在开始执行装入操作前, 应该通过 发出 COMMIT 或 ROLLBACK 语句完成所有事务并释放任何锁定。如果使用的是 PARTITION\_AND\_LOAD、PARTITION\_ONLY 或 ANALYZE 方式, 那么装入的数据文件必须 在此数据库分区上, 但在下列情况下除外:
	- 1. 已指定 CLIENT 参数, 在此情况下数据必须驻留在客户机上;
	- 2. 输入源类型为 CURSOR, 在此情况下没有输入文件。
- 运行"设计顾问程序"以确定每个表的最佳数据库分区。有关更多信息、请参阅《故 障诊断和调整数据库性能》中的"设计顾问程序"。

### 限制

在使用 LOAD 实用程序以在多分区数据库环境中装入数据时, 下列限制适用:

- 装入操作的输入文件位置不能是磁带设备。
- ROWCOUNT 参数不受支持, 除非正使用 ANALYZE 方式。
- 如果目标表包含分发所需的标识列, 并且未指定 identityoverride 文件类型修饰符, 或者您正使用多个数据库分区来进行分发然后装入数据, 那么不支持在 LOAD 命令上 对 **SAVECOUNT** 使用大于 0 的值。
- 如果分布键包含标识列,那么只支持 PARTITION\_AND\_LOAD 方式。
- LOAD ONLY 和 LOAD ONLY VERIFY PART 方式不能与 LOAD 命令的 CLIENT 参数配合 使用。
- LOAD\_ONLY\_VERIFY\_PART 方式不能与 CURSOR 输入源类型配合使用。
- 分发错误隔离方式 LOAD ERRS ONLY 和 SETUP AND LOAD ERRS 不能与 L**OAD** 命令的 ALLOW READ ACCESS 和 COPY YES 参数配合使用。
- · 如果 OUTPUT DBPARTNUMS 和 PARTITIONING DBPARTNUMS 洗项指定的数据库分区不重 香,那么多个装人操作可同时将数据装人到同一个表中。例如,如果表是在数据库 分区 0 至 3 上定义的,那么一个装人操作可以将数据装入到数据库分区 0 和 1 中, 而另一个装入操作可以将数据装入到数据库分区 2 和 3 中。如果 PARTITIONING DBPARTNUMS 选项指定的数据库分区重叠、那么装入操作自动选择 PARTITIONING DBPARTNUMS 参数(在此情况下, 没有任何装入分区子代理程序已在针 对此表执行)或失败(如果没有任何参数)。

从 V9.7 FP6 开始, 如果 PARTITIONING DBPARTNUMS 选项指定的数据库分区重叠, 那么 LOAD 实用程序将自动从由 OUTPUT DBPARTNUMS 指示的数据库分区尝试选择 PARTITIONING DBPARTNUMS 参数(在此情况下, 没有任何装入分区子代理程序已在针 对此表执行)或失败(如果没有任何参数)。

如果您要使用 PARTITIONING DBPARTNUMS 选项显式指定分区, 那么强烈建议您应该使 用具有所有并发 LOAD 命令 (每个命令指定不同的分区) 的选项。如果您仅在某些并 发装入命令上指定 PARTITIONING DBPARTNUMS, 或如果指定重叠分区, 那么 LOAD 命 令至少将需要为某些并发装入选择备用分区节点, 且该命令可能会极少失败  $(SOL2038N)$ <sub> $\square$ </sub>

• 对于跨多个数据库分区的表来说, 只能将非定界 ASCII (ASC) 和定界 ASCII (DEL) 文件分布到这些表中。不能分布 PC/IXF 文件, 但可使用 LOAD\_ONLY\_VERIFY\_PART 方 式的装入操作将 PC/IXF 文件装入到分布在多个数据库分区的表中。

### **>}**

下列示例说明如何使用 LOAD 命令来启动各种类型的装入操作。下列示例中使用的数据 库有 5 个数据库分区: 0、1、2、3 和 4。每个数据库分区都有一个本地目录 /db2/ data/ 在数据库分区 0、1、3 和 4 上定义了两个表 TABLE1 和 TABLE2 从客户机 装入数据时, 用户能够访问除数据库分区以外的远程客户机。

### 分发和装入示例

在此方案中, 您连接到一个数据库分区, 该数据库分区可能是也可能不是用来 定义 TABLE1 的数据库分区。数据文件 load.del 在此数据库分区的当前工作 目录中。要将 load.del 中的数据装入到所有定义了 TABLE1 的数据库分区 中,请发出以下命令:

LOAD FROM LOAD.DEL of DEL REPLACE INTO TABLE1

注: 在此示例中,系统对分区数据库环境的所有配置参数使用缺省值: MODE 参 数缺省为 PARTITION AND LOAD。**OUTPUT\_DBPARTNUMS** 参数缺省为在其上定义了 TABLE1 的所有数据库分区。PARTITIONING DBPARTNUMS 缺省为根据 LOAD 命 令规则(用于在未指定任何数据库分区的情况下选择数据库分区)选择的数据 库分区集合。

要在数据分布在数据库分区 3 和数据库分区 4 上的位置执行装入操作, 请发 出以下命令:

LOAD FROM LOAD.DEL of DEL REPLACE INTO TABLE1 PARTITIONED DB CONFIG PARTITIONING\_DBPARTNUMS (3,4)

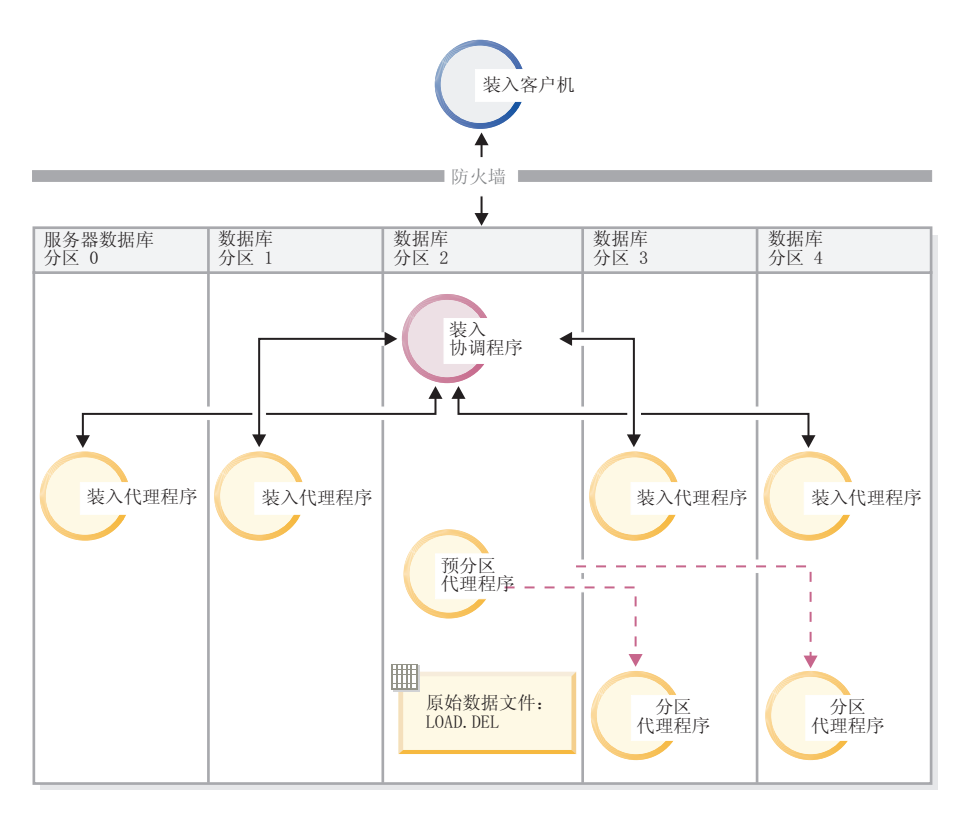

图 14. 将数据装入到数据库分区 3 和 4 中。. 此图说明发出以上命令后产生的行为。数据将装入到数据库分区 3 和 4 中。

#### 仅分发示例

在此方案中, 您连接到一个数据库分区, 该数据库分区可能是也可能不是用来 定义 TABLE1 的数据库分区。数据文件 load.del 在此数据库分区的当前工作 目录中。在使用数据库分区 3 和数据库分区 4 的情况下, 要将 load.del 分 布(而不装人)到所有定义 TABLE1 的数据库分区中,请发出以下命令:

LOAD FROM LOAD.DEL of DEL REPLACE INTO TABLE1 PARTITIONED DB CONFIG MODE PARTITION\_ONLY PART FILE LOCATION /db2/data PARTITIONING DBPARTNUMS (3,4)

这导致将文件 load.del.xxx 存储在每个数据库分区上的 /db2/data 目录中, 其中 xxx 是由 3 位数字表示的数据库分区号。

在仅使用数据库分区 0 (缺省 PARTITIONING DBPARTNUMS 值) 上运行的 1 个 分区代理程序的情况下, 要将 load.del 文件分布到数据库分区 1 和 3, 请发 出以下命令:

LOAD FROM LOAD.DEL OF DEL REPLACE INTO TABLE1 PARTITIONED DB CONFIG MODE PARTITION\_ONLY PART\_FILE\_LOCATION /db2/data OUTPUT\_DBPARTNUMS (1,3)

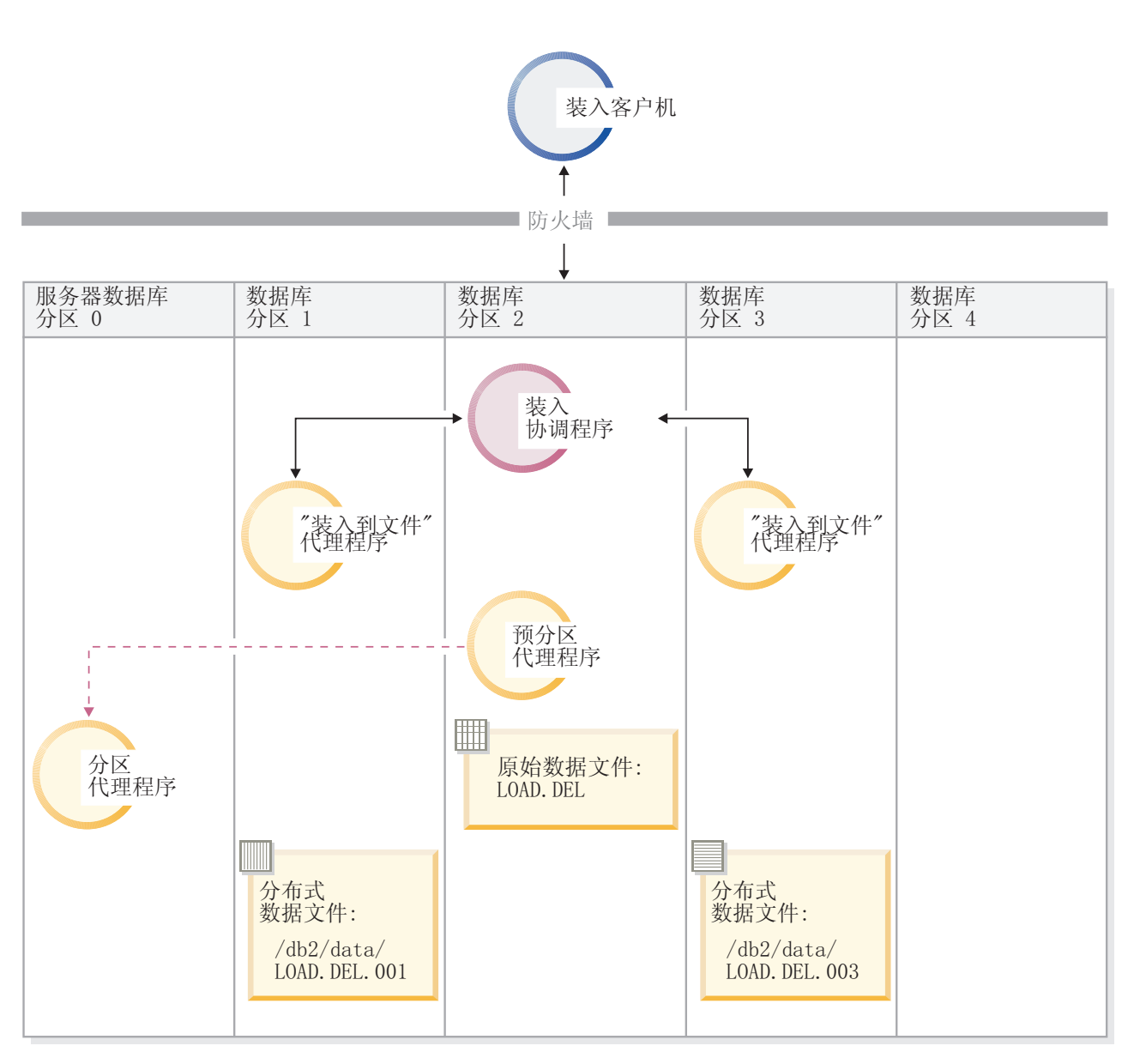

图 15. 使用一个分区代理程序将数据装入到数据库分区 1 和 3 中。. 此图说明发出以上命令后产生的行为。将使用数据 库分区 0 上运行的 1 个分区代理程序将数据装入到数据库分区 1 和 3 中。

## **v0k>}**

如果已经以 PARTITION\_ONLY 方式执行了装入操作, 并且要将每个装入数据库分 区的 /db2/data 目录中的分区文件装入到所有定义了 TABLE1 的数据库分区 中,请发出以下命令:

LOAD FROM LOAD.DEL OF DEL REPLACE INTO TABLE1 PARTITIONED DB CONFIG MODE LOAD\_ONLY PART\_FILE\_LOCATION /db2/data

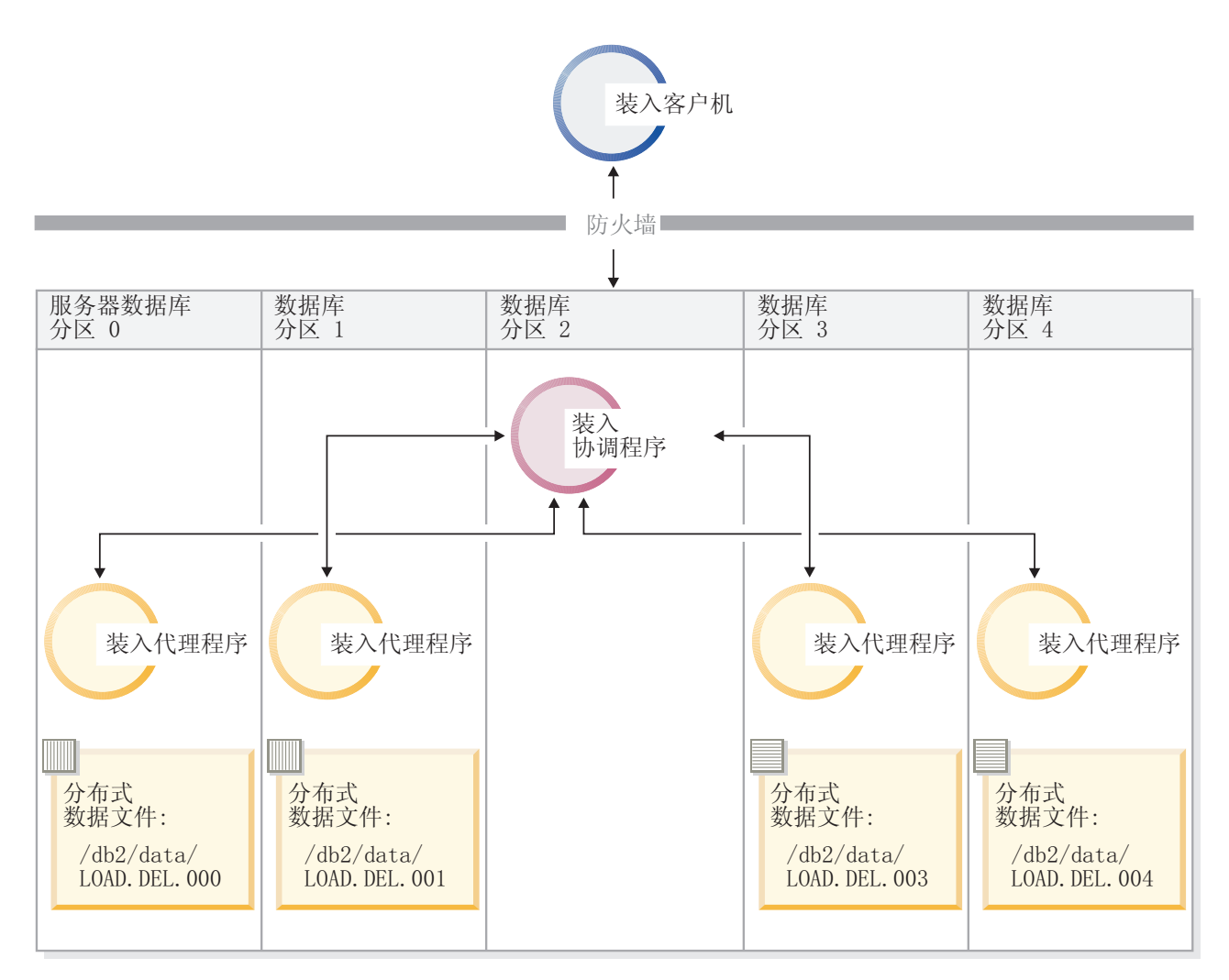

图 16. 将数据装入到其中定义了特定表的所有数据库分区中。. 此图说明发出以上命令后产生的行为。将分布式数据装入 到所有用来定义 TABLE1 的数据库分区中。

要仅装入到数据库分区 4 中, 请发出以下命令:

LOAD FROM LOAD.DEL OF DEL REPLACE INTO TABLE1 PARTITIONED DB CONFIG MODE LOAD\_ONLY PART\_FILE\_LOCATION /db2/data OUTPUT DBPARTNUMS (4)

老人不带分发映射头的预分发文件

可以使用 LOAD 命令来将不带分布头的装入数据文件直接装入到数个数据库分区 中。如果数据文件在每个用来定义 TABLE1 的数据库分区上的 /db2/data 目  $\vec{x}$  来且名为 load.del.xxx (其中 xxx 是数据库分区号), 那么可以通过发 出以下命令来装入那些文件:

LOAD FROM LOAD.DEL OF DEL modified by dumpfile=rejected.rows REPLACE INTO TABLE1 PARTITIONED DB CONFIG MODE LOAD ONLY VERIFY PART PART FILE LOCATION /db2/data

要仅将数据装入到数据库分区 1 中, 请发出以下命令:

LOAD FROM LOAD.DEL OF DEL modified by dumpfile=rejected.rows REPLACE INTO TABLE1 PARTITIONED DB CONFIG MODE LOAD ONLY VERIFY PART PART\_FILE\_LOCATION /db2/data OUTPUT DBPARTNUMS (1)

注: 如果指定了转储文件, 那么将拒绝装入不属于源数据库分区的行并将它们 放入转储文件。

### **S6LM'z0k=`Vx}]b**

要将远程客户机上的文件中的数据装入到多分区数据库中, 必须指定 LOAD 命令 的 CLIENT 参数。此参数指示数据文件不在服务器分区上。例如: LOAD CLIENT FROM LOAD.DEL OF DEL REPLACE INTO TABLE1

注: 不能将 LOAD\_ONLY 或 LOAD\_ONLY\_VERIFY\_PART 方式与 CLIENT 参数配合 使用。

## **SNj0k**

与在单一分区数据库中一样,可以从游标装入到多分区数据库中。在此示例 中, 对于 PARTITION ONLY 和 LOAD ONLY 方式, PART FILE LOCATION 参数必 须指定标准文件名。此名称是在每个输出数据库分区上创建或装入的分布文件 的标准基本文件名。如果目标表包含 LOB 列, 那么可以使用指定的基本名称来 创建多个文件。

要将语句 SELECT \* FROM TABLE1 的应答集中的所有行分布至名为 /db2/data/ select.out.xxx (其中 xxx 是数据库分区号)的每个数据库分区上的文件, 以 便将来装入到 TABLE2 中, 请发出以下命令:

DECLARE C1 CURSOR FOR SELECT \* FROM TABLE1

LOAD FROM C1 OF CURSOR REPLACE INTO TABLE2 PARTITIONED DB CONFIG MODE PARTITION\_ONLY PART FILE LOCATION /db2/data/select.out

然后, 可以通过发出以下 LOAD 命令来装入先前操作所生成的数据文件:

LOAD FROM C1 OF CURSOR REPLACE INTO TABLE2 PARTITIONED CB CONFIG MODE LOAD\_ONLY PART FILE LOCATION /db2/data/select.out

在分区数据库环境中装入数据 - 提示与技巧: 以下是在多分区数据库中装人表前要考 虑的一些信息:

- 对少量数据使用 LOAD 实用程序, 熟悉装入配置洗项。
- 如果输入数据已排序或者具有某种选择的顺序, 并且要在装入过程中维护该顺序, 那么只应该将一个数据库分区用于分布。并行分布无法保证按照数据的接收顺序来 装入该数据。缺省情况下, 如果在 LOAD 命令中未指定 anyorder 修饰符, 那么 LOAD 实用程序就会选择单分区代理程序。
- 如果正在从不同的文件装入大对象 (LOB)(即, 如果使用 LOAD 实用程序时指定了 lobsinfile 修饰符),那么所有执行装人的数据库分区都必须能够对所有包含 LOB 文件的目录进行读访问。处理 LOB 时, LOAD lob-path 参数必须是标准路径。
- 通过将 ISOLATE PART ERRS 洗项设置为 SETUP ERRS ONLY 或 SETUP\_AND\_LOAD\_ERRS, 可以强制在多分区数据库中运行的作业继续运行, 即 使装入操作在启动时检测到某些装入数据库分区或关联表空间或表处于脱机状态亦 如此。
- 使用 STATUS INTERVAL 装入配置选项来监视在多分区数据库中运行的作业的进度。装 入操作按指定的时间间隔生成消息,以指示预分区代理程序已读取的数据的兆字节 数。这些消息将被转储到预分区代理程序消息文件中。要在装入操作期间查看此文 件的内容, 请连接到协调程序分区并对目标表发出 LOAD QUERY 命令。
- 如果参与分布过程的数据库分区 (由 PARTITIONING DBPARTNUMS 选项定义) 与装入数 据库分区 (由 OUTPUT DBPARTNUMS 选项定义) 不同,就会由于 CPU 周期争用情况减 少而提高性能。将数据装入到多分区数据库中时,对未参与分布或装入操作的数据 库分区调用 LOAD 实用程序。
- 如果在 LOAD 命令中指定了 MESSAGES 参数,就会将预分区代理程序、分区代理程序 和装入代理程序生成的消息文件保存下来、以供装入操作完成后参考。要在执行装 入操作期间查看这些文件的内容, 请连接到适当的数据库分区并对目标表发出 LOAD **QUERY** 命令。
- · LOAD 实用程序仅选择一个输出数据库分区以便在该分区中收集统计信息。可以使用 RUN STAT DBPARTNUM 数据库配置选项来指定该数据库分区。
- 在多分区数据库中装入数据之前,请运行设计顾问程序以确定每个表的最佳分区。 有关更多信息、请参阅故障诊断和调整数据库性能中的"设计顾问程序"。

#### **故障诊断**

如果 LOAD 实用程序挂起, 您可以:

- 使用 STATUS INTERVAL 参数来监视多分区数据库装入操作的进度。会将状态时间间隔 信息转储到协调程序分区上的预分区代理程序消息文件中。
- 检查分区代理程序消息文件,了解每个数据库分区上的分区代理进程状态。如果执 行装入操作时未出错, 并且设置了 TRACE 选项, 那么这些消息文件应该会包含许多记 录的跟踪消息。
- 检查装入消息文件以了解是否有任何装入错误消息。

**注**: 必须指定 LOAD 命令的 MESSAGES 选项, 这样这些文件才能存在。

• 如果有错误指示某个装入进程出错, 请中断当前装入操作。

## **9C LOAD QUERY |n4ZVx}]b73P`S0kYw**

在分区数据库环境中执行装入操作期间、某些装入进程会在它们执行时所在的数据库 分区上创建消息文件。

这些消息文件存储装入操作执行期间生成的所有参考消息、警告消息和错误消息。用 户可以查看以下三个能生成的消息文件的装入进程: 装入代理程序、预分区代理程序 和分区代理程序。只有在装入操作完成后,消息文件的内容才可用。

在装入操作期间,可连接至各个数据库分区并对目标表发出 LOAD QUERY 命令。从 CLP 中发出此命令时,此命令将显示由 LOAD QUERY 命令指定的表的数据库分区上当前存在 的所有消息文件的内容。

例如,在数据库 WSDB 中,表 TABLE1 是在数据库分区 0 至 3 上定义的。您将连 接至数据库分区 0 并发出以下 LOAD 命令:

load from load.del of del replace into table1 partitioned db config partitioning\_dbpartnums (1)

此命令将启动装入操作、该操作包括: 在数据库分区 0、1、2 和 3 上运行的装入代理 程序; 在数据库分区 1 上运行的分区代理程序; 在数据库分区 0 上运行的预分区代理 程序。

数据库分区 0 将包含预分区代理程序的消息文件以及该数据库分区上装入代理程序的消 息文件。要同时查看这些文件的内容,请启动新会话并从 CLP 中发出下列命令:

set client connect node 0 connect to wsdb load query table table1

数据库分区 1 将句含装入代理程序的消息文件和分区代理程序的消息文件。要杳看这些 文件的内容, 请启动新会话并从 CLP 中发出下列命令:

set client connect\_node 1 connect to wsdb load query table table1

注: STATUS INTERVAL 装入配置选项生成的消息将出现在预分区代理程序消息文件中。 要在装入操作期间杳看这些消息、必须连接至协调程序分区并发出 LOAD QUERY 命令。

### **#f{"D~DZ]**

如果通过 db2Load API 启动装入操作, 那么必须指定消息选项(piLocalMsgFileName), 将消息文件从服务器传输到客户机并存储下来以供查看。

对于从 CLP 启动的多分区数据库装入操作来说, 不会在控制台上显示或保留消息文件。 要在多分区数据库装人完成后保存或查看这些文件的内容,必须指定 LOAD 命令的 MESSAGES 选项。如果使用了此选项, 那么装入操作一旦完成, 就会将每个数据库分区上 的消息文件传输到客户机并使用 MESSAGES 选项中指示的基本名称存储在文件中。对于 多分区数据库装入操作、下表列示了相应装入进程所生成的文件的名称:

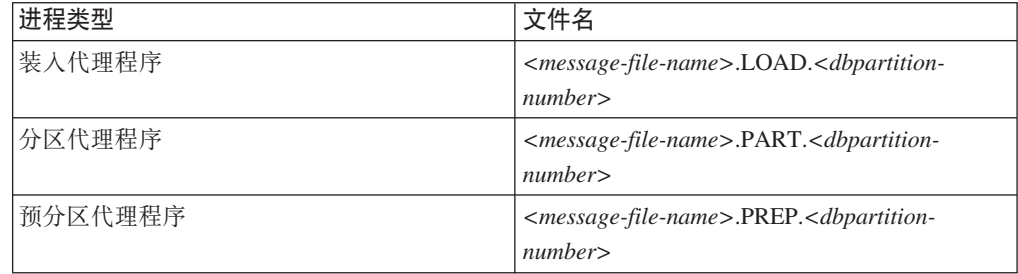

例如, 如果 MESSAGES 选项指定 /wsdb/messages/load, 那么数据库分区 2 的装入代理 程序消息文件将是 /wsdb/messages/load.LOAD.002。

注: 强烈建议对从 CLP 中启动的多分区数据库装入操作使用 MESSAGES 选项。

## **ZVx}]b73PLx"XBt/rU90kYw**

如果装入操作在分区数据库环境中失败,那么接下来需要执行的操作取决于出现故障 的时间。

多分区数据库中的装入过程由两个阶段组成:

1. 设置阶段, 在该阶段中获取数据库分区级别的资源, 例如, 输出数据库分区上的表 锁定

通常、如果设置阶段发生故障、不必执行重新启动和终止操作。您需要执行的操作 取决于对失败的装入操作指定的错误隔离方式。

如果装入操作指定了不隔离设置阶段的错误、那么将取消整个装入操作并且每个数 据库分区上表的状态都将回滚到该表在执行装入操作之前所处的状态。

如果装入操作指定了要隔离设置阶段的错误,那么将在设置阶段已成功完成的数据 库分区上继续执行装入操作, 但每个失败数据库分区上的表都将回滚到该表在执行 装入操作之前所处的状态。这意味着如果某些分区在设置阶段失败、而其他分区在 装入阶段失败、那么单个装入操作可能在不同阶段失败。

2. 装入阶段、在该阶段中格式化数据并将它们装入到数据库分区上的表中。

在多分区数据库装入操作的装入阶段、如果装入操作在至少一个数据库分区上失 败, 那么必须发出 LOAD RESTART 或 LOAD TERMINATE 命令。因为多分区数据库中 的数据装入操作将通过单个事务完成,所以有必要执行此操作。

如果您可以解决导致装入操作失败的问题、那么选择 LOAD RESTART。这样可以节省 时间,因为在启动了装入重新启动操作时, 装入操作会在所有数据库分区上的中断 位置继续执行。

如果您希望表返回到该表在初始装入操作前所处的状态, 那么选择 LOAD TERMI-NATE<sub>2</sub>

## 商定装入失败的时间

如果装入操作在分区环境中失败,那么您需要做的第一件事是确定操作在哪个分区上 失败以及每个操作在哪个阶段失败。这可通过查看分区摘要来完成。如果从 CLP 发出 了 LOAD 命令, 那么在结束装入时将显示分区摘要(请参阅以下示例)。如果从 db2Load API 发出 LOAD 命令, 那么分区摘要包含在 db2PartLoadOut 结构的 poAgentInfoList 字段中。

如果对于给定分区, "代理程序类型"有一个"LOAD"条目, 那么该分区已到达装入阶 段、否则在设置阶段出现故障。SQL 代码为负数表示失败。在以下示例中、装入操作在 装入阶段在分区 1 上失败。

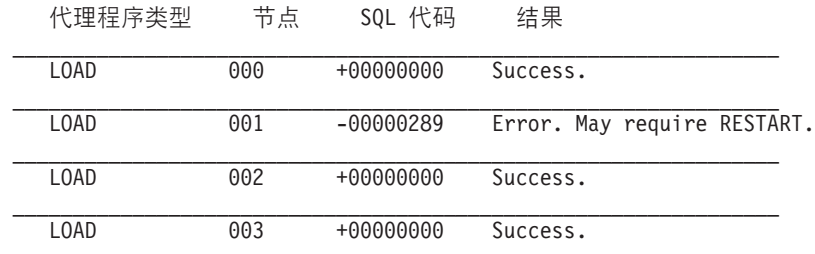

### **V4"XBt/rU9'\D0kYw**

在设置阶段, 只有 ISOLATE PART ERRS 选项指定为 SETUP ERRS ONLY 或 SETUP\_AND\_LOAD\_ERRS 的的装入才会失败。对于在此阶段在至少一个输出数据库分区上 失败的装入来说, 可以发出 LOAD REPLACE 或 LOAD INSERT 命令。使用 OUTPUT DBPARTNUMS 选项来仅指定装入操作在其上失败的那些数据库分区。

. . . 对于在装人阶段在至少一个输出数据库分区上失败的装入来说,发出 LOAD RESTART 或 LOAD TERMINATE 命令。

对于在设置阶段在至少一个输出数据库分区上失败并且在装入阶段在至少一个输出数 据库分区上失败的装入来说,需要执行两个装入操作以继续失败的装入 - 一个装入操作 用于设置阶段故障,另一个用于装人阶段故障,如上所述。要有效地撤销此类型失败 的装入操作, 发出 LOAD TERMINATE 命令。但是, 在发出该命令后, 您必须说明所有分 区,因为没有对在设置阶段失败的分区上的表进行任何更改,并且已撤销在装入阶段 失败的分区的所有更改。

例如,在数据库 WSDB 中,TABLE1 是在数据库分区 0 至 3 上定义的。发出以下命 今:

load from load.del of del insert into table1 partitioned db config isolate\_part\_errs setup\_and\_load\_errs

在设置阶段,输出数据库分区 1 上出现故障。由于隔离了设置阶段错误,所以装入操作 继续, 但在装入阶段在分区 3 上出现故障。要继续装入操作, 应发出下列命令:

load from load.del of del replace into table1 partitioned db config output dbpartnums (1)

load from load.del of del restart into table1 partitioned db config isolate\_part\_errs setup\_and\_load\_errs

注: 对于装入重新启动操作, 将使用在 LOAD RESTART 命令中指定的选项, 因此, 这些 选项应该与原始 LOAD 命令中指定的选项完全相同, 这一点非常重要。

#### **(FMf>f]T**

在多分区数据库中, DB2\_PARTITIONEDLOAD\_DEFAULT 注册表变量可用来还原为 DB2 Universal Database™ V8 之前的装入行为。

注: 不推荐使用 DB2 PARTITIONEDLOAD DEFAULT 注册表变量并且在以后的发行版中可能 会将其除去。

通过在多分区数据库中还原为 LOAD 命令的 DB2 UDB V8 之前的行为, 可以将带有有 效分布头的文件装入到单一数据库分区中,而不必指定任何其他分区数据库配置选 项。将 DB2 PARTITIONEDLOAD DEFAULT 的值设置为 NO 可以达到此目的。如果要避免修 改对单一数据库分区发出 LOAD 命令的现有脚本, 那么可以选择使用此选项。例如, 要 将分布文件装入到一个表的数据库分区 3 中(而该表所在的数据库分区组包含 4 个数 据库分区), 请发出以下命令:

db2set DB2\_PARTITIONEDLOAD\_DEFAULT=NO

然后, 从 DB2 命令行处理器中发出下列命令:

CONNECT RESET

SET CLIENT CONNECT NODE 3

CONNECT TO DB MYDB

LOAD FROM LOAD.DEL OF DEL REPLACE INTO TABLE1

在多分区数据库中、当未指定多分区数据库装入配置选项时、将在所有用来定义该表 的数据库分区上执行装入操作。输入文件不需要分布头,并且 MODE 选项缺省为 PARTITION\_AND\_LOAD。要装人单一数据库分区,必须指定 OUTPUT\_DBPARTNUMS 选项。

## $\frac{1}{2}$  - 在分区环境中装入

### **Vx}]b73PD0ka0** *- CLP* **>}:**

下列示例说明如何在多分区数据库中装入数据。

数据库有四个数据库分区、其编号从 0 到 3 数据库 WSDB 是在所有数据库分区上定 义的, 表 TABLE1 在缺省数据库分区组中, 该数据库分区组也是在所有数据库分区上 定义的。

### **>} 1**

要将用户数据文件 load.del 中的数据装入到 TABLE1 中 (该文件在数据库分区 0 上),请连接到数据库分区 0, 然后发出以下命令:

load from load.del of del replace into table1

如果装入操作成功, 那么输出将如下所示:

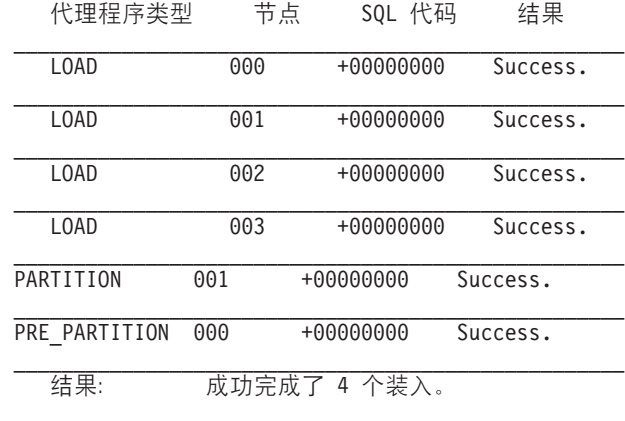

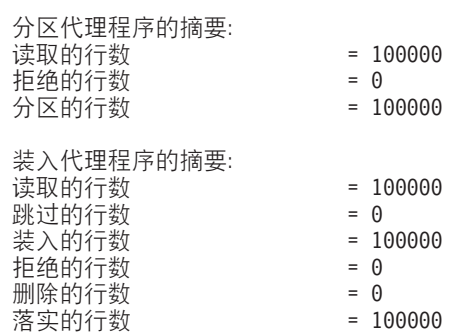

输出指示在每个数据库分区上有一个装人代理程序,并且每个装人代理程序都运行成 功。输出还显示在协调程序分区上运行了一个预分区代理程序, 在数据库分区 1 上运行 了一个分区代理程序。这些进程都成功完成并返回正常 SQL 返回码 0。统计摘要显示 预分区代理程序读取了 100,000 行, 分区代理程序分布了 100,000 行, 装入代理程序装  $\lambda$ 的总行数为 100,000。

### **>} 2**

在以下示例中, 以 PARTITION ONLY 方式将数据装入到 TABLE1 中。分布式输出文件 存储在每个输出数据库分区上的 /db/data 目录中:

load from load.del of del replace into table1 partitioned db config mode partition only part file location /db/data

以上 LOAD 命令的输出如下所示:

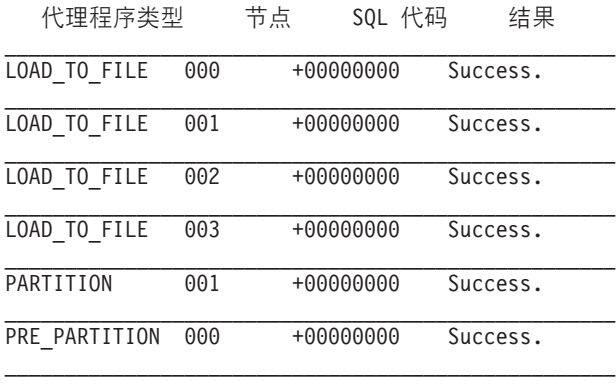

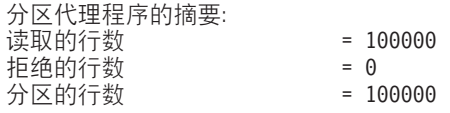

输出指示在每个输出数据库分区上都运行了"装入到文件"代理程序、这些代理程序运 行成功。在协调程序分区上运行了一个预分区代理程序, 在数据库分区 1 上运行了一个 分区代理程序。统计摘要显示预分区代理程序成功读取了 100,000 行,分区代理程序成 功分布了 100,000 行。由于未将任何行装入到表中,因此未显示已装入行数摘要。

### **>} 3**

要装入在先前显示的 PARTITION\_ONLY 装入操作期间生成的文件, 请发出以下命令:

load from load.del of del replace into table1 partitioned db config mode load\_only part\_file\_location /db/data

load 命令的输出如下所示:

| 代理程序类型                        | 节点  | SQL 代码       | 结果       |
|-------------------------------|-----|--------------|----------|
| L <sub>0</sub> A <sub>D</sub> | 000 | +00000000    | Success. |
| L <sub>0</sub> A <sub>D</sub> | 001 | +00000000    | Success. |
| L0AD                          | 002 | +00000000    | Success. |
| L0AD                          | 003 | +00000000    | Success. |
| 结果:                           |     | 成功完成了 4 个装入。 |          |

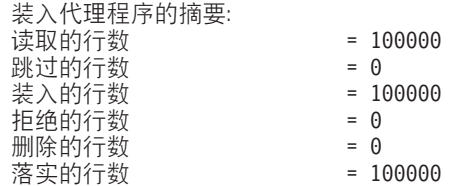

此输出显示每个输出数据库分区上的装入代理程序都运行成功,并且所有装入代理程 序装入的总行数为 100,000。由于未执行分布操作,因此未显示分布行数摘要。

### **>} 4**

如果发出以下 LOAD 命令:

load from load.del of del replace into table1

#### 并且其中一个装入数据库分区在装入操作期间耗尽表空间, 那么将返回以下输出:

SQL0289N 不能在表空间"DMS4KT"中分配新页。 SQLSTATE=57011

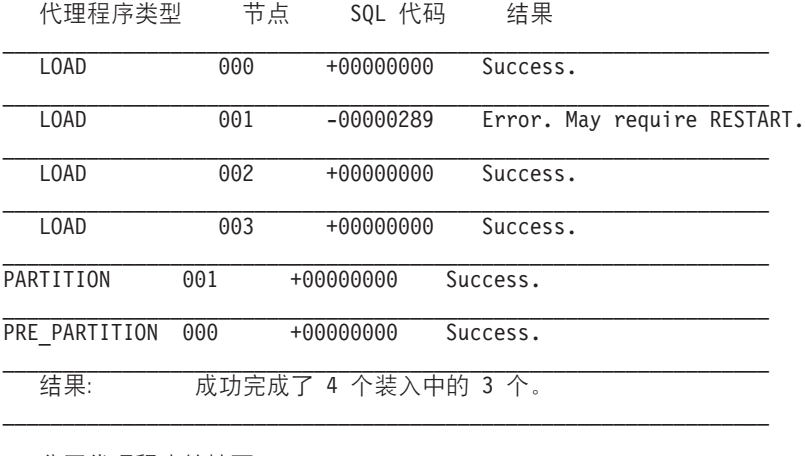

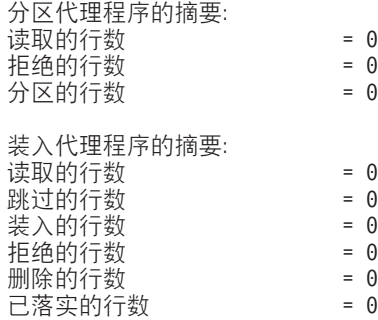

输出指示装人操作返回了错误 SQL0289。数据库分区摘要指示数据库分区 1 耗尽空间。 如果对数据库分区 1 上的表空间容器添加了更多空间, 那么可以按如下方式重新启动装 人操作:

load from load.del of del restart into table1

### **\*Vx}]b730kdC!n:**

有许多可用来修改分区数据库环境中的装入操作的配置选项。

#### **MODE** *X*

指定装入多分区数据库时装入操作采用的方式。PARTITION\_AND\_LOAD 是缺省值。有 效值为:

- PARTITION\_AND\_LOAD。对数据进行分布(有可能以并行方式进行分布), 并且 同时在各个相应数据库分区上装入数据。
- PARTITION ONLY。对数据进行分布 (有可能以并行方式进行分布), 并将输出 写入每个装入数据库分区上指定位置中的文件。对于 CURSOR 以外的文件类型, 每个数据库分区上的输出文件名格式为 filename.xxx, 其中 filename 是 LOAD 命 令中指定的输入文件名, xxx 是 3 位的数据库分区号。对于 CURSOR 文件类型,
每个数据库分区上的输出文件名由 PART FILE LOCATION 选项确定。请参阅 PART\_FILE\_LOCATION 选项以了解有关如何指定每个数据库分区的分布文件位置的 详细信息。

- 注:
- 1. 此方式不能用于 CLI 装入操作。
- 2. 如果表包含进行分布时所需的标识列, 那么除非指定了 identityoverride 文 件类型修饰符, 否则不支持此方式。
- 3. 为文件类型 CURSOR 生成的分布文件在 DB2 发行版之间不兼容。这意味着不 能使用 LOAD ONLY 方式装入在先前发行版中生成的文件类型为 CURSOR 的分 布文件。同样, 不能使用 LOAD\_ONLY 方式在将来发行版中装入在当前发行版 中生成的文件类型为 CURSOR 的分布文件。
- LOAD ONLY。假定已对数据进行分布; 将跳过分布过程, 并且在相应的数据库分 区上同时装入数据。对于 CURSOR 以外的文件类型,每个数据库分区的输入文件 名格式应该是 filename.xxx, 其中 filename 是 LOAD 命令中指定的文件名, xxx 是 3 位的数据库分区号。对于 CURSOR 文件类型, 每个数据库分区上的输入文件 名由 PART FILE LOCATION 选项确定。请参阅 PART FILE LOCATION 选项以了解 有关如何指定每个数据库分区的分布文件位置的详细信息。

## **":**

- 1. 此方式不能用于 CLI 装人操作;或者当指定了 LOAD 命令的 CLIENT 参数时, 也不能使用此方式。
- 2. 如果表包含进行分布时所需的标识列, 那么除非指定了 identityoverride 文 件类型修饰符,否则不支持此方式。
- LOAD ONLY VERIFY PART。假定已对数据进行分布, 但数据文件未包含分区头。 将跳过分布过程, 并且在相应的数据库分区上同时装入数据。在装入操作期 间, 将检查每一行以验证它是否在正确的数据库分区中。如果指定了 dumpfile 文 件类型修饰符, 那么会将发生数据库分区违例的行放到转储文件中。否则会删 除那些行。如果特定装入数据库分区上存在数据库分区违例, 那么会将一条有 关该数据库分区的警告写至装入消息文件。每个数据库分区的输入文件名格式 应该是 filename.xxx, 其中 filename 是 LOAD 命令中指定的文件名, xxx 是 3 位的数据库分区号。请参阅 PART FILE LOCATION 选项以了解有关如何指定每个 数据库分区的分布文件位置的详细信息。

## **":**

- 1. 此方式不能用于 CLI 装入操作; 或者当指定了 LOAD 命令的 CLIENT 参数时, 也不能使用此方式。
- 2. 如果表包含进行分布时所需的标识列, 那么除非指定了 identityoverride 文 件类型修饰符, 否则不支持此方式。
- ANALYZE。生成最佳分发映射(在所有数据库分区之间均匀地分发数据)。

## **PART\_FILE\_LOCATION** *X*

在 PARTITION ONLY、LOAD ONLY 和 LOAD ONLY VERIFY PART 方式下,此参数可用 来指定分布文件的位置。在 OUTPUT DBPARTNUMS 选项指定的每个数据库分区上,此 位置必须存在。如果指定的位置是相对路径名, 那么会将该路径追加至当前目录以 创建分布式文件位置。

对于 CURSOR 文件类型, 必须指定此选项, 并且位置必须引用标准文件名。在 PARTITION ONLY 方式下, 此名称是在每个输出数据库分区上创建的分布式文件的标 准基本文件名,或者在 LOAD ONLY 方式,此名称是对于每个数据库分区要读取的文 件的位置。使用 PARTITION\_ONLY 方式时, 如果目标表包含 LOB 列, 那么可以使 用指定的基本名称来创建多个文件。

对于 CURSOR 以外的文件类型,如果未指定此选项,则将使用当前目录来存储分布 式文件。

## **OUTPUT\_DBPARTNUMS** *X*

X 表示数据库分区号列表。数据库分区号表示要执行装入操作的数据库分区。数据 库分区号必须是定义了该表的数据库分区的子集。缺省情况下, 选择了所有数据库 分区。必须将此列表括在圆括号中、并且列表项必须由逗号分隔。允许指定范围 (}g,(0, 2 to 10, 15))#

## **PARTITIONING\_DBPARTNUMS** *X*

X 表示分布过程中使用的数据库分区号列表。必须将此列表括在圆括号中, 并且列 表项必须由逗号分隔。允许指定范围(例如,  $(0, 2$  to  $10, 15)$ )。对分布过程指定 的数据库分区可能与要装入的数据库分区不同。如果未指定

PARTITIONING DBPARTNUMS, 那么 LOAD 实用程序会确定需要多少个数据库分区以 及要使用哪个数据库分区、以便获得最佳性能。

如果在 LOAD 命令中未指定 anyorder 文件类型修饰符, 那么在装入会话中将只使 用一个分区代理程序。此外, 如果仅对 OUTPUT DBPARTNUMS 选项指定了一个数据库 分区, 或者装入操作的协调程序分区不是 OUTPUT DBPARTNUMS 的元素, 那么会在分 布 过 程 中 使 用 装 人 操 作 的 协 调 程 序 分 区 。 否 则 , 在 分 布 过 程 中 使 用 OUTPUT DBPARTNUMS 中的第一个数据库分区(不是协调程序分区)。

如果指定了 anyorder 文件类型修饰符, 那么按以下方式确定分布过程中使用的数 据库分区数:  $(OUTPUT$  DBPARTNUMS 中的分区数/4 + 1)。

## **MAX\_NUM\_PART\_AGENTS** *X*

指定装入会话中要使用的最大分区代理程序数。缺省值为 25。

## **ISOLATE\_PART\_ERRS** *X*

指示装入操作如何对各个数据库分区上发生的错误作出反应。除非同时指定了 LOAD 命令的 ALLOW READ ACCESS 和 COPY YES 参数 (在此情况下, 缺省值为 **NO\_ISOLATION**), 否则缺省值为 LOAD ERRS ONLY。有效值为:

- SETUP ERRS ONLY。设置期间在数据库分区上发生的错误(例如,访问数据库分 区时发生的问题, 或者访问数据库分区上的表空间或表时发生的问题)将导致 装入操作在发生故障的数据库分区上停止运行,但在其余数据库分区上继续运 行。装入数据时在数据库分区上发生的错误将导致整个操作失败。
- LOAD ERRS ONLY。设置期间在数据库分区上发生的错误将导致整个装入操作失 败。如果在装入数据时发生错误, 那么装入操作将在出错的数据库分区上停止 运行。装入操作将在其余数据库分区上继续运行,直到发生故障或者装入了所 有数据为止。在执行装入重新启动操作并成功完成之前,新装入的数据将不可 视。

**注**: 在同时指定了 LOAD 命令的 ALLOW READ ACCESS 和 COPY YES 参数时, 不 能使用此方式。

• SETUP AND LOAD ERRS。在此方式下,设置期间或装人数据期间发生的数据库分 区级别错误将导致仅在受影响的数据库分区上停止处理装入操作。对于 LOAD ERRS ONLY 方式,如果在装入数据时发生分区错误,那么在执行装入重新启 动操作并成功完成之前, 新装入的数据将不可视。

注: 在同时指定了 LOAD 命令的 ALLOW READ ACCESS 和 COPY YES 选项时、不 能使用此方式。

• NO ISOLATION。装入操作期间发生的任何错误都会导致装入操作失败。

#### STATUS INTERVAL X

X 表示读取多少数据量时发出通知。计量单位是兆字节 (MB)。缺省值为 100 MB。 有效值是 1 到 4000 之间的整数。

## PORT RANGE X

X 表示用来创建内部通信套接字的 TCP 端口的范围。缺省范围是 6000 到 6063。 如果在调用时定义了 DB2ATLD PORTS 注册表变量的值, 那么该值将替换 PORT RANGE 装入配置选项的值。对于 DB2ATLD PORTS 注册表变量,应该使用以下格式来提供范 围:

<lower-port-number:higher-port-number>

在 CLP 中, 格式为:

(lower-port-number, higher-port-number)

#### **CHECK TRUNCATION**

指定程序应该在输入/输出时检查数据记录截断情况。缺省行为是: 输入/输出时不 检查数据截断情况。

## MAP FILE INPUT X

X 指定分发映射的输入文件名。由于此参数指向包含定制分发映射的文件, 所以, 如果使用定制分发映射、就必须指定此参数。通过使用 db2qpmap 程序从数据库系 统目录表中抽取映射, 或者使用 LOAD 命令的 ANALYZE 方式来生成最佳映射, 可以 创建定制分发映射。必须先将使用 ANALYZE 方式生成的映射移至数据库中的每个数 据库分区、这样装入操作才能继续运行。

#### MAP FILE OUTPUT X

X 表示分发映射的输出文件名。将在发出 LOAD 命令的数据库分区上创建输出文件 (假定执行分区操作的数据库分区组包含该数据库分区)。如果在未参与分区的数 据库分区(由 PARTITIONING DBPARTNUMS 定义)上调用 LOAD 命令, 那么会在使用 PARTITIONING DBPARTNUMS 参数定义的第一个数据库分区上创建输出文件。考虑以 下分区数据库环境设置:

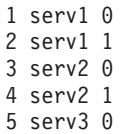

在 serv3 上运行以下 LOAD 命令将在 serv1 上创建分布图。

LOAD FROM file OF ASC METHOD L ( ...) INSERT INTO table CONFIG MODE ANALYZE PARTITIONING DBPARTNUMS (1,2,3,4) MAP FILE OUTPUT '/home/db2user/distribution.map'

指定了 ANALYZE 方式时, 应该使用此参数。生成最佳分发映射(在所有数据库分区 之间均匀地分发数据)。如果未指定此参数但指定了 ANALYZE 方式,那么程序将出 错并退出。

TRACE X

当您要求复查数据转换过程转储和散列值输出时,指定要跟踪的记录的个数。缺省 值为 0.

**NEWLINE** 

当输入数据文件是 ASC 文件 (各个记录由换行符定界), 并且在 LOAD 命令中指 定了 reclen 文件类型修饰符时, 使用此选项。当指定了此选项时, 将对每个记录 检查换行符。还将检查 reclen 文件类型修饰符中指定的记录长度。

## **DISTFILE X**

如果未指定此选项,那么 LOAD 实用程序会生成具有给定名称的数据库分区发布文 件。数据库分区分布文件包含 32 768 个整数: 目标表分发映射中的每个条目都有 一个对应的整数。此文件中的每个整数都表示所装入输入文件中被分散到相应分发 映射条目的行数。此信息可以帮助您标识数据偏差、并且还可以帮助您确定是否应 该使用实用程序的 ANALYZE 方式来生成表的新分发映射。如果未指定此选项,那么 LOAD 实用程序的缺省行为是不生成发布文件。

注: 当指定了此选项时, 对装入操作最多使用一个分区代理程序。即使您显式请求 多个分区代理程序, 也只使用一个。

## **OMIT HEADER**

指定在分布文件中不应包括分发映射头。如果未指定,那么生成头。

## RUN STAT DBPARTNUM X

如果在 LOAD 命令中指定了 STATISTICS USE PROFILE 参数,那么将只在一个数据 库分区上收集统计信息。此参数指定要收集统计信息的数据库分区。如果值为 -1, 或者根本未指定值, 那么将在输出数据库分区列表中的第一个数据库分区上收集统 计信息。

# INGEST 实用程序

INGEST 实用程序 (有时称为连续数据插入或 CDI) 是一个高速的客户端 DB2 实用程 序、它可以将数据以流的形式从文件和管道中插入到 DB2 目标表中。因为 INGEST 实 用程序可以移动大量实时数据而不必锁定目标表, 所以您不需要在数据流通性和可用 性之间进行选择。

INGEST 实用程序直接插入预先处理的数据或通过 ETL 工具或其他手段输出的文件插 人。它可以持续运行,因此它可以处理流经管道的数据流。将以较高的速度插入数 据, 足以填充分区数据库环境中的大型数据库。

INGEST 命令会在单个步骤中使用较低等待时间来更新目标表。INGEST 实用程序使用行 锁定, 因此它与针对相同表的其他用户活动的冲突最少。

借助此实用程序, 您可以使用类似于 SQL 的接口来对表执行 DML 操作, 而不必锁定 目标表,这些插入操作支持下列 SQL 语句:INSERT、UPDATE、MERGE、REPLACE 和 DELETE. INGEST 实用程序还支持使用 SOL 表达式来根据多个数据字段构建各个 列值。

INGEST 实用程序的其他重要功能如下:

• 按时间或行数进行落实。 可以使用 commit\_count 插入配置参数以按写人的行数来确 定落实频率, 也可以使用缺省 commit period 插入配置参数以按指定的时间来确定落 实频率.

- 支持将已拒绝的记录复制到文件或表中,也支持废弃这些记录。您可以指定 INGEST 命 今如何处理 INGEST 实用程序 (通过 DUMPFILE 参数)或 DB2 (通过 EXCEPTION **TABLE** 参数) 拒绝的行。
- 支持重新启动和恢复。缺省情况下,可以从最后一个落实点重新启动所有 INGEST 命 令。此外、如果您设置了 retry count 插入配置参数、那么 INGEST 实用程序会尝 试从某些错误中恢复。

INGEST 命令支持下列输入数据格式:

- 定界文本
- 位置文本和二进制
- 各种顺序和格式的列

除了常规表和昵称以外, INGEST 命令还支持下列表类型:

- 多维集群 (MDC) 和插入时间集群 (ITC) 表
- 按范围分区的表
- 范围集群表 (RCT)
- 定义为 MAINTAINED BY USER 的具体化查询表 (MQT), 包括总结表。
- 临时表
- 可更新的视图(带类型视图除外)

单个 INGEST 命令将经历三个主要阶段:

1. 传输

传输程序从数据源中读取, 并将记录放置在格式化程序队列中。对于 INSERT 和 MERGE 操作, 每个输入源都有一个传输程序线程(例如, 每个输入文件有 一个线程)。对于 UPDATE 和 DELETE 操作, 只有一个传输程序线程。

**2.** 格式化

格式化程序会解析每个记录、将数据转换成 DB2 数据库系统所需要的格式并将 每个已格式化的记录放置在该记录的分区上的其中一个清空程序队列中。格式 化程序线程数由 num\_formatters 配置参数指定。缺省值为(逻辑 CPU 数) /2.

**3.** 清空

清空程序发出 SQL 语句以对 DB2 表执行操作。每个分区的清空程序数由 num\_flushers\_per\_partition 配置参数指定。缺省值是 1 与逻辑 CPU 数/2/ 分区数之中的较大者。

# 与插入相关的任务概述

本小节提供了与使用 INGEST 实用程序相关的主要设置和操作任务的高级概述。

# **设置插入中间件**

1. 决定运行 INGEST 实用程序的位置

您可以在现有机器上或从独立的机器上运行插入作业。有关更多信息,请 参阅第106 页的 『决定运行 [INGEST](#page-113-0) 实用程序的位置』

2. 安装 INGEST 实用程序 (DB2 数据服务器运行时客户机 和 DB2 数据服务 器客户机 的一部分)。

如果决定在新的独立机器上安装 INGEST 实用程序, 请运行适用于 DB2 客 户机的安装映像。有关更多信息, 请参阅《安装 IBM Data Server Client》 中的"安装 IBM 数据服务器客户机 (Linux 和 UNIX)"。

# <span id="page-113-0"></span>开发用于填充表的进程

1. (如有必要)解决代码页问题

根据输入数据、DB2 客户机以及 DB2 服务器是否使用相同的代码页, 在运 行 INGEST 命令之前可能需要执行一些用户操作。有关更多信息, 请参阅第 120 页的 『[INGEST](#page-127-0) 实用程序的代码页注意事项』。

2. 设置以处理已失败的 INGEST 命令的重新启动

要使插入操作可以重新启动, 需要在发出 INGEST 命令之前创建重新启动日 志表。有关更多信息、请参阅第[107](#page-114-0) 页的 『 创建重新启动表 』。

3. 编写 INGEST 命令

发出带有必需参数(例如输入源和数据类型)的 INGEST 命令以及各种可选 参数。有关命令语法和用法的详细描述及示例、请参阅第[108](#page-115-0) 页的 『插入 数据 I 和 《Command Reference》中的"INGEST"。

4. 设置以处理进行中的插入作业流

如果要轻松调用预先撰写的 INGEST 命令, 请为该命令创建一个脚本, 并在 需要时进行调用。有关更多信息, 请参阅第 124 页的 『方案: 使用 [INGEST](#page-131-0) 实用程序处理文件流』

# **执行操作任务**

• (如有必要)解决已失败的 INGEST 命令

如果插入作业失败, 那么您可以选择重新启动或终止该命令。有关更多信 息, 请参阅第115 页的 『 重新启动失败的 [INGEST](#page-122-0) 操作 』 或第[116](#page-123-0) 页的 『 终 止失败的插入操作』。

• 监视 INGEST 命令

有关更多信息, 请参阅第[117](#page-124-0) 页的 『 监视插入操作 』。

- **(I!)E/T\**
	- 复查 INGEST 命令的可调整配置参数。
	- 修改 INGEST 命令以符合高性能要求。

有关更多信息, 请参阅第[120](#page-127-0) 页的 『 插入操作的性能注意事项 』。

# **v(KP INGEST 5CLrD;C**

DB2 客户机安装中将包括 INGEST 实用程序这个部件。您可以从客户机或服务器运行 INGEST 实用程序。

# 关于此任务

用于运行 INGEST 实用程序的位置有两个选项:

## **Z}]Vb73PDVP~qwO**

在此类型的设置中用于运行插入作业的位置有两个选项:

- 在 DB2 协调程序分区 (应用程序将连接至并且协调代理所在的数据库分区服 务器)上
- 在现有 ETL (抽取, 变换和装入)服务器上

# <span id="page-114-0"></span>**ZBD~qwO**

在此类型的设置中用于运行插入作业的位置有两个选项:

- 在只运行 INGEST 实用程序的服务器上
- 在也主管其他专用于 INGEST 实用程序的 DB2 协调程序分区的服务器上。

有一些因素会影响您决定安装 INGEST 实用程序的位置:

- 性能: 将 INGEST 实用程序安装在它自己的服务器上可以获得良好性能,因此这将适 用于具有大量数据集的环境。
- 开销: 将 INGEST 实用程序安装在现有服务器上, 这表示不会因使用 INGEST 实用 程序而产生其他费用。
- 易干管理

# **4(XBt/m**

缺省情况下, 如果 INGEST 命令失败, 那么可从最后一个落实点重新启动这些命令; 但 是, 您需要先创建重新启动表, 此表存储恢复 INGEST 命令所需的信息。

# **XZKNq**

仅需创建重新启动表一次, 并且该表将由数据库中的所有 INGEST 命令使用。

INGEST 实用程序将使用此表来存储从最后一个落实点恢复未完成的 INGEST 命令所需 的信息。

注: 重新启动表不包含输入行的副本, 只包含一些计数器以指示哪些行已落实。

## **限制**

- 建议您将重新启动表与 INGEST 实用程序所更新的目标表放置在同一表空间中。如果 无法放置在同一表空间中, 请确保包含重新启动表的表空间与包含目标表的表空间 具有相同的级别。例如,如果要复原或前滚其中一个表空间,那么必须将另一个表 空间也复原或前滚到相同层次。如果这两个表空间的级别不同并且您运行带 RESTART CONTINUE 选项的 INGEST 命令, 那么 INGEST 实用程序可能失败或插入不正确的数 据。
- 如果灾难恢复策略包括复制 INGEST 操作的目标表,那么还必须复制重新启动表以使 其与目标表保持同步。

# **}L**

要创建重新启动表, 请执行以下操作:

- 如果正在使用 V10.1 服务器、请调用 SYSPROC.SYSINSTALLOBJECTS 存储过程: db2 "CALL SYSPROC.SYSINSTALLOBJECTS('INGEST', 'C', *tablespace-name*, NULL)"
- 如果正在使用 V9.5、V9.7 或 V9.8 服务器, 请发出以下 SOL 语句:

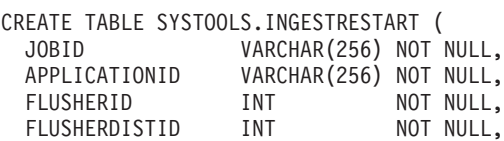

<span id="page-115-0"></span>TRANSPORTERID INT NOT NULL, BUFFERID BIGINT NOT NULL, BYTEPOS BIGINT NOT NULL, ROWSPROCESSED INT NOT NULL, PRIMARY KEY (JOBID, FLUSHERID, TRANSPORTERID, FLUSHERDISTID)) IN <*tablespace-name*> DISTRIBUTE BY (FLUSHERDISTID);

GRANT SELECT, INSERT, UPDATE, DELETE ON TABLE SYSTOOLS.INGESTRESTART TO PUBLIC;

## 结果

现在应在指定表空间中创建重新启动表 SYSTOOLS.INGESTRESTART,并且您现在可 运行可重新启动的 INGEST 命令。

## **>}**

DBA 计划将所有 INGEST 命令作为可重新启动的命令运行, 所以该 DBA 需要先创建 重新启动表:

1. DBA 连接至数据库:

db2 CONNECT TO sample

2. DBA 调用存储过程:

db2 "CALL SYSPROC.SYSINSTALLOBJECTS('INGEST', 'C', NULL, NULL)"

# **B;=v24**

确保将修改该重新启动表的任何用户都具有适当权限:

- · 如果 INGEST 命令指定 RESTART NEW, 那么用户必须具有对重新启动表的 SELECT、INSERT、UPDATE 和 DELETE 特权。
- 如果 INGEST 命令指定 RESTART TERMINATE, 那么用户必须具有对重新启动表的 SELECT 和 DELETE 特权。

# **ek}]**

可以使用 INGEST 实用程序通过 SQL 数组插入、更新和删除来将数据连续注入到 DB2 表中,直到源中没有数据为止。

## 开始之前

在调用 INGEST 实用程序前, 必须连接至将导入数据的数据库。

缺省情况下, 可以从最后一个落实点重新启动失败的 INGEST 命令; 然而, 首先必须创 建重新启动表, 否则会接收到错误消息, 通知您所发出的命令不可重新启动。INGEST 实 用程序使用此表来存储从最后一个落实点恢复未完成的 INGEST 命令所需的信息。有关 更多信息, 请参阅第[107](#page-114-0) 页的 『 创建重新启动表 』。

# **XZKNq**

有关所需特权和权限的列表, 请参阅 INGEST 命令授权。

限制

有关 [INGEST](#page-125-0) 实用程序限制的完整列表, 请参阅 第 118 页的 『INGEST 实用程序限制 和局限性』。

# 讨程

发出 INGEST 命令, 同时至少指定源文件、格式和目标表, 如以下示例所示:

INGEST FROM FILE my file.txt FORMAT DELIMITED INSERT INTO my\_table;

建议您还在 INGEST 命令中指定一个带 RESTART NEW 参数的字符串:

INGEST FROM FILE my\_file.txt FORMAT DELIMITED RESTART NEW 'CDIjob001' INSERT INTO my\_table;

指定的字符串可以多达 128 个字节。因为该字符串会唯一识别 INGEST 命令, 在当前已 指定 RESTART NEW 选项但尚未完成的数据库中, 该字符串在所有 INGEST 命令中必须是 唯一的。

# 示例

## 基本插入示例

下列示例从定界文本文件中插入数据:

INGEST FROM FILE my file.txt FORMAT DELIMITED INSERT INTO my table;

下列示例从包含由逗号分隔(缺省值)的字段的定界文本文件中插入数据。文 件中的字段对应于表列。

INGEST FROM FILE my file.txt FORMAT DELIMITED  $\left($ \$field1 INTEGER EXTERNAL, \$field2 DATE 'mm/dd/yyyy', \$field3 CHAR(32)  $\lambda$ INSERT INTO my table VALUES(\$field1, \$field2, \$field3);

## 定界符覆盖示例

下列示例插入数据的方式与上一个示例类似,但字段由竖线分隔。

INGEST FROM FILE my file.txt FORMAT DELIMITED by '|'  $\overline{ }$ \$field1 INTEGER EXTERNAL, \$field2 DATE 'mm/dd/yyyy', \$field3 CHAR(32)  $\lambda$ INSERT INTO my\_table VALUES(\$field1, \$field2, \$field3);

# 省略字段定义和 VALUES 列表示例

在下列示例中, 将表做如下定义:

CREATE TABLE my\_table (

- c1 VARCHAR $(32)$ ,
- C2 INTEGER GENERATED BY DEFAULT AS IDENTITY,
- c3 INTEGER GENERATED ALWAYS AS (c2 + 1),
- $);$

用户发出下列 INGEST 命令:

INGEST FROM FILE my\_file.txt FORMAT DELIMITED INSERT INTO mytable;

• 缺省字段定义列表将是:

\$C1 CHARACTER(32), \$C2 INTEGER EXTERNAL, \$C3 INTEGER EXTERNAL

• INSERT 语句上的缺省 VALUES 列表是:

VALUES(\$C1, \$C2, DEFAULT)

请注意, 第三个值是 DEFAULT, 因为已将对应于字段 \$C3 的列定义为 GENERATED ALWAYS。已省略第四个值, 因为该值没有字段。

## 用于计算列值的额外字段示例

(

)

下列示例与定界符覆盖示例相同, 但只有前两个字段对应于前两个表列 (PROD\_ID 和 DESCRIPTION), 而第三个表列 (TOTAL\_PRICE) 的值将从剩 余三个字段进行计算

INGEST FROM FILE my\_file.txt FORMAT DELIMITED BY '|' ( \$prod ID CHAR(8), \$description CHAR(32), \$price DECIMAL(5,2) EXTERNAL, \$sales\_tax DECIMAL(4,2) EXTERNAL, \$shipping DECIMAL(3,2) EXTERNAL ) INSERT INTO my table(prod ID, description, total price)

VALUES(\$prod id, \$description, \$price + \$sales tax + \$shipping);

## 植充符字段示例

下列示例从包含由逗号分隔(缺省值)的字段的定界文本文件中插入数据。文 件中的字段对应于表列, 但在对应于列 2 和 3 的字段与对应于列 3 和 4 的 字段之间存在额外字段。

INGEST FROM FILE my\_file.txt FORMAT DELIMITED ( \$field1 INTEGER, \$field2 CHAR(8), \$filler1 CHAR, \$field3 CHAR(32), \$filler2 CHAR, \$field4 DATE )

INSERT INTO my\_table VALUES(\$field1, \$field2, \$field3, \$field4);

## 格式修饰符示例

下列示例从采用代码页 850 的定界文本文件中插入数据。日期字段采用美式格 式, 字符型字段包括在等号内。

INGEST FROM FILE my\_file.txt FORMAT DELIMITED INPUT CODEPAGE 850 ( \$field1 INTEGER EXTERNAL, \$field2 DATE 'mm/dd/yyyy',

```
$field3 CHAR(32) ENCLOSED BY '='
)
INSERT INTO my_table
VALUES($field\overline{1}, $field2, $field3);
```
# 位置示例

下列示例从包含位于指定位置的字段的文件中插入数据。文件中的字段对应于 表列。 INGEST FROM FILE my\_file.txt FORMAT POSITIONAL ( \$field1 POSITION(1:8) INTEGER EXTERNAL, \$field2 POSITION(10:19) DATE 'yyyy-mm-dd', \$field3 POSITION(25:34) CHAR(10)  $\lambda$ INSERT INTO my\_table  $VALUES$ ( $$field$ <sub>1</sub>,  $$field2$ ,  $$field3$ );

## **DEFAULTIF** 示例

此示例与上一个示例类似, 但是当第二个字段以空白开头时, 摄取实用程序会 插入缺省值:

INGEST FROM FILE my\_file.txt FORMAT POSITIONAL ( \$field1 POSITION(1:8) INTEGER EXTERNAL, \$field2 POSITION(10:19) DATE 'yyyy-mm-dd' DEFAULTIF = ' ', \$field3 POSITION(25:34) CHAR(10) ) INSERT INTO my\_table VALUES( $$field$ <sup>T</sup>,  $$field2$ ,  $$field3)$ ;

此示例与上一个示例相同,但缺省指示符位于数据列之后的列中:

```
INGEST FROM FILE my_file.txt
FORMAT POSITIONAL
 (
 $field1 POSITION(1:8) INTEGER EXTERNAL,
 $field2 POSITION(10:19) DATE 'yyyy-mm-dd' DEFAULTIF(35) = ' ',
   $field3 POSITION(25:34) CHAR(10)
)
 INSERT INTO my_table
 VALUES($field1, $field2, $field3);
```
## 多个输入源示例

此示例从三个定界文本文件中插入数据:

INGEST FROM FILE my file.txt, my file2.txt, my file3.txt FORMAT DELIMITED ( \$field1 INTEGER EXTERNAL, \$field2 DATE 'mm/dd/yyyy', \$field3 CHAR(32) ) INSERT INTO my\_table VALUES( $$field$ <sup>1</sup>,  $$field2$ ,  $$field3$ );

# **管**道示例

此示例从管道中插入数据:

INGEST FROM PIPE my\_pipe FORMAT DELIMITED ( \$field1 INTEGER EXTERNAL, \$field2 DATE 'mm/dd/yyyy',

```
$field3 CHAR(32)
)
INSERT INTO my_table
 VALUES($field<sup>T</sup>, $field2, $field3);
```
选项示例

此示例从包含由逗号分隔(缺省值)的字段的定界文本文件中插入数据。文件 中的字段对应于表列。该命令指定由 DB2 拒绝(例如, 由于约束违例)的写入 行将写入表 EXCP\_TABLE, 由于其他错误而拒绝的行将废弃, 消息将写入文件  $messages.txt$ 

```
INGEST FROM FILE my_file.txt
FORMAT DELIMITED
 (
 $field1 INTEGER EXTERNAL,
 $field2 DATE 'mm/dd/yyyy',
 $field3 CHAR(32)
 )
EXCEPTION TABLE excp_table
   MESSAGES messages.txt
 INSERT INTO my_table
 VALUES($field1, $field2, $field3);
```
## 重新启动示例

此示例会发出带有指定插入作业标识的 INGEST 命令(缺省情况下是可重新启动 的): INGEST FROM FILE my\_file.txt FORMAT DELIMITED ( \$field1 INTEGER EXTERNAL, \$field2 DATE 'mm/dd/yyyy', \$field3 CHAR(32)

) RESTART NEW 'ingestcommand001' INSERT INTO my\_table VALUES( $$field$ <sup>1</sup>,  $$field2$ ,  $$field3$ );

如果该命令在完成之前终止, 那么您可以使用下列命令来重新启动该命令:

INGEST FROM FILE my\_file.txt FORMAT DELIMITED ( \$field1 INTEGER EXTERNAL, \$field2 DATE 'mm/dd/yyyy', \$field3 CHAR(32) ) RESTART CONTINUE 'ingestcommand001' INSERT INTO my\_table VALUES( $$field$ <sup>1</sup>,  $$field2$ ,  $$field3$ );

重新启动终止示例

此示例会发出与上面的"重新启动示例"相同的 INGEST 命令:

INGEST FROM FILE my\_file.txt FORMAT DELIMITED ( \$field1 INTEGER EXTERNAL, \$field2 DATE 'mm/dd/yyyy', \$field3 CHAR(32) ) RESTART NEW 'ingestcommand001' INSERT INTO my\_table VALUES( $$field$ <sup>T</sup>,  $$field2$ ,  $$field3)$ ;

如果该命令在完成之前终止并且您计划不重新启动该命令, 那么您可以使用下 列命令清除重新启动记录。

INGEST FROM FILE my\_file.txt FORMAT DELIMITED ( \$field1 INTEGER EXTERNAL, \$field2 DATE 'mm/dd/yyyy', \$field3 CHAR(32) ) RESTART TERMINATE 'ingestcommand001' INSERT INTO my\_table VALUES(\$field1, \$field2, \$field3);

发出此命令之后, 您将不再重新启动带有作业标识"ingestcommand001"的 INGEST 命令,但能够在新 INGEST 命令的 RESTART NEW 参数中复用该字符串。

## 重新排序列示例

此示例从包含由逗号分隔的字段的定界文本文件中插入数据。该表包含三列, 并且输入数据中字段的顺序与表列的顺序相反。

INGEST FROM FILE my\_file.txt FORMAT DELIMITED ( \$field1 INTEGER EXTERNAL, \$field2 DATE 'mm/dd/yyyy', \$field3 CHAR(32) ) INSERT INTO my\_table VALUES(\$field3, \$field2, \$field1);

## **y> UPDATE"MERGE M DELETE >}**

下列示例会更新其主键与输入文件中相应字段相符的表行。

```
INGEST FROM FILE my_file.txt
FORMAT DELIMITED
 (
  $key1 INTEGER EXTERNAL,
  $key2 INTEGER EXTERNAL,
 $data1 CHAR(8).
 $data2 CHAR(32),
 $data3 DECIMAL(5,2) EXTERNAL
  )
UPDATE my_table
 SET (data1, data2, data3) = ($data1, $data2, $data3)
 WHERE (key1 = key1) AND (key2 = key2);
```
## 或者

INGEST FROM FILE my\_file.txt FORMAT DELIMITED ( \$key1 INTEGER EXTERNAL, \$key2 INTEGER EXTERNAL, \$data1 CHAR(8), \$data2 CHAR(32) \$data3 DECIMAL(5,2) EXTERNAL ) UPDATE my\_table SET data1 =  $\dagger$ data1, data2 =  $\dagger$ data2, data3 =  $\dagger$ data3 WHERE (key $1 = $key1$ ) AND (key $2 = $key2$ );

此示例会将数据从输入文件合并到目标表。对于其主键字段与表行相符的输入 行, 该示例会使用输入行来更新表行。对于其他输入行, 该示例会添加行到表 中。

```
INGEST FROM FILE my_file.txt
       FORMAT DELIMITED
        (
        $key1 INTEGER EXTERNAL,
        $key2 INTEGER EXTERNAL,
        $data1 CHAR(8),
        $data2 CHAR(32),
        $data3 DECIMAL(5,2) EXTERNAL
         )
        MERGE INTO my_table
        ON (key1 = $key1) AND (key2 = $key2)
        WHEN MATCHED THEN
         UPDATE SET (data1, data2, data3) = ($data1, $data2, $data3)
        WHEN NOT MATCHED THEN
         INSERT VALUES($key1, $key2, $data1, $data2, $data3);
       此示例会删除其主键与输入文件中相应主键字段相符的表行。
       INGEST FROM FILE my_file.txt
       FORMAT DELIMITED
        (
        $key1 INTEGER EXTERNAL,
         $key2 INTEGER EXTERNAL
         )
        DELETE FROM my_table
        WHERE (key1 = $key1) AND (key2 = $key2);
复式 SQL 示例
       考虑下列示例, 在该示例中具有包含 KEY、DATA 和 ACTION 列的表。下列
       命令会更新其主键列 (KEY) 与输入文件中相应字段相符且 ACTION 列是"U"
       的表行的 DATA 列:
       INGEST FROM FILE my_file.txt
       FORMAT DELIMITED
        (
        $key fld INTEGER EXTERNAL,
        $data fld INTEGER EXTERNAL
       \lambdaUPDATE my_table
        SET data = $data fld
         WHERE (key = %key fld) AND (action = 'U');
       下列示例与上一个示例相同,但当键匹配并且 ACTION 列是"D"时,该示例会
       将行从表中删除:
       INGEST FROM FILE my_file.txt
       FORMAT DELIMITED
        (
        $key fld INTEGER EXTERNAL,
        $data fld INTEGER EXTERNAL
        )
       MERGE INTO my_table
        ON (key1 = $key fld)
        WHEN MATCHED AND (action = 'U') THEN
         UPDATE SET data = $data_fld
         WHEN MATCHED AND (\arctan^{-1} - 'D') THEN
         DELETE;
```
下一步做什么

如果 INGEST 命令成功完成,那么您可以复用通过 RESTART NEW 参数指定的字符串。

如果 INGEST 命令失败并且您要重新启动该命令,那么您必须使用原始命令中指定的字 符串来指定 RESTART CONTINUE 选项。

<span id="page-122-0"></span>如果不打算重新启动已失败的 INGEST 命令并且要清除重新启动表中的条目, 请在指定 RESTART TERMINATE 选项的情况下重新运行 INGEST 命令。

## **XBt/'\D** *INGEST* **Yw:**

如果 INGEST 命令在完成之前失败, 并且您要重新启动该命令, 请重新发出带 RESTART CONTINUE 选项的 INGEST 命令。此第二个 INGEST 命令会从最后一个落实点启动, 并且 也是可重新启动的。

## 开始之前

用于重新启动失败的 INGEST 命令的用户标识必须对重新启动日志表具有 SELECT、INSERT、UPDATE 和 DELETE 特权。

## **XZKNq**

当某个命令到达文件或管道末尾时,INGEST 实用程序会认为该命令已完成。在任何其他 情况下, INGEST 实用程序都会认为命令未完成。这些情况可包括:

- INGEST 命令在读取输入文件或管道时遇到 I/O 错误。
- INGEST 命令遇到来自 DB2 数据库系统的紧急系统错误。
- INGEST 命令遇到 DB2 数据库系统错误, 该错误可能会阳止 INGEST 命令中的任何其 他 SQL 语句成功执行 (例如, 如果表不再存在)。
- INGEST 命令遭到异常终止。

限制

- 如果目标表与重新启动表位于不同的表空间中, 那么对于前滚操作或复原操作, 这 两个表空间必须处于同一级别。
- 不能修改重新启动表的内容(除了复原整个表以使其与目标表保持同步)。
- num flushers per partition 配置参数必须与原始命令中的该配置参数相同。
- 如果输入来自文件或管道、那么输入文件或管道的数目必须与原始命令中的该数目 相同.
- 输入文件或管道必须以与原始命令相同的顺序提供相同记录。
- 以下 INGEST 命令参数必须与原始命令中的这些命令参数相同:
	- 输入类型 (文件或管道)
	- SOL 语句
	- 字段定义列表, 包括字段数和所有字段属性
- SQL 命令将更新的目标表列的定义必须与原始命令中这些列的定义相同。
- 在 分区数据库环境 中, 不能添加或除去数据库分区。
- 在 分区数据库环境 中, 不能跨分区重新分发数据。
- 如果 INGEST 命令了指定 DUMPFILE (BADFILE) 参数, 那么仅当 INGEST 命令在单次 运行中正常完成时, 才能保证转储文件是完整的。如果 INGEST 命令失败但重新启动 的命令成功, 那么这两个命令的转储文件的组合可能会缺少某些记录或者可能包含 重复的记录。

如果违反了第三个、第四个、第五个或第九个限制、那么 INGEST 实用程序会发出错误 并结束 INGEST 命令。如果违反了其他限制, 那么 INGEST 实用程序不会发出错误, 但 <span id="page-123-0"></span>重新启动的 INGEST 命令所产生的输出行可能与原始命令在完成的情况下所产生的输出 行不同。

## 过程

要重新启动失败的 INGEST 操作, 请执行以下操作:

- 1. 使用可用信息来诊断并更正导致失败的问题
- 2. 重新发出 INGEST 命令, 并使用适当作业标识指定 RESTART CONTINUE 选项。

## 结果

重新启动的 INGEST 命令完成后, 可在后续 INGEST 命令上重复使用该作业标识。

## 示例

下列 INGEST 命令失败:

```
INGEST FROM FILE my file.txt
   FORMAT DELIMITED
   \left($field1 INTEGER EXTERNAL,
      $field2 DATE 'mm/dd/yyyy',
      $field3 CHAR(32)
   \mathcal{E}RESTART NEW 'ingestjob001'
   INSERT INTO my_table
      VALUES($field1, $field2, $field3);
```
DBA 会更正导致失败的问题, 并通过下列命令来重新启动 INGEST 命令 (该命令从最后 一个落实点启动):

```
INGEST FROM FILE my file.txt
  FORMAT DELIMITED
   \left($field1 INTEGER EXTERNAL,
      $field2 DATE 'mm/dd/yyyy',
      $field3 CHAR(32)
   \lambdaRESTART CONTINUE 'ingestjob001'
   INSERT INTO my table
      VALUES($field1, $field2, $field3);
```
终止失败的插入操作:

如果 INGEST 命令在完成之前失败, 并且您不想重新启动该命令, 请重新发出带有 RESTART TERMINATE 选项的 INGEST 命令。此命令选项会清除失败的 INGEST 命令的日 志记录。

## 开始之前

终止失败的 INGEST 命令的用户标识必须对重新启动日志表具有 SELECT 和 DELETE 特权。

## 讨程

要终止失败的 INGEST 操作, 请重新发出 INGEST 命令。 指定具有适当字符串的 **RESTART TERMINATE 参数。** 

# <span id="page-124-0"></span>结果

重新启动的 INGEST 命令完成之后, 可以对后面的 INGEST 命令复用 RESTART NEW 字 符串。

**>}**

```
下列 INGEST 命令失败:
INGEST FROM FILE my_file.txt
  FORMAT DELIMITED
  (
     $field1 INTEGER EXTERNAL,
     $field2 DATE 'mm/dd/yyyy',
     $field3 CHAR(32)
  )
  RESTART NEW 'ingestjob001'
  INSERT INTO my_table
     VALUES($field1, $field2, $field3);
```
DBA 不希望重新启动 INGEST 命令, 所以他们使用以下命令(此命令包括 RESTART TER-MINATE 参数)进行终止:

```
INGEST FROM FILE my_file.txt
  FORMAT DELIMITED
   (
      $field1 INTEGER EXTERNAL,
      $field2 DATE 'mm/dd/yyyy',
      $field3 CHAR(32)
   )
  RESTART TERMINATE 'ingestjob001'
  INSERT INTO my_table
      VALUES($field1, $field2, $field3);
```
# 监视插入操作

可使用 INGEST LIST 或 INGEST GET STATS 命令来监视 INGEST 命令的进度。

# 开始之前

要发出 INGEST LIST 和 INGEST GET STATS 命令, 您需要单独的 CLP 会话, 但必须在 运行 INGEST 命令的机器上运行这些会话。

# **}L**

监视插入操作的方式有很多种:

- 要获取有关当前正在运行的所有 INGEST 命令的基本信息, 请使用 INGEST LIST 命 令。
- 要获取有关特定 INGEST 命令或当前正在运行的所有 INGEST 命令的更多详细信息, 请使用 INGEST GET STATS 命令。
- 还可使用接口(例如,MON\_GET\_CONNECTION 表函数)来查询以下监视元素:
	- **client\_acctng**
	- **client\_applname**
	- **appl\_name**
	- **client\_userid**
	- **client\_wrkstnname**

# **>}**

以下示例显示了 INGEST LIST 命令的预期输出:

<span id="page-125-0"></span>INGEST LIST

Ingest job ID = DB21000:20101116.123456.234567:34567:45678 Ingest temp job  $ID = 1$ Database Name = MYDB Input type = FILE Target table = MY\_SCHEMA.MY\_TABLE Start Time = 04/10/2010 11:54:45.773215 Running Time  $= 01:02:03$ Number of records processed = 30,000

#### 以下示例显示了 INGEST GET STATS 命令的预期输出:

INGEST GET STATS FOR 4

Ingest job ID = DB21000:20101116.123456.234567:34567:4567 Database = MYDB Target table = MY\_SCHEMA.MY\_TABLE1 Records/sec Flushes/sec Records/sec Flushes/sec since start since start since last since last Total records ---------------- ----------------- --------------- ---------------- ---------------- 54321 65432 76543 87654 98765

> 以下示例显示了如何使用 MON\_GET\_CONNECTION 表函数来获取已修改的行数和落 实次数:

SELECT client acctng AS "Job ID", SUM(rows modified) AS "Total rows modified",  $SUM(tota$ <sup>1</sup> app commits) AS "Total commits" FROM TABLE(MON GET CONNECTION(NULL, NULL)) WHERE application  $n$ ame = 'DB2 INGEST' GROUP BY client\_acctng ORDER BY 1 Job ID Total rows modified Total commits ---------------------------------------------- ------------------- ------------- DB21000:20101116.123456.234567:34567:45678 DB21000:20101116.987654.234567:34567:45678

2 record(s) selected.

# **INGEST** 实用程序限制和局限性

使用 INGEST 实用程序时, 存在着一些应该知道的限制。

**IXBt/T**

• 如果输入数据源类型已更改, 那么 INGEST 实用程序可能无法检测到该更 改、并且将生成与失败的原始命令不同的输出行。

表支持

- INGEST 实用程序只支持对 DB2 for Linux, UNIX and Windows 表执行操 作。
- INGEST 实用程序不支持针对下列内容的操作:
	- 已创建或声明的全局临时表
	- 类型表
	- 带类型视图

# **输入类型、格式和列类型**

- INGEST 实用程序不支持下列列类型:
	- 大对象类型 (LOB、BLOB、CLOB 和 DBCLOB)
	- XML
	- 结构化类型
	- 具有用户定义的数据类型的列,该数据类型基于先前列示的任何类型
- 另外, INGEST 实用程序对生成列具有下列限制:
	- INGEST 实用程序不能对定义为 GENERATED ALWAYS 的列进行赋值。 如果 INGEST 命令中的 SQL 语句是 INSERT 或 UPDATE, 而目标表具 有 GENERATED ALWAYS 列, 那么除非您执行下列其中一个操作, 否 则插入或更新操作将失败 (SQL0798N) 并且 INGEST 命令结束:
		- 从要更新的列的列表中略去该列。
		- 在 INSERT 或 UPDATE 语句中, 将 DEFAULT 指定为赋给该列的值。
	- INGEST 实用程序不能将缺省值和特定值的组合赋给定义为 GENER-ATED BY DEFAULT AS IDENTITY 的列。如果 INGEST 命令中的 SOL 语句是 INSERT 或 UPDATE, 而目标表具有 GENERATED BY DEFAULT AS IDENTITY 列, 那么除非您执行下列其中一个操作, 否则插入或更新 操作将失败 (SQL0407N) 并且 INGEST 命令将拒绝该记录:
		- 从要更新的列的列表中略去该列。
		- 在 INSERT 或 UPDATE 语句中, 将 DEFAULT 指定为赋给该列的值。
		- 将计算结果永远不会为 NULL 的表达式指定为赋给该列的值。例如, 如 果表达式是 \$field1, 那么 \$field1 在输入记录中永远不可能具有空值。

**f0+d{ DB2 &\?~k INGEST 5CLrdO9CD^F**

- 除了指定了 CONNECT MEMBER 参数的情况以外, SET CLIENT 命令 (用于连接 设置)不影响 INGEST 实用程序的连接方式。
- LIST HISTORY 命令不显示插入操作。
- SET UTIL IMPACT PRIORITY 命令不影响 INGEST 命令
- util impact lim 数据库管理器配置参数不影响 INGEST 命令
- 除了 CURRENT SCHEMA. CURRENT TEMPORAL SYSTEM TIME 和 CURRENT TEMPORAL BUSINESS TIME 以外, INGEST 实用程序会忽略 对执行 SQL 语句有影响的大多数专用寄存器的设置。
- $-$ 般 INGEST 实用程序限制
	- 如果您插入具有多个基本表的视图, 那么当其中的任何基本表受安全策略保 护时, 必须使用相同的安全策略来保护这些基本表。(您仍然可以让某些基 本表处于未保护状态,但那些受保护的基本表必须使用相同的安全策略。)
	- 服称支持
		- 如果 INGEST 命令指定或者在缺省情况下指定 RESTART NEW 或 RESTART CONTINUE 选项, 并且目标表是昵称或更新昵称的可更新视 图、请确保为包含该昵称的服务器定义将 DB2 TWO PHASE COMMIT 服务器洗项设置为"Y".
- 在发出 INGEST 命令之前, 不能使用 SET SERVER OPTION 来启用两 阶段落实, 这是因为 SET SERVER OPTION 命令只对 CLP 连接起 作用, 而 INGEST 命令会建立自己的连接。必须在目录的服务器定义 中设置服务器洗项。
- 不能将 DB2 TWO PHASE COMMIT 服务器洗项与数据库分区功能 配合使用、这意味着不支持将分区数据库环境方式、可重新启动的 INGEST 命令和插入至昵称的操作组合在一起使用。
- 该实用程序在用于昵称时, 其性能益处将减小。

# <span id="page-127-0"></span>插入操作的其他注意事项

# 插入操作的性能注意事项

使用以下一组准则来帮助对插入作业进行性能调整。

## 字段类型和列类型

定义字段以使其类型为与对应的列类型相同。当类型不同时, INGEST 实用程序 或 DB2 必须将输入数据转换为列类型。

## 具体化查询表 (MQT)

如果将数据插入一个定义为 REFRESH IMMEDIATE 的 MQT 的基本表中, 那 么由于更新该 MOT 需要时间、所以性能会显著降低。

行大小 对于行大小较小的表, 请增大 commit count 插入配置参数的设置; 对于行大小 较大的表, 请减小 commit\_count 插入配置参数的设置。

## 其他工作负载

如果要使用其他工作负载来执行 INGEST 实用程序, 请增大 commit\_count 数 据库配置参数的设置并减小 commit count 插入配置参数的设置。

# INGEST 实用程序的代码页注意事项

当 INGEST 实用程序处理输入数据时,将涉及三个代码页: 应用程序(客户机)代码 **页**. 输入数据代码页和数据库代码页。

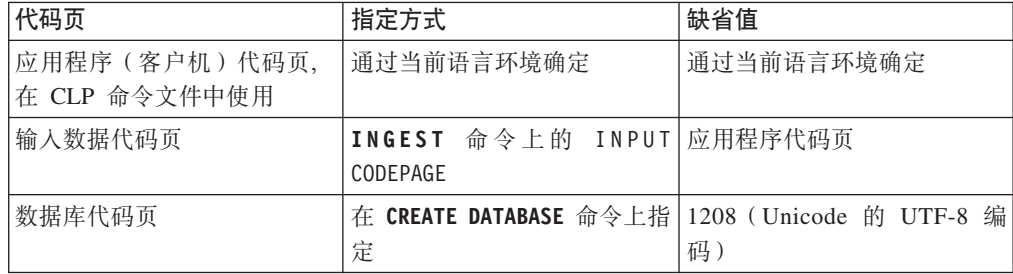

如果输入数据代码页与应用程序代码页不同,那么 INGEST 实用程序会临时将应用程序 代码页覆盖为输入数据代码页, 以便 DB2 将数据直接从输入数据代码页转换为数据库 代码页。在某些条件下,INGEST 实用程序无法覆盖应用程序代码页。在此情况下, INGEST 实用程序会先将未定义为 FOR BIT DATA 的字符数据转换为应用程序代码 页, 然后再传递给 DB2。在所有情况下, 如果未将列定义为 FOR BIT DATA, 那么 DB2 会将数据转换为数据库代码页。

## CLP 命令文件代码页

INGEST 实用程序假定 INGEST 命令的文本采用应用程序代码页, 十六进制常

量除外。每当 INGEST 实用程序需要比较 INGEST 命令中指定的字符串(例如, 将 DEFAULTIF 字符与输入数据中的字符进行比较)时, INGEST 实用程序会 执行任何必要的代码页转换、以确保所比较的字符串在相同的代码页中。 INGEST 实用程序和 DB2 都不会对十六进制常量执行任何转换。

## 输入数据代码页

如果字段和它所在的表列都定义为 FOR BIT DATA, 那么 INGEST 实用程序 和 DB2 都不会执行任何代码页转换。例如, 假定 INGEST 命令将字段 \$c1 指 定给列 C1, 并且该字段和该列都定义为 CHAR FOR BIT DATA。如果输入字 段包含 X'E9', 那么无论输入数据代码页或数据库代码页是什么, DB2 都会将 列 C1 设置为 X'E9'。

强烈建议如果列定义省略 FOR BIT DATA, 那么其相应的字段定义也省略 FOR BIT DATA。同样地、如果列定义指定 FOR BIT DATA、那么其相应的字段也 应指定 FOR BIT DATA。否则, 指定给列的值是不可预测的, 因为该值取决于 INGEST 实用程序是否可以覆盖应用程序代码页。

下列示例阐明了这种情况:

- 输入数据代码页为 819。
- 应用程序代码页为 850。
- 数据库代码页为 1208 (UTF-8)。
- · 输入数据为"é"(带有重音符的"e"), 该字符在代码页 819 中为 X'E9', 在 代码页 850 中为 X'82', 在 UTF-8 中为 X'C3A9'。

下表显示了数据在服务器上的结果, 它取决字段及/或列是否定义为 FOR BIT DATA 以及 INGEST 实用程序是否可以覆盖应用程序代码页:

表 16. 当字段和列定义都定义为 FOR BIT DATA 时的可能结果

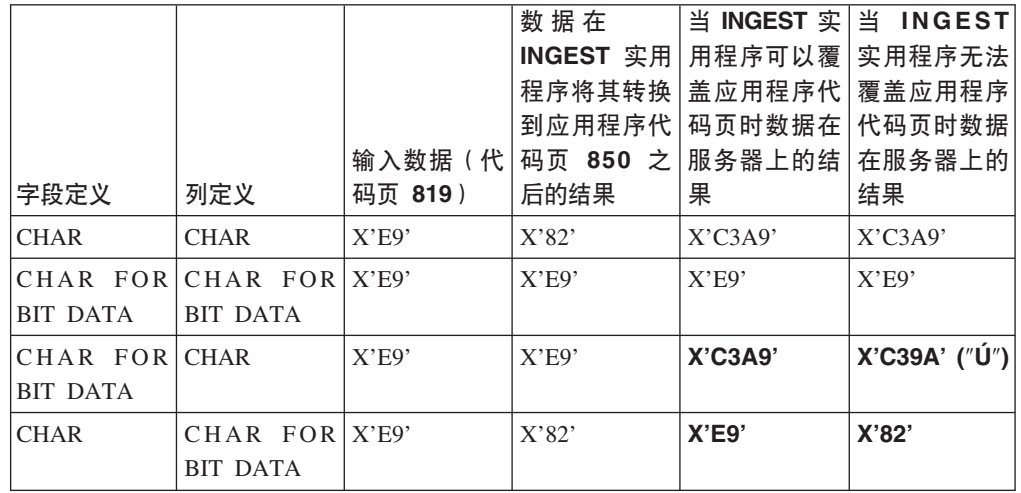

第四列中的数据是 INGEST 实用程序在其可以覆盖应用程序代码页时发送至 DB2 的内容。第四列中的数据是 INGEST 实用程序在其无法覆盖应用程序代 码页时发送的内容。请注意, 当字段定义和列定义的 FOR BIT DATA 属性 不同时,结果可能不同,如上表所示。

## 代码页错误

如果输入代码页、应用程序代码或数据库代码页不相同,那么 INGEST 实用程 序和/或 DB2 将执行代码页转换。如果 DB2 不支持下列任何情况下的代码页 转换,那么 INGEST 实用程序会发出错误并且命令结束。

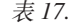

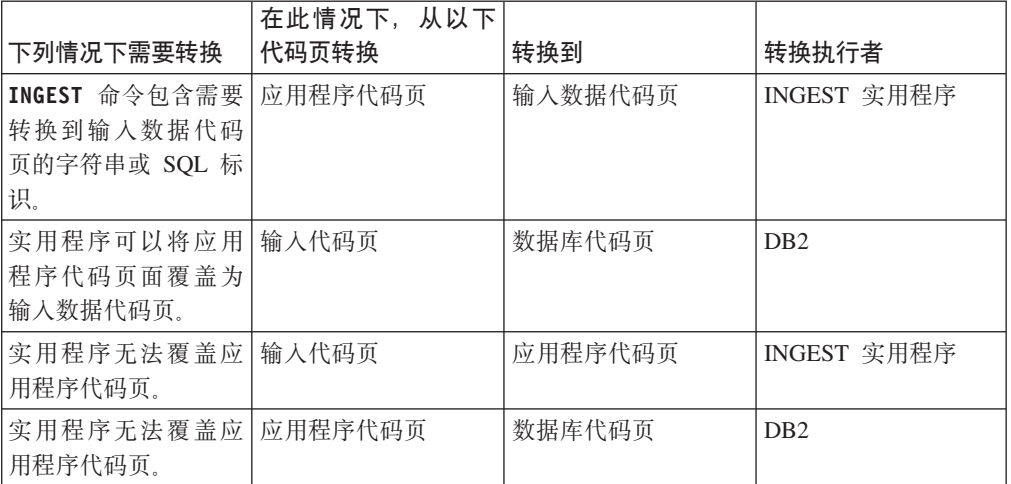

# **DB2 pureScale**环境中的插入操作

在 DB2 pureScale环境中使用 INGEST 实用程序时, 需要考虑一些其他注意事项。

当每个清空程序连接至 DB2 pureScale实例上的数据库时:

- 如果发出了带 CONNECT MEMBER 选项的 SET CLIENT 命令, 那么清空程序将连接至该 成员
- 否则,清空程序不会指定要连接至的成员。在此情况下,DB2 客户机使用连接级别工 作负载均衡 (WLB) 来选择要连接至的成员。

可以对相同成员或不同成员多次调用 INGEST 实用程序, 这取决于是否指定了带 **CONNECT MEMBER** 选项的 SET CLIENT 命令以及 WLB 选择了哪个成员。

此外, 如果不显式指定要连接到的成员, 请确保插入文件位于所有成员都可访问的共 享磁盘上。

# **Vx}]b73PDekYw**

可以使用 INGEST 实用程序将数据移至分区数据库环境。

在分区数据库上运行的 INGEST 命令会如 num\_flushers\_per\_partition 配置参数所指 定的, 对每个分区使用一个或多个清空程序。缺省值如下所示: max(1, ((number of logical CPUs)/2)/(number of partitions) )

也可以将此参数设置为 0, 这表示所有分区使用一个清空程序。

每个清空程序都会直接连接到该清空程序将发送数据的目标分区。为了使连接成功, 所有 DB2 服务器分区必须使用相同的端口号来接收客户机连接。

如果目标表是具有分布键的类型、那么 INGEST 实用程序会确定每个记录所属的分区、 如下所示:

- 1. 确定每个分布键是否正好具有一个相应字段或常量值。这在下列情况下将为 true:
	- 对于 INSERT 语句, 列列表包含每个分布键, 并且对于每个分布键, VALUES 列 表中的相应项目是字段名或常量。
	- 对于 UPDATE 或 DELETE 语句, WHERE 谓词属于该格式

```
(dist-key-col1 = value1) AND (dist-key-col2 = value2) AND ...
(dist-key-coln = valuen) [AND any-other-conditions]
```
其中 dist-keycol1 到 dist-key-coln 是所有分布键, 并且每个 value 是字段名或常 量.

- 对于 MERGE 语句, 搜索条件具有先前为 UPDATE 和 DELETE 显示的格式。
- 2.如果每个分发键正好有一个对应字段或常量值,那么 INGEST 实用程序使用该分布 键来确定分区号,然后将记录路由至该分区的其中一个清空程序。

注: 在下列情况下, INGEST 实用程序不会确定记录的分区。如果存在多个清空程 序,INGEST 实用程序会将记录路由至随机选择的清空程序。

- 目标表是不具有分布键的类型。
- 列列表 (INSERT) 或谓词 (UPDATE、MERGE 和 DELETE) 不指定所有分布键。 在以下示例中, 缺少键列 2 至 8:

UPDATE my\_table SET data = \$data WHERE (key $1 = $key1$ ) AND (key $9 = $key9$ );

• 一个分布键对应于多个字段或值, 如以下示例所示:

UPDATE my\_table SET data = \$data  $WHERE$  key1 = \$key11 OR key1 = \$key12;

• 一个分布键对应于一个表达式, 如以下示例所示:

INGEST FROM FILE ... INSERT INTO my\_table(dist\_key, col1, col2) VALUES(\$field1 + \$field2, \$col1, \$col2);

- 分发键列的类型为 DB2SECURITYLABEL。
- 与分发键相对应的字段具有数字类型, 但分发键列类型是另一数字类型或者具有 不同精度或小数位。

# **y> INGEST 5CLrE>**

可以使用 INGEST 实用程序样本脚本来在有新文件要处理时自动编写新的 INGEST 命  $\hat{\mathcal{L}}$ 

样本脚本 ingest files.sh 是一个 shell 脚本, 它自动检查新文件并生成 INGEST 命 令来处理这些文件。该脚本按顺序执行下列任务:

1. 检查目录以查看是否存在要处理的新文件。如果不存在文件、那么该脚本将退出。

注: 该脚本假定指定的目录仅包含要填充的表的文件。

- 2. 获取新文件的名称, 然后为每个文件生成单独的 INGEST 命令
- 3. 运行 INGEST 命令并处理返回码
- 4. 将已处理的文件移至成功目录或失败目录。

将在安装目录下的 samples/admin scripts 目录中提供该脚本。

## **kT73^DCE>**

可以使用 ingest\_files.sh 脚本作为您自己的脚本的基础。以下是您必须对该脚本作出 的重要修改:

- 将样本值(即,数据库名称和表名)替换为您自己的值
- 将样本 INGEST 命令替换为您自己的命令

<span id="page-131-0"></span>• 创建该脚本中指定的目录

该脚本处理包含数据的文件以填充单个表。要填充多个表,可以对要填充的每个表重 复该机制,或者使该机制一般化以处理多个表。

# 样本方案

文档中包含了一个样本方案, 以说明如何使样本脚本适合于您的数据仓库来自动生成 新的 INGEST 命令。

# 方案: 使用 INGEST 实用程序处理文件流

下列方案显示了如何将数据仓库配置成自动插入进行中的数据文件流。

问题: 在某些数据仓库中, 文件全天都会到达进行中的流, 并且需要在它们到达时进 行处理。这意味着每当新文件到达时,都需要运行另一个 INGEST 命令并指定要处理的 新文件。

解决方案: 您可以编写一个脚本、用于自动检查新文件、生成新的 INGEST 命令并运行 该命令。ingest files.sh 是此类脚本的一个样本。您还需要创建 crontab 条目才能指 定 Shell 脚本应该运行的频率。

在用户实现此机制(即、脚本和 chrontab 条目)以处理文件流之前、用户需要满足下列 先决条件和依赖关系:

- 在目标数据库中已创建了目标表
- INGEST 实用程序已可供使用(即, 已在客户机上安装并设置了该实用程序)
- 已通过使用测试文件来手动运行 INGEST 命令, 指定该命令并对其进行了验证
- 已创建 INGEST 命令中引用的对象(例如, 异常表)
- 已在运行 INGEST 实用程序的系统上创建了 crontab 文件
- 用户具有用于创建输入文件并将其移到脚本所使用的源目录中的进程
- 1. 用户通过执行下列操作, 使用 ingest files.sh 作为模板来创建新的脚本:
	- a. 替换下列样本的输入值, 以反映用户的值:
		- INPUT\_FILES\_DIRECTORY
		- DATABASE NAME
		- · SCHEMA NAME
		- TABLE NAME
		- · SCRIPT PATH
	- b. 替换样本 INGEST 命令
	- c. 将脚本另存为 populate table1 script
- 2. 用户添加一个条目到 crontab 文件, 以指定脚本要运行的频率。因为用户要让脚本每 分钟运行一次、每天 24 小时运行、每年中的每一天都运行, 所以用户添加下列行:
	- $1 * * * * $HOME/bin/populate table1 script$
- 3. 用户通过创建新的输入文件并将其添加到源目录中, 来测试该脚本。

# 通过使用 ADMIN MOVE TABLE 过程来以联机方式移动表

可通过使用 ADMIN MOVE TABLE 过程来以联机或脱机方式移动表。如果相对于成 本、空间、移动性能和事务开销,您更重视可用性,请使用表的联机移动而不是表的 脱机移动。

# 开始之前

请确保有足够的磁盘空间来容纳表和索引的副本、登台表以及附加日志条目。

# 关于此任务

可通过调用存储过程一次或多次来以联机方式移动表、该过程执行的每个操作都对应 一次调用。使用多个调用允许您有其他选择,例如,取消移动或控制何时使目标表脱 机以进行更新。

当调用 SYSPROC.ADMIN MOVE TABLE 过程时, 会创建源表的影子副本。在复制阶 段期间,会使用触发器来捕获对源表的更改(更新、插入或删除)并将其放置到登台 表中。当复制阶段完成后,会对影子副本重放登台表中捕获的更改。之后,存储过程 会迅速使源表脱机并将源表名称和索引名称指定给影子副本及其索引。然后, 使影子 表联机,从而替换源表。缺省情况下,会删除源表,但可以使用 KEEP 选项来以另一个 名称保留该源表。

对于不带索引(特别是唯一索引)的表,请不要执行联机移动。对不带唯一索引的表 执行联机移动可能导致死锁和复杂或费用很高的重放。

# 过程

要以联机方式移动表,请执行下列步骤:

- 1. 采用下列其中一种方式调用 ADMIN MOVE TABLE 过程:
	- 调用 ADMIN\_MOVE\_TABLE 过程一次, 并至少指定源表的模式名称、源表名称 以及操作类型 MOVE。例如,使用以下语法将数据移到同一表空间内的现有表 中:

```
CALL SYSPROC.ADMIN MOVE TABLE (
'schema name',<br>'source table',
\frac{1}{11},
\mathbb{R},
\mathbf{L} .
\bar{1} \bar{1}\frac{1}{10}\mathbb{R}^3\mathbf{L}'MOVE')
```
• 调用 ADMIN MOVE TABLE 过程多次 (每个操作都对应一次调用), 并至少指 定源表的模式名称、源表名称以及操作名称。例如, 使用以下语法将数据移到同 一表空间内的新表中:

```
CALL SYSPROC.ADMIN MOVE TABLE (
'schema name',
'source table',
```

```
\frac{1}{10}\begin{array}{c} \cdot \cdot \cdot \\ \cdot \cdot \cdot \\ \cdot \cdot \\ \cdot \cdot \end{array}'operation name')
```
其中 operation name 为下列值之一: INIT、COPY、REPLAY、VERIFY 和 SWAP。必须按照此操作顺序调用该过程, 例如, 在第一次调用中必须指定 INIT 作为操作名称。

注: VERIFY 操作的费用很高; 仅当需要时才针对表移动执行此操作。

- 2. 如果联机移动失败, 那么重新运行该移动:
	- a. 解决导致表移动失败的问题。
	- b. 通过查询 SYSTOOLS.ADMIN\_MOVE\_TABLE 协议表以了解状态来确定表移动 失败时正在进行的阶段。
	- c. 再次调用存储过程, 并指定适用选项:
		- 如果过程的状态为 INIT, 那么使用 INIT 选项。
		- 如果过程的状态为 COPY, 那么使用 COPY 选项。
		- 如果过程的状态为 REPLAY, 那么使用 REPLAY 或 SWAP 选项。
		- 如果过程的状态为 CLEANUP, 那么使用 CLEANUP 选项。

如果表的联机移动状态不是 COMPLETED 或 CLEANUP, 那么可以通过对存储过程 指定 CANCEL 选项来取消该移动。

# 示例

示例 1: 在不使 T1 脱机的情况下, 将 T1 表从模式 SVALENTI 移到 ACCOUNT-ING 表空间中。指定 DATA、INDEX 和 LONG 表空间以将表移动到新的表空间。

```
CALL SYSPROC.ADMIN MOVE TABLE(
'SVALENTI',
'T1'.'ACCOUNTING',
'ACCOUNTING',
'ACCOUNTING',
\mathbf{L}\mathbf{r}\mathbf{L}'MOVE')
```
示例 2: 在不使 T1 脱机的情况下, 将 T1 表从模式 EBABANI 移到 ACCOUNTING 表空间中,并且在移动后保留原始表的副本。使用 COPY\_USE\_LOAD 和 LOAD MSGPATH 选项来设置装入消息文件路径。指定 DATA、INDEX 和 LONG 表 空间以将表移动到新的表空间。原始表将保持类似于 'EBABANI'.'T1AAAAVxo' 的名 称。

CALL SYSPROC.ADMIN\_MOVE\_TABLE( 'EBABANI',  $'T1',$ 'ACCOUNTING', 'ACCOUNTING',

```
'ACCOUNTING',
'',
'',
'',
'',
'KEEP, COPY USE LOAD, LOAD MSGPATH "/home/ebabani"',
'MOVE')
```
示例 3: 在同一表空间中移动 T1 表。将 T1 中的 C1 列 (使用不推荐的数据类型 LONG VARCHAR)更改为使用兼容的数据类型。

```
CALL SYSPROC.ADMIN_MOVE_TABLE(
'SVALENTI',
'T1',
'',
\bar{1} , \bar{1}\mathbf{r}\mathbf{r}\mathbf{I} , \mathbf{I}\overline{1}'C1 VARCHAR(1000), C2 INT(5), C3 CHAR(5), C4 CLOB',
'',
'MOVE')
```
注: 在此操作期间不能更改列名。

示例 4: 您通过以下语句创建 T1 表:

CREATE TABLE T1(C1 BIGINT, C2 BIGINT, C3 CHAR(20), C4 DEC(10,2), C5 TIMESTAMP, C6 BIGINT GENERATED ALWAYS AS (C1+c2),C7 GRAPHIC(10),C8 VARGRAPHIC(20),C9 XML

```
在同一表空间内移动该表, 并删除列 C5 和 C6:
```

```
CALL SYSPROC.ADMIN_MOVE_TABLE(
'SVALENTI',
'T1',
'',
'',
'',
'',
'',
\mathbf{I}'c1 BIGINT,c2 BIGINT ,c3 CHAR(20),c4 DEC(10,2),c7 GRAPHIC(10),
c8 VARGRAPHIC(20),c9 XML',
'',
'MOVE')
```
示例 5: 您的范围分区表具有表空间 TS1 和 TS2 中定义的两个范围。将该表移至表空 间 TS3, 但保留 TS1 中的第一个范围。

```
CREATE TABLE "EBABANI "."T1" (
 "I1" INTEGER ,
 "I2" INTEGER )
 DISTRIBUTE BY HASH("I1")
 PARTITION BY RANGE("I1")
 (PART "PART0" STARTING(0) ENDING(100) IN "TS1",
 PART "PART1" STARTING(101) ENDING(MAXVALUE) IN "TS2");
```
将 T1 表从模式 EBABANI 移至 TS3 表空间。指定分区定义。

DB2 "CALL SYSPROC.ADMIN\_MOVE\_TABLE ('EBABANI', 'T1', 'TS3', 'TS3', 'TS3', '',

```
'',
'(I1) (STARTING 0 ENDING 100 IN TS1 INDEX IN TS1 LONG IN TS1, STARTING 101 ENDING MAXVALUE IN TS3 INI
'',
'',
'MOVE')"
```
# **IBM** 复制工具(按组件)

IBM 提供了两种主要的复制解决方案: Q 复制和 SQL 复制。

Q 复制的主要组件为 Q Capture 程序和 Q Apply 程序。SQL 复制的主要组件为 Capture 程序和 Apply 程序。这两种类型的复制都共享"复制报警监视器"工具。可以使用复 制中心和 ASNCLP 命令行程序来设置并管理这些复制组件。

以下列表简要概述了这些复制组件:

# Q Capture 程序

读取 DB2 恢复日志并查找对 DB2 源表所作的更改, 然后将已落实的源数据转换为可 以 XML 格式发布至预订应用程序的 WebSphere® MQ 消息,或者转换为可以压缩格式 复制至 Q Apply 程序的 WebSphere MQ 消息。

# Q Apply 程序

从队列中获取 WebSphere MQ 消息、将这些消息变换为 SQL 语句并更新目标表或存 储过程。受支持的目标包括 DB2 数据库或子系统, 以及通过联合服务器昵称访问的 Oracle、Sybase、Informix<sup>®</sup> 和 Microsoft SQL Server 数据库。

# **Capture** 程序

读取 DB2 恢复日志以获取对已注册的源表或视图所作的更改、然后将已落实的事务数 据登台到称为更改数据 (CD) 表的关系表中, 这些数据将存储在 CD 表中直到目标系统 准备复制它们为止。SQL 复制还提供了 Capture 触发器,这些触发器使用对非 DB2 数 据源表的更改记录填充称为一致更改数据 (CCD) 表的登台表。

# **Apply** 程序

从登台表中读取数据并对目标进行适当更改。对于非 DB2 数据源,Apply 程序通过联 合数据库中的昵称读取 CCD 表并对目标表进行适当更改。

# 复制报警监视器

用于检查 Q Capture、Q Apply、Capture 和 Apply 程序的运行状况的实用程序。它检 查程序终止、发出警告或错误消息、到达指定值的阈值或者执行某个特定操作这些情 况, 然后将通知发出至电子邮件服务器、寻呼机或 z/OS® 控制台。

使用复制中心可以:

- 定义注册、预订、发布、队列映射、报警条件和其他对象。
- 启动、停止、暂挂、恢复和重新初始化复制程序。
- 指定自动复制的时间。
- 指定对数据的 SOL 增强功能。
- 定义源表与目标表之间的关系。

**db2move** 实用程序和 ADMIN COPY SCHEMA 过程允许您快速复制数据库模式。在建 立模型模式后,可以将它用作创建新版本的模板。

# **}L**

- 使用 ADMIN\_COPY\_SCHEMA 过程在同一数据库中复制单个模式。
- 将 db2move 实用程序与 -co COPY 操作配合使用, 以便将源数据库中的一个或多个 模式复制到目标数据库。 源模式中的大部分数据库对象被复制到新模式下的目标数据 库。

# **故**障诊断提示

ADMIN COPY SCHEMA 过程和 db2move 实用程序都调用 LOAD 命令。在处理装入时、 将使数据库目标对象所在的表空间处于"备份暂挂"状态。

# **ADMIN\_COPY\_SCHEMA }L**

通过使用指定了 COPYNO 选项的此过程, 使目标对象所在的表空间处于"备份 暂挂"状态,如上面的说明中所述。要使表空间脱离"设置完整性暂挂"状态, 此过程可发出 SET INTEGRITY 语句。在目标表对象定义了引用约束的情况 下, 也会使目标表处于"设置完整性暂挂"状态。因为该表空间已经处于"备份 暂挂"状态, 所以 ADMIN\_COPY\_SCHEMA 过程尝试发出 SET INTEGRITY 语 句的操作将失败.

要解决这种情况, 发出 BACKUP DATABASE 命令以使受影响的表空间脱离"备份暂 挂"状态。接着, 查看此过程生成的错误表的 Statement text 列, 以查找处于 "设置完整性暂挂"状态的表的列表。然后, 对列示的每个表都发出 SET INTEG-RITY 语句, 以使每个表都脱离"设置完整性暂挂"状态。

## **db2move** 实用程序

此实用程序尝试复制除以下类型以外的所有允许模式对象:

- 表层次结构
- 登台表 (多分区数据库环境中的 LOAD 实用程序不支持该表)
- JAR (Java 例程归档)
- $\cdot$  昵称
- 程序包
- 视图层次结构
- 对象特权(所有新对象是使用缺省权限创建的)
- 统计信息 (新对象不包含统计信息)
- 索引扩展(与用户定义的结构化类型相关)
- 用户定义的结构化类型及其变换函数

## **;\'VD`Mms**

如果在源模式中检测到一个对象的类型是一个不受支持的类型, 会将一个条目 记录到错误文件中。错误文件指示检测到不受支持的对象类型。COPY 操作仍 将成功;记录此条目是为了通知您此操作未复制这些对象。

# 未与模式组合的对象

在复制模式操作期间, 不会对未与模式组合的对象(例如, 表空间和事件监视 器)进行操作。应该先在目标数据库上创建这些对象, 然后再调用复制模式操 作。

# 已复制的表

复制已复制的表时, 不会对复制启用该表的新副本。会将该表作为常规表重新 创建。

## 不同的实例

如果源数据库与目标数据库不在同一实例中,那么必须对源数据库进行编目。

## **SCHEMA MAP 选项**

使用 SCHEMA MAP 选项来指定目标数据库上的其他模式名称时,复制模式操 作将仅对对象定义语句执行最小程度的解析, 以便将原始模式名称替换为新模 式名称。例如, 在 SQL 过程的内容中出现的原始模式的任何实例均不会替换为 新模式名称。因此,复制模式操作可能无法重新创建这些对象。其他示例可能 包括登台表、结果表和具体化查询表。完成复制操作后,可使用错误文件中的 DDL 来手动重新创建这些失败的对象。

# 对象之间的相互依赖性

复制模式操作尝试以满足这些对象之间的相互依赖性的顺序来重新创建对象。 例如, 如果表 T1 包含的某一列引用了用户定义的函数 U1, 那么将先重新创建 U1. 然后再重新创建 T1. 但是, 目录中并不随时提供过程的依赖性信息, 因此 重新创建过程时, 复制模式操作将先尝试重新创建所有过程, 然后再尝试重新 创建失败的过程(假定失败的过程依赖于上一次尝试期间成功创建的过程,于 是在后续尝试期间, 将成功地重新创建那些失败的过程)。在后续尝试期间, 只要该操作能够成功地重新创建一个或多个失败的过程、就将继续尝试重新创 建这些失败的过程。每次尝试重新创建过程时, 将在错误文件中记录一个错误 (和 DDL)。在错误文件中可能会看到相同过程的多个条目,即使在后续尝试 期间, 这些过程可能已成功创建。在完成复制模式操作后, 您应该查询 SYSCAT.PROCEDURES 表以确定错误文件中列示的这些过程是否已成功地重新 创建。

有关更多信息,请参阅 ADMIN COPY SCHEMA 过程和 db2move 实用程序。

# 使用 db2move 实用程序的模式复制的示例

将 db2move 实用程序与 -co COPY 操作配合使用、以便将源数据库中的一个或多个模式 复制到目标数据库。在建立模型模式后,可以将它用作创建新版本的模板。

## 示例 1: 使用 -c COPY 选项

以下是 db2move -co COPY 选项的一个示例, 它将模式 BAR 从样本数据库复 制到目标数据库并将它重命名为 FOO:

db2move sample COPY -sn BAR -co target db target schema map "((BAR, FOO))" -u userid -p password

创建的新(目标)模式对象与源模式中的对象的对象名相同, 但前者具有目标 模式限定符。可以创建带有或不带有源表中的数据的表副本。源数据库和目标 数据库可以在不同系统上。

## 示例 2: 在 COPY 操作期间指定表空间名称映射

以下示例说明如何在 db2move COPY 操作期间指定要使用的特定表空间名称映

射, 而不是源系统中的表空间。可指定 SYS\_ANY 关键字来指示应使用缺省表 空间选择算法来选择目标表空间。在本示例中, db2move 实用程序选择要用作目 标的任何可用表空间:

db2move sample COPY -sn BAR -co target\_db target schema\_map "((BAR,FOO))" tablespace\_map "(SYS\_ANY)" -u userid -p password

SYS\_ANY 关键字可用于所有表空间, 或者可以对一些表空间指定特定映射, 并 对其余表空间指定缺省表空间选择算法:

db2move sample COPY -sn BAR -co target\_db target schema\_map "  $((BAR, FOO))$ " tablespace map " $((TSI, TSZ), (TS3, TS4), S\overline{YS}$  ANY)" -u userid -p password

这指示表空间 TS1 映射至 TS2 以及 TS3 映射至 TS4, 但其余表空间使用缺 省表空间选择算法。

## **>} 3:Z COPY Yws|DTsyP\_**

在成功执行 COPY 操作后, 可以更改在目标模式中创建的每个新对象的所有 者。目标对象的缺省所有者是连接用户。如果指定了此选项、那么所有权将转 移给新的所有者,如下所示:

db2move sample COPY -sn BAR -co target\_db target schema\_map "((BAR,FOO))" tablespace\_map "(SYS\_ANY)" owner jrichards -u userid -p password

目标对象的新所有者是 jrichards.

如果源模式和目标模式位于不同的系统上, 那么必须在目标系统上调用 db2move 实用程序。要将模式从一个数据库复制至另一个数据库,此操作需要将从源数 据库复制的模式名称列表(用逗号分隔)和目标数据库名。

要复制模式, 请从操作系统命令提示符中发出 db2move, 如下所示:

db2move *dbname* COPY -co *COPY-options* -u *userid* -p *password*

# **db2move -** 数据库移动工具

以 EXPORT、IMPORT 或 LOAD 方式使用此工具时,将便于在工作站上的 DB2 数据库之 间移动大量的表。当以 COPY 方式使用此工具时, 它将便于复制模式。

该工具将查询特定数据库的系统目录表并编译所有用户表的列表。然后以 PC/IXF 格式 导出这些表。可以将这些 PC/IXF 文件导入或装入到同一系统上的另一个本地 DB2 数 据库;也可以将它们传输至另一个工作站平台,然后导入或装入到该平台上的 DB2 数 据库中。当使用此工具时,不会移动具有结构化类型列的表。

## **(^**

此工具将根据用户请求的操作来调用 DB2 导出、导入和装入 API。因此, 发出请求的 用户标识必须具有这些 API 所要求的正确权限, 否则请求将失败。

## **|no(**

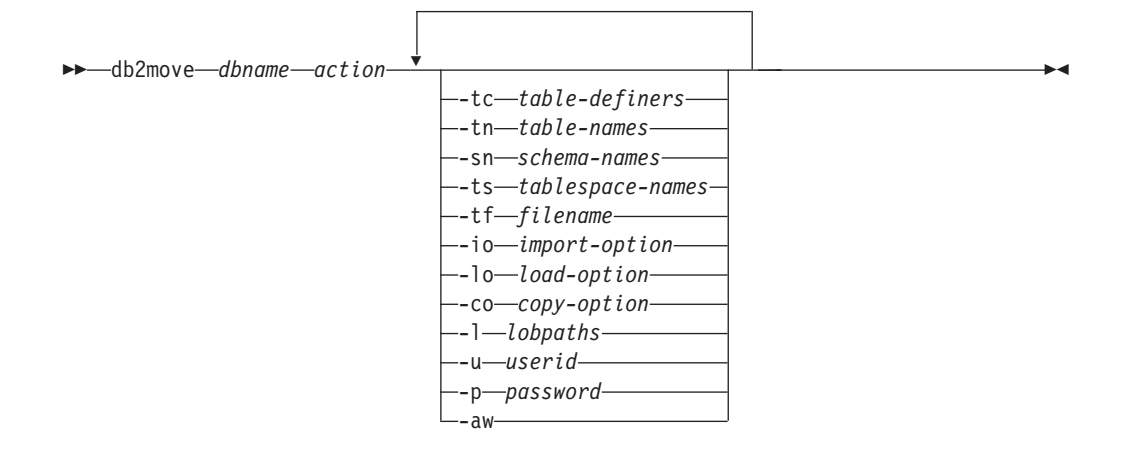

# 命今参数

## dbname

数据库的名称。

action 必须为下列其中一项:

## **EXPORT**

导出所有满足选项中的过滤条件的表。如果未指定任何选项, 那么将 导出所有表。内部登台信息存储在 db2move.1st 文件中。

# **IMPORT**

导入内部登台文件 db2move.lst 中所列示的所有表。对于特定于 IMPORT 的操作, 请使用 -io 选项。

- LOAD 装入内部登台文件 db2move.1st 中所列示的所有表。对于特定于 LOAD 的操作, 请使用 -1o 选项。
- COPY 将模式复制到目标数据库中。目标数据库必须是本地数据库。使用-sn 选项来指定一种或多种模式。有关特定于 COPY 的选项, 请参阅 -co 选 项。使用 -tn 或 -tf 选项,以 LOAD\_ONLY 方式过滤表。使用 ADMIN COPY SCHEMA() 存储过程或者将 db2move 实用程序与 -COPY 选项配合使用时, 必须使用名为 SYSTOOLSPACE 的表空间。

请参阅以下部分以获取在执行每项操作期间生成的文件的列表。

# $-tc$  table-definers

缺省值是所有定义程序。

这只是一项 EXPORT 操作。如果指定了此选项, 那么只会导出由此选项列示的定 义程序所创建的那些表。如果未指定此选项, 那么缺省情况是使用所有定义程 序。当指定多个定义程序时, 必须将它们用逗号分隔开; 定义程序标识之间不 允许存在空格。可以将此选项与 -tn table-names 选项一起用来选择要导出的 表。

可以使用星号(\*)作为通配符,并且可以将星号放在字符串中的任何位置。

#### -tn  $table$ -names

缺省值是所有用户表。

这只是一项 EXPORT 或 COPY 操作。

如果指定使用 EXPORT 操作, 那么只导出名称与指定字符串中的名称匹配的那些 表。如果未指定此选项, 那么缺省情况是使用所有用户表。当指定多个表名 时,必须将它们用逗号分隔开;表名之间不允许存在空格。表名应列示为"未 限定"且 -sn 选项应用于过滤模式。

对于导出操作, 可以使用星号(\*)作为通配符, 并且可以将星号放在字符串 中的任何位置。

如果与 COPY 操作一起指定, 那么还必须指定 -co "MODE" LOAD ONLY copyoption, 并且将仅在目标数据库上重新填充那些指定的表。列示表名时应该让 它们的模式限定符采用 "schema"."table" 格式。

## **-Sn** schema-names

适用于 EXPORT 的缺省值是所有模式(但不适用于 COPY)。

如果指定了此洗项、那么将导出或复制其模式名称完全匹配的那些表。如果指 定了多个模式名称,那么必须将它们用逗号分隔开; 模式名称之间不允许存在 空格。对于少于 8 个字符的模式名称,会将它填充为 8 个字符。

就导出来说: 如果在模式名称中使用了星号 (\*) 作为通配符, 那么会将星号 更改为百分号(%), 并且将在 WHERE 子句的 LIKE 谓词中使用 (带有百分 号)表名。如果未指定此选项, 那么缺省情况是使用所有模式。如果将此选项 与-tn 或-tc 选项一起使用, 那么 db2move 将只对其模式与指定模式名称相 匹配、并且其定义程序与指定的定义程序相匹配的那些表执行操作。使用星号 作为通配符时, 必须将模式名称 fred 指定为 -sn fr\*d\* 而不是指定为 -sn fr\*d.

**-ts** tablespace-names

缺省值是所有表空间。

这只是一项 EXPORT 操作。如果指定了此选项,那么将只导出位于指定表空间中 的那些表。如果在表空间名中使用了星号(\*)作为通配符,那么会将星号更 改为百分号(%), 并且将在 WHERE 子句的 LIKE 谓词中使用(带有百分 号)表名。如果未指定 -ts 选项, 那么缺省情况是使用所有表空间。如果指定 了多个表空间名,那么必须将它们用逗号分隔开; 表空间名之间不允许存在空 格。对于少于 8 个字符的表空间名, 会将它填充为 8 个字符。例如, 当使用 星号作为通配符时,必须将表空间名 mytb 指定为 -ts my\*b\* 而不是 -sn  $my*b$ 

## -tf filename

如果与 EXPORT 操作一起指定, 那么仅导出表名与指定文件中的表名完全匹配的 那些表。如果未指定此选项、那么缺省情况是使用所有用户表。每行应列示一 个表,并且每个表都应是标准表。不允许在字符串中使用通配符。以下是一个 文件的内容示例:

"SCHEMA1". "TABLE NAME1" "SCHEMA NAME77", "TABLE155"

如果与 COPY 操作一起指定, 那么还必须指定 -co "MODE" LOAD ONLY copyoption, 并且将仅在目标数据库上重新填充那些在文件中指定的表。列示表名 时应该让它们的模式限定符采用 "schema"."table" 格式。

-io *import-option* 

缺省值为 REPLACE\_CREATE。请参阅"不推荐使用 IMPORT 命令选项 CREATE 和 REPLACE CREATE"以了解 IMPROT CREATE 函数的局限性。

有效选项包括: INSERT、INSERT UPDATE、REPLACE、CREATE 和 REPLACE CREATE。

**-lo** *load-option*

缺省值为 INSERT。

有效选项为: INSERT 和 REPLACE。

- -co 当 db2move 操作为 COPY 时, 可紧随 -co 之后指定下列选项:
	- **"TARGET\_DB** *db name* **[USER** *userid* **USING** *password***]"**

允许用户指定目标数据库的名称、用户标识和密码。(可以使用现有 的 -p 和 -u 选项来指定源数据库用户标识和密码)。 USER USING 子 句是可洗子句。如果 USER 指定了用户标识、那么必须在 USING 子句 后面提供密码, 或者, 如果未指定密码, 那么 db2move 将提示输入密 码信息。之所以提示您输入密码信息,是因为以下部分所讨论的安全 性原因。对于 COPY 操作, TARGET DB 是一个必须选择的选项。 TARGET\_DB 不能与源数据库相同, 并且必须是本地数据库。 ADMIN\_COPY\_SCHEMA 过程可以用于复制同一数据库中的模式。COPY 操作要求至少输入一种模式 (-sn) 或一个表 (-tn 或 -tf) 。

运行多个 db2move 命令以将模式从一个数据库复制到另一个数据库时 将导致死锁。一次只能发出一个 db2move 命令。在复制处理期间对源 模式中的表进行更改, 可能意味着在复制后目标模式中的数据与之不 相同。

## **"MODE"**

## **DDL\_AND\_LOAD**

根据源模式创建所有受支持的对象、并使用源表数据来填充 表。这是缺省选项。

## **DDL\_ONLY**

根据源模式创建所有受支持的对象, 但是不重新填充表。

## **LOAD\_ONLY**

将指定的所有表从源数据库装入到目标数据库中。表必须已存 在于目标上。LOAD\_ONLY 方式要求使用 -**tn** 或 -**tf** 选项来输 入一个或多个表。

这是一个只能用于 COPY 操作的可选选项。

## **"SCHEMA\_MAP"**

当复制到目标时、允许用户重命名模式。提供源模式与目标模式之间 的映射的列表、将这两种模式用逗号分隔、然后用括号将它们括起 来。例如: schema\_map  $((s1, t1), (s2, t2))$ 。这意味着会将模式 s1 中的对象复制到目标上的模式 t1; 而将模式 s2 中的对象复制到目标上 的模式 t2。缺省情况是目标模式名称与源模式名称相同, 并且也建议您 这样做。之所以建议您这样做, 是因为 db2move 不会尝试修改对象主 体中任何限定对象的模式。因此,如果对象主体中有限定对象,那么 使用不同的目标模式名称可能会导致问题。

例如: create view FOO.v1 as 'select c1 from FOO.t1'

在此例中, 将 FOO 模式复制到 BAR 时会重新生成 v1: create view BAR.v1 as 'select c1 from FOO.t1'

这将由于目标数据库上不存在 FOO 模式而失败, 或者由于 FOO 不同 于 BAR 而产生意外的结果。保持与源数据库具有相同模式名称就可以 避免这些问题。如果模式之间存在交叉依赖性、那么必须复制所有互 相依赖的模式, 否则在复制具有交叉依赖性的对象时可能会出错。

例如: create view F00.v1 as 'select c1 from BAR.t1'

在此例中, 如果没有同时复制 BAR, 那么复制 v1 时将失败; 如果目 标上的 BAR 不同于源中的 BAR, 那么复制 v1 时将产生意外的结果。 db2move 将不会尝试检测交叉模式依赖性。

这是一个只能用于 COPY 操作的可选选项。

如果目标模式已存在, 该实用程序将失败。使用 ADMIN\_DROP\_SCHEMA 过程可删除模式及与该模式关联的所有对象。

## "NONRECOVERABLE"

此选项允许用户覆盖要使用 COPY-NO 来完成的装入操作的缺省行为。 在缺省行为下, 将强制用户为要装入到的每个表空间生成备份。当指 定此 NONRECOVERABLE 关键字时, 将不会强制用户立即生成表空间的备 份。但是,强烈建议您尽快生成备份,以确保可正确地恢复新创建的 表。这是一个用于 COPY 操作的可选选项。

#### "OWNER"

在成功执行 COPY 操作后, 允许用户更改在目标模式中创建的每个新 对象的所有者。目标对象的缺省所有者将是连接用户;如果指定了此 选项, 那么会将所有权转移给新的所有者。这是一个用于 COPY 操作的 可选选项。

## "TABLESPACE MAP"

在复制期间, 用户可指定要使用的表空间名称映射, 而不是源系统中 的表空间。这将是一些表空间映射的数组,并用括号括起来。例如, tablespace map ((TS1, TS2),(TS3, TS4))。这意味着会将表空间 TS1 中的所有对象复制到目标数据库上的表空间 TS2, 而将表空间 TS3 中 的对象复制到目标上的表空间 TS4。对于 ((T1, T2),(T2, T3)), 将在 目标数据库上的 T2 中重新创建在源数据库上的 T1 中找到的所有对 象,而在目标数据库上的 T3 中重新创建在源数据库上的 T2 中找到的 所有对象。缺省情况是使用与源数据库中的表空间名相同的表空间 名。在此情况下, 不需要此表空间的输入映射。如果指定的表空间不 存在, 那么复制使用该表空间的对象将失败, 并且会记录到错误文件 中。

用户还可以选择使用 SYS ANY 关键字来指示应使用缺省表空间选择算 法来选择目标表空间。在此情况下,db2move 将能够选择任何可用表空 间来用作目标。SYS ANY 关键字可用于所有表空间。示例: tablespace map SYS ANY。另外, 用户可以对一些表空间指定特定映 射,并对其余表空间指定缺省表空间选择算法。例如: tablespace map ((TS1, TS2),(TS3, TS4), SYS ANY)。这指示表空间 TS1 映射至 TS2 以及 TS3 映射至 TS4, 但其余表空间将使用缺省表 空间目标。由于不可能有一个以"SYS"开头的表空间, 因此将使用 SYS ANY 关键字。

这是一个用于 COPY 操作的可选选项。

# **"PARALLEL"***number-of-threads*

指定此选项可使模式中表的装入操作在一定数量的线程中传播。number*of-threads* 值的范围是 0-16

- 如果未指定 PARALLEL, 那么不会使用任何线程且会连续执行装入 操作。
- 如果在没有一定数量的线程的情况下指定 PARALLEL, 那么 db2move 实用程序将选择相应的值。
- 如果指定 PARALLEL, 且提供 number-of-threads, 那么会使用指定 线程的数量。如果 number-of-threads 是 0 或 1, 那么会连续执行装 入操作。
- 可以为 number-of-threads 指定的最大值是 16。

这是一个用于 COPY 操作的可选选项。

## **-l** *lobpaths*

对于 IMPORT 和 EXPORT, 如果指定了此选项, 那么它还将用于 XML 路径。缺 省值是当前目录。

此选项指定将创建(作为 EXPORT 的一部分)或搜索(作为 IMPORT 或 LOAD 的 一部分)LOB 或 XML 文件的绝对路径名。当指定多个路径时,必须将它们用 逗号分隔开; 路径之间不允许存在空格。如果指定了多个路径, 那么 EXPORT 将 以循环方式使用这些路径。它会将一个 LOB 文档写入第一个路径, 将下一个 LOB 文档写入第二个路径, 以此类推, 直到写入最后一个路径, 然后又开始写 入第一个路径。对于 XML 文档, 情况亦如此。(在 IMPORT 或 LOAD 期间) 如果在第一个路径中找不到文件, 那么将使用第二个路径, 以此类推。

## **-u** *userid*

缺省值是已登录的用户标识。

用户标识和密码均为可选。但是,如果指定了其中任何一项, 就必须指定另一 项。如果在与远程服务器相连的客户机上运行命令, 那么应指定用户标识和密 码

# **-p** *password*

缺省值是已登录的密码。用户标识和密码均为可选。但是,如果指定了其中任 何一项, 就必须指定另一项。当指定了 -p 选项但是未提供密码时, db2move 将 提示您输人密码。这样做是为了安全起见。通过命令行输人密码会产生安全性 问题。例如, ps -ef 命令就会将密码显示出来。但是, 如果通过脚本调用了 db2move, 那么将必须提供密码。如果在与远程服务器相连的客户机上发出命 令, 那么应指定用户标识和密码。

-aw 允许警告。如果未指定 -aw, 那么在导出期间产生警告的表将不会包括在 db2move.lst 文件中(尽管仍然会生成表的 .ixf 文件和 .msg 文件)。在某些 情况下(例如, 数据截断), 用户可能想允许将这些表包括在 db2move.lst 文 件中。如果指定此选项,那么会允许在导出期间将接收到警告的那些表包括在 .lst 文件中。

# **>}**

• 要导出 SAMPLE 数据库中的所有表 (对所有选项都使用缺省值), 请发出以下命令: db2move sample export
• 要导出由 userid1 或用户标识 LIKE us%rid2 创建的、并且名称为 tbname1 或者表 名 LIKE %tbname2 的所有表, 请发出以下命令:

db2move sample export -tc userid1,us\*rid2 -tn tbname1,\*tbname2

• 要导人 SAMPLE 数据库中的所有表 (将在 LOB 路径 D:\LOBPATH1 和 C:\LOBPATH2 中搜索 LOB 文件;此示例仅适用于 Windows 操作系统),请发出以下命令:

db2move sample import -l D:\LOBPATH1,C:\LOBPATH2

• 要装人 SAMPLE 数据库中的所有表(将在 /home/userid/lobpath 子目录和 tmp 子 目录中搜索 LOB 文件;此示例仅适用于 Linux 和 UNIX 系统),请发出以下命令:

db2move sample load -l /home/userid/lobpath,/tmp

• 要使用指定的用户标识和密码以 REPLACE 方式导入 SAMPLE 数据库中的所有表, 请 发出以下命令:

db2move sample import -io replace -u userid -p password

• 要将 schema1 模式从源数据库 dbsrc 复制到目标数据库 dbtgt 中,请发出以下命 令:

db2move dbsrc COPY -sn schema1 -co TARGET\_DB dbtgt USER myuser1 USING mypass1

• 要将 schema1 模式从源数据库 dbsrc 复制到目标数据库 dbtqt 中、在目标数据库 上将该模式重命名为 newschema1,并将源表空间 ts1 映射至目标数据库上的 ts2, 请发出以下命令:

```
db2move dbsrc COPY -sn schema1 -co TARGET_DB dbtgt USER myuser1 USING mypass1
    SCHEMA_MAP ((schema1,newschema1)) TABLESPACE_MAP ((ts1,ts2), SYS_ANY))
```
### 用法说明

- 将一个或多个模式复制到目标数据库时,模式必须相互独立。否则,某些对象可能 未成功复制到目标数据库。
- 仅 LOAD 操作支持将数据装入到包含 XML 列的表中, COPY 操作不支持这样做。变 通方法是手动发出 IMPORT 或 EXPORT 命令, 或者使用 db2move Export 和 db2move Import 行为。如果这些表还包含 GENERATED ALWAYS 标识列, 那么不能将数据 导入到表中。
- 后跟 db2move IMPORT 或 db2move LOAD 的 db2move EXPORT 可促进表数据移动。必 须手动移动与表相关联的所有其他数据库对象(例如别名、视图或触发器)以及这 些表可能依赖于的对象(例如用户定义的类型或用户定义的函数)。
- 如果使用带有 CREATE 或 REPLACE CREATE 选项的 IMPORT 操作在目标数据库中创建 表(这两个选项都不推荐使用,将来的发行版中可能会将它们除去),那么将受到" 重新创建导入的表"中所列局限性的限制。在使用指定了 REPLACE\_CREATE 选项的 db2move 命令进行导人期间, 如果遇到意外错误, 请检查相应的 tabnnn.msg 消息文 件并考虑这些错误是否由于表创建局限性而导致。
- 使用 db2move 时无法导入或装入包含 GENERATED ALWAYS 标识列的表。但是, 您可以手动导人或装人这些表,有关更多信息,请参阅"标识列装人注意事项"或"标 识列导入注意事项"。
- 当 db2move 调用导出、导入或装入 API 时, FileTypeMod 参数设置为 lobsinfile. 即, 对于每个表, LOB 数据保存在 PC/IXF 文件之外的文件中。
- 必须在数据库和数据文件所在的机器上以本地方式运行 LOAD 命令。
- 使用 db2move LOAD 且对数据库(该数据库可恢复)启用了 logarchmeth1 时:
- 如果未指定 NONRECOVERABLE 选项、那么将使用缺省 COPY NO 选项 db2move 调用 db2Load API, 并且在该实用程序完成时, 会将装入表所在的表空间置于"备份暂挂 "状态(必须执行数据库或表空间完全备份,才能使表空间脱离"备份暂挂"状 态)。
- 如果指定了 NONRECOVERABLE 洗项, 那么不会将表空间置于"备份暂挂"状态, 但是, 如果稍后执行了前滚恢复,那么表将标记为不可访问且必须删除。有关"装入可恢 复性"选项的更多信息, 请参阅"用于提高装入性能的选项"。
- 可通过改变缺省缓冲池 IBMDEFAULTBP 及通过更新配置参数 sortheap、 util\_heap\_sz、logfilsiz 和 logprimary 来提高指定了 IMPORT 或 LOAD 操作的 **db2move** 命今的性能
- 运行数据移动实用程序 (例如, export 和 db2move)时, 查询编译器可能会确定对 MQT(与基本表相比)执行底层查询更有效率。在这种情况下, 查询将针对刷新延 迟的 MOT 执行,并且实用程序的结果可能不会准确地表示底层表中的数据。
- db2move 命令在 DB2 客户机上不可用。如果从客户机发出 db2move 命令, 那么您将 会收到以下错误消息: db2move is not recognized as an internal or external command, operable program or batch file。为了避免此问题, 可以直接在服务器上发 出 db2move 命令。

## **9C EXPORT 1h\*D/zIDD~**

- 输入: 无。
- 输出:

## **EXPORT.out**

EXPORT 操作的汇总结果。

#### **db2move.lst**

原始表名、它们的相应 PC/IXF 文件名 (tabnnn.ixf) 和消息文件名 (tabnnn.msg)的列表。此列表、已导出的 PC/IXF 文件以及 LOB 文件 (tabnnnc.yyy) 被用作 db2move IMPORT 或 LOAD 操作的输入。

#### **tab***nnn***.ixf**

特定表的已导出 PC/IXF 文件。

#### **tab***nnn***.msg**

相应表的导出消息文件。

#### **tab***nnnc***.***yyy*

特定表的已导出 LOB 文件。

*nnn* 是表的编号。c 是字母表中的一个字母。vvv 是从 001 到 999 范围内 的一个数字。

仅当要导出的表包含 LOB 数据时才会创建这些文件。如果创建了这些 LOB 文件, 那么会将它们放入 lobpath 目录中。LOB 文件总共有 226000 个可能 名称。

#### **system.msg**

这是一个消息文件,它包含创建或删除文件或目录命令产生的系统消息。仅 当执行 EXPORT 操作并且指定了 LOB 路径时, 才使用此消息文件。

## **1010** HMPORT 时需要的/生成的文件

• 输入:

## **db2move.lst**

EXPORT 操作产生的输出文件。

### **tab***nnn***.ixf**

EXPORT 操作产生的输出文件。

```
tabnnnc.yyy
```
EXPORT 操作产生的输出文件。

• 输出:

```
IMPORT.out
```
IMPORT 操作的汇总结果。

```
tabnnn.msg
```
相应表的导入消息文件。

## **10000 时需要的/生成的文件**

• 输入:

**db2move.lst**

EXPORT 操作产生的输出文件。

```
tabnnn.ixf
```
EXPORT 操作产生的输出文件。

```
tabnnnc.yyy
```
EXPORT 操作产生的输出文件。

• 输出:

```
LOAD.out
```
LOAD 操作的汇总结果。

```
tabnnn.msg
```
相应表的 LOAD 消息文件。

## **16h 20PY** 时需要的/生成的文件

- 输入: 无
- 输出:

## **COPYSCHEMA.msg**

输出文件, 包含执行 COPY 操作期间生成的消息。

## **COPYSCHEMA.err**

输出文件, 包含执行 COPY 操作期间遇到的每个错误的错误消息, 还包含无法 在目标数据库上为每个对象重新创建的 DDL 语句。

## **LOADTABLE.msg**

输出文件, 包含 LOAD 实用程序 (用于在目标数据库上重新填充数据)的每 次调用所生成的消息。

## **LOADTABLE.err**

输出文件, 包含装入期间遇到失败的表名或仍需要在目标数据库上进行填充 的表的名称。请参阅"重新启动失败的复制模式操作"主题、以了解更多详细 信息。

这些文件都具有时间戳记、并且运行一次命令所生成的所有文件都具有相同的时间 戳记。

# 使用自动生成的脚本来执行重定向复原

执行重定向复原操作时、必须指定备份映像中存储的物理容器的位置、并且必须为每 个要改变的表空间提供一组完整的容器。

## 开始之前

仅当先前已使用 DB2 BACKUP 实用程序备份了数据库时、才能执行重定向复原。

## 关于此任务

- 如果数据库存在、您必须能够连接至该数据库才能生成脚本。因此、如果数据库需 要升级或崩溃恢复, 那么必须在尝试生成重定向复原脚本之前进行此操作。
- 如果正在分区数据库环境中工作, 并且目标数据库不存在, 那么不能运行该命令来 在所有数据库分区上同时生成重定向复原脚本。相反,一次只能在一个数据库分区 上运行用于生成重定向复原脚本的命令, 从目录分区开始。

或者、可以先创建一个与目标数据库具有相同名称的哑元数据库。在创建了哑元数 据库之后, 可以在所有数据库分区上同时生成重定向复原脚本。

- 在发出 RESTORE DATABASE 命令以生成脚本时, 即使指定了 REPLACE EXISTING 参数, 脚本中出现的 REPLACE EXISTING 参数也会被注释掉。
- 为了提高安全性,密码不会出现在生成的脚本中。您需要手动输入密码。
- 复原脚本包括您复原的每个表空间的存储器组关联。

## 过程

要使用脚本来执行重定向复原:

1. 使用 RESTORE 实用程序来生成重定向复原脚本。 可以通过命令行处理器 (CLP) 或 db2Restore 应用程序编程接口 (API) 来调用 RESTORE 实用程序。 以下是指定了 REDIRECT 参数和 GENERATE SCRIPT 参数的 RESTORE DATABASE 命令实例:

此命令将在客户机上创建名为 test\_node0000.c1p 的重定向复原脚本。

- 2. 在文本编辑器中打开重定向复原脚本以进行所需的修改。可以修改:
	- 复原选项
	- 自动存储路径
	- 容器布局和路径
- 3. 运行修改后的重定向复原脚本。 例如:

db2 -tvf test node0000.clp

## **RESTORE DATABASE**

RESTORE DATABASE 命令重新创建已损坏或毁坏的数据库、该数据库已使用 DB2 BACKUP 实用程序进行备份。复原的数据库与创建备份副本时所处的状态相同。

此实用程序还可以执行下列服务:

db2 restore db test from /home/jseifert/backups taken at 20050304090733 redirect generate script test node0000.clp

- 使用另一映像来覆盖数据库或将备份副本复原至新数据库。
- DB2 V9.8 中的复原实用程序无法用于复原任何其他 DB2 软件版本上备份的备份映 像。
- 复原 DB2 V9.7 中在 DB2 V9.5 上备份的备份映像。
	- 如果需要数据库升级,那么将在复原操作结束时自动对其进行调用。
- 如果在备份操作时启用了数据库以进行前滚恢复, 可在成功完成复原操作后调用 ROLLFORWARD 实用程序将该数据库的状态恢复为以前的状态。
- 复原表空间级别备份。
- 使用 TRANSPORT 选项 (在 DB2 V9.7 FP2 和更高版本的修订包中) 将数据库备份映 像中的一组表空间、存储组和 SOL 模式传输至数据库、在 DB2 pureScale 环境中不 支持 TRANSPORT 洗项
- 如果发出此命令时该数据库名称存在, 那么它将替换和重新定义所有存储器组(在产 生备份映像时就存在),除非由用户重定向。

有关不同操作系统和硬件平台之间的 DB2 数据库系统支持的复原操作的信息, 请参阅 《数据恢复与高可用性指南和参考》中的『不同操作系统和硬件平台之间的备份与复 原操作』。

当操作系统或字大小 (32 位或 64 位) 存在差别时, 不能复原增量映像或仅捕获与先前 映像的差别的映像(称为"差异映像")。

在从一个环境成功复原到另一个环境后, 在进行非增量备份前, 不允许进行增量备份 或差异备份。(对于在相同环境中执行复原操作的情况, 那么不存在这样的局限 性。)

即使从一个环境成功复原操作到另一个环境中, 也需要注意: 程序包在使用前必须重 新绑定(使用 BIND 命令、REBIND 命令或 db2rbind 实用程序); 必须删除并重新创建 SOL 过程; 必须在新平台上重构所有外部库。(对于复原到同一环境的情况, 那么不存 在这样的注意事项。)

针对现有数据库和现有容器执行的复原操作复用相同的容器和表空间映射。

针对新数据库执行的复原操作重新获得所有容器并重建优化的表空间映射。针对缺少 一个或多个容器的现有数据库执行的复原操作也会重新获得所有容器并重建优化的表 空间映射。

## 作用域

此命令只影响对其执行该命令的节点。

您无法联机复原 SYSCATSPACE。

## **(^**

要复原到现有数据库, 请使用下列其中一项权限:

- SYSADM
- SYSCTRL
- SYSMAINT

要复原到新数据库,请使用下列其中一项权限:

- SYSADM
- SYSCTRL

## $\triangle$ 需的连接

视复原操作类型的不同,所需连接也会有所不同:

- 要复原到现有数据库, 需要数据库连接。此命令自动建立与指定数据库的互斥连 接。
- 要复原到新数据库, 需要实例和数据库连接。创建数据库需要实例连接。

要复原到不同于当前实例的实例上的新数据库, 必须首先与新数据库将驻留的实例 相连接。新实例可为本地实例或远程实例。当前实例是由 DB2INSTANCE 环境变量的值 定义的。

• 要进行快照复原, 需要实例和数据库连接。

## **|no(**

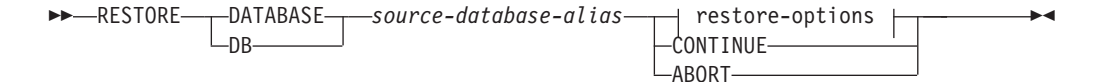

## **restore-options:**

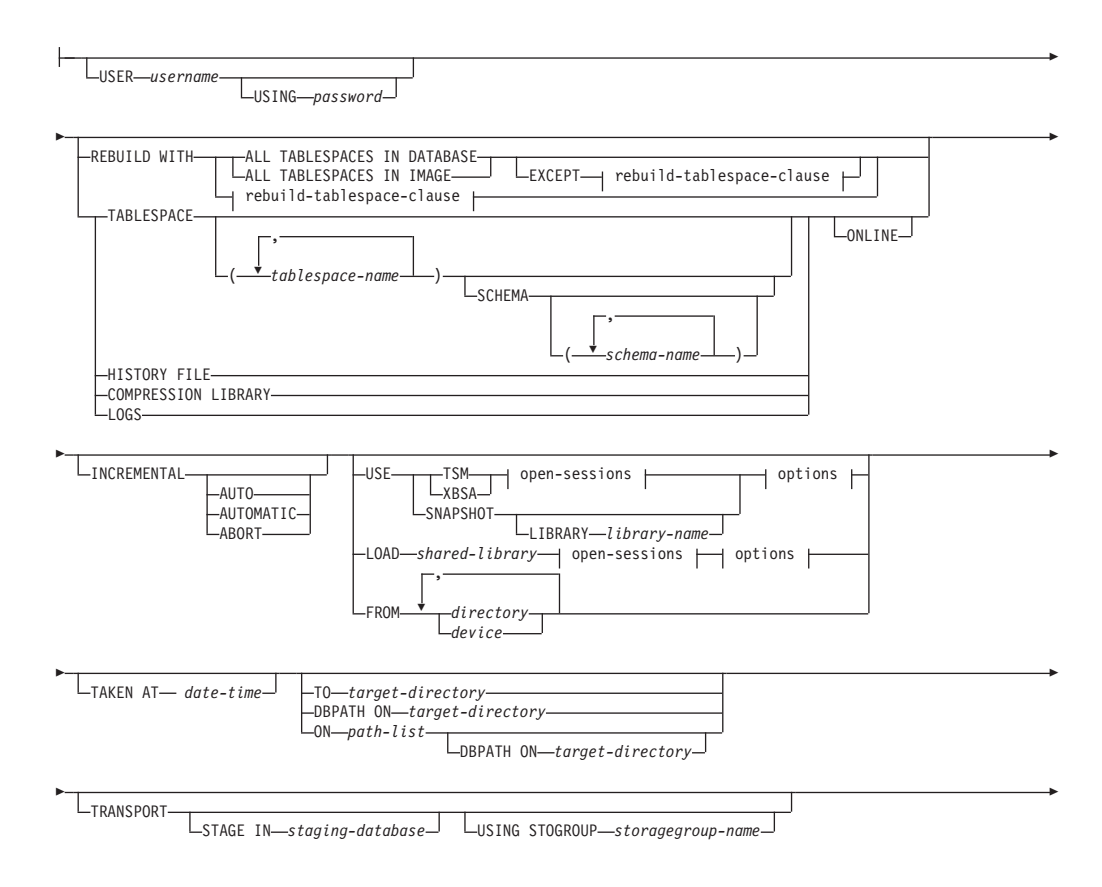

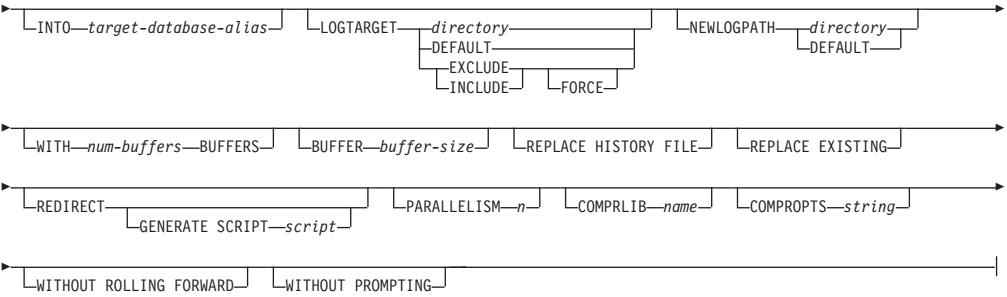

## **rebuild-tablespace-clause:**

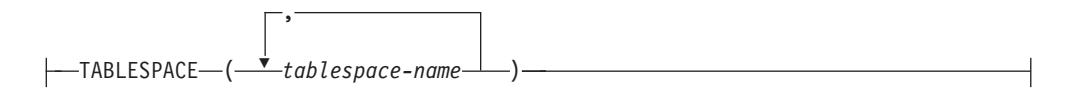

#### **open-sessions:**

-OPEN*—num-sessions*—SESSIONS-

## **!n:**

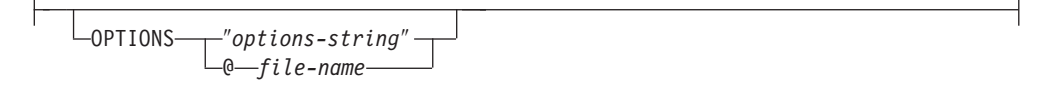

## **|nN}**

**DATABASE** *source-database-alias*

根据其建立备份的源数据库的别名。

## **CONTINUE**

指定已重新定义了容器, 且应执行"重定向复原"操作中的最后一步。

## **ABORT**

此参数:

- 停止"重定向复原"操作。当发生需要重复一个或多个步骤的错误时, 此参数 很有用。发出指定了 ABORT 选项的 RESTORE DATABASE 后, 必须重复"重定 向复原"操作的每一步, 包括指定了 REDIRECT 选项的 RESTORE DATABASE。
- 在增量复原操作完成前将其终止。

### **USER** *username*

标识复原数据库时要使用的用户名。

### **USING** *password*

用于认证用户名的密码。如果省略了密码, 那么将提示用户输入。

## **REBUILD WITH ALL TABLESPACES IN DATABASE**

在复原映像时, 还将复原数据库及其已知的所有表空间。如果数据库已存在, 那么此复原将覆盖该数据库。

**REBUILD WITH ALL TABLESPACES IN DATABASE EXCEPT** *rebuild-tablespaceclause* 在复原映像时, 还将复原数据库及其已知的所有表空间, 列表中指定的数据库 除外。如果数据库已存在,那么此复原将覆盖该数据库。

**REBUILD WITH ALL TABLESPACES IN IMAGE**

复原要复原的映像中仅带有表空间的数据库。如果数据库已存在, 那么此复原 将覆盖该数据库。

**REBUILD WITH ALL TABLESPACES IN IMAGE EXCEPT** *rebuild-tablespace-*

*clause* 复原要复原的映像中仅带有表空间的数据库, 列表中指定的数据库除外。如果 数据库已存在, 那么此复原将覆盖该数据库。

**REBUILD WITH** *rebuild-tablespace-clause*

复原仅带有一组指定的表空间的数据库。如果数据库已存在,那么此复原将覆 盖该数据库。

**TABLESPACE** *tablespace-name*

用于指定要复原的表空间的名称列表。

如果指定 TRANSPORT 选项, 那么需要表空间名称。

### **SCHEMA** *schema-name*

用于指定要复原的模式的名称列表。

如果指定 TRANSPORT 选项, 那么需要模式名称。仅当指定了 TRANSPORT 选项, **SCHEMA** 选项才有效。

#### **ONLINE**

此关键字只可在执行表空间级的复原操作时应用。指定该关键字可联机复原备 份映像。这意味着在对备份映像进行复原时, 其他代理进程可连接至数据库, 而复原指定的表空间时,其他表空间中的数据将是可用的。

## **HISTORY FILE**

指定此关键字, 以从备份映像中只复原历史记录文件。

## **COMPRESSION LIBRARY**

指定此关键字,以从备份映像中只复原压缩库。如果对象存在于备份映像中, 它将被复原到数据库目录中。如果对象不存在于备份映像中, 那么复原操作将 朱败.

LOGS 指定此关键字, 只复原备份映像中包含的日志文件的集合。如果备份映像不包 含任何日志文件,那么复原操作将失败。如果指定了此选项,那么还必须指定 **LOGTARGET** 选项。

#### **INCREMENTAL**

不需要其他参数, 使用 INCREMENTAL 即可指定手动累积复原操作。在手动复原 期间、用户必须对复原涉及的每个映像手动发出每个复原命令。按照以下顺序 完成此操作: 最后一个、第一个、第二个、第三个, 以此类推, 并且包括最后 一个映像。

## **INCREMENTAL AUTOMATIC/AUTO**

指定自动累积复原操作。

## **INCREMENTAL ABORT**

指定正在进行的手动累积复原操作异常中止。

## **USE**

- TSM 指定使用 Tivoli Storage Manager (TSM) 作为目标设备复原数据库。
- XBSA 指定将使用 XBSA 接口。"备份服务 API"(XBSA)是一个开放的应用 程序编程接口,由需要数据存储管理的应用程序或工具进行备份或归 档时使用。

#### **SNAPSHOT**

指定将从快照备份复原数据。

不能将 SNAPSHOT 参数与以下任一参数配合使用:

- v **INCREMENTAL**
- v **TO**
- v **ON**
- v **DBPATH ON**
- v **INTO**
- v **NEWLOGPATH**
- v **WITH** *num-buffers* **BUFFERS**
- v **BUFFER**
- v **REDIRECT**
- v **REPLACE HISTORY FILE**
- v **COMPRESSION LIBRARY**
- v **PARALLELISM**
- v **COMPRLIB**
- v **OPEN** *num-sessions* **SESSIONS**
- v **HISTORY FILE**
- v **LOGS**

另外, 不能将 SNAPSHOT 参数与任何涉及到表空间列表的复原操作(包 括 REBUILD WITH 洗项) 一起使用。

从快照备份映像复原数据时的缺省行为是对构成数据库的所有路径 (包括所有容器、本地卷目录和数据库路径 (DBPATH))执行 FULL DATABASE OFFLINE 复原。缺省情况下, 执行快照复原时会排除日志 (对于所有快照复原, LOGTARGET EXCLUDE 是缺省值, 除非显式声明 LOGTARGET INCLUDE)。如果提供了时间戳记, 那么将复原该快照备份映 像。

#### **LIBRARY** *library-name*

集成到 IBM 数据服务器的是适用于下列存储器硬件的 DB2 ACS API 驱动程序:

- IBM TotalStorage SAN Volume Controller
- IBM Enterprise Storage Server<sup>®</sup>型号 800
- IBM System Storage® DS6000™
- IBM 系统存储器  $DS8000^\circ$
- · IBM 系统存储器 N 系列
- NetApp V 系列
- NetApp FAS

如果您具有其他存储器硬件以及适用于该存储器硬件的 DB2 ACS API 驱动程序, 那么您可以使用 LIBRARY 参数来指定 DB2 ACS API 驱动程序。

LIBRARY 参数的值是库的标准文件名。

### **OPTIONS**

"options-string"

指定要用于复原操作的选项。此字符串将完全按输入时的原样传递, 不带双引号。

#### $Qfile$ -name

指定 DB2 服务器上的某个文件中包含将用于复原操作的选项。会将该 字符串传递给供应商支持库。该文件必须是标准文件名。

不能使用 VENDOROPT 数据库配置参数对快照复原操作指定特定于供应商的选 项。必须改用 RESTORE 实用程序的 OPTIONS 参数。

## **OPEN** num-sessions **SESSIONS**

指定将与 TSM 或供应商产品一起使用的 I/O 会话的个数。

#### FROM directory/device

备份映像所在的目录或设备的标准路径名。如果省略了 USE TSM、FROM 和 LOAD, 那么缺省值为客户机的当前工作目录。此目标目录或设备必须存在于目 标服务器/实例上。

如果指定了若干项、而最后一项是磁带设备、那么将提示用户放入另一磁带。 有效的响应选项为:

- 继续 继续使用生成了警告消息的设备(例如, 在装上新磁带后继  $\mathbf{c}$ 续)。
- $\mathsf{d}$ 设备终止 - 只停止使用生成了警告消息的设备(例如, 在没有其他磁带 时终止)。
- $\mathbf t$ 终止 - 在用户执行某些由实用程序请求的操作失败后, 异常中止复原操 作。

## **LOAD** shared-library

共享库 ( 在 Windows 操作系统上为 DLL ) 的名称,该共享库包含要使用的供 应商备份与复原 I/O 函数。该名称可包含完整路径。如果未提供完整路径, 该 值将缺省为用户出口程序所在的路径。

## **TAKEN AT** date-time

数据库备份映像的时间戳记。时间戳记在成功完成备份操作后显示,并且是备 份映像的路径名的一部分。以格式 yyyymmddhhmmss 指定。还可指定部分时间 戳记。例如, 如果存在时间戳记分别为 20021001010101 和 20021002010101 的 两个不同备份映像, 那么指定 20021002 将会导致使用时间戳记为 20021002010101 的映像。如果未指定此参数的值, 源介质上必须只有一个备份 映像。

## **TO** target-directory

此参数表示目标数据库目录。如果实用程序复原到一个现有数据库,将忽略此 参数。指定的驱动器和目录必须是本地的。如果备份映像包含启用了自动存储 器的数据库, 那么仅更改数据库目录, 而不更改与数据库关联的存储路径。

## **DBPATH ON** *target-directory*

此参数表示目标数据库目录。如果实用程序复原到一个现有数据库, 将忽略此 参数。指定的驱动器和目录必须是本地的。如果备份映像包括启用了自动存储 器的数据库, 且未指定 ON 参数, 那么此参数与 TO 参数是同义词, 且仅数据 库目录被更改,而与数据库关联的存储路径不更改。

**ON** *path-list*

此参数重新定义与数据库相关联的存储路径。如果数据库包含多个存储器组, 那么此选项会将所有存储器组重定向到指定的路径、这样、每个已定义存储器 组将使用 path-list 作为其新存储器组路径。将此参数与未定义存储器组或未启 用自动存储器的数据库一起使用将导致错误 (SQL20321N)。不再使用备份映像 中定义的现有存储路径,自动存储器表空间自动重定向至新路径。如果没有为 自动存储器数据库指定此参数、那么存储路径仍为备份映像中定义的路径。可 指定一个或多个路径,各个路径之间用逗号分隔。每个路径必须有绝对路径名 称且该路径必须在本地。

如果使用 REDIRECT 选项指定此选项、那么此选项会在初始 RESTORE ... REDI-RECT 命令返回到调用者及发出任何 SET STOGROUP PATHS 或 SET TABLESPACE CONTAINERS 语句前生效。如果随后重定向任何存储器组路 径、那么这些修复会覆盖在初始 RESTORE ... ON path-list 命令中定义的任何路 径.

在复原操作期间已重定义其路径的任何存储器组没有与后续前滚操作期间重放 的操作相关的任何存储路径。

如果磁盘上尚没有该数据库, 且未指定 DBPATH ON 参数, 那么第一个路径用作 目标数据库目录。

对于多分区数据库, 只能在目录分区上指定 ON path-list 选项。使用 ON 选 项时, 必须先复原目录分区然后再复原其他分区。使用新存储路径复原目录分 区会将所有非目录数据库分区置于 RESTORE PENDING 状态。这样、非目录 数据库分区就可并行复原, 而无需在 RESTORE 命令中指定 ON 子句。

通常, 必须为多分区数据库中的每个分区使用相同的存储路径, 且在执行 RESTORE DATABASE 命令前, 这些分区必须都存在。唯一的例外情况是在存储路 径中使用了数据库分区表达式。使用数据库分区表达式作为存储路径名的一部 分允许在存储路径中反映数据库分区号, 这样生成的路径名在每个分区上都不 相同。

将 RESTORE 命令与 ON 子句一起使用与重定向复原操作意义相同。

不能使用 ON 参数来重新定义模式传输的存储路径。模式传输将在目标数据库上 使用现有存储路径。

### **INTO** *target-database-alias*

目标数据库别名。如果目标数据库不存在,那么创建。

将数据库备份复原到现有数据库时,复原的数据库继承现有数据库的别名和数 据库名称。将数据库备份复原到不存在的数据库时, 使用您指定的别名和数据 库名称创建新数据库。此新数据库名称在复原它的系统上必须唯一。

## **TRANSPORT INTO** *target-database-alias*

对传输操作指定现有目标数据库别名。要传输的表空间和模式会添加至数据 库。

**TABLESPACE** 和 SCHEMA 选项必须指定用于定义有效可传输集的表空间名称和模 式名称, 否则传输操作会失败。SQLCODE=SQL2590N rc=1

无法传输系统目录。SQLCODE=SQL2590N rc=4。

RESTORE 命令验证模式后, 会在目标数据库中创建系统目录条目, 这些条目描述 要传输的表空间中的对象。重新创建完该模式后,目标数据库得到物理表空间 容器的所有权。

会在目标数据库中重新创建要复原的表空间中包含的物理和逻辑对象、表空间 定义和容器会添加至目标数据库。如果创建对象失败或重放 DDL, 那么会返回 错误。

### **STAGE IN** *staging-database*

指定作为传输操作源的备份映像的临时登台数据库名称。如果指定了 STAGE IN 选项、那么传输操作完成后不会删除该临时数据库。传输完成后不再需要该数 据库, 并且 DBA 可删除该数据库。

如果未指定 STAGE IN 选项, 那么会出现以下情况:

- 数据库名称的格式为 SYSTGxxx, 其中 xxx 是整数值。
- 传输操作完成后会删除临时登台数据库。

#### **USING STOGROUP** *storagegroup-name*

对于自动存储表空间而言, 这指示将与要传输的所有表空间关联的目标存储器 组。如果未指定该存储器组、那么会使用目标数据库的当前指定的缺省存储器

组。此子句仅适用于自动存储器表空间, 且仅在模式传输操作期间有效。

标识将在其中存储表空间数据的存储器组。storagegroup-name 必须标识 TRANS-PORT 的 *target-database-alias* 操作时存在的存储器组。(SOLSTATE 42704)。这 是一部分名称。

## **LOGTARGET** *directory*

非快照复原:

数据库服务器上现有目录的绝对路径名、此路径名作为目标目录、用于从备份 映像中抽取日志文件。如果指定该选项、那么将备份映像中包含的任何日志文 件抽取至目标目录。如果未指定该选项, 将不抽取备份映像中包含的日志文 件。要从备份映像中仅抽取日志文件, 请指定 LOGS 选项。此选项会自动将数据 库分区号和长流标识添加到该路径。

## **DEFAULT**

将日志文件从备份映像复原到数据库的缺省日志目录中, 例如, /home/ db2user/db2inst/NODE0000/SQL00001/LOGSTREAM0000#

快照复原:

#### **INCLUDE**

从快照映像复原日志目录卷。如果指定了此选项且备份映像包含日志 目录, 那么将复原这些日志目录。磁盘上的现有日志目录和日志文件 如果与备份映像中的日志目录不发生冲突,那么将保持不变。如果磁 盘上的现有日志目录与备份映像中的日志目录冲突, 那么会返回错 误。

#### **EXCLUDE**

不复原日志目录卷。如果指定了此选项、那么将不从备份映像复原任 何日志目录。磁盘上的现有日志目录和日志文件如果与备份映像中的 日志目录不发生冲突、那么将保持不变。如果复原了属于数据库的路 径, 并且将因此隐式复原了日志目录, 从而导致日志目录被覆盖, 那 么会返回错误。

### **FORCE**

在复原快照映像时,允许覆盖和替换当前数据库中的现有日志目录。 如果未指定此选项, 那么当磁盘上的现有日志目录和日志文件与快照 映像中的日志目录冲突时、将导致复原失败。使用此选项来指示复原 操作可以覆盖和替换那些现有的日志目录。

注: 使用此选项时应格外小心, 并且务必确保备份和归档了执行恢复 时所必需的所有日志。

注: 如果未对快照复原指定 LOGTARGET, 那么缺省 LOGTARGET 目录为 LOGTARGET **EXCLUDE** 

### **NEWLOGPATH** directory

在复原操作后用于活动日志文件的目录的绝对路径名。此参数具有与 newlogpath 数据库配置参数相同的功能。当备份映像中的日志路径不适合在复 原操作后使用时可使用此参数、例如、在该路径不再有效时或由另一数据库使 用时。

## **DEFAULT**

复原完成后,该数据库应该使用缺省日志目录 /home/db2user/db2inst/ NODE0000/SQL00001/LOGSTREAM0000 进行记录。

#### **WITH** num-buffers **BUFFERS**

将要使用的缓冲区数量。除非您显式地输入一个值、否则 DB2 数据库系统将自 动为此参数选择最佳值。从多个源读取数据时, 或增加了 PARALLELISM 的值 时、可使用较大的缓冲区数以改进性能。

### **BUFFER** buffer-size

将用于复原操作的缓冲区大小(以页计)。除非您显式地输入一个值, 否则 DB2 数据库系统将自动为此参数选择最佳值。此参数的最小值是 8 页。

复原缓冲区大小必须是在备份操作期间指定的备份缓冲区大小的正整数倍数。 如果指定了不正确的缓冲区大小,那么缓冲区将分配为最小的可接受大小。

## **REPLACE HISTORY FILE**

指定复原操作应该使用备份映像中的历史记录文件替换磁盘上的历史记录文 件。

#### **REPLACE EXISTING**

如果存在一个别名与目标数据库别名相同的数据库, 此参数指定 RESTORE 实 用程序将使用复原数据库替换现有数据库。此参数对于调用 RESTORE 实用程 序的脚本很有用, 这是因为命令行处理器将不会提示用户验证是否删除了现有 数据库。如果指定了 WITHOUT PROMPTING 参数, 那么不需要指定 REPLACE EXISTING, 但在这种情况下, 如果发生了通常需要用户干预的事件, 操作会失 败。

#### **REDIRECT**

指定"重定向复原"操作。要完成"重定向复原"操作, 在此命令后应跟有一个或 多个 SET TABLESPACE CONTAINERS 命令或 SET STOGROUP PATHS 命令, 然后跟 带有 CONTINUE 选项的 RESTORE DATABASE 命令。例如:

RESTORE DB SAMPLE REDIRECT

SET STOGROUP PATHS FOR sg\_hot ON '/ssd/fs1', '/ssd/fs2' SET STOGROUP PATHS FOR sg\_cold ON '/hdd/path1', '/hdd/path2'

RESTORE DB SAMPLE CONTINUE

如果在生成备份映像之后重命名了存储器组, 那么由 SET STOGROUP PATHS 命 令指定的存储器组名称指的是备份映像中的存储器组名称,而不是最新名称。

必须从同一窗口或 CLP 会话调用与一个"重定向复原"操作相关的所有命令。

#### **GENERATE SCRIPT** *script*

使用指定的文件名创建重定向复原脚本。脚本名称可以是相对的或绝对的, 脚 本将在客户端生成。如果不能在客户端创建文件,将返回错误消息 (SQL9304N)。如果文件已存在, 那么将覆盖存在的文件。请参阅以下示例 以了解进一步的用法信息。

## **WITHOUT ROLLING FORWARD**

指定在成功复原数据库后, 不要将该数据库置于前滚暂挂状态。

如果成功完成复原操作后,该数据库处于前滚暂挂状态,那么必须调用 ROLLFORWARD 命令, 才能再次使用该数据库。

从联机备份映像复原时, 如果指定此选项, 那么会返回错误 SQL2537N。

如果备份映像是一个可恢复的数据库, 那么 WITHOUT ROLLING FORWARD 不能指 定为带有 REBUILD 选项。

#### **PARALLELISM** *n*

指定将在复原操作期间创建的缓冲区操纵程序的数量。除非您显式地输入一个 值, 否则 DB2 数据库系统将自动为此参数选择最佳值.

#### **COMPRLIB** *name*

指示要用于执行解压的库的名称(例如, 对于 Windows, 为 db2compr.dll; 对 于 Linux 或 UNIX 系统, 为 libdb2compr.so)。此名称必须是引用服务器上 某个文件的标准路径。如果未指定此参数, 那么 DB2 数据库系统将尝试使用该 映像中存储的库。如果备份未压缩, 那么会忽略此参数的值。如果无法装入指 定的库,那么复原操作将失败。

#### **COMPROPTS** *string*

描述传递给解压库中的初始化例程的二进制数据块。DB2 数据库系统将此字符 串从客户机直接传递给服务器, 因此解压库将处理所有字节逆转或代码页转换 问题。如果数据块的第一个字符是"@", 那么 DB2 数据库系统会将数据的其他 部分解释为服务器上某个文件的名称,DB2 数据库系统随后将用此文件的内容 替换 string 的内容,并改为将此新值传递给初始化例程。string 的最大长度为 1 024 字节。

#### **WITHOUT PROMPTING**

指定复原操作将以无人照管方式运行。那些通常需要用户干预的操作将返回一 条错误消息。如果使用可移动介质设备(例如,磁带或软盘), 即使指定此选 项也会在设备结束时提示用户。

#### **>}**

1. 在以下示例中, 数据库 WSDB 是在编号为 0 至 3 的这 4 个数据库分区上定义的。 可以从所有数据库分区访问路径 /dev3/backup。可以从 /dev3/backup 获取下列脱 机备份映像:

wsdb.0.db2inst1.DBPART000.200802241234.001 wsdb.0.db2inst1.DBPART001.200802241234.001 wsdb.0.db2inst1.DBPART002.200802241234.001 wsdb.0.db2inst1.DBPART003.200802241234.001

要先复原目录分区,然后从 /dev3/backup 目录复原 WSDB 数据库的所有其他数 据库分区, 从其中一个数据库分区发出下列命令:

db2\_all '<<+0< db2 RESTORE DATABASE wsdb FROM /dev3/backup TAKEN AT 20020331234149 INTO wsdb REPLACE EXISTING' db2\_all '<<+1< db2 RESTORE DATABASE wsdb FROM /dev3/backup TAKEN AT 20020331234427 INTO wsdb REPLACE EXISTING' db2\_all '<<+2< db2 RESTORE DATABASE wsdb FROM /dev3/backup TAKEN AT 20020331234828 INTO wsdb REPLACE EXISTING' db2\_all '<<+3< db2 RESTORE DATABASE wsdb FROM /dev3/backup TAKEN AT 20020331235235 INTO wsdb REPLACE EXISTING'

**db2 all** 实用程序将对每个指定的数据库分区发出复原命令。使用 db2 all 执行复 原时,应始终指定 REPLACE EXISTING 和/或 WITHOUT PROMPTING。否则,如果有提 示,那么该操作看起来像挂起一样。这是因为 db2\_all 不支持用户提示。

- 2. 以下是一个典型的重定向复原方案, 用于别名为 MYDB 的数据库:
	- a. 发出带有 REDIRECT 洗项的 RESTORE DATABASE 命令。

restore db mydb replace existing redirect

成功完成步骤 1 之后且在完成步骤 3 之前,通过发出以下命令来中止复原操 作:

restore db mydb abort

b. 对必须重新定义容器的每个表空间发出 SET TABLESPACE CONTAINERS 命令。例 如:

set tablespace containers for 5 using (file 'f:\ts3con1' 20000, file 'f:\ts3con2' 20000)

要验证复原数据库的容器是否是在此步骤中指定的那些容器, 请发出 LIST **TABLESPACE CONTAINERS** 命令。

c. 在成功完成了步骤 1 和 2 之后,发出:

restore db mydb continue

这是"重定向复原"操作的最后一步。

- d. 如果步骤 3 失败,或者如果中止了复原操作,那么可从步骤 1 开始重新启动重 定向的复原.
- 3. 以下示例是对可恢复数据库每周进行的增量备份策略的样本。包括一个每周进行 的完整数据库备份操作、一个每天进行的非累积(差异)备份操作以及一个在每 周中期进行的累积(增量)备份操作:

(Sun) backup db mydb use tsm (Mon) backup db mydb online incremental delta use tsm (Tue) backup db mydb online incremental delta use tsm (Wed) backup db mydb online incremental use tsm (Thu) backup db mydb online incremental delta use tsm (Fri) backup db mydb online incremental delta use tsm (Sat) backup db mydb online incremental use tsm

要对在星期五早上创建的映像自动进行数据库复原, 请发出:

restore db mydb incremental automatic taken at (Fri)

要对在星期五早上创建的映像手动进行数据库复原, 请发出:

restore db mydb incremental taken at (Fri) restore db mydb incremental taken at (Sun) restore db mydb incremental taken at (Wed) restore db mydb incremental taken at (Thu) restore db mydb incremental taken at (Fri)

4. 要产生包括日志的备份映像,以传送至远程站点:

backup db sample online to /dev3/backup include logs

要复原备份映像, 请提供 LOGTARGET 路径并在 ROLLFORWARD 期间指定此路径:

restore db sample from /dev3/backup logtarget /dev3/logs rollforward db sample to end of logs and stop overflow log path /dev3/logs

5. 要仅从包含日志的备份映像中检索日志文件:

restore db sample logs from /dev3/backup logtarget /dev3/logs

- 6. 可以使用 USE TSM OPTIONS 关键字指定 TSM 信息, 以供复原操作使用。在 Windows 平台上, 省略 -fromowner 选项。
	- 指定定界字符串:

restore db sample use TSM options '"-fromnode=bar -fromowner=dmcinnis"'

• 指定标准文件:

restore db sample use TSM options @/u/dmcinnis/myoptions.txt

文件 myoptions.txt 包含以下信息: -fromnode=bar -fromowner=dmcinnis

- 7. 以下是一个使用新存储路径来简单复原启用了多分区自动存储器的数据库的示 例。数据库最初使用一个存储路径 /myPath0: 来创建
	- 在目录分区上发出: restore db mydb on /myPath1,/myPath2
	- 在所有非目录分区上发出: restore db mydb
- 8. 非自动存储器数据库上以下命令的脚本输出:

restore db sample from /home/jseifert/backups taken at 20050301100417 redirect generate script SAMPLE\_NODE0000.clp

将类似于以下示例:

```
-- ****************************************************************************
-- ** 自动创建的重定向复原脚本
-- ****************************************************************************
UPDATE COMMAND OPTIONS USING S ON Z ON SAMPLE_NODE0000.out V ON;
SET CLIENT ATTACH DBPARTITIONNUM 0;
SET CLIENT CONNECT DBPARTITIONNUM 0;
-- ****************************************************************************
-- ** 初始化重定向复原
-- ****************************************************************************
  RESTORE DATABASE SAMPLE
-- USER '<username>'
```

```
-- USING '<password>'
FROM '/home/jseifert/backups'
TAKEN AT 20050301100417
-- DBPATH ON '<target-directory>'
INTO SAMPLE
-- NEWLOGPATH '/home/jseifert/jseifert/SAMPLE/NODE0000/LOGSTREAM0000/'
-- WITH <num-buff> BUFFERS
-- BUFFER <buffer-size>
-- REPLACE HISTORY FILE
-- REPLACE EXISTING
REDIRECT
-- PARALLELISM <n>
-- WITHOUT ROLLING FORWARD
-- WITHOUT PROMPTING
-- ** 表空间定义
-- ** 表空间名称
                          = SYSCATSPACE
-- ** 表空间标识
                          = 0-<br>= 系统管理空间<br>= 任意数据
-- ** 表空间类型
-- ** 表空间内容类型
-- ** 表空间页大小 (字节)
                         = 4096-- **  表空间贝大小(字节)      = 40:<br>-- **  表空间扩展数据块大小(页)    = 32
-- ** 使用自动存储器
                         = No-- ** 总页数
                           = 5572SET TABLESPACE CONTAINERS FOR 0
-- IGNORE ROLLFORWARD CONTAINER OPERATIONS
USING (
 PATH 'SQLT0000.0'
);-- ** 表空间名称
                 = TEMPSPACE1
                         - 1<br>- 1<br>- 系统管理空间<br>- 系统临时数据<br>- 4096
-- ** 表空间标识
-- **  表空间类型<br>-- **  表空间内容类型<br>-- **  表空间页大小(字节)
-- ** 表空间扩展数据块大小(页)
                        = 32-- ** 使用自动存储器
                          = No-- ** 总页数
                          = \Theta-- ********************************
                       SET TABLESPACE CONTAINERS FOR 1
-- IGNORE ROLLFORWARD CONTAINER OPERATIONS
USING (
 PATH 'SQLT0001.0'
);-- ** 表空间名称
                         = USERSPACE1
                         = 2<br>= 系统管理空间
-- ** 表空间标识
-- ** 表空间类型
                         - <sub>弁纨旨珪</sub><br>= 任意数据<br>= 4096<br>= 32
-- ** 表空间内容类型
-- ** 表空间页大小(字节)<br>-- ** 表空间页大小(字节)
    表空间扩展数据块大小 (页)
-- * *-- * *使用自动存储器
                          = No
-- ** 总页数
                         = 1SET TABLESPACE CONTAINERS FOR 2
-- IGNORE ROLLFORWARD CONTAINER OPERATIONS
USING (
 PATH 'SQLT0002.0'
);-- ** 表空间名称
                          = DMS
-- ** 表空间标识
                          = 3-- ** 表空间类型
                          - 数据库管理空间
```
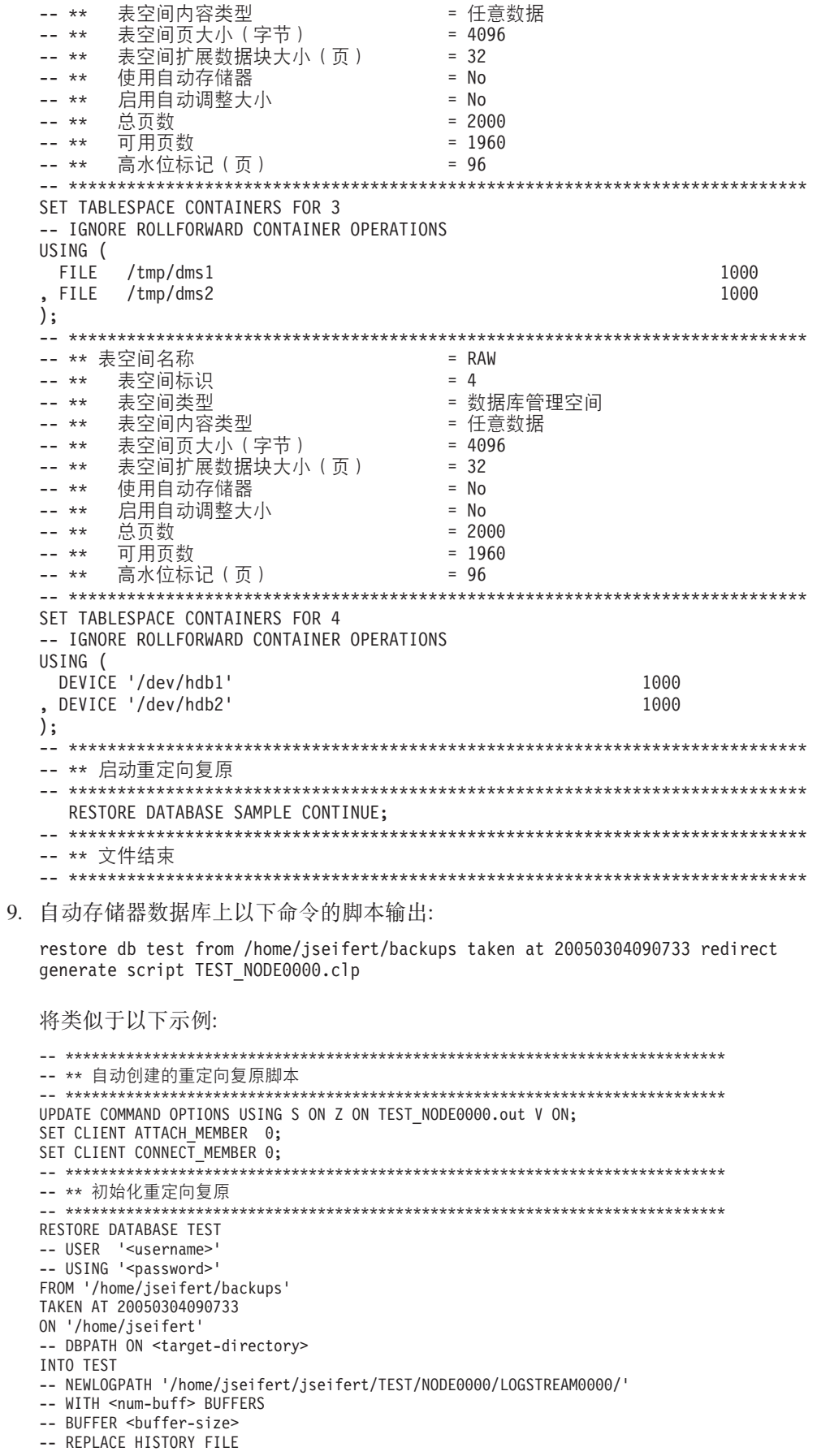

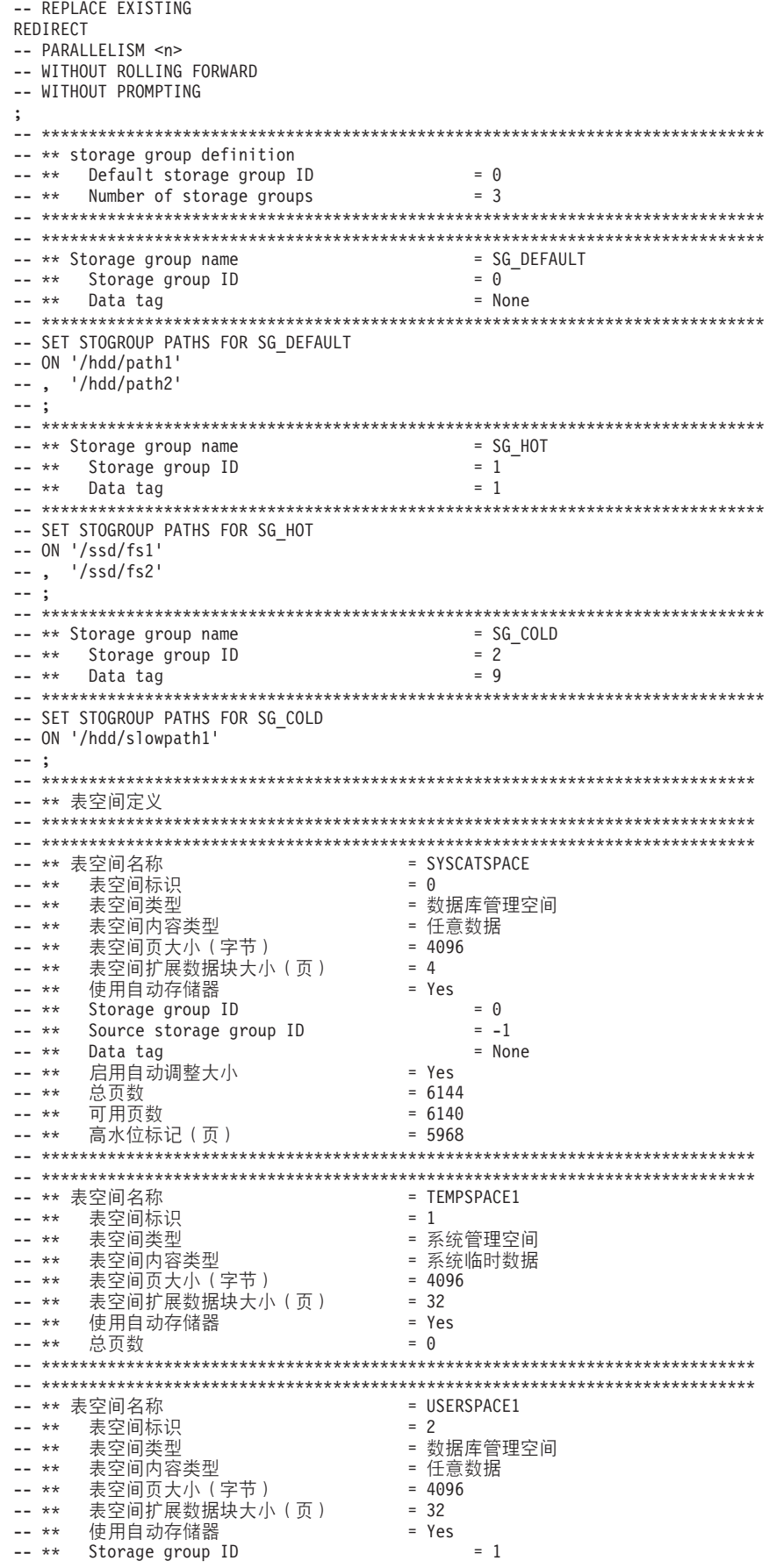

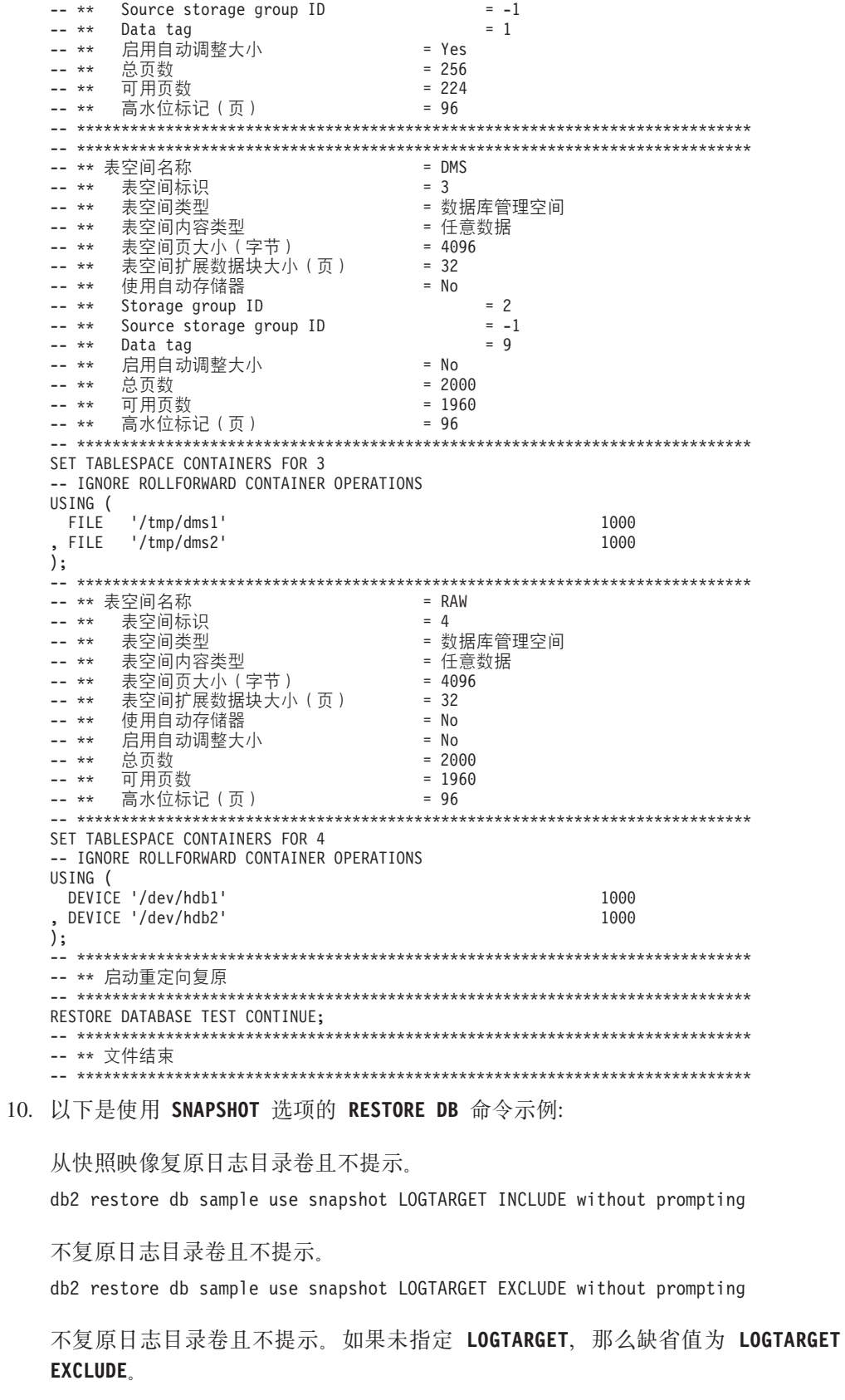

db2 restore db sample use snapshot without prompting

在复原包含相冲突的日志目录的快照映像时, 允许覆盖和替换当前数据库中的现 有日志目录,但不提示。

db2 restore db sample use snapshot LOGTARGET EXCLUDE FORCE without prompting

在复原包含相冲突的日志目录的快照映像时,允许覆盖和替换当前数据库中的现 有日志目录,但不提示。

db2 restore db sample use snapshot LOGTARGET INCLUDE FORCE without prompting

11. 以下是使用带有 TRANSPORT REDIRECT 选项的 RESTORE 命令来传输操作的示例:

提供一个源数据库 (TT\_SRC) 备份映像 ( 存储路径在 /src 上 ) 和一个目标数据库 (TT\_TGT) ( 存储路径在 /tgt 上 ) :

> RESTORE DB TT\_SRC TABLESPACE (AS1) SCHEMA (KRODGER) TRANSPORT INTO TT\_TGT REDIRECT

SQL1277W 正在执行重定向复原操作。

表空间

configuration can now be viewed and table spaces that do not use automatic storage can have their containers reconfigured. DB20000I 已成功完成 RESTORE DATABASE 命令。

将表空间"AS1"传输到容器路径中,类似于: /tgt/krodger/NODE0000/TT\_TGT/ T0000003/C0000000.LRG

要指定传输表空间的目标存储器组,可使用 RESTORE 命令的 USING STOGROUP 选 项。在以下示例中, 将表空间 TS1 和 TS2 复原到 SG\_COLD 存储器组中:

RESTORE DB TT\_SRC TABLESPACE (TS1, TS2) SCHEMA (KRODGER) TRANSPORT INTO TT\_TGT USING STOGROUP SG\_COLD

注: RESTORE 命令的 USING STOGROUP 选项仅在传输操作期间有效, 且无法在任何 其他复原操作期间用于指定目标存储器组。

要执行到目标数据库的缺省存储器组的传输, 不需要指定 USING STOGROUP 选项:

RESTORE DB TT SRC TABLESPACE (TS3) SCHEMA (KRODGER) TRANSPORT INTO TT TGT

在 TRANSPORT 操作期间在 RESTORE 命令上指定的存储器组名称当前必须在目标 数据库中进行定义。不必在备份映像或源数据库中进行定义。

如果使用参数 AT DBPARTITIONNUM 重新创建已删除的数据库分区(由于该分区已损 坏),那么此数据库分区中的数据库将处于复原暂挂状态。在重新创建数据库分区 后,必须立即在此数据库分区上复原数据库。

#### 用法说明

- 格式为 db2 restore db *name* 的 **RESTORE DATABASE** 命令将使用数据库映像执行整 个数据库复原,并且将对表空间映像中的表空间执行表空间复原操作。格式为 db2 restore db *name* tablespace 的 RESTORE DATABASE 命令对映像中的表空间执行表 空间复原。另外,如果使用此命令时提供了一组表空间,那么复原这些显式列示的 表空间。
- 在进行联机备份的复原操作后, 必须执行前滚恢复。
- 可以使用 OPTIONS 参数在支持代理节点的 TSM 环境中启用复原操作。有关更多信 息, 请参阅『配置 Tivoli Storage Manager 客户机』主题。
- 如果备份映像是压缩的,那么 DB2 数据库系统会检测到这种情况,并在复原数据前 自动解压数据。如果在 db2Restore API 上指定库、那么将使用该库来解压数据。否 则,将进行检查以确定是否在备份映像中存储了库、库是否存在以及是否已使用。 最后,如果在备份映像中没有存储库,那么不能解压数据,复原操作失败。
- 如果要从备份映像复原压缩库 (通过显式地指定 COMPRESSION LIBRARY 选项或通过隐 式执行压缩备份的正常复原),那么必须在执行备份的平台和操作系统上执行复原 操作。如果执行备份所用的平台与执行复原所用的平台不同,那么复原操作将失 败, 即使 DB2 数据库系统通常支持涉及两个系统的跨平台复原亦如此。
- 备份的 SMS 表空间只能复原到 SMS 表空间。不能将它复原到 DMS 表空间、反之 亦然.
- 要从包含日志文件的备份映像中复原这些日志文件,必须指定 LOGTARGET 选项,并提 供 DB2 服务器上存在的有效标准路径。如果这些条件都满足、那么 RESTORE 实用 程序将日志文件从映像中写入目标路径。如果在不包括日志的备份映像复原期间指 定 LOGTARGET, 那么复原操作将返回错误, 然后再尝试复原任何表空间数据。如果指 定无效或只读的 LOGTARGET 路径, 那么复原操作也会失败并返回错误。
- 如果在发出 RESTORE DATABASE 命令时, LOGTARGET 路径中存在任何日志文件, 那么 将向用户返回一条警告提示。如果指定了 WITHOUT PROMPTING,那么将不返回此警告。
- 在指定 LOGTARGET 的复原操作期间, 如果无法抽取任何日志文件, 那么复原操作将失 败并返回错误,如果正在从备份映像中抽取的任何日志文件与 LOGTARGET 路径中现有 的文件同名, 那么复原操作将失败, 并返回错误。复原数据库实用程序不会覆盖 LOGTARGET 目录中的现有日志文件。
- 还可以从备份映像中仅复原保存的日志集。要指示仅复原日志文件, 除 LOGTARGET 路 径之外, 请指定 LOGS 选项。指定不带 LOGTARGET 路径的 LOGS 选项将导致错误。 如果以此操作方式复原日志文件时发生任何问题,复原操作将立即终止并将返回错 误。
- 自动增量复原操作期间、仅从备份映像中检索复原操作目标映像中包含的日志文 件。不会从那些中间备份映像中抽取中间映像(在增量复原操作处理期间引用)包 含的任何日志文件。手动增量复原操作期间,只应通过发出最终复原命令来指定 LOGTARGET 路径。
- 数据库脱机完整备份和数据库脱机增量备份可以复原为更高的数据库版本,而联机 备份则不能。对于多分区数据库, 必须先单独地复原目录分区, 然后再复原其余数 据库分区(以并行或串行方式)。但是,复原操作所执行的隐式数据库升级可能失 败。在多分区数据库中,隐式数据库迁移可能在一个或多个数据库分区上失败。在 此情况下, 可通过从目录分区中发出 RESTORE DATABASE 命令, 然后发出单个 UPGRADE DATABASE 命令来成功地对数据库进行升级。
- 在 分区数据库环境 中,表空间在不同的数据库分区上有不同的存储器组关联。重定 向的复原从 DMS 到自动存储器修改表空间容器时, 表空间与缺省存储器组相关联。 如果在不同数据库分区的重定向复原之间选择新的缺省存储器组、那么表空间在整 个 分区数据库环境 中有不一致的存储器组关联。如果发生这种情况, 那么使用 ALTER TABLESPACE 语句可改变表空间以使用所有数据库分区上的自动存储器, 并 根据需要进行重新平衡。
- 仅当客户机代码页与数据库代码页相等时, 才支持 TRANSPORT 选项。

## **lU4-**

类似传统(非快照)复原,复原快照备份映像时的缺省行为将不复原日志目录 -**LOGTARGET EXCLUDE** 

如果 DB2 数据库管理器检测到在要复原的任何其他路径间共享了任何日志日录 的组标识, 那么会返回错误。在此情况下, 必须指定 LOGTARGET INCLUDE 或 LOGTARGET INCLUDE FORCE, 这是因为日志目录必须是复原操作的一部分。

从备份映像复原路径前、DB2 数据库管理器将设法保存现有的日志目录(主日 志目录、镜像日志目录和溢出日志目录)。

如果您要复原日志目录且 DB2 数据库管理器检测到磁盘上预先存在的日志目录 与备份映像中的日志目录相冲突, 那么 DB2 数据库管理器将报告错误。在此类 情况下, 如果您指定了 LOGTARGET INCLUDE FORCE, 那么将禁止此错误, 然后预 先删除任何已存在的日志目录并从映像复原日志目录。

存在一种特殊情况, 即, 指定了 LOGTARGET EXCLUDE 选项且日志目录路径位于 数据库目录(例如, /NODExxxx/SQLxxxxx/LOGSTREAMxxxxx/)下时。在此情况 下,复原操作仍将覆盖该日志目录,这是因为将复原数据库路径及其下面的所 有内容。如果 DB2 数据库管理器检测到此情况且此日志目录中存在日志文件, 那么将报告错误。如果您指定了 LOGTARGET EXCLUDE FORCE、那么将禁止此错 误、并且备份映像中的那些日志目录将覆盖磁盘上相冲突的日志目录。

#### **+dmUdM#=**

必须指定表空间和模式的完整列表。

传输时,目标数据库必须处于活动状态。

如果使用了联机备份映像, 那么登台数据库会前滚至备份结尾。如果使用了脱 机备份映像,那么不会执行前滚处理。

在 dftdbpath 数据库参数指定的路径下, 会创建一个登台数据库, 其中包含来 自备份映像的系统目录表空间。**RESTORE DATABASE** 命令完成时会删除此数据库。 抽取 DDL 时需要登台数据库, 该 DDL 用于在要传输的表空间中重新生成对 象。

传输表空间时, DB2 数据库管理器会尝试将具有匹配页大小的第一个可用缓冲 池指定给所传输表空间。如果目标数据库未包含具有所传输表空间的匹配页大 小的缓冲池、那么可能会指定隐藏的缓冲池。隐藏的缓冲池是所传输表空间的 临时占位符。传输完成后,可检查指定给所传输表空间的缓冲池。可发出 ALTER **TABLESPACE** 命令来更新缓冲池。

如果数据库前滚操作检测到表空间模式传输日志记录, 那么将使相应的已传输 表空间脱机, 并使其进入删除暂挂状态。这是因为数据库不具有已传输表空间 的完整日志来重建已传输表空间及其内容。您可以在完成传输后制作目标数据 库的完全备份,以便后续前滚操作不会将模式传输点传入日志流中。

### 传输存储器组

传输操作无法修改目标数据库的当前定义的存储器组、且无法在传输期间显式 创建新存储器组。

传输的缺省目标存储器组是该操作的目标数据库的缺省存储器组。还可以将在 传输操作期间要复原的所有表空间显式重定向到目标数据库上的特定存储器组 中。

在传输操作期间, 当发出使用 TRANSPORT REDIRECT 选项的 RESTORE 命令时, 自动存储器表空间的缺省存储器组配置不是备份映像中包含的配置、而是目标 数据库的存储器组和存储器组路径。这是因为, 必须复原自动存储器表空间, 并直接重定向到现有的存储器组路径中, 如在目标数据库上所定义。

**`XE"**:

# **(}]R I/O M\*zVn5q'Vq!\_ICT**

通过使用 IBM 数据服务器的暂挂 I/O 支持、可以分割主数据库的镜像副本、而不必使 该数据库脱机。利用这种方法,可以在主数据库出现故障时迅速创建一个备用数据库 来接管操作。

磁盘镜像是将数据同时写入两个单独的硬盘中的进程。一个数据副本是另一个数据副 本的镜像。分割镜像是分离两个副本的进程。

可以使用磁盘镜像来维护主数据库的辅助副本。可以使用 IBM 数据服务器的暂挂 I/O 功能来分割数据库的主镜像副本和辅助镜像副本,而不必使该数据库脱机。分割主数 据库副本和辅助数据库副本后、在主数据库出现故障时、辅助数据库可以接管操作。

如果不希望使用 IBM 数据服务器的 BACKUP 实用程序来备份大型数据库, 可通过使 用暂挂 I/O 和分割镜像功能根据镜像映像来建立副本,此方法还可以:

- 消除来自生产机器的备份操作开销
- 提供了克隆系统的一个快捷方式
- 提供了对空闲备用故障转移的快速实现。不需要初始复原操作,如果证实前滚操作 太慢或遇到了错误、重新初始化会非常快。

db2inidb 命令初始化分割镜像, 因此可用来:

- 作为克隆数据库
- 作为备用数据库
- 作为备份映像

只能对分割镜像发出此命令, 必须首先运行该命令才能使用分割镜像。

在分区数据库环境中,不必同时对所有数据库分区暂挂 I/O 写操作。可以暂挂由一个或 多个数据库分区组成的数据库分区子集来创建用于执行脱机备份的分割镜像。如果该 子集包括目录分区,那么它必须是要暂挂的最后一个数据库分区。

在分区数据库环境中, 必须先对每个数据库分区运行 db2inidb 命令, 然后才能使用根 据任何这些数据库分区创建的分割映像。可以使用 **db2 a11** 命令来同时对所有数据库分 区运行此工具。但是,如果使用了 RELOCATE USING 选项,那么无法使用 db2 all 命令来同时对所有数据库分区运行 db2inidb. 必须为每个数据库分区提供独立的配置文 件, 该配置文件包含所更改的数据库分区的 NODENUM 值。例如, 如果要更改数据库 的名称, 这将影响每个数据库分区, 并且必须在每个数据库分区上都有独立配置文件 的情况下运行 db2relocatedb 命令。如果要移动属于单一数据库分区的容器,那么只需 要在该数据库分区上运行一次 db2relocatedb 命令。

注: 确保分割镜像包含组成数据库的所有容器和目录(包括卷目录)。要收集此信 息,请参阅 DBPATHS 管理视图,该视图显示了需要分割的数据库的所有文件和目录。

## **db2inidb -** 初始化镜像数据库

在分割镜像环境中初始化镜像的数据库 镜像数据库可以初始化为主数据库的克隆, 并置于前滚暂挂状态或用作要复原主数据库的备份映像。

在您使用分割镜像数据库之前, 必须发出此命令。

## **(^**

下列权限中的一项:

- SYSADM
- SYSCTRL
- SYSMAINT

**XhD,S**

无

-

-

**|no(**

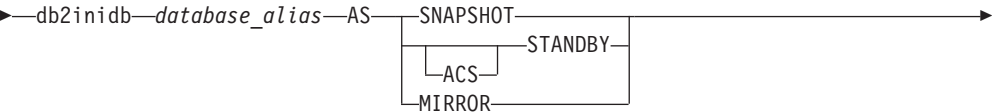

RELOCATE USING *configFile*

## **|nN}**

*database\_alias*

指定要初始化的数据库的别名。

### **SNAPSHOT**

指定要初始化为主数据库的克隆的镜像数据库。

#### **STANDBY**

指定要置于前滚暂挂状态的数据库。可访存主数据库中的新日志,并应用到备 用数据库。然后可在主数据库当机时,将该备用数据库代替主数据库。

### **ACS**

指定要对数据库的 ACS 快照副本使用 db2inidb 命令来执行 STANDBY 操 作。因为只能对使用 SET WRITE SUSPEND | RESUME 命令创建的分割镜像数 据库快照发出 db2inidb 命令, 所以此选项是必需的。

与 ACS STANDBY 选项一起使用以将 ACS 快照副本置于前滚暂挂状态, 以 便可对快照映像成功发出 DB2 BACKUP 命令。如果不使用此选项, 那么尝 试连接至快照映像会导致数据库的该副本置于 RESTORE\_PENDING 状态, 使其无法用作备份副本以供将来恢复使用。

此功能是专门为与存储管理器 (例如, IBM Tivoli Storage FlashCopy® Manager) 交互以生成基于 ACS 快照的卸载 DB2 备份引入的。如果将此选项 用于其他用途(安装或修改 ACS 快照副本的内容, 甚至包括生成 DB2 备 份)可导致将来发生未定义行为。

MIRROR 指定要作为备份映像的镜像数据库、该备份映像可以用来复原主数据库。

#### **RELOCATE USING** *configFile*

指定在将数据库作为快照、备用或镜像数据库初始化前, 根据 configFile 中列 示的信息重新定位数据库文件。在 第162 页的 『[db2relocatedb -](#page-169-0) 重定位数据库』 中描述了 *configFile* 的格式。

-◂

## <span id="page-169-0"></span>**9C5w**

发出 db2inidbdatabase\_alias as mirror 命令前, 请不要发出 db2 connect todatabase-alias 操作。在初始化一个分割镜像数据库前与其进行连接, 会删除前滚恢 复期间需要的日志文件。此连接将数据库设置回它被暂挂时的状态。如果数据库暂挂 期间被标记为一致, DB2 数据库系统将得出结论: 没有必要进行崩溃恢复并清空日志以 备将来使用。如果日志已经被清空, 尝试前滚被返回的 SQL4970N 错误消息中的结果。

在分区数据库环境中, 必须先在每个数据库分区上发出 db2inidb 命令, 然后才能使用 来自任何数据库分区的分割映像。使用 db2\_all 命令, 可在所有数据库分区上同时运行 **db2inidb**#

但是, 如果使用 RELOCATE USING 选项, 那么不能使用 db2 all 命令同时在所有分区上 运行 db2inidb。必须为每个分区提供独立的配置文件、该配置文件包含所更改的数据库 分区的 NODENUM 值。例如,如果要更改数据库的名称,这将影响每个数据库分区, 并且必须在每个数据库分区上都有独立配置文件的情况下运行 db2relocatedb 命令。如 果要移动属于单一数据库分区的容器,那么只需要在该数据库分区上运行一次 db2relocatedb 命令。

如果指定了 RELOCATE USING *configFile* 参数并且数据库已成功重新定位, 那么指定的 *configFile* 将复制到数据库目录并重命名为 db2path.cfg 在后续崩溃恢复或前滚恢复期 间,当处理日志文件时使用此文件重命名容器路径。

如果正在初始化克隆数据库, 那么在崩溃恢复完成后, 指定的 configFile 将自动从数据 库目录中除去。

如果正在初始化备用数据库或镜像数据库、那么在完成或取消前滚恢复后、指定的 configFile 文件将自动从数据库目录中除去。在运行 db2inidb 后, 可将新容器路径添加 至 db2path.cfg 文件。这在以下情况下是必要的: 当在原始数据库上进行 CREATE 或 ALTER TABLESPACE 操作且必须在备用数据库上使用不同的路径时。

执行从 HADR 主数据库或备用数据库获取的分割镜像数据库的初始化时, 如果符合下 列其中一个条件, 请使用 STANDBY 参数:

- 新数据库将在 HADR 对中运行, 并且新对的 HADR 配置设置与原始对的设置不相 同。
- 该数据库将作为独立数据库初始化。

在 DB2 pureScale 环境中, 您可以从任何成员发出 db2inidb 命令, 且必须只能发出一 次该命令。

## **db2relocatedb - X(;}]b**

此命令将按照用户提供的配置文件中指定那样重命名数据库或者重定位数据库或数据 库的一部分(例如, 容器和日志目录)。此工具将对 DB2 实例和数据库支持文件进行 必需的更改。

在运行 db2relocatedb 命令以修改目标数据库的控制文件和元数据之前, 目标数据库必 须处于脱机状态。

db2relocatedb 命令对数据库的文件和控制结构所做的更改不会记录下来, 因此不可恢 复。对数据库运行该命令后进行完全备份是一个好做法,特别是在可使用保留的日志 文件恢复数据库时。

## **(^**

无

**|no(**

-- db2relocatedb -f *configFilename* -

## **|nN}**

#### **-f** *configFilename*

指定包含重定位数据库时所需要的配置信息的文件的名称。此文件名可以是相 对文件名或绝对文件名。配置文件的格式为:

DB\_NAME=oldName,newName DB PATH=oldPath,newPath INSTANCE=oldInst,newInst NODENUM=nodeNumber LOG DIR=oldDirPath,newDirPath CONT\_PATH=oldContPath1,newContPath1 CONT\_PATH=oldContPath2,newContPath2

... STORAGE\_PATH=oldStoragePath1,newStoragePath1 STORAGE\_PATH=oldStoragePath2,newStoragePath2

... FAILARCHIVE\_PATH=newDirPath LOGARCHMETH1=newDirPath LOGARCHMETH2=newDirPath MIRRORLOG\_PATH=newDirPath OVERFLOWLOG\_PATH=newDirPath

```
...
```

```
其中:
```
## **DB\_NAME**

指定要重定位的数据库的名称。如果要更改数据库名称、那么必须同 时指定旧名称和新名称。这是一个必需字段。

#### **DB\_PATH**

指定要重定位的数据库的原始路径。如果要更改数据库路径, 那么必 须同时指定旧路径和新路径。这是一个必需字段。

#### **INSTANCE**

指定数据库所在的实例。如果要将数据库移至新实例, 那么必须同时 指定旧实例和新实例。这是一个必需字段。

### **NODENUM**

指定要更改的数据库节点的节点号。缺省值为 0。

#### **LOG\_DIR**

指定日志路径的位置的更改。如果要更改日志路径、那么必须同时指 定旧路径和新路径。如果日志路径位于数据库路径下(在此情况下将 自动更新路径), 那么此规范是可选的。

◀

### **CONT PATH**

指定表空间容器的位置的更改。必须同时指定旧容器路径和新容器路 径。如果要更改多个容器路径,那么可以提供多个 CONT PATH 行。如 果容器路径位于数据库路径下(在此情况下将自动更新路径), 那么 此规范是可选的。如果要更改多个容器(这些容器的相同旧路径要被 替换为一个公共新路径), 那么可以使用单个 CONT PATH 条目。在此 情况下, 可以同时在旧路径和新路径中使用星号(\*)作为通配符。

### **STORAGE PATH**

指定数据库的其中一个存储路径的位置的更改。必须同时指定旧存储 路径和新存储路径。如果要更改多个存储路径, 那么可以提供多个 STORAGE PATH 行。指定此参数可修改所有存储器组中的任何存储路径。 但是、指定此参数无法修改单个存储器组的存储路径。

注: 但是, 此参数不适用于使用 AUTOMATIC STORAGE NO 子句创 建的数据库。尽管可在创建数据库时指定 AUTOMATIC STORAGE NO 子句, 但建议不要使用 AUTOMATIC STORAGE 子句, 将来发行版可 能会除去该子句。

## **FAILARCHIVE PATH**

指定新位置以归档日志文件(如果数据库管理器未能将这些日志文件 归档至主归档位置或辅助归档位置)。仅当要重定位的数据库设置了 failarchpath 配置参数时, 才应指定此字段。

#### **LOGARCHMETH1**

指定新的主归档位置。仅当要重定位的数据库设置了 logarchmeth1 配 置参数时,才应指定此字段。

### **LOGARCHMETH2**

指定新的辅助归档位置。仅当要重定位的数据库设置了 logarchmeth2 配置参数时、才应指定此字段。

## **MIRRORLOG PATH**

指定镜像日志路径的新位置。该字符串必须指向路径名,并且它必须 为标准路径名, 而不是相对路径名。仅当要重定位的数据库设置了 mirrorlogpath 配置参数时, 才应指定此字段。

#### **OVERFLOWLOG PATH**

指定新位置以查找前滚操作所需的日志文件、存储从归档检索的日志 文件, 以及查找和存储 db2ReadLog API 所需的日志文件。仅当要重定 位的数据库设置了 overflowlogpath 配置参数时,才应指定此字段。

忽略了空白行或者以注释字符(#)开头的行。

## 示例

## 示例 1

要将位于 /home/db2inst1 路径上的 db2inst1 实例中的数据库名称 TESTDB更 改为 PRODDB, 那么应创建以下配置文件:

DB NAME=TESTDB, PRODDB DB PATH=/home/db2inst1 INSTANCE=db2inst1 NODENUM=0

将该配置文件另存为 relocate.cfg, 并使用以下命令来更改数据库文件: db2relocatedb -f relocate.cfg

## **>} 2**

要将 DATAB1 数据库从 /dbpath 路径上的 jsmith 实例移至 prodinst 实例, 请执行以下操作:

- 1. 将 /dbpath/jsmith 目录中的文件移至 /dbpath/prodinst。
- 2. 将以下配置文件与 db2relocatedb 命令配合使用来更改数据库文件:

```
DB_NAME=DATAB1
DB_PATH=/dbpath
INSTANCE=jsmith,prodinst
NODENUM=0
```
## **>} 3**

PRODDB 数据库存在于 /databases/PRODDB 路径上的 inst1 实例中。需要按 如下所示更改两个表空间容器的位置:

- 需要将 SMS 容器 /data/SMS1 移至 /DATA/NewSMS1。
- 需要将 DMS 容器 /data/DMS1 移至 /DATA/DMS1 。

将物理目录和文件移至新位置后, 可以将以下配置文件与 db2relocatedb 命令 配合使用来更改数据库文件, 以便它们识别新位置:

```
DB_NAME=PRODDB
  DB_PATH=/databases/PRODDB
  INSTANCE=inst1
NODENUM=0
  CONT_PATH=/data/SMS1,/DATA/NewSMS1
  CONT_PATH=/data/DMS1,/DATA/DMS1
```
## **>} 4**

数据库 TESTDB 存在于 db2inst1 实例中, 并且是在 /databases/TESTDB 路径 上创建的。然后在下列容器中创建了表空间:

```
TS1
   TS2_Cont0
  TS2_Cont1
  /databases/TESTDB/TS3_Cont0
  /databases/TESTDB/TS4/Cont0
  /Data/TS5_Cont0
  /dev/rTS5_Cont1
```
将 TESTDB 移至新系统。新系统上的实例将为 newinst, 而数据库的位置将为  $/DB2$ 

当移动数据库时、必须将 /databases/TESTDB/db2inst1 目录中存在的所有文件 移至 /DB2/newinst 目录。这意味着前 5 个容器将被重定位为此移动操作的一 部分。(前 3 个容器是相对于数据库目录的,后两个容器是相对于数据库路径 的。)由于这些容器位于数据库目录或数据库路径中,因此不需要将它们列示 在配置文件中。如果要将其余两个容器移至新系统上的其他位置, 那么必须在 配置文件中列示这两个容器。

将物理目录和文件移至它们的新位置后, 可以将以下配置文件与 db2relocatedb 配合使用来更改数据库文件, 以便它们识别新位置:

DB\_NAME=TESTDB DB\_PATH=/databases/TESTDB,/DB2 INSTANCE=db2inst1,newinst

```
NODENUM=0
CONT_PATH=/Data/TS5_Cont0,/DB2/TESTDB/TS5_Cont0
CONT_PATH=/dev/rTS5_Cont1,/dev/rTESTDB_TS5_Cont1
```
#### **>} 5**

TESTDB 数据库在数据库分区服务器 10 和 20 上有两个数据库分区。在这两 个数据库分区服务器上,实例为 servinst,数据库路径为 /home/servinst。在 这两个数据库分区服务器上,正在将数据库的名称更改为 SERVDB, 并且正在 将数据库路径更改为 /databases。另外, 数据库分区服务器 20 上的日志目录 正在从 /testdb logdir 更改为 /servdb logdir。

由于正在对这两个数据库分区进行更改、因此、必须为每个数据库分区创建一 个配置文件,并且必须对具有相应配置文件的每个数据库分区服务器运行 db2relocatedb

在数据库分区服务器 10 上, 将使用以下配置文件:

DB\_NAME=TESTDB,SERVDB DB\_PATH=/home/servinst,/databases INSTANCE=servinst NODENUM=10

在数据库分区服务器 20 上, 将使用以下配置文件:

DB\_NAME=TESTDB,SERVDB DB\_PATH=/home/servinst,/databases INSTANCE=servinst NODENUM=20 LOG\_DIR=/testdb\_logdir,/servdb\_logdir

#### **>} 6**

MAINDB 数据库存在于 /home/maininst 路径上的 maininst 实例中。需要按 如下所示更改四个表空间容器的位置:

需要将 /maininst files/allconts/C0 移至 /MAINDB/C0 需要将 /maininst files/allconts/C1 移至 /MAINDB/C1 需要将 /maininst\_files/allconts/C2 移至 /MAINDB/C2 需要将 /maininst files/allconts/C3 移至 /MAINDB/C3

在将物理目录和文件移至新位置后, 可以将以下配置文件与 db2relocatedb 命 令配合使用来更改数据库文件,以便它们识别新位置。

正在对所有容器执行类似的更改; 即, 正在将 /maininst files/allconts/ 替 换为 /MAINDB/, 以便可以使用具有通配符的单个条目:

DB\_NAME=MAINDB DB\_PATH=/home/maininst INSTANCE=maininst NODENUM=0 CONT\_PATH=/maininst\_files/allconts/\*, /MAINDB/\*

# **用法说明**

如果数据库所属的实例是变化的,那么在运行此命令前必须执行以下操作,以确保对 实例和数据库支持文件进行更改:

- 如果要将数据库移至另一个实例,那么创建新实例。该新实例必须与数据库当前所 在的实例处于同一发行版级别。
- 如果新实例的所有者与当前实例的所有者不同,请向新实例所有者授予访问权。
- 复制属于要复制到新实例所在系统的数据库的文件和设备。必须根据需要来更改路 径名。但是, 如果要将数据库文件移至的目录中已经有数据库, 那么可以错误地覆 盖现有 sqldbdir 文件,从而除去对现有数据库的引用。在此情况下,无法使用 **db2relocatedb** 实用程序。除了 db2relocatedb 之外,另一种方法是"重定向复原"操 作。
- 更改已复制的文件/设备的许可权, 以便它们归实例所有者所有。

从多个数据库所在的数据库路径移动数据库时, 必须复制而不是移动该数据库路径内 的 sqldbdir 目录。旧位置中仍需要此目录,以便 DB2 找出未移动的数据库。将 sqldbdir 目录复制到新位置后, LIST DB DIRECTORY ON *newPath* 命令会列示未移动的 数据库。无法除去这些引用,并且无法在此相同路径中创建具有这些名称的新数据 库。但是,可在另一路径中创建具有这些名称的数据库。

对于通过使用 ALTER TABLESPACE MANAGED BY AUTOMATIC STORAGE 语句 来转换为使用自动存储器的表空间, 不能使用 db2relocatedb 命令来为其移动现有用户 创建的容器。

如果要更改实例, 那么必须由新实例所有者来运行该命令。

在分区数据库环境中,必须对需要更改的每个数据库分区运行此工具。必须为每个数 据库分区提供独立的配置文件,该配置文件包含所更改的数据库分区的 NODENUM 值。例 如,如果要更改数据库的名称,这将影响每个数据库分区,并且必须在每个数据库分 区上都有独立配置文件的情况下运行 db2relocatedb 命令。如果要移动属于单一数据库 分区的容器,那么只需要在该数据库分区上运行一次 db2relocatedb 命令。

不能使用 db2relocatedb 命令来重定位正在执行装入或者等待 LOAD RESTART 或 LOAD **TERMINATE** 命令完成的数据库。

局限性: 在分区数据库环境中, 如果该节点是位于同一设备上的两个或多个逻辑分区 之一,那么不能重定位整个节点。

# **db2look - DB2 3FE"M DDL i!\$\_**

抽取在测试数据库上重新生成生产数据库的数据库对象时需要的数据定义语言 (DDL) 语 句。 db21ook 命令根据对象类型生成 DDL 语句。 请注意,此命令会忽略 SYSTOOLS 模式下的所有对象, 用户定义的函数和存储过程除外。

测试系统包含生产系统的数据子集通常有利,但为这样的测试系统选择的存取方案不 一定与为生产系统选择的存取方案相同。然而, 通过使用 db21ook 工具, 您可以创建一 个其存取方案与生产系统上使用的那些存取方案相似的测试系统。可以使用此工具生 成 UPDATE 语句, 在测试数据库上复制有关生产数据库中的对象的目录统计信息时需 要这些 UPDATE 语句。还可使用此工具来生成 UPDATE DATABASE CONFIGURATION、 UPDATE DATABASE MANAGER CONFIGURATION 和 db2set 命令, 以使测试数据库上与查询 优化器相关的配置参数和注册表变量的值与生产数据库上的那些值相匹配。

应检查 db21ook 命令生成的 DDL 语句, 因为这些语句可能无法重新生成原始 SOL 对 象的所有特征。对于分区数据库环境上的表空间,如果某些数据库分区处于不活动状 态, 那么 DDL 可能不完整。请确保使用 ACTIVATE DATABASE 命令激活所有数据库分  $\overline{X}_a$ 

# 权限

对系统目录表的 SELECT 特权。

在某些情况下, 例如, 生成表空间容器 DDL 时, 将需要以下其中一项权限:

- · SYSADM
- · SYSCTRL
- · SYSMAINT
- SYSMON
- DBADM
- 对 ADMIN\_GET\_STORAGE\_PATHS 表函数的 EXECUTE 特权

# 必需的连接

无

命令语法

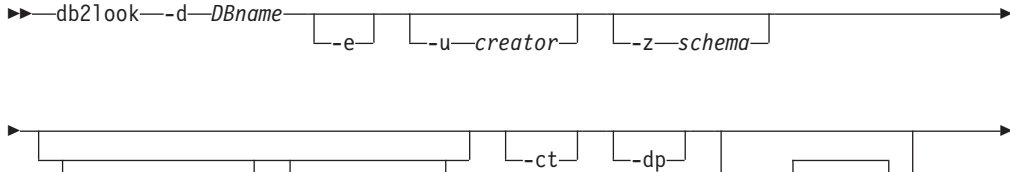

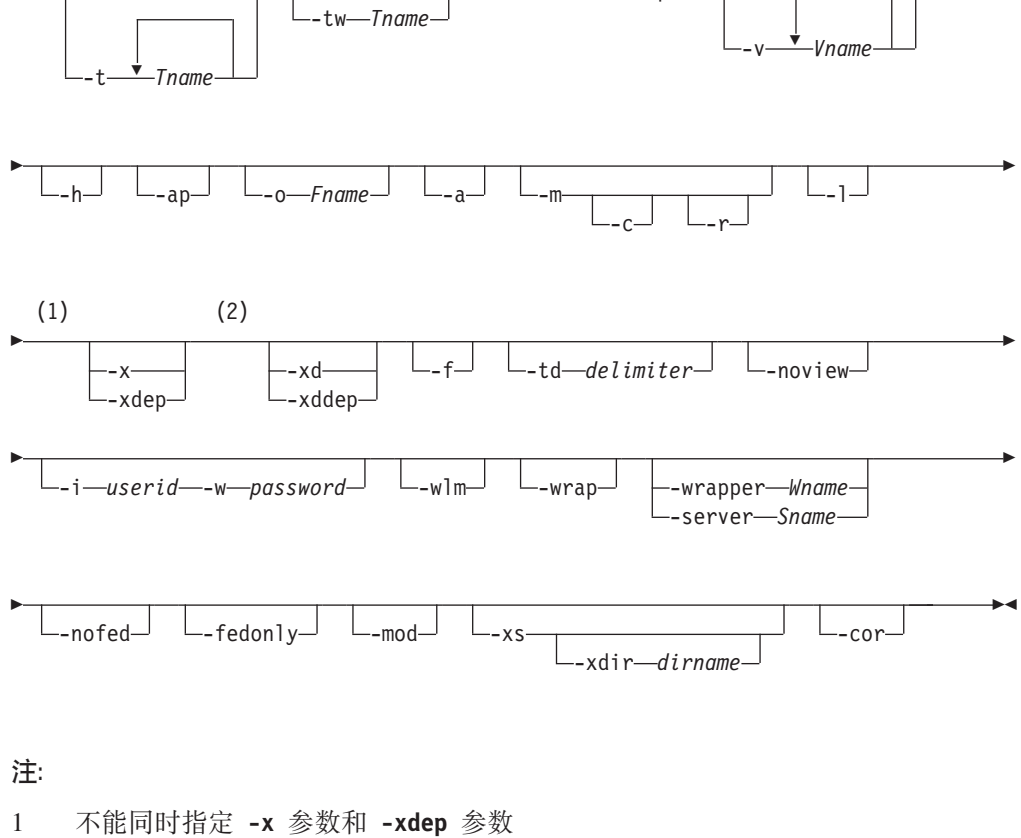

 $\overline{2}$ 不能同时指定 -xd 参数和 -xddep 参数

# **|nN}**

**-d** *DBname*

要查询的生产数据库的别名。DBname 可以是 DB2 Database for Linux, UNIX, and Windows 或 DB2 V9.1 for z/OS 数据库的名称。如果 *DBname* 是 DB2 z/OS 版 数据库, 那么 db21ook 命令将为 OS/390<sup>®</sup> 和 z/OS 对象生成以下语 句:

- 为表、索引、视图和用户定义的单值类型生成 DDL 语句
- 为表、列、列分发和索引生成 UPDATE 统计信息语句

这些 DDL 和 UPDATE 统计信息语句适用于 DB2 Database for Linux, UNIX, and Windows数据库, 但不适用于 DB2 z/OS 版 数据库。如果想要抽取 OS/390 和 z/OS 对象并在 DB2 Database for Linux, UNIX, and Windows数据库中重 新创建这些对象, 那么这些语句很有用。

- -e 为下列数据库对象抽取 DDL 语句:
	- 别名
	- 审计策略
	- 检查约束
	- 函数映射
	- 函数模板
	- 全局变量
	- 索引(包括分区表上的分区索引)
	- 索引规范
	- 具体化查询表  $(MQT)$
	- $\cdot$  昵称
	- 主键、引用完整性和检查约束
	- 引用完整性约束
	- 角色
	- 模式
	- 安全标号
	- 安全标号组件
	- 安全策略
	- 序列
	- 服务器
	- 存储过程
	- 表

注: 不包括来自 SYSIBM.SYSTABLES 目录表的 STATISTICS\_PROFILE 列 的值。

- 触发器
- 可信上下文
- 类型映射
- 用户映射
- 用户定义的单值类型
- 用户定义的函数
- 用户定义的方法
- 用户定义的结构化类型
- 用户定义的变换
- 视图
- 包装器

如果使用 db21ook 命令生成的 DDL 语句来重新创建用户定义的函数,那么该 函数所引用的源代码(例如, EXTERNAL NAME 子句)必须可用, 才能使该 函数可用。

 $-II$  creator

为使用指定的创建者标识创建的对象生成 DDL 语句,将输出限制为使用指定的 创建者标识创建的对象。输出不包括任何不可操作的对象。要显示不可操作的 对象, 请使用 -a 参数。如果指定 -a 参数, 那么将忽略 -u 参数。

 $-z \;$ schema

为具有指定的模式名称的对象生成 DDL 语句。将输出限制为具有指定的模式名 称的对象。输出不包括任何不可操作的对象。要显示不可操作的对象, 请使用 -a 参数。如果未指定 -z 参数,那么将抽取具有所有模式名称的对象。如果指 定 -a 参数, 那么将忽略 -z 参数。对于联合 DDL 语句, 也将忽略此参数。

 $-$ **t**  $T$ name $1$   $T$ name $2$  ...  $T$ name $N$ 

为指定的表及其从属对象生成 DDL 语句。将输出限制为在表列表中指定的表, 并且为所有用户指定的表的所有从属对象生成 DDL 语句。 最大表数是 30。 按如下所示指定列表:

- 用空格分隔表名。
- 使用反斜杠 (\) 和双引号 ("") 将区分大小写的名称和双字节字符集 (DBCS) 名称括起来(例如, \" MyTabLe \")。
- 使用反斜杠和两对双引号将多单词表名括起来(例如,"\"My Table\""), 以防止命令行处理器 (CLP) 将引号对按单个单词进行计算。如果只使用一对 双引号(例如, "My Table"), 那么所有单词都将转换为大写, 并且 db2look 命令将查找单词全为大写的表名(例如, MY TABLE)。

如果同时指定了 -t 参数和 -1 参数, 那么将支持分区表。

可以使用由两部分组成的表名(格式为 schema.table)来完全限定表名, 而无需 使用 -z schema 参数。当某个表的从属对象所采用的模式与该表的模式不同, 并且您要求为从属对象生成 DDL 语句时, 可以使用由两部分组成的表名。如果 使用-z schema 参数指定模式, 那么该参数将排除不具有相同父模式的从属对 象, 从而无法为这些从属对象生成 DDL 语句。

#### $-tw$  Tname

为其名称与使用 Tname 指定的模式相匹配的表生成 DDL 语句、并且为这些表 的所有从属对象生成 DDL 语句。Tname 必须只是单个值。Tname 中的下划线 字符(\_)可表示任意单个字符。百分号(%)表示一个包含零个或零个以上 字符的字符串。指定 -tw 时、将忽略 -t 选项。

可以使用由两部分组成的表名(格式为 schema.table)来完全限定表名, 而无需 使用-z schema 参数。当某个表的从属对象所采用的模式与该表的模式不同,

并且您要求为从属对象生成 DDL 语句时, 可以使用由两部分组成的表名。如果 使用-z schema 参数指定模式, 那么该参数将排除不具有相同父模式的从属对 象, 从而无法为这些从属对象生成 DDL 语句。

- 按对象创建时间生成 DDL 语句。对象 DDL 语句可能不以正确的依赖关系顺 -ct 序显示。如果指定 -ct 参数, 那么 db21ook 命令仅支持以下附加参数: -e、a、-u、-z、-t、-tw、-v、-l、-noview 和 -wlm。如果将 -ct 参数与 -z 和 -t 参数配合使用,那么 db21ook 命令将生成复制有关表、统计信息视图、列和 索引的统计信息时需要的 UPDATE 语句。
- -dp 在 CREATE 语句之前生成 DROP 语句。如果某一对象依赖于所删除的对象, 那么 DROP 语句可能无效。例如, 如果表依赖于某一模式, 那么无法删除该模 式: 如果有类型、函数、触发器或表依赖于某一用户定义的类型或函数、那么 无法删除该用户定义的类型或函数。对于类型表, 将仅为根表生成 DROP TABLE HIERARCHY 语句。删除表时将始终删除索引、主键和外键以及约束, 因此将不为它们生成 DROP 语句。如果表具有 RESTRICT ON DROP 属性, 那么无法删除该表。
- -v Vname1 Vname2 ... VnameN 为指定的视图生成 DDL 语句, 但不为其从属对象生成 DDL 语句。最大视图 数是 30. 用于控制区分大小写的表名、DBCS 表名和多单词表名的规则同样适 用于视图名称。如果指定 -t 参数, 那么将忽略 -v 参数。

可以使用由两部分组成的视图名称(格式为 schema.view)来完全限定视图。

- 显示帮助信息。如果指定此参数,那么将忽略所有其他参数。 -h
- $-a<sub>D</sub>$ 生成将审计策略与其他数据库对象相关联时需要的 AUDIT USING 语句。
- $-$ **O**  $Fname$

将输出写入 Fname 文件。如果未指定扩展名,那么将使用 .sql 扩展名。如果 未指定此参数,那么将输出写入标准输出。

为任意用户创建的对象(包括不可操作的对象)生成 DDL 语句。例如,如果将 -a 此参数与 -e 参数一起指定、那么将为数据库中的所有对象抽取 DDL 语句。 如果将此参数与 -m 参数一起指定, 那么将为数据库中所有用户创建的表和索引 抽取 UPDATE 统计信息语句。

如果未指定 -u 或 -a 参数, 那么将使用 USER 环境变量。在 UNIX 操作系 统上、不必显式设置此变量。但是、在 Windows 操作系统上、USER 环境变量 没有缺省值。因此, 必须在 SYSTEM 变量中设置用户变量, 或者为会话发出 set USER=username 命令。

- 生成复制有关表、统计信息视图、列和索引的统计信息时需要的 UPDATE 语 -m 句。使用 -m 参数被称为以模拟方式运行。
	- 如果指定此选项, 那么 db21ook 命令将不生成 COMMIT、CONNECT  $-c$ 和 CONNECT RESET 语句。缺省操作是生成这些语句。除非您还指定 -m 或 -e 参数, 否则将忽略此选项。
	- 如果将此选项与 -m 参数一起指定、那么 db21ook 命令将不生成 -r RUNSTATS 命令。缺省操作是生成 RUNSTATS 命令。

要点: 如果想要对另一个数据库运行命令处理器脚本, 且该脚本是通过使用带 -m 参数的 db21ook 命令创建的(例如, 使测试数据库的目录统计信息与生产数 据库中的目录统计信息相匹配), 那么两个数据库必须使用相同的代码集和地 域。

- -l 为下列数据库对象生成 DDL 语句:
	- 用户定义的表空间
	- 用户定义的存储器组
	- 用户定义的数据库分区组
	- 用户定义的缓冲池
- **-x** 生成授权 DDL 语句, 如 GRANT 语句。

受支持的权限包括:

- 列: UPDATE 和 REFERENCES
- 数据库: ACCESSCTRL, BINDADD, CONNECT, CREATETAB, CREATE\_EXTERNAL\_ROUTINE, CREATE\_NOT\_FENCED\_ROUTINE, DATAACCESS, DBADM, EXPLAIN, IMPLICIT\_SCHEMA, LOAD, QUIESCE\_CONNECT, SECADM, SQLADM, WLMADM
- 免除权
- 全局变量
- 索引: CONTROL
- 程序包: CONTROL、BIND 和 EXECUTE
- 角色
- 模式: CREATEIN、DROPIN 和 ALTERIN
- 安全标号
- 序列: USAGE 和 ALTER
- 存储过程: EXECUTE
- $\bar{\mathcal{R}}$ : ALTER、SELECT、INSERT、DELETE、UPDATE、INDEX、REFERENCE 和 **CONTROL**
- 视图: SELECT、INSERT、DELETE、UPDATE 和 CONTROL
- 用户定义的函数 (UDF): EXECUTE
- 用户定义的方法: EXECUTE
- 表空间: USE
- 工作负载: USAGE

注: 与 -t 或 -tw 参数配合使用时, 此参数不会为从属对象生成授权 DDL 语 句。使用 -xdep 参数来为父对象和从属对象生成授权 DDL 语句。

-xdep 为父对象和从属对象生成授权 DDL 语句、例如、GRANT 语句、如果未指定 -t 或 -tw 参数, 那么会忽略此参数。受支持的权限包括:

- 列: UPDATE 和 REFERENCES
- 索引: CONTROL
- 存储过程: EXECUTE
- 表: ALTER、SELECT、INSERT、DELETE、UPDATE、INDEX、REFERENCE 和 **CONTROL**
- 表空间: USE
- 用户定义的函数 (UDF): EXECUTE
- 用户定义的方法: EXECUTE
- 视图: SELECT、INSERT、DELETE、UPDATE 和 CONTROL
- 生成授权 DDL 语句, 包括其权限由 SYSIBM 在对象创建时授予的对象的授权 -xd DDL 语句。 它不会对系统目录表和目录视图生成授权 DDL。

注: 与 -t 或 -tw 参数配合使用时, 此参数不会为从属对象生成授权 DDL 语 句。使用 -xddep 参数为父对象和从属对象生成授权 DDL 语句。

### -xddep

为父对象和从属对象生成所有授权 DDL 语句, 包括其权限在对象创建时由 SYSIBM 授权的对象的授权 DDL 语句。如果未指定 -t 或 -tw 参数, 那么会 忽略此参数。

- $-**f**$ 抽取会影响杳询优化器的配置参数和注册表变量。
- -td delimiter

对 db21ook 命令生成的 SOL 语句指定语句定界符。缺省定界符为分号(:)。如 果指定 -e 参数, 请使用此参数, 因为抽取的对象可能包含触发器或 SQL 例 程。

## -noview

指定不抽取 CREATE VIEW DDL 语句。

-i userid

指定 db21ook 命令用于登录远程系统的用户标识。如果指定此参数和 -w 参数, 那么可对远程系统上的数据库运行 db21ook 命令。本地和远程数据库必须使用 相同的 DB2 版本。

-w password

指定 db21ook 命令用于登录远程系统的密码。如果指定此参数和 -i 参数,那 么可对远程系统上的数据库运行 db21ook 命令。本地和远程数据库必须使用相 同的 DB2 版本。

- -wlm 生成特定于 WLM 的 DDL 输出, 该输出可用于为以下各项生成 CREATE 和 ALTER 语句:
	- 直方图
	- 服务类
	- 阈值
	- WLM 事件监视器
	- 工作负载
	- 工作操作集
	- 工作类集

-wrap 对例程、触发器、视图和 PL/SOL 程序包生成 DDL 语句的模糊版本。

### **-wrapper** *Wname*

对适用于指定包装器的联合对象生成 DDL 语句。可能生成的联合 DDL 语句 包括:

- CREATE FUNCTION ... AS TEMPLATE
- CREATE FUNCTION MAPPING
- CREATE INDEX SPECIFICATION
- CREATE NICKNAME
- CREATE SERVER
- CREATE TYPE MAPPING
- CREATE USER MAPPING
- CREATE WRAPPER
- GRANT (对昵称、服务器和索引的特权)

如果未指定包装器名称或指定了多个包装器名称, 那么会返回错误。

### **-server** *Sname*

对应用于指定服务器的联合对象生成 DDL 语句。可能生成的联合 DDL 语句 **句括:** 

- CREATE FUNCTION ... AS TEMPLATE
- CREATE FUNCTION MAPPING
- CREATE INDEX SPECIFICATION
- CREATE NICKNAME
- **CREATE SERVER**
- CREATE TYPE MAPPING
- CREATE USER MAPPING
- CREATE WRAPPER
- GRANT (对昵称、服务器和索引的特权)

如果未指定服务器名称或指定多个服务器名称、那么会返回错误。

### **-nofed**

指定将不生成任何联合 DDL 语句。如果指定此参数,那么会忽略 -wrapper 和 -server 参数。

### **-fedonly**

指定将仅生成联合 DDL 语句。

- -mod 为每个模块以及每个模块中定义的所有对象都生成 DDL 语句。
- -xs 导出在目标数据库中注册 XML 模式和 DTD 时所必需的所有文件, 并生成适 当的命令以注册这些 XML 模式和 DTD。由 -u、-z 和 -a 参数控制将导出的 XSR 对象集。

#### **-xdir** *dirname*

将与 XML 相关的文件导出到指定的路径。如果未指定此参数, 那么将所有与 XML 相关的文件导出到当前目录。

-cor 无论 DDL 语句最初是否包含 CREATE OR REPLACE 子句, 都生成带有该子 句的这些语句。

## **>}**

下列示例说明如何使用 db21ook 命令:

• 为对象 (由用户 walid 在数据库 DEPARTMENT 中创建) 生成 DDL 语句。输出将 发送至 db2look.sql 文件。

db2look -d department -u walid -e -o db2look.sql

• 为对象 (由用户 walid 在数据库 DEPARTMENT 中创建, 具有模式名称 ianhe)生 成 DDL 语句。输出将发送至 db2look.sql 文件。

db2look -d department -u walid -z ianhe -e -o db2look.sql

• 生成 UPDATE 语句以复制数据库对象 (由用户 walid 在数据库 DEPARTMENT 中 创建)的统计信息。输出将发送至 db2look.sql 文件。

db2look -d department -u walid -m -o db2look.sql

• 为对象(由用户 walid 创建)生成 DDL 语句以及生成 UPDATE 语句以复制有关 数据库对象(由同一用户创建)的统计信息。输出将发送至 db2look.sql 文件。

db2look -d department -u walid -e -m -o db2look.sql

• 为对象 (由所有用户在数据库 DEPARTMENT 中创建) 生成 DDL 语句。输出将发 送至 db2look.sql 文件。

db2look -d department -a -e -o db2look.sql

• 为所有用户定义的数据库分区组、缓冲池和表空间生成 DDL 语句。输出将发送至 db2look.sql 文件。

db2look -d department -l -o db2look.sql

• 为与优化器相关的数据库和数据库管理器配置参数生成 UPDATE 语句, 以及为数据 库 DEPARTMENT 中与优化器相关的注册表变量生成 db2set 命令。输出将发送至 db2look.sql 文件。

db2look -d department -f -o db2look.sql

- 为与优化器相关的注册表变量生成 db2set 命令, 以及为数据库 DEPARTMENT 生 成下列语句:
	- 为所有数据库对象生成 DDL 语句
	- 生成 UPDATE 语句以复制有关所有表和索引的统计信息
	- 生成 GRANT 授权语句
	- 为与优化器相关的数据库和数据库管理器配置参数生成 UPDATE 语句
	- 为与优化器相关的注册表变量生成 db2set 命令
	- 为所有用户定义的数据库分区组、缓冲池和表空间生成 DDL 语句

```
输出将发送至 db2look.sql 文件。
```
db2look -d department -a -e -m -l -x -f -o db2look.sql

• 为数据库 DEPARTMENT 中的所有对象(包括由原始创建者创建的对象)生成所有 授权 DDL 语句。(在此情况下, 由 SYSIBM 在创建对象时授予这些权限。)输出 将发送至 db2look.sql 文件。

db2look -d department -xd -o db2look.sql

• 为对象(由所有用户在数据库 DEPARTMENT 中创建)牛成 DDL 语句、输出将发 送至 db21ook.sql 文件。

db2look -d department -a -e -td % -o db2look.sql

输出随后可供 CLP 读取:

db2 -td% -f db2look.sql

• 为数据库 DEPARTMENT 中的对象创建 DDL 语句,不包括 CREATE VIEW 语句。 输出将发送至 db21ook.sql 文件。

db2look -d department -e -noview -o db2look.sql

• 为数据库 DEPARTMENT 中与指定表相关的对象生成 DDL 语句。输出将发送至 db21ook.sql 文件。

db2look -d department -e -t tab1 "\"My TaBlE2\"" -o db2look.sql

• 为联合数据库 FEDDEPART 中的所有联合和非联合对象生成 DDL 语句。对于联合 DDL 语句, 仅生成那些适用于指定包装器 FEDWRAP 的联合 DDL 语句。输出将发 送至标准输出。

db2look -d feddepart -e -wrapper fedwrap

• 生成一个仅包含非联合 DDL 语句的脚本文件。可对联合数据库 FEDDEPART 运行 以下系统命令,但仅生成类似于对未联合的数据库运行此命令时所生成的输出。输 出将发送至 out.sql 文件。

db2look -d feddepart -e -nofed -o out

• 为在数据库 DEPARTMENT 中具有模式名称 walid 的对象生成 DDL 语句。注册任 何附带的 XML 模式和 DTD 时需要的文件将导出到当前目录。输出将发送至 db21ook.sql 文件。

db2look -d department -z walid -e -xs -o db2look.sql

• 为所有用户在数据库 DEPARTMENT 中创建的对象生成 DDL 语句。注册任何附带 的 XML 模式和 DTD 时需要的文件将导出到目录 /home/ofer/ofer/。输出将发送 至标准输出。

db2look -d department -a -e -xs -xdir /home/ofer/ofer/

• 为数据库 DEPARTMENT 仅生成特定于 WLM 的 DDL 语句:

db2look -d department -wlm

• 为数据库 DEPARTMENT 中的所有对象生成 DDL 语句:

db2look -d department -wlm -e -l

- 为数据库 DB1 中模式为 TABLES 的父表 TAB1 以及 TAB1 的从属视图 (名为 VIEW1 且模式为 VIEWS)生成 DDL 语句。输出将发送至 db21ook.sql 文件。 db2look -d DB1 -t TABLES.TAB1 -e -o db2look.sql
- 为数据库 DB1 中模式为 TABLES 的父表 TAB1 以及 TAB1 的从属视图(名为 VIEW1 且模式为 VIEWS)生成 DDL 语句和授权 DDL 语句。输出将发送至 db21ook.sql 文件。

db2look -d DB1 -t TABLES.TAB1 -e -xdep -o db2look.sql

• 以模拟方式对 TABLE1 表生成 RUNSTATS DDL 语句。输出将发送至 db21ook.sq1 文件。并非该命令的所有可用 RUNSTATS 子句都受支持。

db2look -d DB1 -t TABLE1 -m -e -o db2look.sql

用法说明

在 Windows 操作系统上, 必须从 DB2 命令窗口中发出 db21ook 命令。

缺省情况下,实例所有者具有对 db21ook 程序包的 EXECUTE 特权。其他用户要运行 db21ook 命令, 实例所有者必须授予对 db21ook 程序包的 EXECUTE 特权。要确定 db21ook 程序包名, 可按如下方式使用 db2bfd 命令:

 $cd$  .../sqllib/bnd db2bfd -b db2look.bnd db2bfd -b db21kfun.bnd db2bfd -b db2lksp.bnd

要为联合对象创建 DDL 语句, 您必须在数据库管理器配置中允许使用联合系统。在 db21ook 命令生成脚本文件后, 您必须将 federated 配置参数设置为 YES, 然后再运行 该脚本。联合环境中支持以下 db21ook 命令参数:

 $-$ ap

生成 AUDIT USING 语句。

- -e 为联合对象生成 DDL 语句。
- -f 从数据库管理器配置中抽取与联合相关的信息。
- -m 抽取有关昵称的统计信息。
- -x 生成 GRANT 语句以授予对联合对象的特权。
- $h x -$

生成 DDL 语句以便向联合对象添加系统授予的特权。

 $-w1m$ 

生成特定于 WLM 的 DDL 语句。

如果昵称列和远程表列的数据类型不同,那么 db21ook 命令将为昵称列生成 ALTER COLUMN 语句。

必须修改输出脚本以便为 CREATE USER MAPPING 语句添加远程密码。

必须通过向那些用于将 DB2 系列实例定义为数据源的 CREATE SERVER 语句添加 AUTHORIZATION 和 PASSWORD, 来修改 db21ook 命令输出脚本。

-tw 选项的用法如下所示:

• 要为 DEPARTMENT 数据库中与名称以 abc 开头的表相关联的对象生成 DDL 语句, 并将输出发送至 db21ook.sql 文件:

db2look -d department -e -tw abc% -o db2look.sql

• 要为 DEPARTMENT 数据库中与使用 d 作为名称的第二个字符的表相关联的对象生 成 DDL 语句, 并将输出发送至 db21ook.sql 文件:

db2look -d department -e -tw \_d% -o db2look.sql

• 评估哪些表名与 Tname 自变量所指定的模式相匹配时、db21ook 命令将使用 LIKE 谓 词。因为使用了 LIKE 谓词, 所以如果 \_ 字符或 % 字符是表名的一部分, 那么必 须紧接 \_ 或 % 之前使用反斜杠 (\) 转义字符。在此情况下, 不能在 Tname 中使用 或 % 作为通配符。例如,要为 DEPARTMENT 数据库中与名称的第一个字符和 最后一个字符均未使用百分号的表相关联的对象生成 DDL 语句:

db2look -d department -e -tw string\%string

• 必须使用反斜杠和双引号将区分大小写的名称、DBCS 名称以及多单词表名和视图名 称括起来。例如:

\"My TabLe\"

如果未使用反斜杠和双引号定界符将多字节字符集(MBCS)或双字节字符集 (DBCS) 名称括起来, 并且该名称包含与小写字符相同的字节, 那么会将该名称转 换为大写并且 db21ook 将查找具有所转换名称的数据库对象。因此,将不抽取 DDL 语句。

- -tw 选项可以与 -x 选项配合使用 (以生成 GRANT 特权)、与 -m 选项配合使用 (以返回表和列统计信息)以及与-1 选项配合使用(以便为用户定义的表空间、数 据库分区组和缓冲池生成 DDL)。如果将 -t 选项与 -tw 选项一起指定, 那么将忽 略 -t 选项(及其关联的 Tname 自变量)。
- -tw 选项不能用于为位于联合数据源、DB2 Universal Database for z/OS and OS/390、DB2 i 版 或 DB2 Server for VSE & VM 上的表 (及其关联的对象) 生成  $DDL<sub>°</sub>$
- 仅通过 CLP 支持 -tw 选项。

如果尝试在使用分区数据库环境的系统上生成 DDL 语句,将显示一条警告消息,而不 是显示不活动数据库分区上的表空间的 DDL 语句。要确保为所有表空间生成正确的 DDL 语句, 必须激活所有数据库分区。

db21ook 命令仅在 DB2 V9.5 或更高版本的数据库上受支持, 但您可以从更低版本的 DB2 客户机发出该命令。例如、支持从 V9.1 客户机对 V9.5 数据库发出此命令、但不 支持从 V9.5 客户机对 V9.1 数据库发出此命令。

调用 db2look 实用程序时, db21ook 命令为使用未落实事务创建的任何对象生成 DDL 语句。

抽取类型为数组的安全标号组件的 DDL 语句时、所抽取的语句可能无法生成此类组件、 即该组件的内部表示法(该数组中元素的编码)与您对其发出了 db21ook 命令的数据库 中的组件的内部表示法相匹配。如果通过向安全标号组件添加一个或多个元素改变了 该组件, 那么就可能出现这种不匹配。在此类情况下, 从一个表中抽取并移入根据 db21ook 输出创建的另一个表的数据将没有对应的安全标号值、因此会使对新表的保护 遭到破坏。

## 相关信息:

昵称列和索引名 更改迁移应用程序

# INGEST 实用程序、导入实用程序和装入实用程序之间的比较

下表总结了 INGEST 实用程序、导人实用程序和装人实用程序之间的某些关键相似点以 及差别。

#### 表 18. 支持的表类型

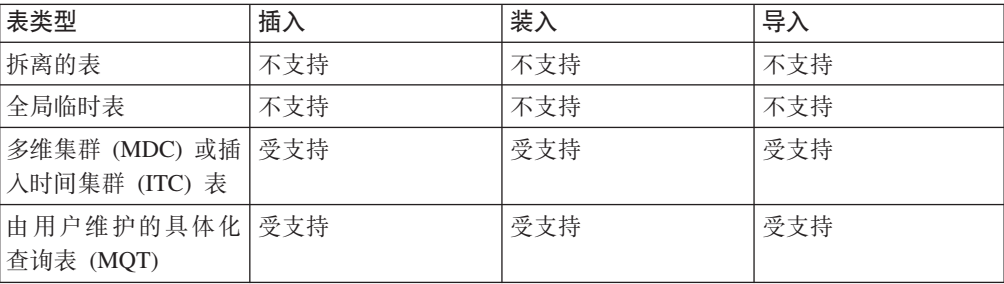

表 18. 支持的表类型 (续)

| 表类型         | 插入  | 装入  | 导入  |
|-------------|-----|-----|-----|
| 昵称          | 受支持 | 不支持 | 受支持 |
| 范围集群表 (RCT) | 受支持 | 不支持 | 受支持 |
| 范围分区表       | 受支持 | 受支持 | 受支持 |
| 总结表         | 受支持 | 受支持 | 受支持 |
| 临时表         | 受支持 | 受支持 | 受支持 |
| 类型表         | 不支持 | 不支持 | 受支持 |
| 未分类(常规)表    | 受支持 | 受支持 | 受支持 |
| 可更新的视图(带类   | 受支持 | 不支持 | 受支持 |
| 型视图除外)      |     |     |     |

## 表 19. 支持的数据类型

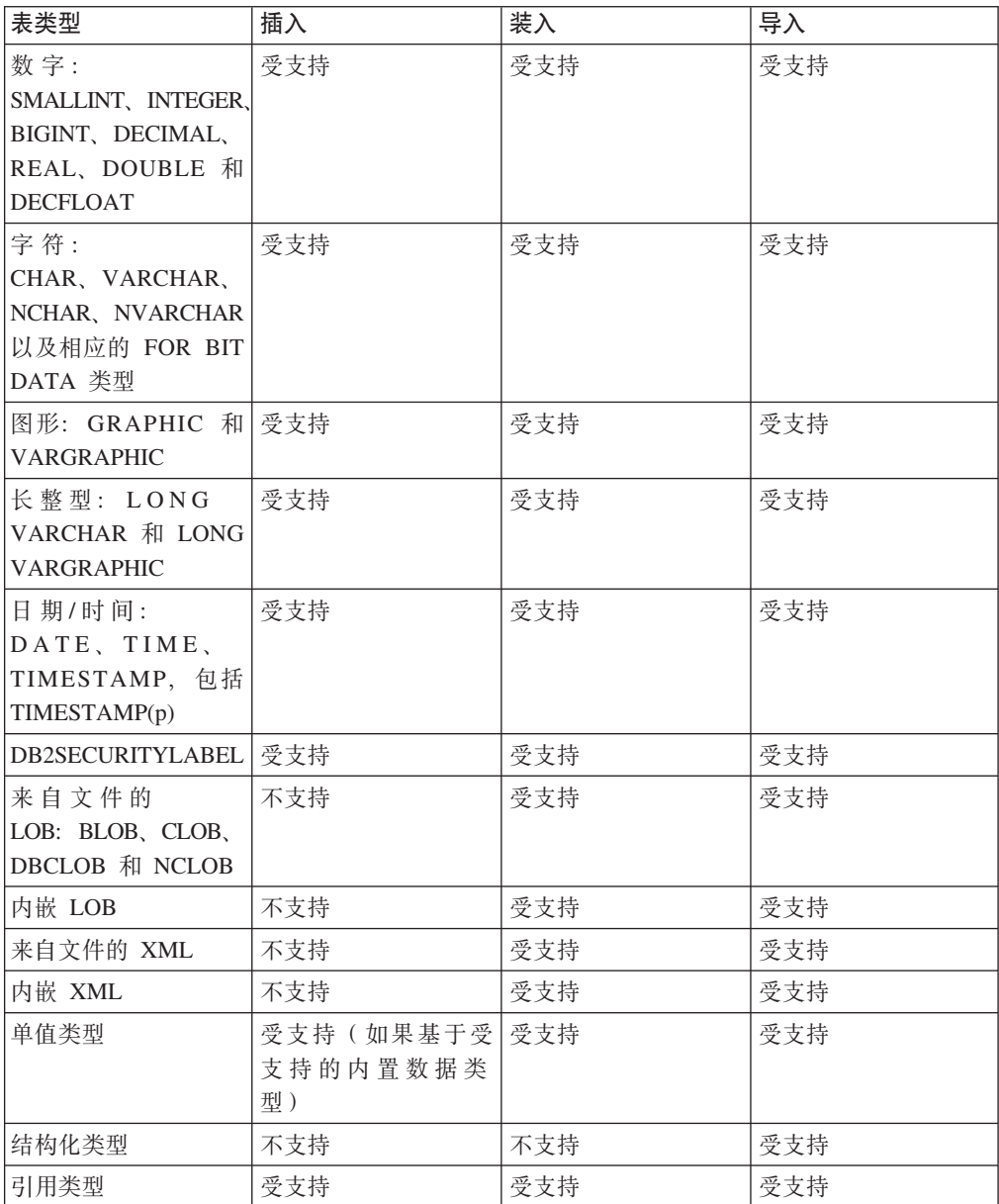

表 20. 支持的输入源

| 输入类型 | 插入     | 装入     | 导入     |
|------|--------|--------|--------|
|      | 可重新启动? | 可重新启动? | 可重新启动? |
| 光标   | 不支持    | 受支持    | 不支持    |
|      | 不适用    | 是      | 不适用    |
| 设备   | 不支持    | 受支持    | 不支持    |
|      | 不适用    | 是      | 不适用    |
| 文件   | 受支持    | 受支持    | 受支持    |
|      | 是      | 是      | 是      |
| 管道   | 受支持    | 受支持    | 不支持    |
|      | 是      | 是      | 不适用    |

表 21. 支持的输入格式

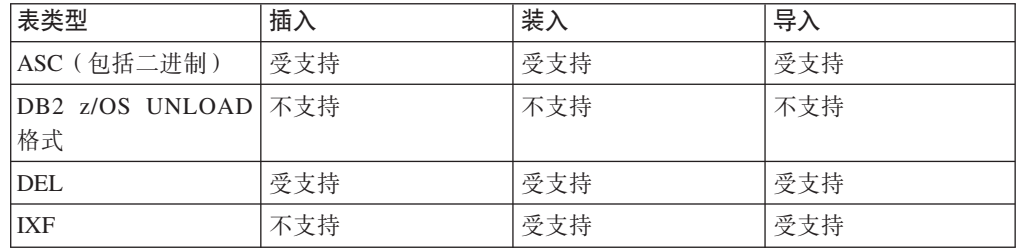

插入实用程序和导入实用程序之间存在许多其他重要区别:

- 插入实用程序允许输入记录在对应于列的字段之间包含额外字段。
- 插入实用程序支持更新、删除和合并。
- 插入实用程序支持根据包含字段值的表达式构造列值。
- 插入实用程序在运行插入时允许其他应用程序更新目标表。

# 文件格式和数据类型

# 导出/导入/装入实用程序文件格式

以下描述了 DB2 导出实用程序、导人实用程序和装入实用程序支持的四种操作系统文 件格式:

- DEL 定界 ASCII, 用于各种数据库管理器和文件管理器之间的数据交换。这是用来存 储数据的常用方法, 它使用特殊字符定界符来隔开列值。
- ASC 非定界 ASCII, 用于从其他应用程序导入或装入数据, 这些应用程序使用已对齐 的列数据创建纯文本文件。

## **PC/IXF**

PC 版本的集成交换格式 (IXF), 这是在数据库管理器中进行数据交换的首选格 式。PC/IXF 是对数据库表的结构化描述, 该数据库表包含内部表的外部表示。

### **CURSOR**

对 SQL 查询声明的游标。仅装入实用程序支持此文件类型。

使用 DEL 或 ASC 数据文件格式时, 应在导入文件前定义表, 包括其列名和数据类型。 操作系统文件字段中的数据类型将转换为数据库表中相应的数据类型。导入实用程序 接受带有轻微不兼容问题的数据,包括导入时可能带有填充或截断的字符数据,以及 导入到不同类型的数字字段中的数字数据。

在使用 PC/IXF 数据文件格式时、开始导入操作之前表不一定要存在。但不必定义用户 定义的单值类型 (UDT), 否则会接收到未定义名称错误 (SQL0204N)。同样, 导出至 PC/IXF 数据文件格式时,UDT 将存储在输出文件中。

使用 CURSOR 文件类型时, 必须在开始装入操作之前定义该表, 包括其列名和数据类 型。SQL 查询的列类型必须与目标表中的相应列类型兼容。在开始装入操作之前, 指定 的游标不一定要打开。无论是否使用游标来访存行、装入实用程序都将处理与指定游 标相关联的杳询的完整结果。

## **Z=(.dF/}] - D~q="bBn**

在跨平台导出、导入或装入数据时,兼容性至关重要。下列各节描述在不同操作系统 之间移动数据时的 PC/IXF 和定界 ASCII (DEL) 文件格式注意事项。

## **PC/IXF** 文件格式

跨平台传输数据时,建议您使用 PC/IXF 文件格式。PC/IXF 文件使装入实用程序或导 入实用程序能够以独立于机器的方式来处理(通常依赖于机器的)数字数据。例如、 数字数据在 Intel 与其他硬件体系结构上的存储和处理方式是不同的。

为了在 DB2 系列中的所有产品间提供 PC/IXF 文件的兼容性、导出实用程序使用 Intel 格式的数字数据创建文件,而导入实用程序将使用此格式。

根据硬件平台、DB2 产品会在导出和导入操作期间 Intel 与非 Intel 格式之间转换数字 值(使用字节逆转)。

基于 UNIX 操作系统的 DB2 数据库实现不会在导出期间创建多部件 PC/IXF 文件。但 是,它们允许您导入由 DB2 创建的多部件 PC/IXF 文件。导入此类型的文件时,所有 部件应该在同一个目录中, 否则会返回错误。

在 UNIX 操作系统上使用 DB2 导出实用程序创建的单部件 PC/IXF 文件可由 DB2 database for Windows  $\exists \lambda$ .

## $E$  **R ASCII (DEL)** 文件格式

根据创建 DEL 文件的操作系统不同,DEL 文件是有差别的。这些差别是:

- 行分隔符
	- 来自 UNIX 操作系统的文本文件使用换行 (LF) 字符。
	- 来自其他操作系统的文本文件使用回车符/换行符 (CRLF) 序列。
- 文件结束符
	- 来自 UNIX 操作系统的文本文件没有文件结束符。
	- 来自其他操作系统的文本文件有文件结束符 (X'1A')。

由于 DEL 导出文件是文本文件, 所以可以将它们从一个操作系统传输到另一个操作系 统。如果以文本方式传输文件、文件传输程序就可以处理依赖于操作系统的差别;以 二进制方式传输文件时,不会执行行分隔符和文件结束符转换操作。

注: 如果字符数据字段包含行分隔符, 在文件传输期间就会转换这些字符。此项转换 将导致意外地更改数据,因此,建议您不要使用 DEL 导出文件来跨平台移动数据。而 是, 应该使用 PC/IXF 文件格式。

## **(g ASCII (DEL) D~q=**

定界 ASCII (DEL) 文件是带有行定界符和列定界符的顺序 ASCII 文件。每个 DEL 文 件都是一个 ASCII 字符流、该字符流由先按行排序然后按列排序的单元值组成。数据流 中的各行由行定界符分隔; 在每一行中, 各个单元值由列定界符分隔。

```
下表描述可导入或可因为导出操作而生成的 DEL 文件的格式。
```

```
DEL file ::= Row 1 data || Row delimiter |
             Row 2 data || Row delimiter ||
             .
             .
             .
             Row n data || Optional row delimiter
Row i data ::= Cell value(i,1) || Column delimiter |
               Cell value(i,2) || Column delimiter ||
               .
               .
               .
               Cell value(i,m)
Row delimiter ::= ASCII line feed sequence<sup>a</sup>
Column delimiter ::= Default value ASCII comma (,)^bCell value(i,j) ::= Leading spaces
                 || ASCII representation of a numeric value
                    (integer, decimal, or float)
                  || Delimited character string
                   Non-delimited character string
                  || Trailing spaces
Non-delimited character string ::= A set of any characters except a
                                   row delimiter or a column delimiter
Delimited character string ::= A character string delimiter
                               An extended character string
                               A character string delimiter ||
                               Trailing garbage
Trailing garbage ::= A set of any characters except a row delimiter
                     or a column delimiter
Character string delimiter ::= Default value ASCII double quotation
                               marks (")^cextended character string ::= || A set of any characters except a
                                  row delimiter or a character string
                                 delimiter if the NODOUBLEDEL
                                 modifier is specified
                              || A set of any characters except a
                                 row delimiter or a character string
                                 delimiter if the character string
                                 is not part of two consecutive
                                 character string delimiters
                              || A set of any characters except a
                                 character string delimiter if the
                                 character string delimiter is not
```
part of two consecutive character

```
string delimiters, and the DELPRIORITYCHAR
                                modifier is specified
End-of-file character ::= Hex '1A' (Windows operating system only)
ASCII representation of a numeric value<sup>d</sup> ::= Optional sign '+' or '-'
    || 1 to 31 decimal digits with an optional decimal point before,
      after, or between two digits
    || Optional exponent
Exponent ::= Character 'E' or 'e'
    || Optional sign '+' or '-'
    | 1 to 3 decimal digits with no decimal point
Decimal digit ::= Any one of the characters '0', '1', ... '9'
Decimal point ::= Default value ASCII period (.)^e• <sup>a</sup> 假定记录定界符是换行符,即 ASCII x0A。在 Windows 操作系统上生成的数据可
```
- 以使用双字节的回车符/换行符标准, 即 0x0D0A。EBCDIC 代码页的数据应该使用 EBCDIC LF 字符 (0x25) 作为记录定界符 (可以将 code page 文件类型修饰符与 LOAD 命令配合使用来装入 EBCDIC 数据)。
- b 可使用 coldel 文件类型修饰符指定列定界符。
- · 可使用 chardel 文件类型修饰符指定字符串定界符。

注: 定界符的缺省优先级为:

- 1. 记录定界符
- 2. 字符定界符
- 3. 列定界符
- d 如果数字值的 ASCII 表示包含指数, 那么它是 FLOAT 常量。如果它有小数点而 没有指数,那么它是 DECIMAL 常量。如果它没有小数点和指数,那么它是 INTE-GER 常量。
- <sup>e</sup> 可使用 decpt 文件类型修饰符指定小数点字符。

导出实用程序会将嵌入在列数据中的每个字符串定界符字节(缺省值为双引号或 x22) 替换为两个字符串定界符字节(即,长度加倍)。这样做是为了让导入语法分析例程 能够区分用于定义列开头或结尾的字符串定界符字节与嵌入在列数据中的字符串定界 符字节。将导出的 DEL 文件用于除导出实用程序外的某个应用程序时请务必小心, 并 且还要注意长度加倍的字符串定界符会出现在"FOR BIT"二进制列数据中。

## **DEL** 数据类型描述:

表 22. DEL 文件格式可接受的数据类型格式

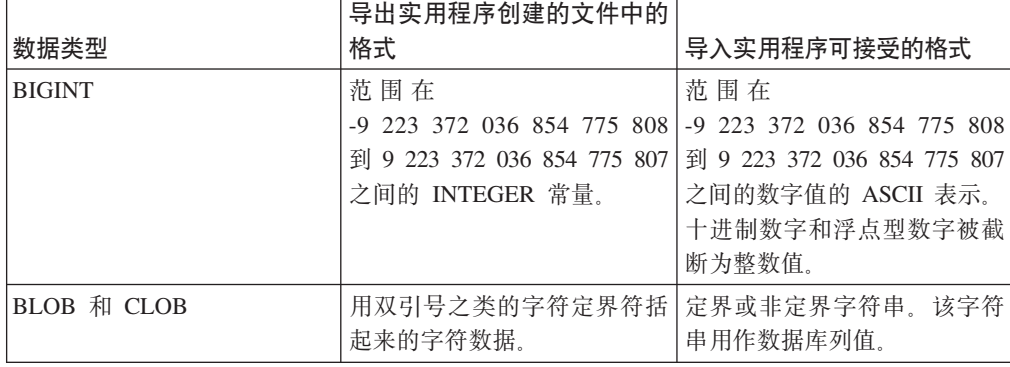

|                            | 导出实用程序创建的文件中的                                                                                                    |                                                                                                    |
|----------------------------|----------------------------------------------------------------------------------------------------|----------------------------------------------------------------------------------------------------|
| 数据类型                       | 格式                                                                                                    | 导入实用程序可接受的格式                                                                                                    |
| BLOB_FILE 和 CLOB_FILE      | 据存储在个别文件中, 文件名 界名称。<br>用字符定界符括起来。                                                                                  | 每个 BLOB/CLOB 列的字符数 包含数据的文件的定界或非定                                                                                               |
| <b>CHAR</b>                | 起来的字符数据。                                                                                                    | 用双引号之类的字符定界符括 定界或非定界字符串。必要<br>时, 将截断字符串或用空格填<br>充字符串 (X'20') 以与数据<br>库列的宽度相匹配。                                                 |
| <b>DATE</b>                | yyyymmdd (年月日), 无字符<br>定界符。例如: 19931029<br>或者, 可使用 DATESISO 选项<br>来指定以 ISO 格式导出所有日<br>期值。                          | 定界或非定界字符串, 该字符<br>串包含与目标数据库的地域代<br>码一致的 ISO 格式的日期值,<br>或者是格式为 yyyymmdd 的非<br>定界字符串。                                            |
| DBCLOB (仅适用于 DBCS)         | 图形数据将作为定界字符串导 <br>出。                                                                                               | 定界或非定界字符串, 长度为<br>偶数字节。该字符串用作数据<br>库列值。                                                                                        |
| DBCLOB_FILE (仅适用于<br>DBCS) | 存储在个别文件中, 文件名用 <br>字符定界符括起来。                                                                                       | 每个 DBCLOB 列的字符数据 包含数据的文件的定界或非定<br>界名称。                                                                                         |
| DB2SECURITYLABEL           | 列数据将作为用引号(")引<br>起来的"原始"数据导出。在<br>语句中使用<br>SELECT<br>SECLABEL_TO_CHAR 标量函 号 ("") 对该值进行定界。<br>数以将值转换为安全标号字符<br>串格式。 | 缺省情况下, 将数据文件中的<br>值视为组成该安全标号的内部<br>表示的实际字节数。假定用引                                                                               |
| <b>DECIMAL</b>             | 带有要导出的字段的精度和标<br>度的 DECIMAL 常量。可使用<br>decplusblank 文件类型修饰符<br>来指定: 正十进制值的前面将<br>加上空格而不是加号(+)。                      | 数字值的 ASCII 表示, 该值未<br>超过在其中导入字段的数据库<br>列的范围。如果输入值的小数<br>点以后的位数超过数据库列可<br>以容纳的位数, 那么超过的位<br>数将被截断。                              |
| FLOAT(long)                | 范围在 -10E307 到 10E307 之 <br>间的 FLOAT 常量。                                                                            | 范围在 -10E307 到 10E307 之<br>间的数字值的 ASCII 表示。                                                                                     |
| GRAPHIC (仅适用于 DBCS)        | 出。                                                                                                    | 图形数据将作为定界字符串导   定界或非定界字符串, 长度为<br>偶数字节。必要时, 将截断字<br>符串或用双字节空格填充字符<br>串 (如 X'8140')以与数据库列<br>的宽度相匹配。                            |
| <b>INTEGER</b>             | GER 常量。                                                                                                    | 范围在 -2 147 483 648 到 范围在 -2 147 483 648 到<br>2 147 483 647 之间的 INTE- 2 147 483 647 之间的数字值的<br>ASCII 表示。十进制数字和浮<br>点型数字被截断为整数值。 |
| <b>LONG VARCHAR</b>        | 用双引号之类的字符定界符括<br>起来的字符数据。                                                                                          | 定界或非定界字符串。该字符<br>串用作数据库列值。                                                                                                    |

表 22. DEL 文件格式可接受的数据类型格式 (续)

|                      | 导出实用程序创建的文件中的              |                        |
|----------------------|----------------------------|------------------------|
| 数据类型                 | 格式                         | 导入实用程序可接受的格式           |
| LONG VARGRAPHIC (仅适用 | 图形数据将作为定界字符串导              | 定界或非定界字符串,长度为          |
| $\pm$ DBCS)          | 出。                         | 偶数字节。该字符串用作数据          |
|                      |                            | 库列值。                   |
| <b>SMALLINT</b>      | 范围在 -32 768 到 32 767 之     | 范围在 -32 768 到 32 767 之 |
|                      | 间的 INTEGER 常量。             | 间的数字值的 ASCII 表示。十      |
|                      |                            | 讲制数字和浮点型数字被截断          |
|                      |                            | 为整数值。                  |
| <b>TIME</b>          | hh.mm.ss $($ 小时分钟秒) 。这     | 定界或非定界字符串, 该字符         |
|                      | 是用字符定界符括起来的 ISO            | 串包含与目标数据库的地域代          |
|                      | 格式的时间值, 例如:                | 码一致的格式的日期值。            |
|                      | "09.39.43"                 |                        |
| <b>TIMESTAMP</b>     | vyyy-mm-dd-hh.mm.ss.nnnnnn | 定界或非定界字符串, 该字符         |
|                      | (年月日小时分钟秒微秒)。              | 串包含可存储在数据库中的时          |
|                      | 用字符定界符括起来的表示日              | 间戳记值。                  |
|                      | 期和时间的字符串。                  |                        |
| <b>VARCHAR</b>       | 用双引号之类的字符定界符括              | 定界或非定界字符串。必要           |
|                      | 起来的字符数据                    | 时,将截断字符串以与数据库          |
|                      |                            | 列的最大宽度相匹配。             |
| VARGRAPHIC (仅活用于     | 图形数据将作为定界字符串导              | 定界或非定界字符串,长度为          |
| DBCS)                | 出。                         | 偶数字节。必要时, 将截断字         |
|                      |                            | 符串以与数据库列的最大宽度          |
|                      |                            | 相匹配。                   |

表 22. DEL 文件格式可接受的数据类型格式 (续)

## **>}** *DEL* **D~:**

以下是一个 DEL 文件示例。每一行都以换行符序列结尾(在 Windows 操作系统上, 每一行都以回车符/换行符序列结尾)。

"Smith, Bob",4973,15.46 "Jones, Bill",12345,16.34 "Williams, Sam",452,193.78

以下示例说明了非定界字符串的使用。由于字符数据包含逗号,所以已将列定界符更 改为分号。

Smith, Bob;4973;15.46 Jones, Bill;12345;16.34 Williams, Sam;452;193.78

## 注:

- 1. 空格 (X'20') 永远不能作为有效定界符。
- 2. 在导人期间将删除第一个字符前面的空格或者单元格值中最后一个字符后面的空 格。不会删除单元格值中间嵌入的空格。
- 3. 由于句点(.)与时间戳记值中的句点冲突,所以它不是有效的字符字符串定界符。
- 4. 对于纯 DBCS (图形)、混合 DBCS 和 EUC 来说, 定界符的范围是 x00 到 x3F。
- 5. 对于使用 EBCDIC 代码页指定的 DEL 数据来说, 定界符可能与 shift-in 和 shiftout DBCS 字符不一致。
- 6. 在 Windows 操作系统上, 字符定界符外部第一次出现的文件结束符 (X'1A') 指示 文件结束。不会导入任何后续数据。
- 7. 空值表示通常应该具有值的单元格缺少单元格值, 也可以表示一串空格。
- 8. 由于某些产品将字符字段的长度限制为 254 或 255 个字节,所以,每当选择导出最 大长度超过 254 个字节的字符列时, 导出实用程序就会生成警告消息。导入实用程 序可以容纳与最长的 LONG VARCHAR 和 LONG VARGRAPHIC 列等长的字段.

#### 移动数据时的定界符注意事项:

移动定界 ASCII (DEL) 文件时, 一定要确保移动的数据不会因为定界字符识别问题而 导致无意中发生改变。为帮助避免发生这些错误, DB2 会强制执行若干限制并提供了许 多文件类型修饰符。

## 定界符限制

有许多限制可帮助避免所选定界字符被视为移动数据的一部分。首先,定界符是互斥 的。其次,定界符不能是二进制零、换行符、回车符或空格。而且缺省小数点(.)不 能是字符串定界符。最后, 在 DBCS 环境中, 不支持竖线 (1) 字符定界符。

ASCII 系列代码页和 EBCDIC 系列代码页对下列字符的指定是不同的:

- Shift-In 字符 (OxOF) 和 Shift-Out 字符 (OxOE) 不能是 EBCDIC MBCS 数据文件 的定界符。
- MBCS、EUC 或 DBCS 代码页的定界符不能大于 0x40, 但 EBCDIC MBCS 数据的 缺省小数点 (0x4b) 除外。
- 采用 ASCII 代码页或 EBCDIC MBCS 代码页的数据文件的缺省定界符是:
	- 字符串定界符: " (0x22, 双引号)
	- 列定界符: , (0x2c, 逗号)
- 采用 EBCDIC SBCS 代码页的数据文件的缺省定界符是:
	- 字符串定界符: " (0x7F, 双引号)
	- 列定界符: , (0x6B, 逗号)
- ASCII 数据文件的缺省小数点是 0x2e (句点)。
- EBCDIC 数据文件的缺省小数点是 0x4B (句点)。
- 如果服务器的代码页与客户机的代码页不同,那么建议指定非缺省定界符的十六进 制表示法。例如,

db2 load from ... modified by chardel0x0C coldelX1e ...

#### 数据移动期间的定界符问题

## 双字符定界符

缺省情况下,对于 DEL 文件的基于字符的字段,字段中的任何字符定界符实例 都用双字符定界符表示。例如, 假定字符定界符是双引号, 如果导出文本 I am 6" tall., 那么 DEL 文件中的输出文本显示为 "I am 6"" tall."相反, 如果 DEL 文件中的输入文本为 "What a ""nice"" day!", 那么导人的文本为 What a "nice" day!

### nodoubledel

可通过指定 nodoubledel 文件类型修饰符对导人实用程序、导出实用程序 和装入实用程序禁用双字符定界符行为。但要注意的是,双字符定界符行 为是为了避免解析错误。对导出使用 nodoubledel 时, 字符定界符出现在 字符字段中时不会显示为双字符。对导入和装入使用 nodoubledel 时, 双 字符定界符不会解释为字符定界符的字面值实例。

#### nochardel

对导出使用 nochardel 文件类型修饰符时, 字符字段不会用字符定界符括 起来。对导人和装入使用 nochardel 时, 字符定界符不会被视作特殊字符 并且会解释为实际数据。

### chardel

可使用其他文件类型修饰符, 以通过手动方式避免缺省定界符与数据之间 混淆。chardel 文件类型修饰符将单字符 x 指定为要使用的字符串定界符, 以替代缺省情况下使用的双引号。

### coldel

同样,如果要避免将缺省情况下使用的逗号用作列定界符,可使用 coldel, 它会将单字符 x 指定为列数据定界符。

### delprioritychar

移动 DEL 文件时另一个需要注意的问题就是保留定界符的正确优先顺序。 定界符的缺省优先级为: 行, 字符, 列。但是, 某些应用程序依赖于以下 优先级: 字符、行、列。例如、如果使用缺省优先级、那么 DEL 数据文 件:

"Vincent <row delimiter> is a manager", <row delimiter>

将解释为以下两行: Vincent 和 is a manager, 原因是 <row delimiter> 优 先于字符定界符(")。如果使用 delprioritychar, 那么字符定界符(") 优先于行定界符 (<row delimiter>), 这意味着同一 DEL 文件将正确地 解释为一行: Vincent is a manager。

## 非定界 ASCII (ASC) 文件格式

非定界 ASCII 格式 (对于导入实用程序和装入实用程序来说称为 ASC) 有两种变体: 定长 ASC 和变长 ASC。对于定长 ASC 来说, 所有记录都是定长的。对于变长 ASC 来说, 记录由行定界符(始终是换行符) 定界。在非定界 ASCII 中, 术语非定界表示列 值未由定界符分隔。

在导入或装入 ASC 数据时, 如果指定了 reclen 文件类型修饰符, 那么表示数据文件 是定长 ASC 文件。如果未指定该修饰符,那么表示该数据文件是变长 ASC 文件。

非定界 ASCII 格式可以用于与任何使用列数据格式的 ASCII 产品 (包括字处理器) 交 换数据。每个 ASC 文件都是 ASCII 字符流、该字符流由按行列排序的数据值组成。数 据流中的各行由行定界符分隔。在一行中、每一列都由开始结束位置对(由 IMPORT 参 数指定)定义。每个位置对都表示一行中以字节位置形式指定的位置。一行内的第一 个位置为字节位置 1. 每个位置对的第一个元素是该列的开始字节, 每个位置对的第二 个元素是该列的结束字节。各个列可以重叠。ASC 文件中的每一行的列定义相同。

ASC 文件的定义方式如下所示:

ASC file ::= Row 1 data || Row delimiter || Row 2 data  $||$  Row delimiter  $||$  Row i data ::= ASCII characters || Row delimiter

Row Delimiter ::= ASCII line feed sequence<sup>a</sup>

• <sup>a</sup> 假定记录定界符是换行符, 即 ASCII x0A。在 Windows 操作系统上生成的数据可 以使用双字节的回车符/换行符标准, 即 0x0D0A。EBCDIC 代码页的数据应该使用 EBCDIC LF 字符 (0x25)作为记录定界符 (可使用 LOAD 命令的 codepage 文件类 型修饰符装入 EBCDIC 数据)。永远不会将记录定界符解释成属于数据字段。

### **ASC** 数据类型描述:

表 23. ASC 文件格式可接受的数据类型格式

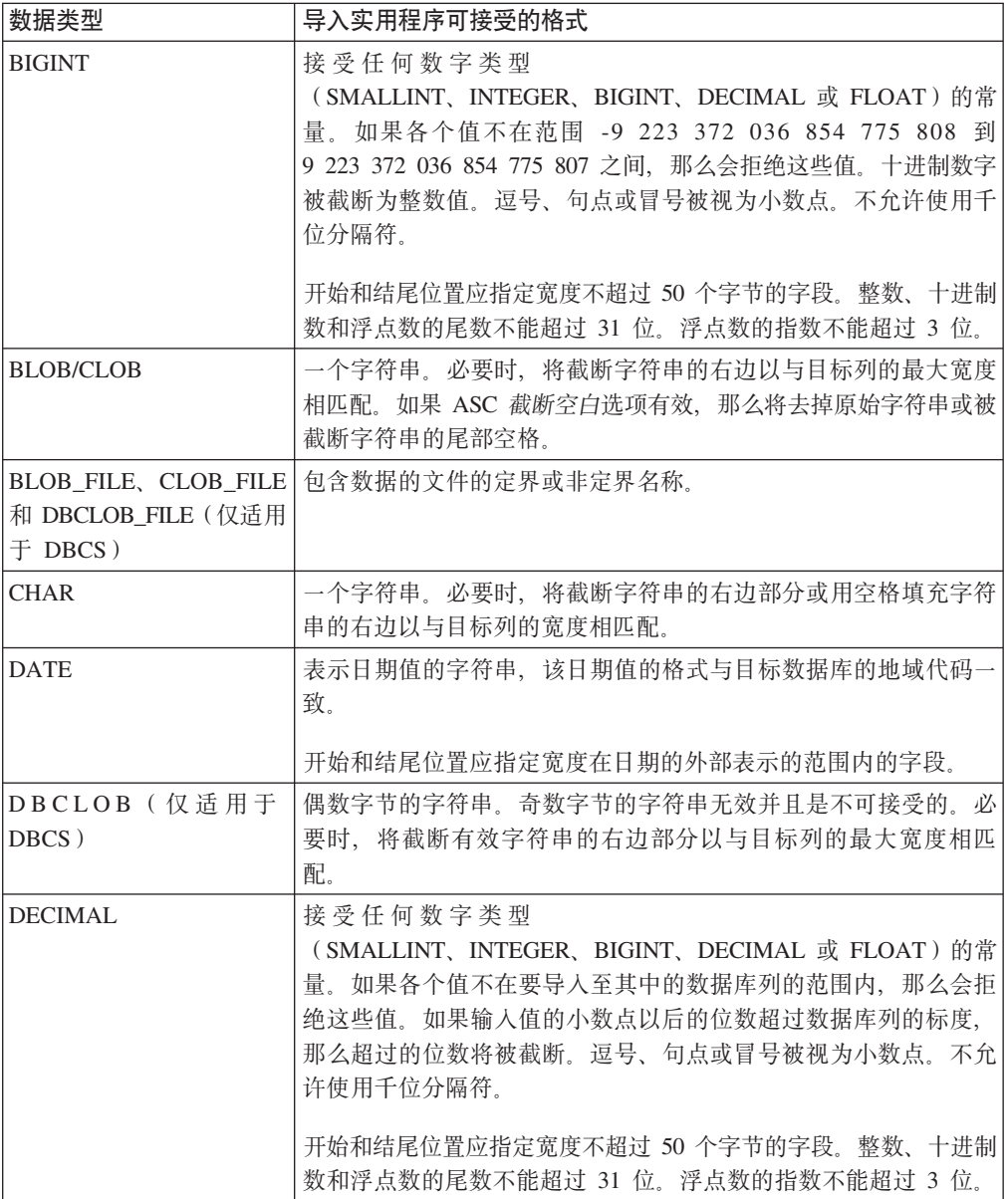

表 23. ASC 文件格式可接受的数据类型格式 (续)

| 数据类型                             | 导入实用程序可接受的格式                                                                                                    |
|----------------------------------|----------------------------------------------------------------------------------------------------|
| FLOAT(long)                      | 接受任何数字类型<br>(SMALLINT、INTEGER、BIGINT、DECIMAL 或 FLOAT) 的常<br>量。所有值都有效。逗号、句点或冒号被视为小数点。大写或小写<br>E 将作为 FLOAT 常量的指数的开头部分接受。                                                |
|                                  | 开始和结尾位置应指定宽度不超过 50 个字节的字段。整数、十进制<br>数和浮点数的尾数不能超过 31 位。浮点数的指数不能超过 3 位。                                                                                                 |
| GRAPHIC (仅适用于)<br>DBCS)          | 偶数字节的字符串。奇数字节的字符串无效并且是不可接受的。必<br>要时, 将截断有效字符串的右边部分或用双字节空格(0x8140)填<br>充有效字符串的右边以与目标列的最大长度相匹配。                                                                         |
| <b>INTEGER</b>                   | 接受任何数字类型<br>(SMALLINT, INTEGER, BIGINT, DECIMAL 或 FLOAT) 的常<br>量。如果各个值不在范围 -2 147 483 648 到 2 147 483 647 之间,<br>那么会拒绝这些值。十进制数字被截断为整数值。逗号、句点或冒<br>号被视为小数点。不允许使用千位分隔符。 |
|                                  | 开始和结尾位置应指定宽度不超过 50 个字节的字段。整数、十进制<br>数和浮点数的尾数不能超过 31 位。浮点数的指数不能超过 3 位。                                                                                                 |
| <b>LONG VARCHAR</b>              | 一个字符串。必要时,将截断字符串的右边以与目标列的最大宽度<br>相匹配。如果 ASC 截断空白选项有效,那么将去掉原始字符串或被<br>截断字符串的尾部空格。                                                                                      |
| LONG VARGRAPHIC (仅)<br>适用于 DBCS) | 偶数字节的字符串。奇数字节的字符串无效并且是不可接受的。必<br>要时、将截断有效字符串的右边部分以与目标列的最大宽度相匹<br>配。                                                                                                   |
| <b>SMALLINT</b>                  | 接受任何数字类型<br>(SMALLINT, INTEGER, BIGINT, DECIMAL 或 FLOAT) 的常<br>量。如果各个值不在范围 -32 768 到 32 767 之间, 那么会拒绝这<br>些值。十进制数字被截断为整数值。逗号、句点或冒号被视为小数<br>点。不允许使用千位分隔符。              |
|                                  | 开始和结尾位置应指定宽度不超过 50 个字节的字段。整数、十进制<br>数和浮点数的尾数不能超过 31 位。浮点数的指数不能超过 3 位。                                                                                                 |
| <b>TIME</b>                      | 表示时间值的字符串, 该时间值的格式与目标数据库的地域代码-<br>致。                                                                                                    |
|                                  | 开始和结尾位置应指定宽度在时间的外部表示的范围内的字段。                                                                                                    |
| TIMESTAMP                        | 表示可存储在数据库中的时间戳记值的字符串。                                                                                                    |
|                                  | 开始和结尾位置应指定宽度在时间戳记的外部表示的范围内的字<br>段。                                                                                                    |
| <b>VARCHAR</b>                   | 一个字符串。必要时,将截断字符串的右边以与目标列的最大宽度<br>相匹配。如果 ASC 截断空白选项有效,那么将去掉原始字符串或被<br>截断字符串的尾部空格。                                                                                      |
| VARGRAPHIC(仅适用于」<br>DBCS)        | 偶数字节的字符串。奇数字节的字符串无效并且是不可接受的。必<br>要时,将截断有效字符串的右边部分以与目标列的最大宽度相匹<br>配。                                                                                                   |

以下是一个 ASC 文件示例。每一行都以换行符序列结尾 (在 Windows 操作系统上, 每一行都以回车符/换行符序列结尾)。

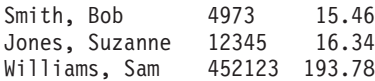

**":**

- 1. 假定 ASC 文件不包含列名。
- 2. 字符串未用定界符括起来。ASC 文件中的列数据类型由数据库表中的目标列数据类 型确定。
- 3. 在以下情况下, NULL 将导入到可空数据库列中:
	- 数字、DATE、TIME 或 TIMESTAMP 数据库列的目标是空白字段
	- 指定了没有开始和结束位置对的字段
	- 指定了开始和结束位置等于零的位置对
	- 数据行太短, 无法包含对目标列有效的值
	- 使用了 NULL INDICATORS 装入选项, 并且在空指示符列中发现 N (或用户指定的 其他值)。
- 4. 如果目标列不可空, 那么尝试将空白字段导人到数字、DATE、TIME 或 TIME-STAMP 列将导致拒绝该行。
- 5. 如果输入数据与目标列不兼容并且该列可空, 那么会导入空值或拒绝该行, 这取决 于检测到错误的位置。如果该列不可空,那么拒绝该行。将会向消息文件写入消 息,指定发现了不兼容的情况。

## **IXF** 文件格式的 PC 版本

PC 版本的 IXF (PC/IXF) 文件格式是数据库管理器对集成交换格式 (IXF)数据交换体 系结构的改编。IXF 体系结构专门用来允许关系数据库结构与数据的交换。PC/IXF 体 系结构允许数据库管理器导出数据库,而不必理会接收产品的要求和特定反应。同 样、导入 PC/IXF 文件的产品只需要理解 PC/IXF 体系结构; 导出该文件的产品的特征 是无关紧要的。PC/IXF 文件体系结构保持了导出和导入数据库系统的独立性。

IXF 体系结构是一种通用关系数据库交换格式, 它支持很多关系数据类型, 包括特定关 系数据库产品可能不支持的某些类型。PC/IXF 文件格式保留了这一灵活性; 例如, PC/IXF 体系结构同时支持单字节字符串 (SBCS) 和双字节字符串 (DBCS) 数据类型。 并非所有实现都支持所有 PC/IXF 数据类型; 但是, 即使受限制的实现也会在导入时检 测并处置不受支持的数据类型。

通常 PC/IXF 文件包含连续的变长记录序列。该文件按显示的顺序包含下列记录类型:

- 一个记录类型为 H 的头记录
- 一个记录类型为 T 的表记录
- 多个记录类型为 C 的列描述符记录 (表中每列一个记录)
- 多个记录类型为 D 的数据记录 (表中每行由一个或多个 D 记录表示)。

在出现 H 记录之后的任何位置,PC/IXF 文件还可能包含记录类型为 A 的应用程序记 录。PC/IXF 文件中允许存在这些记录, 以使应用程序能够在 PC/IXF 文件中包括未按 PC/IXF 格式定义的其他数据。对于读取 PC/IXF 文件的任何程序,如果不了解应用程 序标识在 A 记录中代表的数据格式和内容, 那么会忽略 A 记录。

PC/IXF 文件中的每个记录以记录长度指示符开头。此指示符是一个整数值的 6 字节向 右对齐字符表示, 该整数值指定 PC/IXF 记录中记录长度指示符之后的部分的长度(以 字节计),即总记录大小减去 6 个字节。读取 PC/IXF 文件的程序应使用这些记录长 度来找到当前记录的结尾和下一条记录的开头。H、T 和 C 记录必须足够大以包括它们 定义的所有字段,当然,它们的记录长度字段必须与实际长度一致。但是,如果要在 其中一个记录的结尾添加其他数据(如新字段),那么读取 PC/IXF 文件的预先存在程 序应忽略其他数据,最多生成一条警告消息。但是,对于写入 PC/IXF 文件的程序,应 写入其精确长度需要包含所有定义的字段的 H、T 和 C 记录。

如果 PC/IXF 文件包含 LOB 位置说明符 (LLS) 列,那么每个 LLS 列必须有自己的 D 记录。D 记录将由导出实用程序自动创建, 但如果使用第三方工具来生成 PC/IXF 文 件,那么需要手动将它们创建。而且,LLS 是表中的每个 LOB 列所必需的,包括带有 空值的列。如果 LOB 列为空, 那么需要创建表示空 LOB 的 LLS。

每个 XML 列的 D 记录条目将包含 2 个字节的小尾数法来指示 XML 数据说明符 (XDS) 的长度, 后面紧跟该 XDS 本身。

例如, 以下 XDS:

XDS FIL="a.xml" OFF="1000" LEN="100" SCH="RENATA.SCHEMA" />

在 D 记录中将由以下字节表示:

0x3D 0x00 XDS FIL="a.xml" OFF="1000" LEN="100" SCH="RENATA.SCHEMA" />

PC/IXF 文件记录由包含字符数据的字段组成。导入实用程序和导出实用程序使用目标数 据库的 CPGID 解释此字符数据,但有两处例外:

• A 记录的 IXFADATA 字段。

IXFADATA 字段中包含的字符数据的代码页环境是由创建和处理特定 A 记录的应用 程序确定的;即环境随实现的不同而变化。

• D 记录的 IXFDCOLS 字段。

IXFDCOLS 字段中包含的字符数据的代码页环境是由 C 记录中包含的信息决定的, C 记录定义特定列及其数据。

H、T 和 C 记录中以及 D 和 A 记录的前缀部分中的数字字段应该是整数值的向右对 齐单字节字符表示,并填充了前导零或空白。值零应该至少用一个(向右对齐的)零 字符进行指示,不应该全部用空白进行指示。只要未在数据类型指示长度的位置使用 其中一个数字字段(如 IXFCLENG),就应该对其填充空格。这些数字字段包括:

IXFHRECL, IXFTRECL, IXFCRECL, IXFDRECL, IXFARECL, IXTHRESE, IXTHESE, IXTURESE, IXTURESE, IXTHRESE,<br>IXFHHCNT, IXFHSBCP, IXFHDBCP, IXFTCCNT, IXFTNAML,<br>IXFCLENG, IXFCDRID, IXFCPOSN, IXFCNAML, IXFCTYPE, IXFCSBCP, IXFCDBCP, IXFCNDIM, IXFCDSIZ, IXFDRID

注: 数据库管理器 PC/IXF 文件格式与 System/370 不同。

PC/IXF 记录类型:

有五种基本 PC/IXF 记录类型:

- 头
- 表
- 列描述符
- 数据
- 应用程序

DB2 使用以下七种应用程序子类型:

- 索引
- 层次结构
- 子表
- 延续
- 终止
- 标识
- DB2 SQLCA

每个 PC/IXF 记录类型被定义为一个字段序列, 这些字段是必需的, 并且必须按显示的 顺序出现。

HEADER RECORD

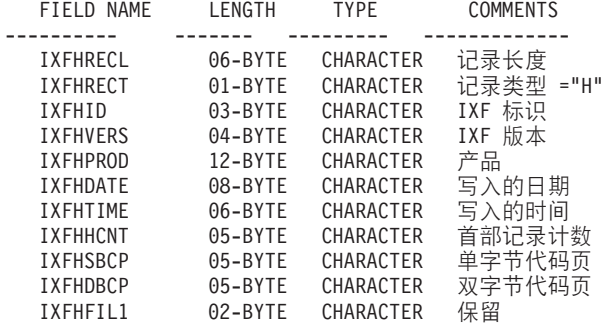

下列字段包含在头记录中:

#### **IXFHRECL**

记录长度指示符。它由 6 个字节组成, 以向右对齐的字符来表示整数值, 该整 数值指定记录长度指示符之后的 PC/IXF 记录部分的长度(以字节计), 即总 记录大小减去 6 个字节。H 记录必须足够长以包括定义的所有字段。

## **IXFHRECT**

IXF 记录类型, 对此记录设置为 H。

## **IXFHID**

文件格式标识, 对此文件设置为 IXF。

## **IXFHVERS**

创建文件时使用的 PC/IXF 格式级别, 设置为"0002"。

## **IXFHPROD**

可由创建文件的程序用于标识自身的字段。如果已填充此字段、那么前六个字 节将用于标识创建该文件的产品、后六个字节用于指示创建产品的版本或发行 版。数据库管理器使用此字段来指示特定于数据库管理器的数据的存在。

#### **IXFHDATE**

写入文件的日期, 格式为 yyyymmdd。

### **IXFHTIME**

写入文件的时间, 格式为 hhmmss。此字段是可选的, 并且可以留为空白。

## **IXFHHCNT**

此文件中第一个数据记录之前的 H、T 和 C 记录数。A 记录未包括在此计数 中。

### **IXFHSBCP**

单字节代码页字段, 包含一个单字节字符, 用于表示 SBCS CPGID 或"00000"。

导出实用程序将此字段设置为等于已导出数据库表的 SBCS CPGID。例如, 如 果表 SBCS CPGID 为 850, 那么此字段包含"00850"。

## **IXFHDBCP**

双字节代码页字段, 包含一个单字节字符, 用于表示 DBCS CPGID 或"00000"。

导出实用程序将此字段设置为等于已导出数据库表的 DBCS CPGID。例如, 如 果表 DBCS CPGID 为 301, 那么此字段包含"00301"。

### **IXFHFIL1**

空闲字段设置为两个空格以与主机 IXF 文件中的保留字段相匹配。

#### TABLE RECORD

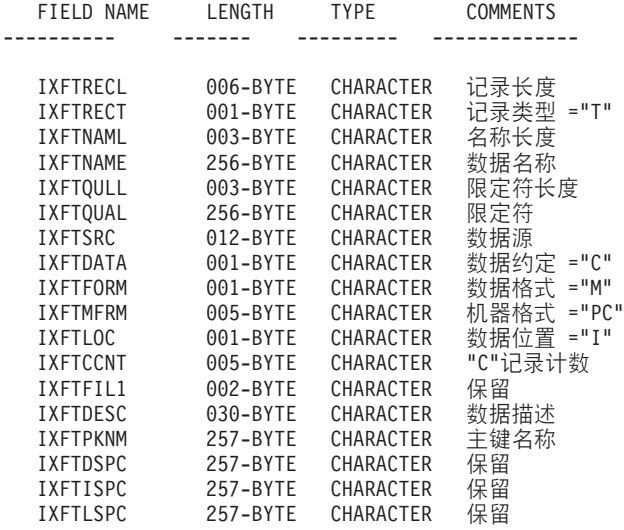

下列字段包含在表记录中:

## **IXFTRECL**

记录长度指示符。它由 6 个字节组成, 以向右对齐的字符来表示整数值, 该整 数值指定记录长度指示符之后的 PC/IXF 记录部分的长度(以字节计), 即总 记录大小减去 6 个字节。T 记录必须足够长以包括定义的所有字段。

## **IXFTRECT**

IXF 记录类型, 对此记录设置为 T。

```
IXFTNAML
```
IXFTNAME 字段中的表名长度(以字节计)。

## **IXFTNAME**

表的名称。如果每个文件只有一个表、那么这只是参考字段。数据库管理器在 导入数据时不使用此字段。在写入 PC/IXF 文件时, 数据库管理器会将 DOS 文 件名(及可能的路径信息)写至此字段。

### **IXFTQULL**

IXFTOUAL 字段中的表名限定符长度(以字节计)。

## **IXFTQUAL**

表名限定符, 标识关系系统中的表的创建者。这只是参考字段。如果写入文件 的程序没有要写至此字段的数据, 那么首选填充值为空白。读取文件的程序可 能打印或显示此字段,或者将它存储在参考字段中,但计算结果不应取决于此 字段的内容。

## **IXFTSRC**

用于指示数据的原始源。这只是参考字段。如果写入文件的程序没有要写至此 字段的数据, 那么首选填充值为空白。读取文件的程序可能打印或显示此字 段, 或者将它存储在参考字段中, 但计算结果不应取决于此字段的内容。

#### **IXFTDATA**

用于描述数据的约定。对于导入和导出, 此字段必须设置为 C, 以指示各个列属 性将在接来下的列描述符(C)记录中描述, 并且数据遵循 PC/IXF 约定。

### **IXFTFORM**

用于存储数字数据的约定。此字段必须设置为 M, 指示数据 (D)记录中的数字 数据按 IXFTMFRM 字段指定的机器(内部)格式存储。

### **IXFTMFRM**

PC/IXF 文件中的任何机器数据的格式。如果此字段设置为 PCbbb, 那么 数据 库管理器仅读取或写入文件、其中 b 表示空白、而 PC 指定 PC/IXF 文件中的 数据使用 IBM PC 机器格式。

### **IXFTLOC**

数据的位置。数据库管理器仅支持值 I, 表示该数据在此文件内部。

### **IXFTCCNT**

此表中的 C 记录数。这是整数值的向右对齐字符表示。

## **IXFTFIL1**

空闲字段设置为两个空格以与主机 IXF 文件中的保留字段相匹配。

### **IXFTDESC**

有关该表的描述性数据。这只是参考字段。如果写入文件的程序没有要写至此 字段的数据, 那么首选填充值为空白。读取文件的程序可能打印或显示此字 段, 或者将它存储在参考字段中, 但计算结果不应取决于此字段的内容。如果 该列不为空并插入了缺省值,并且表名来自工作站数据库,那么此字段包含 NOT NULL WITH DEFAULT,

### **IXFTPKNM**

对表定义的主键的名称(如果存在)。该名称存储为以 NULL 结束的字符串。

### **IXFTDSPC**

保留此字段以供将来使用。

### **IXFTISPC**

保留此字段以供将来使用。

## **IXFTLSPC**

保留此字段以供将来使用。

#### COLUMN DESCRIPTOR RECORD

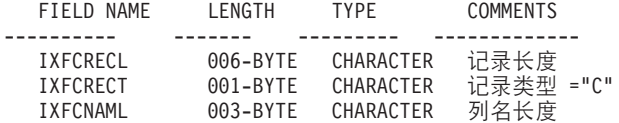

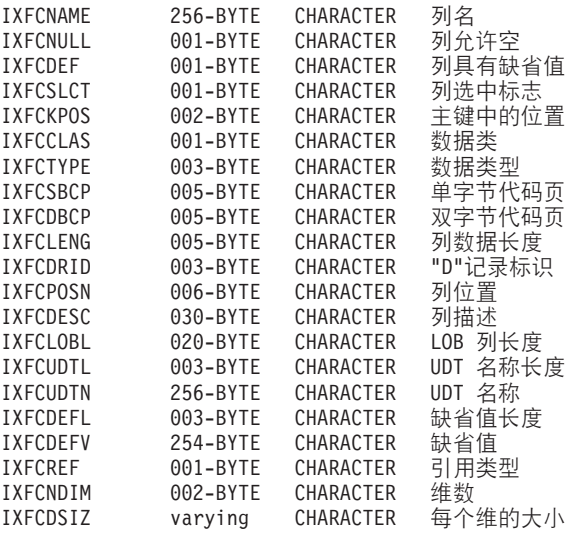

下列字段包含在列描述符记录中:

### **IXFCRECL**

记录长度指示符。它由 6 个字节组成, 以向右对齐的字符来表示整数值, 该整 数值指定记录长度指示符之后的 PC/IXF 记录部分的长度(以字节计), 即总 记录大小减去 6 个字节。C 记录必须足够长以包括定义的所有字段。

## **IXFCRECT**

IXF 记录类型, 对此记录设置为 C。

## **IXFCNAML**

IXFCNAME 字段中的列名长度(以字节计)。

## **IXFCNAME**

列的名称。

## **IXFCNULL**

指定此列中是否允许使用空值。有效设置为 Y 或 N。

## **IXFCDEF**

指定是否对此字段定义了缺省值。有效设置为 Y 或 N。

## **IXFCSLCT**

一个过时字段, 本来打算用于允许选择数据中的某个列子集。写入 PC/IXF 文 件的程序应总是在此字段中存储 Y。读取 PC/IXF 文件的程序应忽略此字段。

### **IXFCKPOS**

主键中包含的列的位置。有效值范围在 01 到 16 之间, 或者如果列未包括在 主键中, 那么有效值为 N。

## **IXFCCLAS**

要在 IXFCTYPE 字段中使用的数据类型的类。数据库管理器仅支持关系类型  $(R)$ 

### **IXFCTYPE**

列的数据类型。

## **IXFCSBCP**

包含一个单字节字符, 用于表示 SBCS CPGID。此字段对单字节字符数据指定 CPGID, 这种情况经常出现在此列的 D 记录的 IXFDCOLS 字段中。

此字段的语义随列数据类型(在 IXFCTYPE 字段中指定)不同而变化。

- 对于字符串列, 此字段通常应包含等于 H 记录中的 IXFHSBCP 字段的非零 值、但也允许包含其他值。如果此值为零、那么该列将解释为包含二进制位 串数据。
- 对于数字列, 此字段没有意义。它将被导出实用程序设置为零, 并且被导入 实用程序忽略。
- 对于日期或时间列,此字段没有意义。它将被导出实用程序设置为 IXFHSBCP 字段的值,并且被导入实用程序忽略。
- 对于图形列, 此字段必须为零。

### **IXFCDBCP**

包含一个单字节字符, 用于表示 DBCS CPGID。此字段对双字节字符数据指定 CPGID, 这种情况经常出现在此列的 D 记录的 IXFDCOLS 字段中。

此字段的语义随列数据类型(在 IXFCTYPE 字段中指定)不同而变化。

- 对于字符串列, 此字段通常应该为零, 或者包含等于 H 记录中的 IXFHDBCP 字段的值; 但也允许包含其他值。如果 IXFCSBCP 字段中的值为零, 那么此 字段中的值必须为零。
- 对于数字列, 此字段没有意义。它将被导出实用程序设置为零, 并且被导入 实用程序忽略。
- 对于日期或时间列, 此字段没有意义。它将被 EXPORT 实用程序设置为零, 并且被 IMPORT 实用程序忽略。
- 对于图形列,此字段的值必须等于 IXFHDBCP 字段的值。

## **IXFCLENG**

提供有关要描述的列的大小信息。对于某些数据类型、此字段未被使用并且应 该包含空白。对于其他数据类型, 此字段包含一个用于指定列长度的整数的向 右对齐字符表示。对于另一些其他数据类型,此字段分为两个子字段: 3 个字节 用于精度、2个字节用于小数位;这些子字段都是整数的向右对齐字符表示。从 V9.7 开始, 对于时间戳记数据类型, 此字段包含一个用于指定时间戳记精度的 整数的向右对齐字符表示。

## **IXFCDRID**

D 记录标识。此字段包含整数值的向右对齐字符表示。可在 PC/IXF 文件中使 用若干 D 记录来包含每行数据。此字段指定用于数据行的若干 D 记录中有哪 些 D 记录包含列数据。值 1 ( 如 001 ) 指示某列的数据在行数据的第一个 D 记 录中。第一个 C 记录的 IXFCDRID 值必须为 1。所有后续 C 记录的 IXFCDRID 值必须等于之前 C 记录中的值或更高的值。

### **IXFCPOSN**

此字段中的值用于找到列数据, 该列数据在表示表数据行的其中一个 D 记录 中。这是此列数据在 D 记录的 IXFDCOLS 字段中的起始位置。如果该列可 空, 那么 IXFCPOSN 指向空指示符; 否则它将指向数据本身。如果某列包含变 长数据, 那么数据本身以当前长度指示符开头。D 记录的 IXFDCOLS 字段中 的第一个字节的 IXFCPOSN 值为  $1$  ( 而不是  $0$  ) 。如果某列在新的 D 记录中、 那么 IXFCPOSN 的值应该为 1; 否则 IXFCPOSN 值应该逐列递增以使数据值 不会重叠。

## **IXFCDESC**

有关该列的描述性信息。这只是参考字段。如果写至文件的程序没有要写至此

字段的数据, 那么首选填充值为空白。读取文件的程序可能打印或显示此字 段, 或者将它存储在参考字段中, 但计算结果不应取决于此字段的内容。

#### **IXFCLOBL**

此列中定义的长整型数据或 LOB 的长度(以字节计)。如果此列不是长整型数 据或 LOB, 那么此字段中的值为 000。

## **IXFCUDTL**

IXFCUDTN 字段中的用户定义的类型(UDT) 名称长度(以字节计)。如果此 列类型不是 UDT, 那么此字段中的值为 000。

### **IXFCUDTN**

用户定义的类型的名称、该类型用作此列的数据类型。

### **IXFCDEFL**

IXFCDEFV 字段中的缺省值长度(以字节计)。如果此列没有缺省值, 那么此 字段中的值为 000。

#### **IXFCDEFV**

如果已经定义了此列,那么对其指定缺省值。

#### **IXFCREF**

如果该列包含在层次结构中, 那么此字段指定该列是数据列(D)还是引用列  $(R)$ 

#### **IXFCNDIM**

列中的维数。此版本的 PC/IXF 不支持数组。因此、此字段必须包含表示零整 数值的字符。

## **IXFCDSIZ**

每个维的大小或范围。此字段的长度为每个维 5 个字节。因为不支持数组(即 维数必须为零), 所以此字段的长度为零, 并且实际上不存在。

DATA RECORD

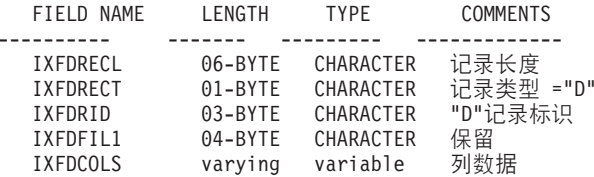

下列字段包含在数据记录中:

### **IXFDRECL**

记录长度指示符。它由 6 个字节组成、以向右对齐的字符来表示整数值、该整 数值指定记录长度指示符之后的 PC/IXF 记录部分的长度(以字节计), 即总 记录大小减去 6 个字节。每个 D 记录必须足够长, 以包括存储在记录中的当 前出现的最后一个数据列的所有重要数据。

## **IXFDRECT**

IXF 记录类型, 对此记录设置为 D, 指示它包含表的数据值。

#### **IXFDRID**

记录标识, 标识用于数据行的若干 D 记录的序列内的特定 D 记录。对于数据 行中的第一个 D 记录, 此字段的值为 1; 对于数据行中的第二个 D 记录, 此 字段的值为 2, 以此类推。在每个数据行中, C 记录中调出的所有 D 记录标识 都必须实际存在。

### **IXFDFIL1**

空闲字段设置为四个空格以与保留字段相匹配; 并且在主机 IXF 文件中占用一 个位置以供可能出现的 shift-out 字符使用。

### **IXFDCOLS**

列数据区域。数据记录(D 记录)的数据区由一个或多个列条目组成。每个列 描述符记录对应一个列条目, 它的 D 记录标识与 D 记录相同。在 D 记录中, 列条目的起始位置由 C 记录中的 IXFCPOSN 值指示。

列条目数据的格式取决于该列是否可空:

- 如果该列可空(IXFCNULL 字段设置为 Y), 那么列条目数据包括空指示 符。如果该列不为空,那么指示符后跟特定于数据类型的信息,包括实际数 据库值。空指示符是由两个字节组成的值, 如果非空, 那么设置为 x'0000', 如果为空, 那么设置为 x'FFFF'。
- 如果该列不可空, 那么列条目数据仅包括特定于数据类型的信息, 包括实际 数据库值。

对于变长数据类型、特定于数据类型的信息包括当前长度指示符。当前长度指 示符是由两个字节组成的整数, 格式由 IXFTMFRM 字段指定。

D 记录的数据区的长度不能超过 32 771 个字节。

#### APPLICATION RECORD

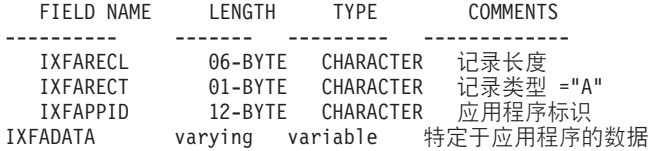

下列字段包含在应用程序记录中:

### **IXFARECL**

记录长度指示符。它由 6 个字节组成, 以向右对齐的字符来表示整数值, 该整 数值指定记录长度指示符之后的 PC/IXF 记录部分的长度(以字节计), 即总 记录大小减去 6 个字节。每个 A 记录必须足够长以至少包括整个 IXFAPPID 字段。

### **IXFARECT**

IXF 记录类型, 对此记录设置为 A, 指示这是一个应用程序记录。如果程序不 太清楚应用程序标识代表的数据的内容和格式、那么将忽略这些记录。

#### **IXFAPPID**

应用程序标识、标识创建 A 记录的应用程序。数据库管理器创建的 PC/IXF 文 件可以具有 A 记录, 并且此字段的前 6 个字符设置为常量以标识数据库管理 器、后 6 个字符标识数据库管理器的发行版或版本或者写入 A 记录的另一应 用程序。

## **IXFADATA**

DB2 INDEX RECORD

此字段包含依赖于应用程序的补充数据, 其格式和内容只有创建 A 记录的程序 和可能处理 A 记录的其他应用程序才知道。

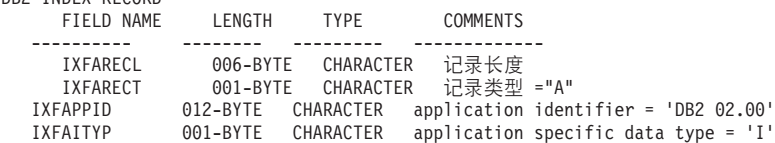

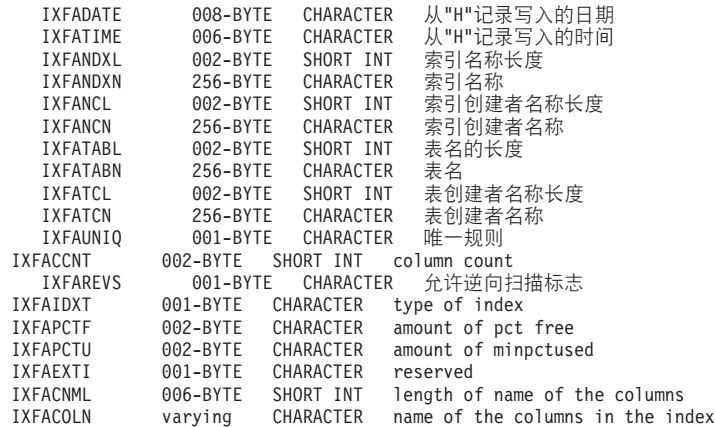

将对每个用户定义的索引指定此类型的一个记录。此记录放在该表的所有 C 记录之后。 下列字段包含在 DB2 索引记录中:

#### **IXFARECL**

记录长度指示符。它由 6 个字节组成, 以向右对齐的字符来表示整数值, 该整 数值指定记录长度指示符之后的 PC/IXF 记录部分的长度(以字节计), 即总 记录大小减去 6 个字节。每个 A 记录必须足够长以至少包括整个 IXFAPPID 字段。

## **IXFARECT**

IXF 记录类型, 对此记录设置为 A, 指示这是一个应用程序记录。如果程序不 太清楚应用程序标识代表的数据的内容和格式, 那么将忽略这些记录。

## **IXFAPPID**

应用程序标识, 它将 DB2 标识为创建此 A 记录的应用程序。

## **IXFAITYP**

指定这是 DB2 应用程序记录的子类型"I"。

## **IXFADATE**

写入文件的日期, 格式为 yyyymmdd。此字段的值必须与 IXFHDATE 的值相 同。

## **IXFATIME**

写入文件的时间, 格式为 hhmmss。此字段的值必须与 IXFHTIME 的值相同。

#### **IXFANDXL**

IXFANDXN 字段中的索引名称长度(以字节计)。

## **IXFANDXN**

索引的名称。

## **IXFANCL**

IXFANCN 字段中的索引创建者名称长度(以字节计)。

## **IXFANCN**

索引创建者名称。

#### **IXFATABL**

IXFATABN 字段中的表名长度(以字节计)。

### **IXFATABN**

表的名称。

## **IXFATCL**

IXFATCN 字段中的表创建者名称长度(以字节计)。

## **IXFATCN**

表创建者的名称。

## **IXFAUNIQ**

指定索引类型。对于主键, 有效值为 P; 对于唯一索引, 有效值为 U; 对于非唯 一索引, 有效值为 D。

## **IXFACCNT**

指定索引定义中的列数。

## **IXFAREVS**

指定是否允许对此索引执行逆向扫描。如果允许逆向扫描, 那么有效值为 Y; 如 果不允许逆向扫描, 那么有效值为 N。

### **IXFAIDXT**

指定索引类型。常规索引的有效值是 R, 集群索引的有效值是 C。

## **IXFAPCTF**

指定释放时要保留的索引页百分比。有效值范围是 -1 到 99。如果指定了值 -1,那么使用系统缺省值。

## **IXFAPCTU**

指定合并两个索引页之前必须释放的最小索引页百分比。有效值范围是 00 到 99.

### **IXFAEXTI**

保留以备将来使用。

#### **IXFACNML**

IXFACOLN 字段中的列名长度(以字节计)。

#### **IXFACOLN**

此索引包含的列的名称。有效值的格式为 +name-name..., 其中 + 指定对列进 行升序排序, 而 - 指定对列进行降序排序。

DB2 HIERARCHY RECORD

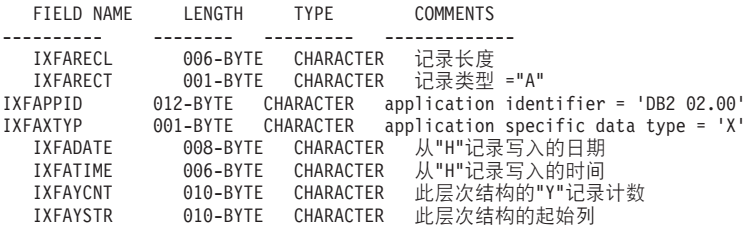

将使用此类型的一个记录来描述层次结构。所有子表记录(请参阅以下列表)都必须 紧跟在层次结构记录之后, 并且层次结构记录位于表的所有 C 记录之后。下列字段包含 在 DB2 层次结构记录中:

## **IXFARECL**

记录长度指示符。它由 6 个字节组成, 以向右对齐的字符来表示整数值, 该整 数值指定记录长度指示符之后的 PC/IXF 记录部分的长度(以字节计), 即总 记录大小减去 6 个字节。每个 A 记录必须足够长以至少包括整个 IXFAPPID 字段。

### **IXFARECT**

IXF 记录类型, 对此记录设置为 A, 指示这是一个应用程序记录。如果程序不 太清楚应用程序标识代表的数据的内容和格式、那么将忽略这些记录。

## **IXFAPPID**

应用程序标识, 它将 DB2 标识为创建此 A 记录的应用程序。

## **IXFAXTYP**

指定这是 DB2 应用程序记录的子类型"X"。

### **IXFADATE**

写入文件的日期, 格式为 yyyymmdd。此字段的值必须与 IXFHDATE 的值相 同。

### **IXFATIME**

写入文件的时间、格式为 hhmmss。此字段的值必须与 IXFHTIME 的值相同。

#### **IXFAYCNT**

指定应该放在此层次结构记录之后的子表记录数。

## **IXFAYSTR**

指定已导出数据的起始位置处的子表记录的索引。如果层次结构的导出从非根 子表开始, 那么会导出此子表的所有父表。此子表在 IXF 文件内的位置也存储 在此字段中。第一个 X 记录表示索引为零的列。

DB2 SUBTABLE RECORD

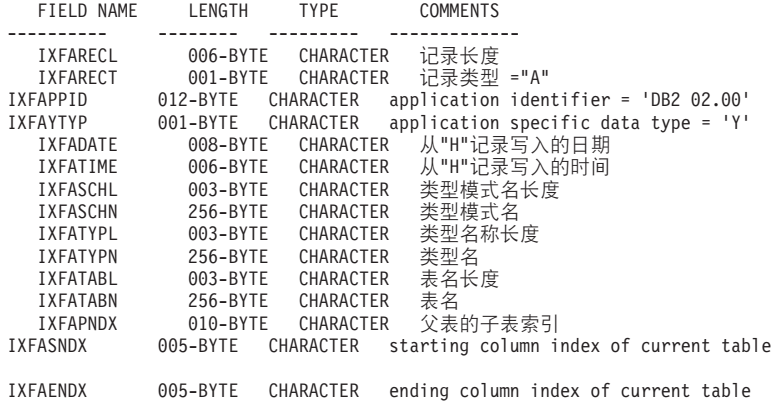

将使用此类型的一个记录来描述层次结构中的某个子表。属于层次结构的所有子表记 录必须存储在一起, 并且紧跟在相应层次结构记录之后。子表由一个或多个列组成, 每个列将在一个列记录中描述。子表中的每个列必须在一组连续的 C 记录中作出描述。 下列字段包含在 DB2 子表记录中:

## **IXFARECL**

记录长度指示符。它由 6 个字节组成, 以向右对齐的字符来表示整数值, 该整 数值指定记录长度指示符之后的 PC/IXF 记录部分的长度(以字节计), 即总 记录大小减去 6 个字节。每个 A 记录必须足够长以至少包括整个 IXFAPPID 字段。

### **IXFARECT**

IXF 记录类型, 对此记录设置为 A, 指示这是一个应用程序记录, 如果程序不 太清楚应用程序标识代表的数据的内容和格式, 那么将忽略这些记录。

## **IXFAPPID**

应用程序标识, 它将 DB2 标识为创建此 A 记录的应用程序。

## **IXFAYTYP**

指定这是 DB2 应用程序记录的子类型"Y"。

## **IXFADATE**

写入文件的日期, 格式为 yyyymmdd。此字段的值必须与 IXFHDATE 的值相 同。

## **IXFATIME**

写入文件的时间, 格式为 hhmmss。此字段的值必须与 IXFHTIME 的值相同。

### **IXFASCHL**

IXFASCHN 字段中的子表模式名长度(以字节计)。

## **IXFASCHN**

子表模式的名称。

## **IXFATYPL**

IXFATYPN 字段中的子表名长度(以字节计)。

## **IXFATYPN**

子表的名称。

## **IXFATABL**

IXFATABN 字段中的表名长度(以字节计)。

## **IXFATABN**

表的名称。

## **IXFAPNDX**

父代子表的子表记录索引。如果此子表是层次结构的根、那么此字段包含值  $-1$ 

## **IXFASNDX**

构成此子表的列记录的起始索引。

### **IXFAENDX**

构成此子表的列记录的结尾索引。

DB2 CONTINUATION RECORD

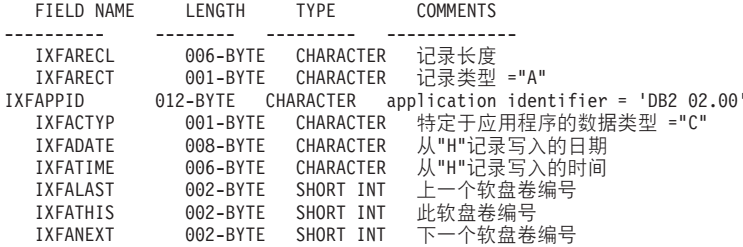

此记录可在多卷 IXF 文件中的每个文件的结尾找到、除非该文件是最后一卷; 还可在多 卷 IXF 文件中的每个文件的开头找到它, 除非该文件是第一卷。此记录用于记录文件顺 序。下列字段包含在 DB2 持续记录中:

## **IXFARECL**

记录长度指示符。它由 6 个字节组成, 以向右对齐的字符来表示整数值, 该整 数值指定记录长度指示符之后的 PC/IXF 记录部分的长度(以字节计), 即总 记录大小减去 6 个字节。每个 A 记录必须足够长以至少包括整个 IXFAPPID 字段。

### **IXFARECT**

IXF 记录类型, 对此记录设置为 A, 指示这是一个应用程序记录。如果程序不 太清楚应用程序标识代表的数据的内容和格式、那么将忽略这些记录。

## **IXFAPPID**

应用程序标识, 它将 DB2 标识为创建此 A 记录的应用程序。

## **IXFACTYP**

指定这是 DB2 应用程序记录的子类型"C"。

### **IXFADATE**

写入文件的日期, 格式为 yyyymmdd。此字段的值必须与 IXFHDATE 的值相 同。

### **IXFATIME**

写入文件的时间、格式为 hhmmss。此字段的值必须与 IXFHTIME 的值相同。

#### **IXFALAST**

此字段是二进制字段, 采用小尾数法格式。该值应该比 IXFATHIS 中的值小。

### **IXFATHIS**

此字段是二进制字段、采用小尾数法格式。此字段中针对连续卷的值也应该是 连续的。第一卷的值为 1。

## **IXFANEXT**

此字段是二进制字段, 采用小尾数法格式。该值应该比 IXFATHIS 中的值小, 除非该记录在文件开头, 这种情况下该值应该为零。

DB2 TERMINATE RECORD

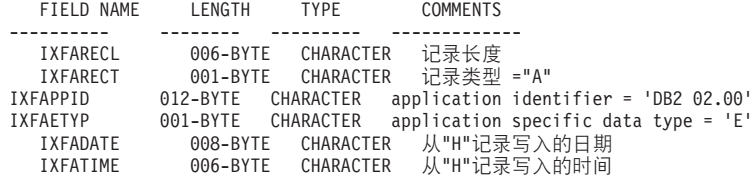

此记录是位于 IXF 文件结尾处的文件末尾标记。下列字段包含在 DB2 终止记录中:

### **IXFARECL**

记录长度指示符。它由 6 个字节组成, 以向右对齐的字符来表示整数值, 该整 数值指定记录长度指示符之后的 PC/IXF 记录部分的长度(以字节计),即总 记录大小减去 6 个字节。每个 A 记录必须足够长以至少包括整个 IXFAPPID 字段。

## **IXFARECT**

IXF 记录类型, 对此记录设置为 A, 指示这是一个应用程序记录。如果程序不 太清楚应用程序标识代表的数据的内容和格式、那么将忽略这些记录。

#### **IXFAPPID**

应用程序标识, 它将 DB2 标识为创建此 A 记录的应用程序。

### **IXFAETYP**

指定这是 DB2 应用程序记录的子类型"E"。

#### **IXFADATE**

写入文件的日期, 格式为 yyyymmdd。此字段的值必须与 IXFHDATE 的值相 同。

### **IXFATIME**

写入文件的时间, 格式为 hhmmss。此字段的值必须与 IXFHTIME 的值相同。

DB2 IDENTITY RECORD

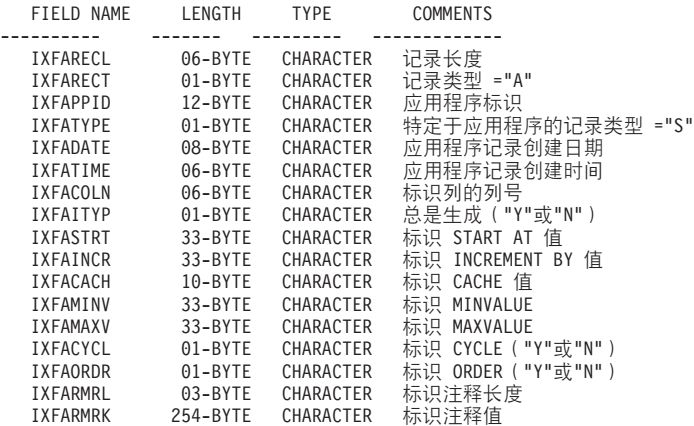

下列字段包含在 DB2 标识记录中:

### **IXFARECL**

记录长度指示符。它由 6 个字节组成, 以向右对齐的字符来表示整数值, 该整 数值指定记录长度指示符之后的 PC/IXF 记录部分的长度(以字节计), 即总 记录大小减去 6 个字节。每个 A 记录必须足够长以至少包括整个 IXFAPPID 字段。

### **IXFARECT**

IXF 记录类型, 对此记录设置为 A, 指示这是一个应用程序记录。如果程序不 太清楚应用程序标识代表的数据的内容和格式、那么将忽略这些记录。

### **IXFAPPID**

应用程序标识、它将 DB2 标识为创建此 A 记录的应用程序。

### **IXFATYPE**

特定于应用程序的记录类型。此字段的值应该一直是"S"。

### **IXFADATE**

写入文件的日期, 格式为 yyyymmdd。此字段的值必须与 IXFHDATE 的值相 同。

### **IXFATIME**

写入文件的时间, 格式为 hhmmss。此字段的值必须与 IXFHTIME 的值相同。

## **IXFACOLN**

表中的标识列的列号。

### **IXFAITYP**

标识列的类型。值"Y"指示标识列一直是 GENERATED。所有其他值的解释意味 着该列的类型为 GENERATED BY DEFAULT。

## **IXFASTRT**

标识列的 START AT 值, 该标识列是在创建表时提供给 CREATE TABLE 语 句的。

#### **IXFAINCR**

标识列的 INCREMENT BY 值, 该标识列是在创建表时提供给 CREATE TABLE 语句的。

## **IXFACACH**

标识列的 CACHE 值, 该标识列是在创建表时提供给 CREATE TABLE 语句 的。值"1"对应 NO CACHE 选项。

## **IXFAMINV**

标识列的 MINVALUE 值, 该标识列是在创建表时提供给 CREATE TABLE 语 句的。

### **IXFAMAXV**

标识列的 MAXVALUE 值, 该标识列是在创建表时提供给 CREATE TABLE 语 句的。

## **IXFACYCL**

标识列的 CYCLE 值, 该标识列是在创建表时提供给 CREATE TABLE 语句 的。值"Y"对应于 CYCLE 选项, 而任何其他值对应于 NO CYCLE。

#### **IXFAORDR**

标识列的 ORDER 值, 该标识列是在创建表时提供给 CREATE TABLE 语句 的。值"Y"对应于 ORDER 选项, 而任何其他值对应于 NO ORDER。

## **IXFARMRL**

IXFARMRK 字段中的注释长度(以字节计)。

### **IXFARMRK**

这是用户输入的与标识列相关联的注释。这只是参考字段。数据库管理器在导 入数据时不使用此字段。

DB2 SQLCA RECORD

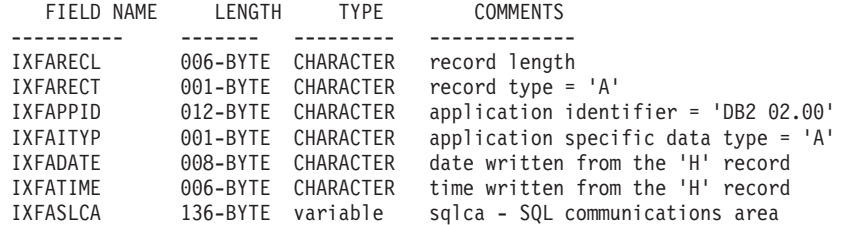

此类型的一个记录用来指示无法使用 IXF 文件来在后续导入操作中重新创建表。有关更 多信息、请参阅 IXFASLCA 中返回的消息和原因码。

下列字段包含在 DB2 SQLCA 记录中:

## **IXFARECL**

记录长度指示符。它是一个由 6 个字节组成的字符, 用来表示整数值, 该整数 值指定记录长度指示符之后的 PC/IXF 记录部分的长度(以字节计), 即总记 录大小减去 6 个字节。每个"A"记录必须足够长以至少包括整个 IXFAPPID 字 段。

### **IXFARECT**

IXF 记录类型, 对此记录设置为"A", 指示这是一个应用程序记录。如果程序不 太清楚应用程序标识代表的数据的内容和格式, 那么将忽略这些记录。

## **IXFAPPID**

应用程序标识、它将 DB2 标识为创建此"A"记录的应用程序。

### **IXFAITYP**

指定这是 DB2 应用程序记录的子类型"A"。

## **IXFADATE**

写入文件的日期, 格式为 yyyymmdd。此字段必须与 IXFHDATE 具有同一值。

## **IXFATIME**

写入文件的时间, 格式为 hhmmss。此字段必须与 IXFHTIME 具有同一值。

## **IXFASLCA**

SQL 通信区, 它包含 SQL27984W 警告消息以及一个原因码, 该原因码说明 IXF 文件未包含 IMPORT 命令重新创建表所需的全部信息的原因。

#### PC/IXF 数据类型:

表 24. PC/IXF 数据类型

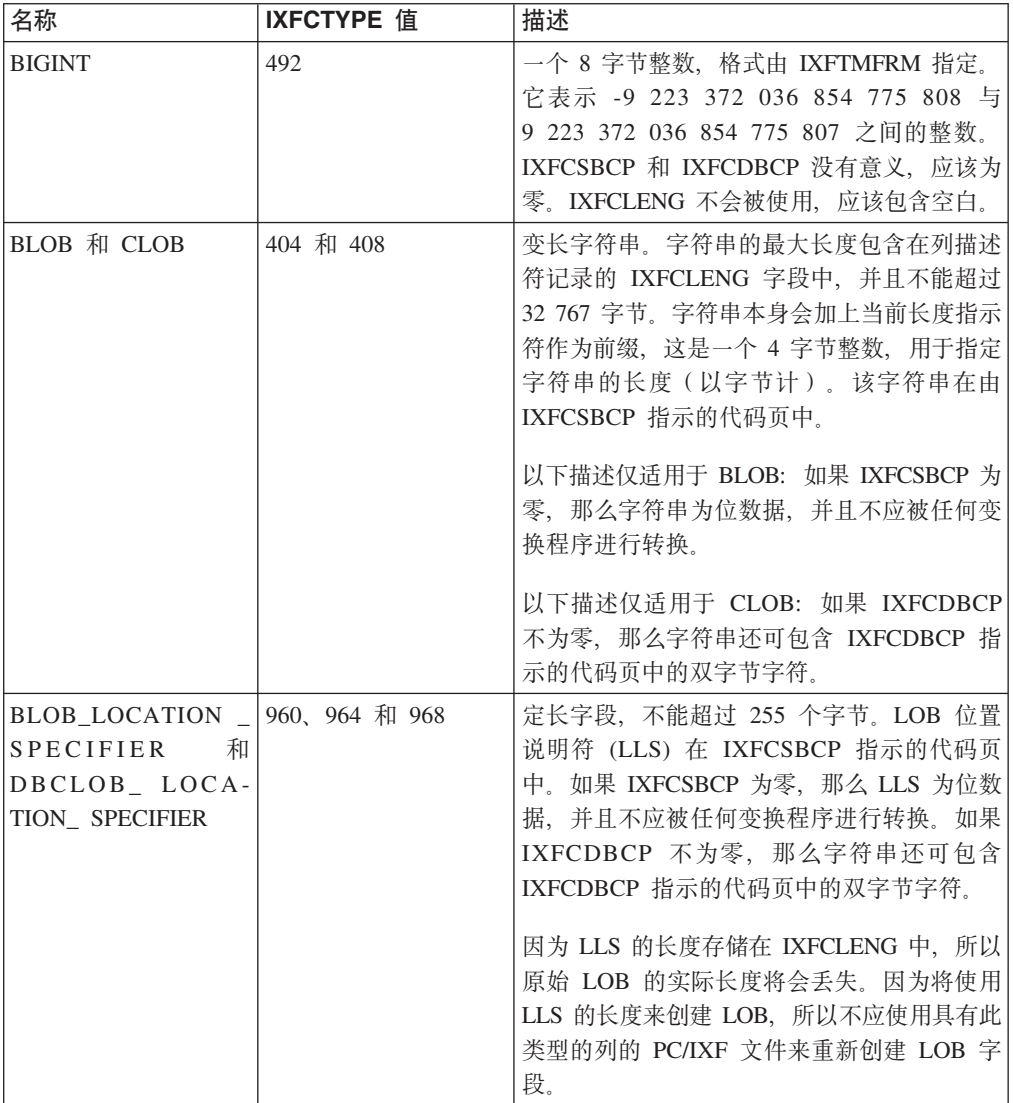

表 24. PC/IXF 数据类型 (续)

| 名称                                                      | <b>IXFCTYPE</b> 值 | 描述                                                                                                    |
|---------------------------------------------------------|-------------------|----------------------------------------------------------------------------------------------------|
| $BLOB$ $FILE$ ,<br>CLOB_FILE<br>和<br><b>DBCLOB_FILE</b> | 916、920 和 924     | 包含 SQLFILE 结构并且填充了 name_length<br>和 name 字段的定长字段。该结构的长度包含<br>在列描述符记录的 IXFCLENG 字段中, 并且<br>不能超过 255 个字节。该文件名在由<br>IXFCSBCP 指示的代码页中。如果 IXFCDBCP<br>不为零, 那么文件名还可包含 IXFCDBCP 指<br>示的代码页中的双字节字符。如果 IXFCSBCP<br>为零, 那么文件名为位数据, 并且不应被任何<br>变换程序进行转换。                                                    |
|                                                         |                   | 因为结构的长度存储在 IXFCLENG 中,所以<br>原始 LOB 的实际长度将会丢失。因为将使用<br>长度 sql_lobfile_len 来创建 LOB, 所以不应使<br>用具有类型为 BLOB_FILE、CLOB_FILE 或<br>DBCLOB FILE 的列的 IXF 文件来重新创建<br>LOB 字段。                                                                                                    |
| <b>CHAR</b>                                             | 452               | 定长字符串。该字符串长度包含在列描述符记<br>录的 IXFCLENG 字段中, 并且不能超过 254<br>个字节。该字符串在由 IXFCSBCP 指示的代码<br>页中。如果 IXFCDBCP 不为零, 那么字符串<br>还可包含 IXFCDBCP 指示的代码页中的双字<br>节字符。如果 IXFCSBCP 为零, 那么字符串为<br>位数据, 并且不应被任何变换程序进行转换。                                                                                                 |
| <b>DATE</b>                                             | 384               | 符合格列高利历的时间点。每个日期是一个使<br>用国际标准组织 (ISO) 格式的 10 字节字符<br>串: yyyy-mm-dd。年份部分的范围为 0001 到<br>9999。月份部分的范围为 01 到 12。日期部分<br>的范围为 01 到 n, 其中 n 取决于月份, 它们<br>遵循每个月天数及闰年的通用规则。任何部分<br>都不能省略前导零。IXFCLENG 不会被使用,<br>应该包含空白。DATE 中的有效字符在所有<br>PC ASCII 代码页中都是不变的;<br>因此<br>IXFCSBCP 和 IXFCDBCP 没有意义, 应该为<br>零。 |
| DBCLOB                                                  | 412               | 双字节字符的变长字符串。列描述符记录中的<br>IXFCLENG 字段指定字符串中的最大双字节字<br>符数, 并且不能超过 16 383。字符串本身会加<br>上当前长度指示符作为前缀, 这是一个 4 字节<br>整数, 用于指定双字节字符串的长度(即, 此<br>整数的值是字符串长度的一半)。字符串在 C<br>记录的 IXFCDBCP 指定的 DBCS 代码页中。<br>因为字符串仅包含双字节字符数据, 所以<br>IXFCSBCP 应该为零。周围没有 shift-in 或<br>shift-out 字符。                              |

表 24. PC/IXF 数据类型 (续)

| 名称                    | <b>IXFCTYPE</b> 值 | 描述                                                                                                    |
|-----------------------|-------------------|----------------------------------------------------------------------------------------------------|
| DECIMAL               | 484               | 压缩十进制数,精度为 P ( 由列描述符记录中)<br>的 IXFCLENG 的前个三字节指定), 标度为<br>S (由 IXFCLENG 的后两个字节指定)。压缩<br>十进制数的长度(以字节计)为 (P+2)/2。精度<br>必须是 1 到 31 之间的奇数 ( 包括 1 和<br>31)。压缩十进制数使用 IXFTMFRM 指定的<br>内部格式, 其中 PC 的压缩十进制定义与 Sys-<br>tem/370 的压缩十进制相同。IXFCSBCP 和<br>IXFCDBCP 没有意义, 应该为零。  |
| <b>DECFLOAT</b>       | 996               | 十进制浮点值是包含小数点的 IEEE 754r 数<br>字。小数点的位置存储在每个十进制浮点值<br>中。十进制浮点数的范围是精度为 16 位或 34<br>位的数字, 其对应的指数范围分别为 10-383 至<br>10+384 或 10-6143 至 10+6144。16 位值的存<br>储长度为 8 个字节, 34 位值的存储长度为 16<br>个字节。                                                                           |
| <b>FLOATING POINT</b> | 480               | 长(8字节)或短(4字节)浮点数, 取决于<br>IXFCLENG 是设置为 8 还是 4. 数据使用<br>IXFTMFRM 指定的内部机器格式。IXFCSBCP<br>和 IXFCDBCP 没有意义,应该为零。数据库<br>管理器不支持 4 字节浮点数。                                                                                                    |
| <b>GRAPHIC</b>        | 468               | 双字节字符的定长字符串。列描述符记录中的<br>IXFCLENG 字段指定字符串中的双字节字符<br>数, 并且不能超过 127。字符串的实际长度是<br>IXFCLENG 字段值的两倍(以字节计)。字符<br>串在 C 记录的 IXFCDBCP 指定的 DBCS 代<br>码页中。因为字符串仅包含双字节字符数据,<br>所以 IXFCSBCP 应该为零。周围没有 shift-in<br>或 shift-out 字符。                                              |
| <b>INTEGER</b>        | 496               | 一个 4 字节整数, 格式由 IXFTMFRM 指定。<br>它表示范围在 -2 147 483 648<br>与<br>+2 147 483 647 之间的整数。IXFCSBCP 和<br>IXFCDBCP 没有意义,应该为零,IXFCLENG<br>不会被使用,应该包含空白。                                                                                                    |
| LONGVARCHAR           | 456               | 变长字符串。字符串的最大长度包含在列描述<br>符记录的 IXFCLENG 字段中, 并且不能超过<br>32 767 字节。字符串本身会加上当前长度指示<br>符作为前缀, 这是一个 2 字节整数, 用于指定<br>字符串的长度(以字节计)。该字符串在由<br>IXFCSBCP 指示的代码页中。如果 IXFCDBCP<br>不为零, 那么字符串还可包含 IXFCDBCP 指<br>示的代码页中的双字节字符。如果 IXFCSBCP<br>为零, 那么字符串为位数据, 并且不应被任何<br>变换程序进行转换。 |
表 24. PC/IXF 数据类型 (续)

| 名称              | <b>IXFCTYPE</b> 值 | 描述                                                                                                    |
|-----------------|-------------------|----------------------------------------------------------------------------------------------------|
| LONG VARGRAPHIC | 472               | 双字节字符的变长字符串。列描述符记录中的<br>IXFCLENG 字段指定字符串的最大双字节字符<br>数, 并且不能超过 16 383。字符串本身会加上<br>当前长度指示符作为前缀, 这是一个 2 字节整<br>数, 用于指定双字节字符串的长度(即, 此整<br>数的值是字符串长度的一半)。字符串在 C 记<br>录的 IXFCDBCP 指定的 DBCS 代码页中。因<br>为字符串仅包含双字节字符数据, 所以<br>IXFCSBCP 应该为零。周围没有 shift-in 或<br>shift-out 字符。                |
| SMALLINT        | 500               | 一个 2 字节整数, 格式由 IXFTMFRM 指定。<br>它表示范围在 -32 768 到 +32 767 之间的整<br>数。IXFCSBCP 和 IXFCDBCP 没有意义, 应<br>该为零。IXFCLENG 不会被使用, 应该包含空<br>白。                                                                                                    |
| TIME            | 388               | 符合 24 小时时钟的时间点。每个时间都是使<br>用 ISO 格式的 8 字节字符串: hh.mm.ss。小时<br>部分的范围为 00 到 24, 而其他部分的范围为<br>00 到 59。如果小时为 24, 那么其他部分为<br>00。最小时间为 00.00.00, 最大时间为<br>24.00.00。任何部分都不能省略前导零。<br>IXFCLENG 不会被使用,应该包含空白。<br>TIME 中的有效字符在所有 PC ASCII 代码页<br>中都是不变的; 因此 IXFCSBCP 和<br>IXFCDBCP 没有意义, 应该为零。 |
| TIMESTAMP       | 392               | 精度为小数秒的日期和时间。每个时间戳记都<br>是具有如下格式的字符串: yyyy-mm-dd-<br>hh.mm.ss.nnnnnn(年月日小时分钟秒小数<br>秒)。从V9.7 开始, 时间戳记精度包含在列描<br>述符记录的 IXFCLENG 字段中,并且不能超<br>过 12 个字节。在 V9.7 之前, IXFCLENG 不<br>会被使用, 应该包含空白。TIMESTAMP 中的<br>有效字符在所有 PC ASCII 代码页中都是不变<br>的; 因此 IXFCSBCP 和 IXFCDBCP 没有意<br>义,应该为零。     |
| VARCHAR         | 448               | 变长字符串。字符串的最大长度包含在列描述<br>符记录的 IXFCLENG 字段中, 并且不能超过<br>254 个字节。字符串本身会加上当前长度指示<br>符作为前缀,这是一个 2 字节整数,用于指定<br>字符串的长度(以字节计)。该字符串在由<br>IXFCSBCP 指示的代码页中。如果 IXFCDBCP<br>不为零, 那么字符串还可包含 IXFCDBCP 指<br>示的代码页中的双字节字符。如果 IXFCSBCP<br>为零, 那么字符串为位数据, 并且不应被任何<br>变换程序进行转换。                       |

表 24. PC/IXF 数据类型 (续)

| 名称         | <b>IXFCTYPE</b> 值 | 描述                            |
|------------|-------------------|-------------------------------|
| VARGRAPHIC | 464               | 双字节字符的变长字符串。列描述符记录中的          |
|            |                   | IXFCLENG 字段指定字符串中的最大双字节字      |
|            |                   | 符数, 并且不能超过 127。字符串本身会加上       |
|            |                   | 当前长度指示符作为前缀, 这是一个 2 字节整       |
|            |                   | 数, 用于指定双字节字符串的长度(即, 此整        |
|            |                   | 数的值是字符串长度的一半)。字符串在 C 记        |
|            |                   | 录的 IXFCDBCP 指定的 DBCS 代码页中。因   |
|            |                   | 为字符串仅包含双字节字符数据, 所以            |
|            |                   | IXFCSBCP 应该为零。周围没有 shift-in 或 |
|            |                   | shift-out 字符。                 |

并非所有 PC/IXF 字符或图形列的 IXFCSBCP 和 IXFCDBCP 值的所有组合都有效。 带有无效 (IXFCSBCP,IXFCDBCP) 组合的 PC/IXF 字符或图形列是无效数据类型。

表 25. 有效 PC/IXF 数据类型

|                      | 有效                                | 无效                                                    |
|----------------------|-----------------------------------|-------------------------------------------------------|
| PC/IXF 数据类型          | (IXFCSBCP, IXFCDBCP) 对            | (IXFCSBCP, IXFCDBCP) 对                                |
| CHAR、VARCHAR 或       | (0,0), $(x,0) \nexists x (x,y)^1$ | $(0,y)^{1}$                                           |
| <b>LONG VARCHAR</b>  |                                   |                                                       |
| <b>BLOB</b>          | (0,0)                             | (x,0), (0,y) $\overrightarrow{xy}$ (x,y) <sup>1</sup> |
| <b>CLOB</b>          | $(x,0)$ 和 $(x,y)$ <sup>1</sup>    | $(0,0)$ 和 $(0,y)^1$                                   |
| GRAPHIC, VARGRAPHIC, | $(0,y)^{1}$                       | (0,0), $(x,0) \nexists (x,y)^1$                       |
| LONG VARGRAPHIC 或    |                                   |                                                       |
| <b>DBCLOB</b>        |                                   |                                                       |

### 注: 1 x 和 y 都不为 0.

#### **PC/IXF** 数据类型描述:

表 26. PC/IXF 文件格式可接受的数据类型格式

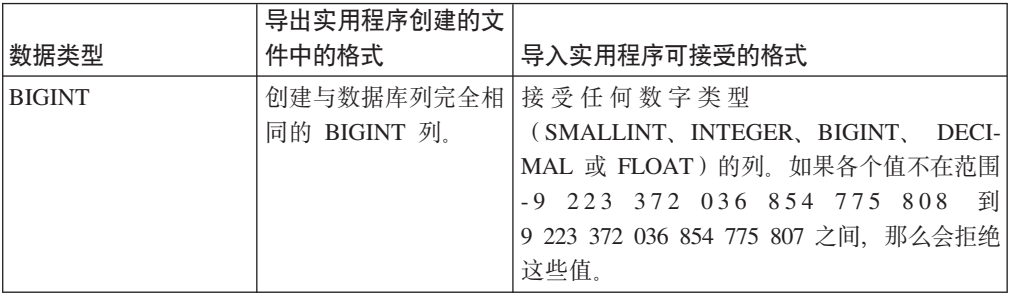

表 26. PC/IXF 文件格式可接受的数据类型格式 (续)

| 数据类型        | 导出实用程序创建的文<br>件中的格式                                                                     | 导入实用程序可接受的格式                                                                                                    |
|-------------|-----------------------------------------------------------------------------------------|----------------------------------------------------------------------------------------------------|
| <b>BLOB</b> | 创建 PC/IXF BLOB<br>列。数据库列的最大长<br>度、SBCS CPGID 值和<br>DBCS CPGID 值将复<br>制至列描述符记录。          | 满足下列条件时,可接受 PC/IXF<br>CHAR, VARCHAR,<br>LONG<br>VARCHAR、BLOB、 BLOB_FILE 或<br>BLOB_LOCATION_SPECIFIER 列:<br>• 数据库列被标记为"用于位数据"<br>• PC/IXF 列单字节代码页值等于数据库列的<br>SBCS CPGID, 并且 PC/IXF 列双字节代码<br>页值等于零或数据库列的 DBCS CPGID。还<br>可以接受<br>PCIIXF<br>GRAPHIC、VARGRAPHIC 或 LONG<br>VARGRAPHIC BLOB 列。如果 PC/IXF 列<br>为固定长度, 那么其长度必须与数据库列<br>的最大长度相兼容。  |
| <b>CHAR</b> | 创建 PC/IXF CHAR<br>列。数据库列长度、<br>SBCS CPGID 值和<br>DBCS CPGID 值将复<br>制至 PC/IXF 列描述符<br>记录。 | 满足下列条件时,可接受 PC/IXF<br>CHAR、VARCHAR 或 LONG VARCHAR<br>列:<br>• 数据库列被标记为"用于位数据"<br>• PC/IXF 列单字节代码页值等于数据库列的<br>SBCS CPGID, 并且 PC/IXF 列双字节代码<br>页值等于零或数据库列的 DBCS CPGID。<br>如果数据库列标记为"用于位数据", 那么还可<br>以接受 PC/IXF GRAPHIC、VARGRAPHIC 或<br>LONG VARGRAPHIC 列。在任何情况下, 如<br>果 PC/IXF 列为固定长度, 那么其长度必须与<br>数据库列的长度相兼容。必要时将在数据的右<br>边填充单字节空格 (x'20')。 |
| <b>CLOB</b> | 列。数据库列的最大长 <br>度、SBCS CPGID 值和<br>DBCS CPGID 值将复<br>制至列描述符记录。                           | 创建 PC/IXF CLOB 如果 PC/IXF 列单字节代码页值等于数据库列<br>的 SBCS CPGID, 并且 PC/IXF 列双字节代码<br>页值等于零或数据库列的 DBCS CPGID, 那么<br>可以接受 PC/IXF CHAR、VARCHAR、<br>LONG VARCHAR、CLOB、 CLOB_FILE 或<br>CLOB_LOCATION_SPECIFIER 列。如果<br>PC/IXF 列为固定长度, 那么其长度必须与数据<br>库列的最大长度相兼容。                                                                                        |
| DATE        | 创建与数据库列完全相<br>同的 DATE 列。                                                                | 类型为 DATE 的 PC/IXF 列是常规输入。导入<br>实用程序还会尝试接受任何字符类型的列, 但<br>长度不兼容的列除外。PC/IXF 文件中的字符列<br>必须包含格式与目标数据库的地域代码一致的<br>日期。                                                                                                    |

表 26. PC/IXF 文件格式可接受的数据类型格式 (续)

| 数据类型                   | 导出实用程序创建的文<br>件中的格式                                                              | 导入实用程序可接受的格式                                                                                                    |
|------------------------|----------------------------------------------------------------------------------|----------------------------------------------------------------------------------------------------|
| <b>DBCLOB</b>          | 创建 PC/IXF DBCLOB<br>列。数据库列的最大长<br>度、SBCS CPGID 值和<br>DBCS CPGID 值将复<br>制至列描述符记录。 | 如果 PC/IXF 列双字节代码页值等于数据库列<br>的对应值, 那么可以接受 PC/IXF GRAPHIC、<br>VARGRAPHIC, LONG VARGRAPHIC,<br>DBCLOB, DBCLOB_FILE<br>或<br>DBCLOB_LOCATION_SPECIFIER 列。如果<br>PC/IXF 列为固定长度, 那么其长度必须与数据<br>库列的最大长度相兼容。 |
| <b>DECIMAL</b>         | 创建与数据库列完全相<br>同的 DECIMAL 列。<br>该列的精度和标度存储<br>在列描述符记录中。                           | 接受任何数字类型<br>(SMALLINT, INTEGER, BIGINT, DECI-<br>MAL 或 FLOAT) 的列。如果各个值不在要导<br>入至其中的 DECIMAL 列的范围内, 那么会拒<br>绝这些值。                                                                                   |
| <b>DECFLOAT</b>        | 创建与数据库列完全相<br>同的 DECFLOAT 列。<br>该列的精度存储在列描<br>述符记录中。                             | 接受下列类型的列:<br>SMALLINT、INTEGER、BIGINT(仅转换为<br>DECFLOAT(34)<br>)、DECIMAL、FLOAT、REAL、DOUBLE 或<br>DECFLOAT(16) (仅转换为 DECFLOAT<br>(34))。其他数字列类型对于 DECFLOAT 有<br>效, 但如果值不符合目标精度, 将会进行舍<br>人。             |
| <b>FLOAT</b>           | 创建与数据库列完全相<br>同的 FLOAT 列。                                                        | 接受任何数字类型<br>(SMALLINT, INTEGER, BIGINT, DECI-<br>MAL 或 FLOAT) 的列。所有值都在范围内。                                                                                                    |
| GRAPHIC (仅适用于<br>DBCS) | 创建 PC/IXF GRAPHIC<br>列。数据库列长度、<br>SBCS CPGID 值和<br>DBCS CPGID 值将复<br>制至列描述符记录。   | 如果 PC/IXF 列双字节代码页值等于数据库列<br>的对应值, 那么可以接受 PC/IXF GRAPHIC、<br>VARGRAPHIC 或 LONG VARGRAPHIC 列。<br>如果 PC/IXF 列为固定长度, 那么其长度必须<br>与数据库列长度相兼容。必要时将在数据的右<br>边填充双字节空格 (x'8140')。                            |
| <b>INTEGER</b>         | 创建与数据库列完全相<br>同的 INTEGER 列。                                                      | 接受任何数字类型<br>(SMALLINT, INTEGER, BIGINT, DECI-<br>MAL 或 FLOAT) 的列。如果各个值不在范围<br>-2 147 483 648 到 2 147 483 647 之间, 那么<br>会拒绝这些值。                                                                     |

表 26. PC/IXF 文件格式可接受的数据类型格式 (续)

|                                | 导出实用程序创建的文                                                                                                    |                                                                                                    |
|--------------------------------|----------------------------------------------------------------------------------------------------|----------------------------------------------------------------------------------------------------|
| 数据类型                           | 件中的格式                                                                                                    | 导入实用程序可接受的格式                                                                                                    |
| <b>LONG VARCHAR</b>            | 创建 PC/IXF LONG<br>VARCHAR 列。数据库<br>列的最大长度、SBCS<br>CPGID 值和 DBCS<br>CPGID 值将复制至列<br>描述符记录。                                                     | 满足下列条件时,可接受 PC/IXF<br>CHAR, VARCHAR 或 LONG VARCHAR<br>列:<br>• 数据库列被标记为"用于位数据"<br>• PC/IXF 列单字节代码页值等于数据库列的<br>SBCS CPGID, 并且 PC/IXF 列双字节代码<br>页值等于零或数据库列的 DBCS CPGID。<br>如果数据库列标记为"用于位数据", 那么还可<br>以接受 PC/IXF GRAPHIC、VARGRAPHIC 或<br>LONG VARGRAPHIC 列。在任何情况下, 如<br>果 PC/IXF 列为固定长度, 那么其长度必须与<br>数据库列的最大长度相兼容。 |
| LONG VARGRAPHIC<br>(仅适用于 DBCS) | 创建 PC/IXF LONG<br>VARGRAPHIC 列 数<br>据库列的最大长度、<br>SBCS CPGID 值和<br>DBCS CPGID 值将复<br>制至列描述符记录。                                                 | 如果 PC/IXF 列双字节代码页值等于数据库列<br>的对应值, 那么可以接受 PC/IXF GRAPHIC、<br>VARGRAPHIC 或 LONG VARGRAPHIC 列。<br>如果 PC/IXF 列为固定长度, 那么其长度必须<br>与数据库列的最大长度相兼容。                                                                                                    |
| <b>SMALLINT</b>                | 创建与数据库列完全相<br>同的 SMALLINT 列。                                                                                                    | 接受任何数字类型<br>(SMALLINT, INTEGER, BIGINT, DECI-<br>MAL 或 FLOAT) 的列。如果各个值不在范围<br>-32 768 到 32 767 之间, 那么会拒绝这些值。                                                                                                    |
| TIME                           | 创建与数据库列完全相 <br>同的 TIME 列。                                                                                                    | 类型为 TIME 的 PC/IXF 列是常规输入。导入<br>实用程序还会尝试接受任何字符类型的列, 但<br>长度不兼容的列除外。PC/IXF 文件中的字符列<br>必须包含格式与目标数据库的地域代码一致的<br>时间数据。                                                                                                    |
| <b>TIMESTAMP</b>               | 创建与数据库列完全相 <br>同的 TIMESTAMP<br>列。                                                                                                    | 类型为 TIMESTAMP 的 PC/IXF 列是常规输<br>入。导入实用程序还会尝试接受任何字符类型<br>的列, 但长度不兼容的列除外。PC/IXF 文件中<br>的字符列必须包含使用时间戳记输入格式的数<br>据。                                                                                                    |
| <b>VARCHAR</b>                 | PC/IXF VARCHAR 列:<br>列。如果数据库列的最<br>大长度大于 254, 那么<br>创建 PC/IXF LONG<br>VARCHAR 列。数据库<br>列的最大长度、SBCS<br>CPGID 值和 DBCS<br>CPGID 值将复制至列<br>描述符记录。 | 度为 254, 那么创建 CHAR、VARCHAR 或 LONG VARCHAR<br>• 数据库列被标记为"用于位数据"<br>• PC/IXF 列单字节代码页值等于数据库列的<br>SBCS CPGID, 并且 PC/IXF 列双字节代码<br>页值等于零或数据库列的 DBCS CPGID。<br>如果数据库列标记为"用于位数据", 那么还可<br>以接受 PC/IXF GRAPHIC、VARGRAPHIC 或<br>LONG VARGRAPHIC 列。在任何情况下, 如<br>果 PC/IXF 列为固定长度, 那么其长度必须与<br>数据库列的最大长度相兼容。                 |

表 26. PC/IXF 文件格式可接受的数据类型格式 (续)

| 数据类型                        | 导出实用程序创建的文<br>件中的格式                                                                                                    | 导入实用程序可接受的格式                                                                                                    |
|-----------------------------|----------------------------------------------------------------------------------------------------|----------------------------------------------------------------------------------------------------|
| VARGRAPHIC (仅适)<br>用于 DBCS) | 如果数据库列的最大长 <br>度为 127. 那么创建 <br>PC/IXF VARGRAPHIC<br>列. 如果数据库列的最<br>创建 PC/IXF LONG<br>VARGRAPHIC 列 数<br>据库列的最大长度、<br>SBCS CPGID 值和<br>DBCS CPGID 值将复<br>制至列描述符记录。 | 如果 PC/IXF 列双字节代码页值等于数据库列<br>的对应值,那么可以接受 PC/IXF GRAPHIC、<br>VARGRAPHIC 或 LONG VARGRAPHIC 列。<br>如果 PC/IXF 列为固定长度,那么其长度必须<br>大长度大于 127、那么 与数据库列的最大长度相兼容。 |

#### 控制 PC/IXF 文件导入数据库的一般规则:

在 SBCS 或 DBCS 环境中导入 PC/IXF 文件时, 数据库管理器 导入实用程序将应用 下列一般规则:

- 导人实用程序仅接受 PC/IXF 格式文件 (IXFHID = 'IXF')。不能导人其他格式的 IXF 文件。
- 导入实用程序拒绝超过 1024 列的 PC/IXF 文件。
- 导出至 IXF 格式时, 如果标识超出 IXF 格式支持的最大大小, 那么导出操作会成 功, 但使用 CREATE 方式的后续导入操作不能使用生成的数据文件。将返回 SOL27984W

注: 不推荐使用 IMPORT 命令的 CREATE 和 REPLACE\_CREATE 选项, 在将来的发行 版中可能会除去这两个选项。

- PC/IXF H 记录中的 IXFHSBCP 的值必须等于 SBCS CPGID, 或者 IXFHSBCP/ IXFHDBCP 与目标数据库的 SBCS/DBCS CPGID 之间必须存在转换表。IXFHDBCP 的值必须等于"00000"或目标数据库的 DBCS CPGID。如果不满足其中任一条件、导 入实用程序都会拒绝 PC/IXF 文件, 除非指定 FORCEIN 选项。
- 无效数据类型 新表

将 PC/IXF 文件导入至新表这一过程是由 IMPORT 命令中的 CREATE 或 REPLACE CREATE 关键字指定的。如果对导入至新表这一过程指定了数据类型无效的 PC/IXF 列, 那么导入实用程序将终止。将拒绝整个 PC/IXF 文件, 不创建任何表, 也不会导入任何数据。

• 无效数据类型 - 现有表

将 PC/IXF 文件导入到现有表这一过程是由 IMPORT 命令中的 INSERT、 INSERT UPDATE、REPLACE 或 REPLACE CREATE 关键字指定的。如果对导人至现有表这 一过程指定了数据类型无效的 PC/IXF 列,那么可能进行下列两个操作中的一个:

- 如果目标表列可空,那么会忽略无效 PC/IXF 列的所有值,并且表列值将设置为 NULL.
- 如果目标表列不可空,那么导人实用程序将终止。将拒绝整个 PC/IXF 文件,也不 会导人任何数据。现有表将保持不变。
- 导入到新表中时,可空 PC/IXF 列将生成可空数据库列,而不可空 PC/IXF 列将生成 不可空数据库列。
- 可将不可空 PC/IXF 列导人到可空数据库列中。
- 可将可空 PC/IXF 列导人到不可空数据库列中。如果在 PC/IXF 列中遇到 NULL 值, 那么导人实用程序将拒绝包含 NULL 值的 PC/IXF 行中的所有列值 (拒绝整行), 并继续处理下一个 PC/IXF 行。即,如果目标表列(对于 NULL)不可空,那么不会 从包含 NULL 值的 PC/IXF 行导入数据。
- 不兼容列 新表

在导入至新数据库表期间, 如果选择了与目标数据库列不兼容的 PC/IXF 列, 那么导 人实用程序将终止。将拒绝整个 PC/IXF 文件,不创建任何表,也不会导人任何数 据

注: IMPORT 的 FORCEIN 选项超出兼容列的作用域。

• 不兼容列 - 现有表

在导人至现有数据库表期间,如果选择了与目标数据库列不兼容的 PC/IXF 列,那么 可能采取下列两个操作中的一个:

- 如果目标表列可空, 那么会忽略 PC/IXF 列的所有值, 并且表列值将设置为 NULL.
- 如果目标表列不可空, 那么导人实用程序将终止。将拒绝整个 PC/IXF 文件, 也不 会导入任何数据。现有表将保持不变。

注: IMPORT 的 FORCEIN 选项超出兼容列的作用域。

• 无效值

在导入期间、如果遇到对目标数据库列无效的 PC/IXF 列值、那么导入实用程序将拒 绝包含无效值的 PC/IXF 行中的所有列值(拒绝整行), 并继续处理下一个 PC/IXF 行。

#### **XF** *PC/IXF* **D~<k}]bDX(Z}]`MDfr:**

- 可将有效 PC/IXF 数字列导入至任何兼容数据数据库列。因为包含 4 字节浮点数据 的 PC/IXF 列不是有效数据类型, 所以不会导入这些列。
- 数据库日期/时间列可接受匹配的 PC/IXF 日期/时间列 (DATE、TIME 和 TIME-STAMP)中的值,也可以接受 PC/IXF 字符列 (CHAR、VARCHAR 和 LONG VARCHAR)中的值,同时要受列长度和值兼容性限制的约束。
- 总是可将有效的 PC/IXF 字符列 (CHAR、VARCHAR 或 LONG VARCHAR) 导入 至标记为"用于位数据"的现有数据库字符列, 或者:
	- IXFCSBCP 和 SBCS CPGID 必须一致
	- 必须有用于 IXFCSBCP/IXFCDBCP 和 SBCS/DBCS 的转换表
	- 一个集合必须全部设置为零 (用于位数据)。

如果 IXFCSBCP 不为零、那么 IXFCDBCP 的值必须等于零或目标数据库列的 DBCS CPGID.

如果不满足其中任一条件, PC/IXF 和数据库列就不能兼容。

将有效 PC/IXF 字符列导人到新数据库表中时, IXFCSBCP 的值必须等于零或数据库 的 SBCS CPGID, 或者必须存在转换表。如果 IXFCSBCP 为零, 那么 IXFCDBCP 必须也为零(否则 PC/IXF 列是无效数据类型); IMPORT 在新表中创建标记为"用 于位数据"的字符列。如果 IXFCSBCP 不为零, 并且等于数据库的 SBCS CPGID, 那么 IXFCDBCP 的值必须等于零或数据库的 DBCS CPGID; 在此情况下, 该实用程 序在新表中创建 SBCS 和 DBCS CPGID 值等于数据库中的对应值的字符列。如果 不满足其中任一条件, PC/IXF 和数据库列就不能兼容。

FORCEIN 选项可用来覆盖代码页相等性检查。但是, IXFCSBCP 等于零而 IXFCDBCP 不等于零的 PC/IXF 字符列是无效数据类型,因此不能导人,即使指定 FORCEIN 也一样。

• 总是可将有效 PC/IXF 图形列 (GRAPHIC、VARGRAPHIC 或 LONG VARGRAPHIC) 导入至标记为"用于位数据"的现有数据库字符列, 但它与所有其他 数据库列不兼容。FORCEIN 选项可用来放松此限制。但是, IXFCSBCP 不等于零或 IXFCDBCP 等于零的 PC/IXF 图形列是无效数据类型, 因此不能导入, 即使指定 FORCEIN 也一样。

将有效 PC/IXF 图形列导人至数据库图形列时, IXFCDBCP 的值必须等于目标数据库 列的 DBCS CPGID (即两个列的双字节代码页必须一致)。

- 在将 PC/IXF 文件导入到现有数据库表中时,如果选择了长度超过目标列最大长度的 定长字符串列(CHAR 或 GRAPHIC), 那么这些列将会不兼容。
- 在将 PC/IXF 文件导入到现有数据库表中时, 如果选择了长度超过目标列最大长度的 变长字符串列(VARCHAR、LONG VARCHAR、VARGRAPHIC 或 LONG VARGRAPHIC), 那么这些列将会兼容。各个值将按照控制 数据库管理器 INSERT 语句的兼容性规则进行处理,对于目标数据库列而言太长的 PC/IXF 值无效。
- 对于导人至定长数据库字符列(即 CHAR 列)的 PC/IXF 值,必要时将在其右边填 充单字节空格 (0x20) 以获取长度等于数据库列长度的值。对于导入至定长数据库 图形列(即 GRAPHIC 列)的 PC/IXF 值, 必要时将在其右边填充双字节空格 (0x8140)以获取长度等于数据库列长度的值。
- 因为 PC/IXF VARCHAR 列的最大长度为 254 个字节, 所以最大长度为 *n* (254 *n*) 4001) 的数据库 VARCHAR 列必须导出至最大长度为 n 的 PC/IXF LONG VARCHAR 列。
- 尽管 PC/IXF LONG VARCHAR 列的最大长度为 32767 个字节, 并且数据库 LONG VARCHAR 列的最大长度限制为 32700 个字节, 但长度大于 32700 字节 (但小于 32768 个字节) 的 PC/IXF LONG VARCHAR 仍然有效, 并且可导入至数据库 LONG VARCHAR 列, 不过数据可能会丢失。
- 因为 PC/IXF VARGRAPHIC 列的最大长度为 127 个字节, 所以最大长度为 *n* (127 *n* 2001) 的数据库 VARGRAPHIC 列必须导出至最大长度为 *n* 的 PC/IXF LONG VARGRAPHIC 列。
- 尽管 PC/IXF LONG VARGRAPHIC 列的最大长度为 16383 个字节, 并且数据库 LONG VARGRAPHIC 列的最大长度限制为  $16350$  个字节, 但长度大于  $16350$  字节 (但小于 16384 个字节) 的 PC/IXF LONG VARGRAPHIC 仍然有效, 并且可导入 至数据库 LONG VARGRAPHIC 列, 不过数据可能会丢失。

第 [217](#page-224-0) 页的表 27 和 第 217 页的表 28 概述了在不使用 FORCEIN 选项的情况下将 PC/IXF 文件导入至新的或现有数据库表的过程。

#### <span id="page-224-0"></span>表 27. 不使用 FORCEIN 选项的 PC/IXF 文件导入摘要 - 数字类型

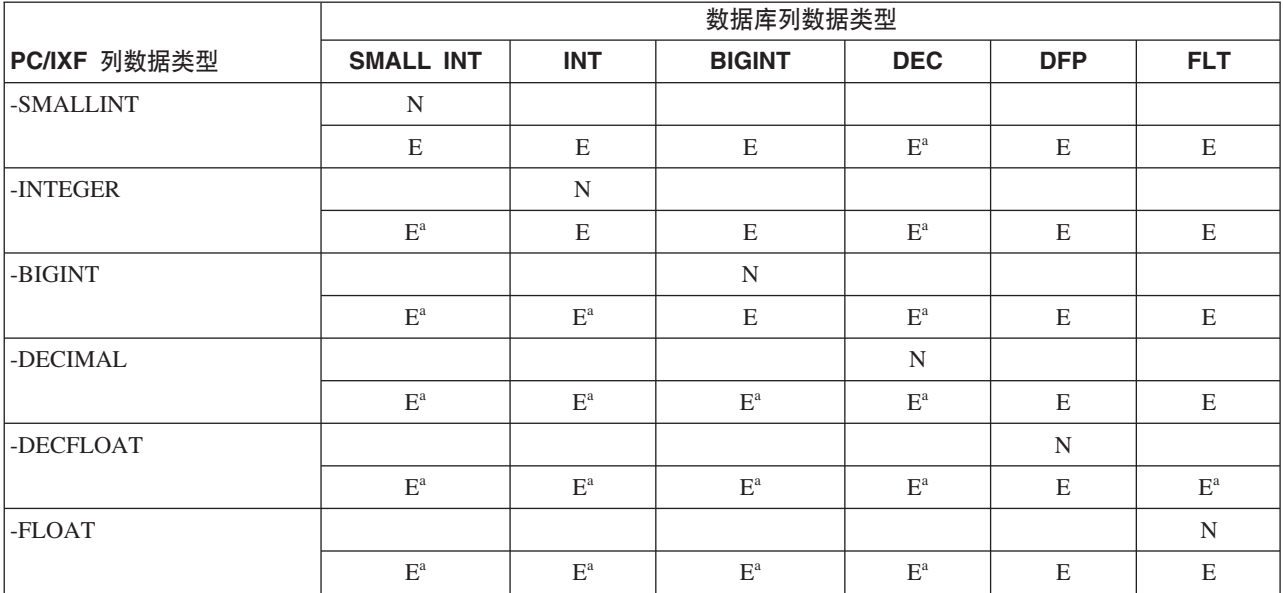

<sup>a</sup> 如果各个值在目标数字数据类型的范围之外, 那么会拒绝这些值。

表 28. 不使用 FORCEIN 选项的 PC/IXF 文件导入摘要 - 字符、图形和日期/时间类型

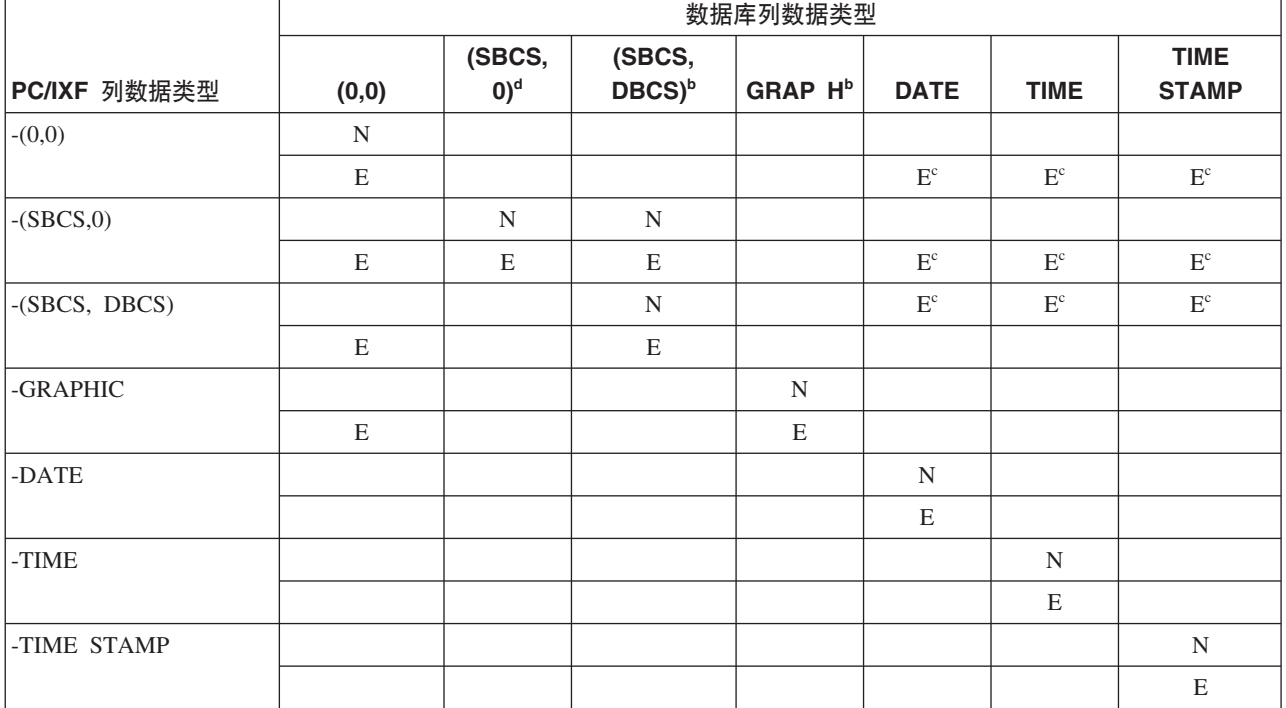

 $^{\rm b}$  数据类型仅在 DBCS 环境中可用。

<sup>c</sup> 如果各个值不是有效的日期或时间值, 那么会拒绝这些值。

<sup>d</sup> 数据类型在 DBCS 环境中不可用。

**":**

1. 该表是所有有效 PC/IXF 和数据库管理器数据类型的矩阵。如果可将 PC/IXF 列导 入至数据库列, 那么将在矩阵单元中显示一个字母, 该字母位于 PC/IXF 数据类型矩 阵行与数据库管理器数据类型矩阵列的交点处。"N"指示实用程序正在创建新数据 库表(将创建指示的数据类型的数据库列)。"E"指示实用程序正在将数据导入至 现有数据库表(指示的数据类型的数据库列是有效目标)。

- 2. 字符串数据类型可通过代码页属性来区分。这些属性显示为有序对 (SBCS,DBCS), 其中:
	- SBCS 为零值或指示字符数据类型的单字节代码页属性的非零值。
	- DBCS 为零值或指示字符数据类型的双字节代码页属性的非零值。
- 3. 如果该表指示可将 PC/IXF 字符列导人至数据库字符列,那么其相应代码页属性对的 值将符合用于管理代码页相等性的规则。

#### *PC/IXF* **与 System/370 IXF V0 之间的差别:**

下面描述数据库管理器使用的 PC/IXF 与一些主机数据库产品使用的 System/370 IXF 之 间的差别:

- PC/IXF 文件定向于 ASCII 而不是 EBCDIC。PC/IXF 文件大幅扩展了代码页标识, 包括 H 记录中的新代码页标识以及列描述符记录中的实际代码页值使用。它还提供 了用于将字符数据列标记为"用于位数据"的机制。"用于位数据"列具有特殊意义, 这是因为 PC/IXF 文件格式与任何其他 IXF 或数据库文件格式之间的变换不能对"用 于位数据"列中包含的值执行代码页转换。
- 只允许机器数据格式; 即 IXFTFORM 字段必须始终包含值 M。而且机器必须为 PC 格式; 即 IXFTMFRM 字段必须包含值 PC。这表示 PC/IXF 数据记录的数据部分中 的整数、浮点数和十进制数必须为 PC 格式。
- 在 PC/IXF 文件中的 H 记录之后的任何位置允许出现应用程序 (A) 记录。在计算 IXFHHCNT 字段的值时,不会对它们进行计数。
- 每个 PC/IXF 记录都以记录长度指示符开头。这是一个由 6 个字节组成的字符, 表 示包含 PC/IXF 记录长度的整数值(以字节计),它不包括记录长度指示符本身,即 总记录长度减去 6 个字节。记录长度字段的用途是允许 PC 程序标识记录边界。
- 为便于压缩变长数据的存储空间, 并且避免在字段分割为多个记录时的复杂处理, PC/IXF 不支持版本 0 IXF X 记录, 而是支持 D 记录标识。每当变长字段或可空字 段是数据 D 记录中的最后一个字段时, 不必将字段的完整最大长度写至 PC/IXF 文 件。

#### *FORCEIN* **!n:**

forcein 文件类型修饰符允许导入 PC/IXF 文件, 而不管 PC/IXF 文件与目标数据库中 的数据之间的代码页差别。它允许更加灵活地定义兼容列。

#### **forcein** 的常规语义

在 SBCS 或 DBCS 环境中使用 forcein 文件类型修饰符时, 下列一般语义适用:

- 使用 forcein 文件类型修饰符时应特别谨慎。通常建议在未启用此选项的情况下尝试 导入。但是, 因为 PC/IXF 数据交换体系结构的一般特征, 某些 PC/IXF 文件可能包 含导人时必须进行干预的数据类型和值。
- 如果使用 forcein 导人至新表,那么可能会产生与导人至现有表不同的结果,现有表 对每个 PC/IXF 数据类型预定义了目标数据类型。
- 如果使用 lobsinfile 文件类型修饰符导出 LOB 数据,并且文件移至具有不同代码 页的另一客户机,那么在导人或装人至数据库时,位于单独文件中的 CLOBS 和 DBCLOBS 不会转换至客户机代码页, 这与其他数据是不同的。

#### **forcein** 的代码页语义

在 SBCS 或 DBCS 环境中使用 forcein 文件类型修饰符时, 下列代码页语义适用:

• forcein 文件类型修饰符禁用所有导入实用程序代码页比较。

在导入至新的或现有的数据库表时、此规则适用于列级别和文件级别的代码页比 较。在列(如数据类型)级别, 此规则仅适用于下列数据库管理器和 PC/IXF 数据类 型: 字符 (CHAR、VARCHAR 和 LONG VARCHAR)以及图形 (GRAPHIC、VARGRAPHIC 和 LONG VARGRAPHIC)。因为其他数据类型的代 码页属性与数据类型值的解释无关,所以存在限制。

• forcein 不会禁用为确定数据类型而进行的代码页属性检查。

例如, 数据库管理器允许使用"用于位数据"属性来声明 CHAR 列。这种声明将该列 的 SBCS CPGID 和 DBCS CPGID 设置为零;这是将列值标识为二进制位串(而不 是字符串)的 CPGID 的零值。

• forcein 未指示代码页转换。

与 forcein 文件类型修饰符有关的数据类型的值将按原样复制。不会使用代码点映射 来进行代码页环境更改。对于定长目标列,用空格填充导人的值可能是必需的。

- 使用 forcein 将数据导入至现有表时:
	- 目标数据库表和列的代码页值总是处于优先位置。
	- 将忽略 PC/IXF 文件和列的代码页值。

无论是否使用 forcein 选项,此规则都适用。一旦创建数据库,数据库管理器就不允 许更改数据库或列代码页值。

- 使用 forcein 导入至新表时:
	- 目标数据库的代码页值将处于优先位置。
	- 带有 IXFCSBCP = IXFCDBCP = 0 的 PC/IXF 字符列将生成标记为"用于位数据 "的表列。
	- 所有其他 PC/IXF 字符列将生成 SBCS 和 DBCS CPGID 值等于数据库的相应值 的表字符列。
	- PC/IXF 图形列生成具有"未定义"的 SBCS CPGID 的表图形列, 而 DBCS CPGID 等于数据库的相应值(仅适用于 DBCS 环境)。

考虑 IXFCSBCP = '00897' 且 IXFCDBCP = '00301' 的 PC/IXF CHAR 列。此列将 导人至 SBCS CPGID = '00850' 且 DBCS CPGID = '00000' 的数据库 CHAR 列。如 果不使用 forcein,那么该实用程序终止,并且不会导人任何数据,或者将忽略 PC/IXF 列值, 并且数据库列包含 NULL (如果数据库列可空)。使用 forcein 时, 该实用程 序将继续进行并忽略代码页不兼容问题。如果不存在其他数据类型不兼容问题(如长 度), 那么 PC/IXF 列的值将按原样导入, 并且在数据库列代码页环境下可供解释之用。

下面两个表显示:

- 当导人带有指定代码页属性的 PC/IXF 文件数据类型时,将在新数据库表中创建列代 码页属性。
- 如果 PC/IXF 数据类型无效或不兼容,那么导人实用程序将拒绝这些数据类型。

<span id="page-227-0"></span>表 29. 用于 SBCS 的导入实用程序代码页语义 (新表)摘要

| PC/IXF 数据类型的代码页属 | 数据库表列的代码页属性 |            |  |  |  |  |
|------------------|-------------|------------|--|--|--|--|
| 性                | 不使用 forcein | 使用 forcein |  |  |  |  |
| (0,0)            | (0,0)       | (0,0)      |  |  |  |  |
| (a,0)            | (a,0)       | (a,0)      |  |  |  |  |
| (x,0)            | 拒绝          | (a,0)      |  |  |  |  |
| (x,y)            | 拒绝          | (a,0)      |  |  |  |  |
| (a,y)            | 拒绝          | (a,0)      |  |  |  |  |
| (0, y)           | 拒绝          | (0,0)      |  |  |  |  |

#### 注:

- 1. 此表假定 a 与 x 之间不存在转换表。如果存在, 那么第 3 项和第 4 项将在不使 用 forcein 的情况下成功运行。
- 2. 请参阅表 30 的注释。

表 30. 用于 DBCS 的导入实用程序代码页语义 (新表)摘要

| PC/IXF 数据类型的代码页属 | 数据库表列的代码页属性 |            |  |  |  |  |
|------------------|-------------|------------|--|--|--|--|
| 性                | 不使用 forcein | 使用 forcein |  |  |  |  |
| (0,0)            | (0,0)       | (0,0)      |  |  |  |  |
| (a,0)            | (a,b)       | (a,b)      |  |  |  |  |
| (x,0)            | 拒绝          | (a,b)      |  |  |  |  |
| (a,b)            | (a,b)       | (a,b)      |  |  |  |  |
| (x,y)            | 拒绝          | (a,b)      |  |  |  |  |
| (a,y)            | 拒绝          | (a,b)      |  |  |  |  |
| (x,b)            | 拒绝          | (a,b)      |  |  |  |  |
| (0,b)            | $(-,b)$     | $(-,b)$    |  |  |  |  |
| (0,y)            | 拒绝          | $(-,b)$    |  |  |  |  |

**":**

- 1. 此表假定 a 与 x 之间不存在转换表。
- 2. PC/IXF 数据类型的代码页属性将显示为有序对, 其中 x 表示非零单字节代码页值, 而 y 表示非零双字节代码页值。'-' 表示未定义代码页值。
- 3. 在各种代码页属性对中使用不同字母时请谨慎进行。不同的字母代表不同的值。例 如, 如果 PC/IXF 数据类型显示为  $(x,y)$ , 而数据库列显示为  $(a,y)$ , 那么  $x$  不等于 a, 但 PC/IXF 文件和数据库具有相同的双字节代码页值 y。
- 4. 只有字符和图形数据类型才会受 forcein 代码页语义影响。
- 5. 假定包含新表的数据库的代码页属性为 (a,0);因此新表中的所有字符列的代码页属 性都必须为  $(0,0)$  或  $(a,0)$ .

在 DBCS 环境中, 假定包含新表的数据库的代码页属性为 (a,b); 因此, 新表中的所 有图形列的代码页属性都必须为 (-,b),并且所有字符列的代码页属性都必须为 (a,b)。 原因是未对图形数据类型定义 SBCS CPGID, 所以它显示为 '-'。

6. 结果的数据类型由 forcein 数据类型语义中描述的规则确定。

7. 拒绝结果是规则对无效或不兼容数据类型的反应。

下面两个表显示:

- 导入实用程序接受将带有各种代码页属性的 PC/IXF 数据类型导入至具有指定代码页 属性的现有表列 ( 目标列 ) 。
- 导入实用程序接受不允许将带有特定代码页属性的 PC/IXF 数据类型导入至具有显示 的代码页属性的现有表列。如果 PC/IXF 数据类型无效或不兼容, 那么实用程序将拒 绝这些数据类型。

表 31. 用于 SBCS 的导入实用程序代码页语义 (现有表)摘要

| PC/IXF 数据类型的代 | 目标数据库列的代码 | 导入结果        |            |  |  |
|---------------|-----------|-------------|------------|--|--|
| 码页属性          | 页属性       | 不使用 forcein | 使用 forcein |  |  |
| (0,0)         | (0,0)     | 接受          | 接受         |  |  |
| (a,0)         | (0,0)     | 接受          | 接受         |  |  |
| (x,0)         | (0,0)     | 接受          | 接受         |  |  |
| (x,y)         | (0,0)     | 接受          | 接受         |  |  |
| (a,y)         | (0,0)     | 接受          | 接受         |  |  |
| (0,y)         | (0,0)     | 接受          | 接受         |  |  |
| (0,0)         | (a,0)     | 空或拒绝        | 接受         |  |  |
| (a,0)         | (a,0)     | 接受          | 接受         |  |  |
| (x,0)         | (a,0)     | 空或拒绝        | 接受         |  |  |
| (x,y)         | (a,0)     | 空或拒绝        | 接受         |  |  |
| (a,y)         | (a,0)     | 空或拒绝        | 接受         |  |  |
| (0,y)         | (a,0)     | 空或拒绝        | 空或拒绝       |  |  |

**":**

- 此表假定 a 与 x 之间不存在转换表。
- 请参阅第 [220](#page-227-0) 页的表 29 的注释。
- 空或拒绝结果是规则对无效或不兼容数据类型的反应。

表 32. 用于 DBCS 的导人实用程序代码页语义 (现有表)摘要

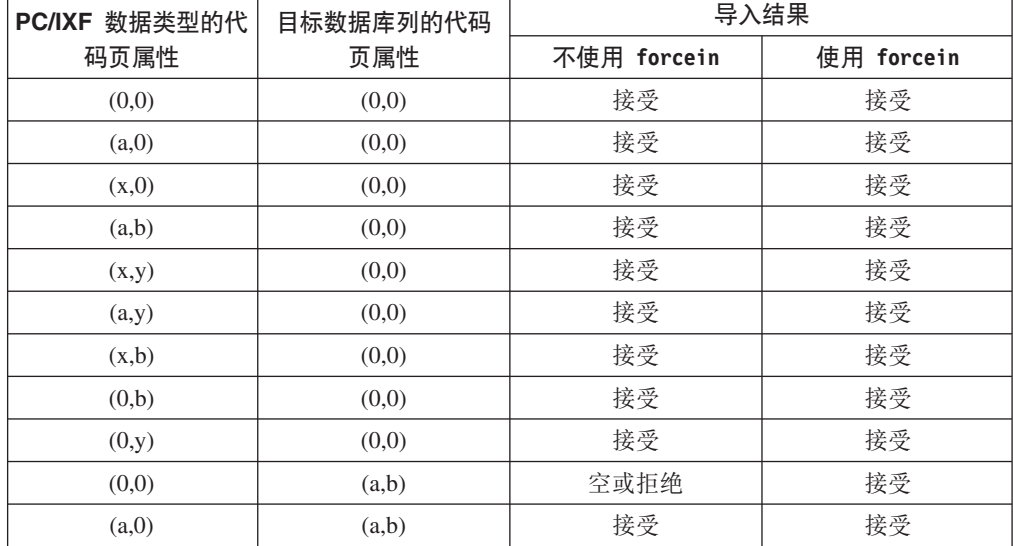

| 数据类型的代<br><b>PC/IXF</b> | 目标数据库列的代码 | 导入结果        |            |  |  |
|-------------------------|-----------|-------------|------------|--|--|
| 码页属性                    | 页属性       | 不使用 forcein | 使用 forcein |  |  |
| (x,0)                   | (a,b)     | 空或拒绝        | 接受         |  |  |
| (a,b)                   | (a,b)     | 接受          | 接受         |  |  |
| (x,y)                   | (a,b)     | 空或拒绝        | 接受         |  |  |
| (a,y)                   | (a,b)     | 空或拒绝        | 接受         |  |  |
| (x,b)                   | (a,b)     | 空或拒绝        | 接受         |  |  |
| (0,b)                   | (a,b)     | 空或拒绝        | 空或拒绝       |  |  |
| (0,y)                   | (a,b)     | 空或拒绝        | 空或拒绝       |  |  |
| (0,0)                   | $(-,b)$   | 空或拒绝        | 接受         |  |  |
| (a,0)                   | $(-,b)$   | 空或拒绝        | 空或拒绝       |  |  |
| (x,0)                   | $(-,b)$   | 空或拒绝        | 空或拒绝       |  |  |
| (a,b)                   | $(-,b)$   | 空或拒绝        | 空或拒绝       |  |  |
| (x,y)                   | $(-,b)$   | 空或拒绝        | 空或拒绝       |  |  |
| (a,y)                   | $(-,b)$   | 空或拒绝        | 空或拒绝       |  |  |
| (x,b)                   | $(-,b)$   | 空或拒绝        | 空或拒绝       |  |  |
| (0,b)                   | $(-,b)$   | 接受          | 接受         |  |  |
| (0,y)                   | $(-,b)$   | 空或拒绝        | 接受         |  |  |

表 32. 用于 DBCS 的导人实用程序代码页语义 (现有表)摘要 (续)

**":**

- 此表假定 a 与 x 之间不存在转换表。
- 请参阅第 [220](#page-227-0) 页的表 29 的注释。
- 空或拒绝结果是规则对无效或不兼容数据类型的反应。

#### **forcein** 的数据类型语义

forcein 文件类型修饰符允许将特定 PC/IXF 列导人至不相等并且本来具有不兼容数据 类型的目标数据库列。在 SBCS 或 DBCS 环境中使用 forcein 时 (特别说明时除 外),下列数据类型语义适用:

- 在 SBCS 环境中, forcein 允许:
	- 将 PC/IXF BIT 数据类型 (对于 PC/IXF 字符列, IXFCSBCP = 0 = IXFCDBCP) 导入至数据库字符列(非零 SBCS CPGID 并且 DBCS CPGID = 0); 仅适用于 现有表
	- 将 PC/IXF MIXED 数据类型 ( 非零 IXFCSBCP 和 IXFCDBCP ) 导入至数据库字 符列; 同时适用于新表和现有表
	- 将 PC/IXF GRAPHIC 数据类型导入至数据库"用于位数据"列 (SBCS CPGID = 0 = DBCS CPGID); 仅适用于新表(总是允许对现有表执行此操作)。
- forcein 文件类型修饰符不会扩展有效 PC/IXF 数据类型的作用域。

无论是否使用 forcein,数据类型未定义为有效 PC/IXF 数据类型的 PC/IXF 列对导 人操作都是无效的。

- 在 DBCS 环境中, forcein 允许:
	- 将 PC/IXF BIT 数据类型导入至数据库字符列
- 将 PC/IXF BIT 数据类型导入至数据库图形列; 但是, 如果 PC/IXF BIT 列是定 长, 那么该长度必须为偶数。如果定长 PC/IXF BIT 列为奇数长度, 那么该列与数 据库图形列不兼容。无论长度是奇数还是偶数, 变长 PC/IXF BIT 列都是兼容的, 即使变长列的奇数长度值对导入至数据库图形列操作而言是无效值。
- 将 PC/IXF MIXED 数据类型导入至数据库字符列。

表 33 概述了在指定了 forcein 的情况下将 PC/IXF 文件导入至新的或现有数据库表的 过程。

|                  | 数据库列数据类型                   |                       |                       |                         |             |                   |                                 |                              |                                        |                         |                         |                             |
|------------------|----------------------------|-----------------------|-----------------------|-------------------------|-------------|-------------------|---------------------------------|------------------------------|----------------------------------------|-------------------------|-------------------------|-----------------------------|
| PC/IXF 列数据<br>类型 | <b>SMALL</b><br><b>INT</b> | <b>INT</b>            | <b>BIGINT</b>         | <b>DEC</b>              | <b>FLT</b>  | (0, 0)            | (SBCS,<br>$0)^e$                | (SBCS,<br>DBCS) <sup>b</sup> | <b>GRAP</b><br>$\mathsf{H}^\mathsf{b}$ | <b>DATE</b>             | <b>TIME</b>             | <b>TIME</b><br><b>STAMP</b> |
| -SMALLINT        | $\mathbf N$                |                       |                       |                         |             |                   |                                 |                              |                                        |                         |                         |                             |
|                  | $\mathbf E$                | $\mathbf E$           | $\mathbf E$           | $\mathbf{E}^\text{a}$   | $\mathbf E$ |                   |                                 |                              |                                        |                         |                         |                             |
| -INTEGER         |                            | $\mathbf N$           |                       |                         |             |                   |                                 |                              |                                        |                         |                         |                             |
|                  | $\mathbf{E}^{\text{a}}$    | $\mathbf E$           | $\mathbf E$           | $E^a$                   | $\mathbf E$ |                   |                                 |                              |                                        |                         |                         |                             |
| -BIGINT          |                            |                       | ${\bf N}$             |                         |             |                   |                                 |                              |                                        |                         |                         |                             |
|                  | $\mathbf{E}^{\text{a}}$    | $E^a$                 | $\mathbf E$           | $\mathbf{E}^{\text{a}}$ | $\mathbf E$ |                   |                                 |                              |                                        |                         |                         |                             |
| -DECIMAL         |                            |                       |                       | $\mathbf N$             |             |                   |                                 |                              |                                        |                         |                         |                             |
|                  | $\mathbf{E}^{\text{a}}$    | $\mathbf{E}^\text{a}$ | $\mathbf{E}^\text{a}$ | $\mathbf{E}^\text{a}$   | $\mathbf E$ |                   |                                 |                              |                                        |                         |                         |                             |
| $-$ FLOAT        |                            |                       |                       |                         | $\mathbf N$ |                   |                                 |                              |                                        |                         |                         |                             |
|                  | $\mathbf{E}^\text{a}$      | $\mathbf{E}^\text{a}$ | $\mathbf{E}^\text{a}$ | $\mathbf{E}^\text{a}$   | $\mathbf E$ |                   |                                 |                              |                                        |                         |                         |                             |
| $-(0,0)$         |                            |                       |                       |                         |             |                   |                                 |                              |                                        |                         |                         |                             |
|                  |                            |                       |                       |                         |             | $\mathbf N$       |                                 |                              |                                        |                         |                         |                             |
| $-(SBCS,0)$      |                            |                       |                       |                         |             | $\mathbf E$       | $E$ w/F                         | $E$ w/F                      | $E$ w/F                                | $\mathbf{E}^\mathrm{c}$ | $\mathbf{E}^\mathrm{c}$ | $\mathbf{E}^\mathrm{c}$     |
|                  |                            |                       |                       |                         |             |                   | $\mathbf N$                     | $\mathbf N$                  |                                        |                         |                         |                             |
| -(SBCS,          |                            |                       |                       |                         |             | $\mathbf E$       | $\mathbf E$                     | $\mathbf E$                  |                                        | $\mathbf{E}^\mathrm{c}$ | $\mathbf{E}^\mathrm{c}$ | $\mathbf{E}^\mathrm{c}$     |
| DBCS)            |                            |                       |                       |                         |             |                   | $N\;$ $\mathbf{w}/\mathbf{F}^d$ | $\mathbf N$                  |                                        | $\mathbf{E}^\mathrm{c}$ | $\mathbf{E}^\mathrm{c}$ | $\mathbf{E}^\mathrm{c}$     |
|                  |                            |                       |                       |                         |             | $\mathbf E$       | $\to$ w/F                       | ${\bf E}$                    |                                        |                         |                         |                             |
| -GRAPHIC         |                            |                       |                       |                         |             | $N\;$ $\rm w/F^d$ |                                 |                              | $\mathbf N$                            |                         |                         |                             |
|                  |                            |                       |                       |                         |             | $\mathbf E$       |                                 |                              | $\mathbf E$                            |                         |                         |                             |
| $-DATE$          |                            |                       |                       |                         |             |                   |                                 |                              |                                        | $\mathbf N$             |                         |                             |
|                  |                            |                       |                       |                         |             |                   |                                 |                              |                                        | $\mathbf E$             |                         |                             |
| $\sqrt{-11}ME$   |                            |                       |                       |                         |             |                   |                                 |                              |                                        |                         | ${\bf N}$               |                             |
|                  |                            |                       |                       |                         |             |                   |                                 |                              |                                        |                         | $\mathbf E$             |                             |
| -TIME STAMP      |                            |                       |                       |                         |             |                   |                                 |                              |                                        |                         |                         | ${\bf N}$                   |
|                  |                            |                       |                       |                         |             |                   |                                 |                              |                                        |                         |                         | $\mathbf E$                 |

表 33. 使用 forcein 的 PC/IXF 文件导入摘要

<sup>a</sup> 如果各个值在目标数字数据类型的范围之外, 那么会拒绝这些值。

 $^{\rm b}$  数据类型仅在 DBCS 环境中可用。

<sup>c</sup> 如果各个值不是有效的日期或时间值, 那么会拒绝这些值。

<sup>d</sup> 仅当目标数据库不支持源 PC/IXF 数据类型时适用。

<sup>e</sup> 数据类型在 DBCS 环境中不可用。

注: 如果只有在使用 forcein 时才能将 PC/IXF 列导人至数据库列, 那么字符串"w/F" 将与"N"或"E"一起显示。"N"指示实用程序正在创建新数据库表: "E"指示实用程序正 在将数据导入至现有数据库表。forcein 文件类型修饰符只影响字符和图形数据类型的 兼容性。

## **数据移动的 Unicode** 注意事项

连接到非 Unicode 数据库的 Unicode 客户机不支持使用导出实用程序、导人实用程序 和装入实用程序。

如本节所述, Unicode 数据库支持 DEL、ASC 和 PC/IXF 文件格式。

当从 Unicode 数据库导出数据到 ASCII 定界 (DEL) 文件时, 会将所有字符数据转换 到应用程序代码页,即将字符字符串数据和图形字符串数据都转换到客户机的同一 SBCS 或 MBCS 代码页。在导出任何数据库时,这是预期的行为。由于整个定界 ASCII 文件 只能使用一个代码页,所以不能更改此行为。因此,如果导出到定界 ASCII 文件,就会 只保存应用程序代码页中存在的那些 UCS-2 字符, 而将其他字符替换为应用程序代码 页中的缺省替换字符。对于 UTF-8 客户机(代码页 1208)来说,由于 UTF-8 客户机 支持所有 UCS-2 字符, 所以不会丢失数据。

当从 ASCII 文件 (DEL 或 ASC) 导入到 Unicode 数据库时,会将字符串数据从应用 程序代码页转换为 UTF-8, 并将图形字符串数据从应用程序代码页转换为 UCS-2。不会 丢失数据。如果要导入使用另一代码页保存的 ASCII 数据、那么应该在发出 IMPORT 命令前更改数据文件代码页。可以通过将 DB2CODEPAGE 注册表变量设置为 ASCII 数据 文件的代码页或使用 codepage 文件类型修饰符来指定数据文件的代码页。

SBCS 和 MBCS 客户机的有效 ASCII 定界符的范围与 DB2 for Linux, UNIX, and Windows 当前所支持的那些客户机的有效 ASCII 定界符的范围完全相同。UTF-8 客户机的 有效定界符范围是 X'01' 到 X'7F', 并且惯例限制适用。

当从 Unicode 数据库导出到 PC/IXF 文件时,会将字符字符串数据转换为客户机的 SBCS/MBCS 代码页。不转换图形字符串数据, 这些数据将使用 UCS-2 (代码页 1200) 存储。不会丢失数据。

当从 PC/IXF 文件导入到 Unicode 数据库时, 会假定字符字符串数据使用 PC/IXF 头 中存储的 SBCS/MBCS 代码页, 并假定图形字符串数据使用 PC/IXF 头中存储的 DBCS 代码页。导入实用程序将字符字符串数据从 PC/IXF 头中指定的代码页转换为客户机代 码页,然后从客户机代码页转换为 UTF-8 (由 INSERT 语句转换)。导入实用程序将 图形字符串数据从 PC/IXF 头中指定的 DBCS 代码页直接转换为 UCS-2 (代码页  $1200$ ).

装入实用程序将数据直接放入数据库, 缺省情况下, 假定 ASC 或 DEL 文件中的数据 使用数据库的代码页。因此,缺省情况下,对 ASCII 文件不执行代码页转换操作。使用 codepage 文件类型修饰符显式指定了数据文件的代码页时,装入实用程序将在装入数据 之前使用此信息来从指定的代码页转换为数据库代码页。对于 PC/IXF 文件、装入实用 程序始终从 IXF 头中指定的代码页转换为数据库代码页 ( 对于 CHAR 来说是 1208, 对于 GRAPHIC 来说是 1200)。

DBCLOB 文件的代码页始终是 1200 (即 UCS-2)。CLOB 文件的代码页与所导入、装 人或导出的数据文件的代码页相同。例如,在使用 PC/IXF 格式装人或导人数据时,假 定 CLOB 文件使用 PC/IXF 头指定的代码页。如果 DBCLOB 文件是 ASC 或 DEL 格 式的,那么装人实用程序会假定 CLOB 数据使用数据库的代码页,而导人实用程序假定 该数据使用客户机应用程序的代码页。

始终对 Unicode 数据库指定 nochecklengths 修饰符,原因如下:

- 可以将任何 SBCS 客户机连接到没有 DBCS 代码页的数据库
- 通常, UTF-8 格式的字符字符串与使用客户机代码页的那些字符字符串长度不同。

#### **zk3 1394"1392 M 5488 D"bBn**

可以使用导人实用程序、导出实用程序和装人实用程序将中文代码页 GB18030(代码页 标识为 1392 和 5488)和日语代码页 ShiftJISX 0213 (代码页标识为 1394)的数据传 输到 DB2 Unicode 数据库中。此外,可使用导出实用程序将 DB2 Unicode 数据库中 的数据传输到 GB18030 或 ShiftJIS X0213 代码页数据。

例如,以下命令会将所连接的远程客户机上的 Shift JIS X0213 数据文件 u/jp/user/ x0213/data.del 装入到 MYTABLE 中:

db2 load client from /u/jp/user/x0213/data.del of del modified by codepage=1394 insert into mytable

其中, MYTABLE 在 DB2 Unicode 数据库中。

由于只支持在 Unicode 客户机与 Unicode 服务器之间建立连接,因此,在使用装入实 用程序、导入实用程序或导出实用程序之前, 需要使用 Unicode 客户机或者将 DB2 注 册表变量 DB2CODEPAGE 设置为 1208.

从代码页 1394 转换为 Unicode 会导致扩展。例如, 可以将 2 字节字符作为两个 16 位 Unicode 字符存储在 GRAPHIC 列中。您需要确保 Unicode 数据库中的目标列宽度足 以包含任何扩展的 Unicode 字节。

#### **;f]T**

对于连接到 Unicode 数据库的应用程序来说, 图形字符串数据始终使用 UCS-2 (代码 页 1200)。对于连接到非 Unicode 数据库的应用程序来说, 图形字符串数据使用应用 程序的 DBCS 代码页,或者,如果应用程序代码页是 SBCS,那么不允许使用图形字符 串数据。例如,当 932 客户机连接到日语非 Unicode 数据库时,图形字符串数据使用 代码页 301。对于连接到 Unicode 数据库的 932 客户机应用程序来说, 图形字符串数 据使用 UCS-2 编码。

#### **V{/M>XoT'V**

DB2 数据移动实用程序提供了以下本地语言支持:

- 导人实用程序和导出实用程序提供从客户机代码页至服务器代码页的自动代码页转 换。
- 对于装入实用程序, 可通过将 codepage 修饰符与 DEL 和 ASC 文件配合使用将数 据从任意代码页转换为服务器代码页。
- 对于所有实用程序,IXF 数据将从其原始代码页(存储在 IXF 文件中)自动转换为 服务器代码页。

有时,会出现代码页不等同的情况(扩展了或收缩了字符数据)。例如,日语或繁体 中文扩展 UNIX 代码 (EUC) 和双字节字符集 (DBCS) 可能会将同一个字符编码成不同 长度。通常,在读人任何数据之前比较输入数据的长度与目标列的长度。如果输入长 度大于目标长度,并且该列可空,那么会将 NULL 插入到该列中。否则,将拒绝该请 求。如果指定了 nochecklengths 文件类型修饰符, 那么不会执行初始比较, 并且会尝 试导人或装入数据。转换完成后,如果数据太长,就会拒绝该行。否则会导入或装入 数据。

### **XML }]F/**

LOAD、IMPORT 和 EXPORT 实用程序提供了对 XML 数据移动的支持。 ADMIN MOVE TABLE 存储过程支持在不使包含 XML 列的表处于脱机状态的情况下 移动这些表。

#### **<k XML }]**

可以使用 IMPORT 实用程序将 XML 文档插入到常规关系表中。只能导入格式良好的 XML 文档。

使用 IMPORT 命令的 XML FROM 选项指定要导入的 XML 文档的位置。 XMLVALIDATE 选项指定验证已导入的文档的方式。可以选择通过以下方式验证已导 入的 XML 数据: 针对用 IMPORT 命令指定的模式, 针对源 XML 文档内的模式位置 提示所标识的模式,或者通过主数据文件中的 XML 数据说明符所标识的模式。还可以 使用 XMLPARSE 选项指定导人 XML 文档时处理空格的方式。xmlchar 和 xmlgraphic 文件类型修饰符允许您指定已导入的 XML 数据的编码特征。

#### **0k XML }]**

LOAD 实用程序提供了有效的方式将大量 XML 数据插入到表中。此实用程序还允许 IMPORT 实用程序未提供的特定选项, 如从用户定义的游标导人的功能。

与 IMPORT 命令一样,可使用 LOAD 命令指定要装入的 XML 数据的位置、XML 数 据的验证选项以及空格的处理方式。与 IMPORT 一样,可使用 xmlchar 和 xmlgraphic 文件类型修饰符来对已装入 XML 数据指定编码特征。

#### 导出 XML 数据

可以从包括一个或多个 XML 数据类型列的表中导出数据。导出的 XML 数据存储在与 包含导出的关系数据的主数据文件不同的位置。导出的主数据文件中用 XML 数据说明 符(XDS)表示关于每个导出的 XML 文档的信息。XDS 是一个字符串,它指定存储 XML 文档的系统文件的名称、此文件内 XML 文档的准确位置和长度以及用于验证 XML 文档的 XML 模式。

可以使用 EXPORT 命令的 XMLFILE、XML TO 和 XMLSAVESCHEMA 参数来指定 关于如何存储导出的 XML 文档的详细信息。xmlinsepfiles、xmlnodeclaration、 xmlchar 和 xmlgraphic 文件类型修饰符允许您指定关于导出的 XML 数据的存储位置 和编码的更多详细信息。

#### **T\*z==F/m**

ADMIN\_MOVE\_TABLE 存储过程将活动表中的数据移至同名的新表对象中, 与此同时 这些数据保持联机并可供访问。该表可包括具有 XML 数据类型的一列或多列。如果您 认为可用性比成本、空间、移动性能和事务开销重要,请使用联机表移动而不是脱机 表移动。

可调用该过程一次或多次,对该过程执行的每个操作执行一次调用。使用多个调用允 许您有其他选择,例如,取消移动或控制何时使目标表脱机以进行更新。

#### **PXF/ XML }]DX\*"bBn**

导人或导出 XML 数据时,有一些限制、先决条件和提示需要注意。在导人或导出 XML 数据之前杳看这些注意事项。

导入或导出 XML 数据时记住以下注意事项:

- 导出的 XML 数据始终存储在与包含导出的关系数据的主数据文件不同的位置。
- 缺省情况下, EXPORT 实用程序采用 Unicode 写入 XML 数据。使用 xmlchar 文 件类型修饰符以通过字符代码页编写 XML 数据, 或使用 xmlgraphic 文件类型修饰 符以通过 UTF-16 (图形代码页) 编写 XML 数据, 而不考虑应用程序代码页。
- XML 数据可存储在非 Unicode 数据库中, 在插入之前, 要插入到 XML 列中的数据 将从数据库代码页转换为 UTF-8。为避免 XML 解析期间可能引入替换字符、要插入 的字符数据应仅由数据库代码页中包含的代码点组成。将 enable xmlchar 配置参数 设置为 no 会阻止在 XML 解析期间插入字符数据类型,从而限制对未进行代码页转 换的数据类型(如 BIT DATA、BLOB 或 XML)执行插入。
- 导入或装入 XML 数据时,假定 XML 数据使用 Unicode, 除非要导入的 XML 文 档包含的声明标记中包括编码属性。可以使用 xmlchar 文件类型修饰符来指示要导入 的 XML 文档采用字符代码页编码、而 xmlgraphic 文件类型修饰符指示要导入的 XML 文档采用 UTF-16 编码。
- IMPORT 和 LOAD 实用程序拒绝包含格式不当的文档的行。
- 如果对 IMPORT 实用程序或 LOAD 实用程序指定了 XMLVALIDATE 选项, 那么将针 对其匹配模式验证成功的文档插入到表中时,会使用有关用于验证的模式的信息来 注释这些文档。如果行中包含针对其匹配模式验证失败的文档、那么将拒绝这些 行。
- 如果对 IMPORT 或 LOAD 实用程序指定了 XMLVALIDATE 选项、并且使用多个 XML 模式来验证 XML 文档, 那么可能需要增加目录高速缓存大小配置参数 catalogcache sz。如果增加 catalogcache sz 的值不可行或不可能, 那么可将单个 导入或装入命令分隔为多个命令以使用较少模式文档。
- 导出指定 XQuery 语句的 XML 数据时, 可导出查询和 XPath 数据模型 (XDM) 实 例, 这些实例是格式不当的 XML 文档。不能将格式不当的已导出 XML 文档直接导 入到 XML 列中, 原因是使用 XML 数据类型定义的列只能包含完整的格式良好的 XML 文档。
- 如果要收集统计信息, 那么 CPU\_PARALLELISM 设置会在装入期间降至 1。
- XML 装入操作需要使用共享排序内存才能继续。启用 SHEAPTHRES SHR 或 INTRA PARALLEL, 或打开连接集中器。缺省情况下会设置 SHEAPTHRES SHR, 所以会在 缺省配置中提供共享排序内存。
- · 装入包含 XML 列的表时, 不能对 LOAD 命令指定 SOURCEUSEREXIT 选项或 **SAVECOUNT** 参数。
- 与 LOB 文件一样, 使用 LOAD 命令时, XML 文件必须位于服务器端。
- 将 XML 数据装入到分区数据库环境中的多个数据库分区中时,所有数据库分区必须 可访问包含 XML 数据的文件。例如, 可复制这些文件或创建 NFS 安装以使这些文 件可访问。

#### **4** 异入和导出时的 LOB 与 XML 文件行为

LOB 和 XML 文件共用导入和导出数据时可使用的一些行为和功能。

导出 导出数据时、如果使用 LOBS TO 选项指定了一个或多个 LOB 路径、那么

EXPORT 实用程序将循环使用这些 LOB 路径, 以便将每个连续的 LOB 值写 入相应的 LOB 文件。同样,如果使用 XML TO 选项指定了一个或多个 XML 路径,那么 EXPORT 实用程序将循环使用这些 XML 路径,以便将每个连续 的 XQuery 和 XPath 数据模型 (XDM) 实例写入相应的 XML 文件。缺省情 况下, LOB 值和 XDM 实例与导出的关系数据将写入同一路径。除非设置了 LOBSINSEPFILES 或 XMLINSEPFILES 文件类型修饰符, 否则 LOB 文件和 XML 文件都可以有多个值并置至同一文件。

LOBFILE 选项提供了一种方法来指定 EXPORT 实用程序生成的 LOB 文件的 基本名称。同样,XMLFILE 选项也提供了一种方法来指定 EXPORT 实用程序 生成的 XML 文件的基本名称。缺省 LOB 文件基本名称是导出的数据文件名 称,其扩展名为 .lob。缺省 XML 文件基本名称是导出的数据文件名称,其扩 展名为 .xml。因此, 导出的 LOB 文件或 XML 文件的全名由基本名称、接着 是填满为三位数的编号扩展名以及 .lob 或 .xml 扩展名组成。

导入 导入数据时, LOB 位置说明符 (LLS) 与 XML 目标列兼容, 而 XML 数据说 明符 (XDS)与 LOB 目标列兼容。如果未指定 LOBS FROM 选项, 那么假定 要导人的 LOB 文件与输入关系数据文件位于同一路径中。同样,如果未指定 XML FROM 选项, 那么假定要导人的 XML 文件与输入关系数据文件位于同 一路径中。

#### 导出示例

在以下示例中,所有 LOB 值将写人文件 /mypath/t1export.del.001.lob,而所有 XDM 实例将写入文件 /mypath/t1export.del.001.xml:

EXPORT TO /mypath/t1export.del OF DEL MODIFIED BY LOBSINFILE SELECT \* FROM USER.T1

在以下示例中, 第一个 LOB 值将写人文件 /lob1/t1export.del.001.lob, 第二个 LOB 值将写入文件 /lob2/t1export.del.002.lob, 第三个 LOB 值将附加至 /lob1/ t1export.del.001.lob, 第四个 LOB 值将附加至 /lob2/t1export.del.002.lob, 以此 类推:

EXPORT TO /mypath/t1export.del OF DEL LOBS TO /lob1,/lob2 MODIFIED BY LOBSINFILE SELECT \* FROM USER.T1

在以下示例中,第一个 XDM 实例将写人文件 /xml1/xmlbase.001.xml,第二个 XDM 实例将写入文件 /xml2/xmlbase.002.xml, 第三个 XDM 实例将写入 /xml1/ xmlbase.003.xml, 第四个 XDM 实例将写入 /xml2/xmlbase.004.xml, 以此类推:

EXPORT TO /mypath/t1export.del OF DEL XML TO /xml1,/xml2 XMLFILE xmlbase MODIFIED BY XMLINSEPFILES SELECT \* FROM USER.T1

#### 导入示例

对于包含单个 XML 列的"mytable"表和以下 IMPORT 命令:

IMPORT FROM myfile.del of del LOBS FROM /lobpath XML FROM /xmlpath MODIFIED BY LOBSINFILE XMLCHAR replace into mytable

如果"myfile.del"包含以下数据:

mylobfile.001.lob.123.456/

IMPORT 实用程序将尝试从文件 /lobpath/mylobfile.001.lob 中文件偏移量为 123 处 开始导入 XML 文档 (其长度将为 456 字节)。

由于值由 LOB 位置说明符(LLS)而不是 XML 数据说明符(XDS)引用,因此假定 "mylobfile.001.lob"文件位于 LOB 路径而不是 XML 路径中。

由于指定了 XMLCHAR 文件类型修饰符, 因此假定文档采用字符代码页编码。

#### **XML }]5w{**

使用EXPORT、IMPORT 和 LOAD 实用程序移动的 XML 数据必须存储在与主数据文 件分开的文件中。主数据文件中用 XML 数据说明符 (XDS) 表示 XML 数据。

XDS 是表示为 XML 标记 (其名称是"XDS")的字符串, 它具有用于描述关于列中实际 XML 数据的信息的属性;这种信息涉及包含实际 XML 数据的文件名,以及该文件内 XML 数据的偏移量和长度。以下列表中描述了 XDS 的属性。

- FIL | 包含 XML 数据的文件的名称。不能指定命名管道。不支持从命名管道导入或 装入 XML 文档。
- OFF FIL 属性所指定的文件中 XML 数据的字节偏移量(其中偏移量从 0 开始)。
- LEN FIL 属性所指定的文件中 XML 数据的长度(以字节计)。
- **SCH** 用于验证此 XML 文档的 XML 模式的标准 SQL 标识。SQL 标识的模式和名 称部分分别作为"OBJECTSCHEMA"和"OBJECTNAME"值存储在与此 XML 模 式对应的 SYSCAT.XSROBJECTS 目录表的行中。

XDS 在数据文件中解释为字符字段, 并且遵循文件格式的字符列解析行为。例如, 对于 定界 ASCII 文件格式 (DEL), 如果字符定界符出现在 XDS 中, 那么该字符定界符必 须加倍。属性值内的特殊字符(<、>、&、'和")必须始终转义。区分大小写的对象名 必须放在 " 字符实体之间。

#### **>}**

考虑值为 abc&"def".del 的 FIL 属性。要将此 XDS 包括在定界 ASCII 文件 (其中 字符定界符为"字符), 必须使用两个"并且特殊字符必须转义。

<XDS FIL=""abc&amp;&quot;def&quot;.del"" />

以下示例显示 XDS 出现在定界 ASCII 数据文件中时的样式。XML 数据存储在 xmldocs.xml.001 文件中字节偏移量从 100 开始的位置,其长度为 300 字节。因为此 XDS 位于用双引号定界的 ASCII 文件中, 所以 XDS 标记本身包含的双引号必须加倍。 "<XDS FIL = ""xmldocs.xml.001"" OFF=""100"" LEN=""300"" />"

以下示例显示标准 SQL 标识 ANTHONY.purchaseOrderTest。在 XDS 中, 区分大小写 的标识部分必须放在 " 字符实体间:

```
"<XDS FIL='/home/db2inst1/xmlload/a.xml' OFF='0' LEN='6758'
SCH='ANTHONY."purchaseOrderTest"' />"
```
#### **l** $\frac{1}{2}$  **ih**  $\frac{1}{2}$  **k**  $\frac{1}{2}$  *k*  $\frac{1}{2}$  *k*  $\frac{1}{2}$  *k*  $\frac{1}{2}$  *k*  $\frac{1}{2}$  *k*  $\frac{1}{2}$  *k*  $\frac{1}{2}$  *k*  $\frac{1}{2}$  *k*  $\frac{1}{2}$  *k*  $\frac{1}{2}$  *k*  $\frac{1}{2}$  *k*  $\frac{1}{2}$

可通过使用以 SQL 提供的 XQuery 函数或者通过直接调用 XQuery 来访问数据库表中 的 XML 数据。查询和 XPath 数据模型 (XDM) 的实例可能是格式良好的 XML 文档、 节点序列、原子值序列或节点与原子值的任意组合。

可通过 EXPORT 命令将各个 XDM 实例写入一个或多个 XML 文件。

# 附录 A. 导入实用程序与装入实用程序之间的差别

下表对 DB2 的装入实用程序与导入实用程序之间的重要差别作了概述。

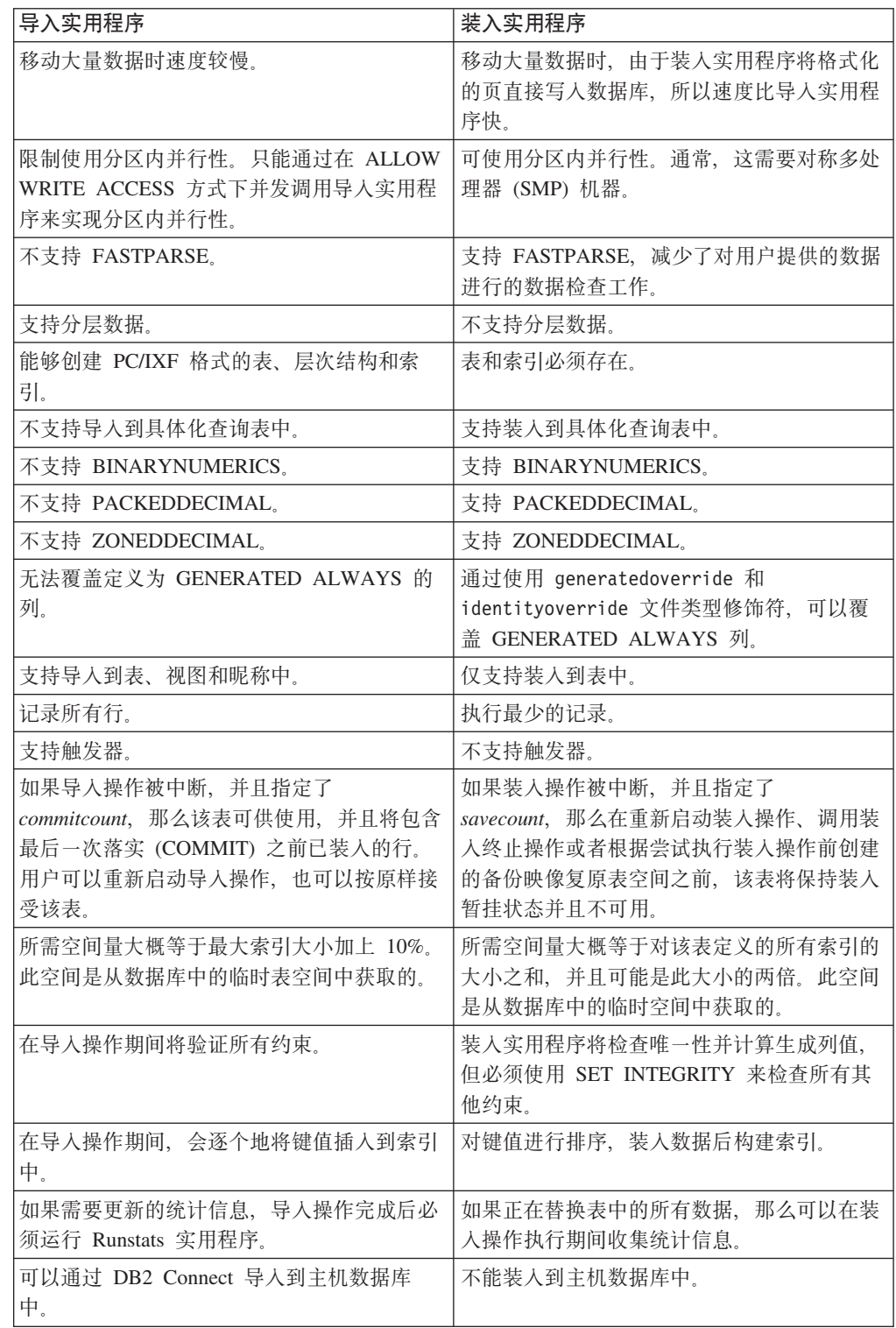

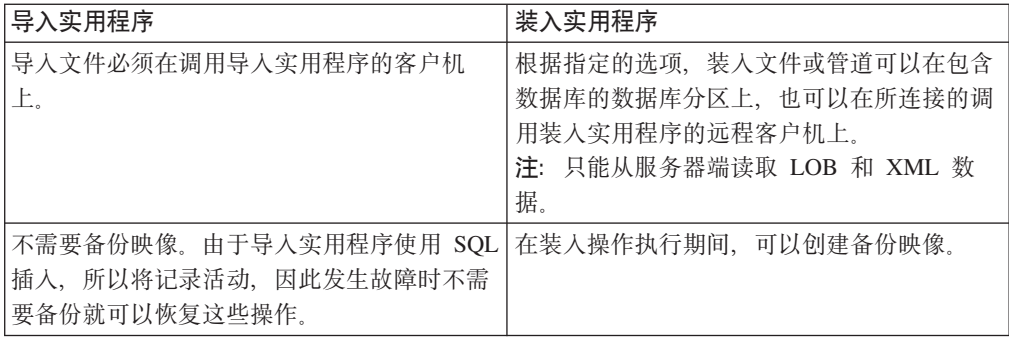

# 附录 B. 导出实用程序、导入实用程序和装入实用程序使用的绑定文 件

| 绑定文件 (缺省隔离级别)                                     | 实用程序/目的                                                                                                    |
|---------------------------------------------------|----------------------------------------------------------------------------------------------------|
| $db2ueiwi,bnd$ ( $CS$ )                           | IMPORT/EXPORT。用来查询关于表列和索引<br>的信息。                                                                                                    |
| db2uexpm.bnd (CS)                                 | EXPORT。用来从对导出操作指定的查询中进<br>行访存。                                                                                                    |
| db2uimpm.bnd (RS)                                 | IMPORT。当使用了 INSERT、REPLACE 或<br>REPLACE_CREATE 选项时, 用来将源数据文<br>件中的数据插入到目标表中。<br>注: 注意: 不推荐使用 IMPORT 命令的<br>CREATE 和 REPLACE CREATE 选项, 在将<br>来的发行版中可能会除去这两个选项。 |
| db2uipkg.bnd (CS)                                 | IMPORT。用来检查绑定选项。                                                                                                    |
| $db2ucktb,bnd$ ( $CS$ )                           | 装入。用来执行装入操作的一般初始化过程。                                                                                                    |
| $db2ulxld,bnd$ (CS)                               | 装入。用来处理"从游标装入"操作期间提供的<br>杳询。                                                                                                    |
| db2uigsi.bnd (在基于 UNIX 的系统上是<br>RS, 在所有其他平台上是 RR) | IMPORT/EXPORT。用来删除索引和检查导入<br>替换操作的引用约束, 并且用来检索用于导出<br>IXF 文件的标识列信息。                                                                                            |
| db2uqtpd.bnd (RR)                                 | IMPORT/EXPORT。用来执行分层表处理。                                                                                                    |
| db2uimtb.bnd (RS)                                 | IMPORT。用来执行导入操作的一般初始化过<br>程。                                                                                                    |
| db2uImpInsUpdate.bnd (RS)                         | IMPORT。当使用了 INSERT_UPDATE 选项<br>时, 用来将源数据文件中的数据插入到目标表<br>中。无法与 INSERT BUF 选项绑定。                                                                                |
| db2uiDescribe.bnd (RS)                            | IMPORT/EXPORT。用于查询有关要处理的表<br>的定义和属性的信息。例如,用于对要处理的<br>表执行 SQL DESCRIBE 的包装程序模块。                                                                                 |

下表列示了绑定文件、其缺省隔离级别、使用它们的实用程序以及使用目的。

## 附录 C. 如何阅读语法图

本主题描述 SQL 语法图的结构。

沿着主干的方向, 按照从左到右、从上到下的顺序阅读语法图。

▶ 符号表示语法图的开头。

→ 符号表示语法紧接着下一行。

▶ 符号表示语法紧接着上一行。

→→ 符号表示语法图的结尾。

语法段以 -- 符号开头, 以 -- 符号结尾。

必需项都显示在水平线(主路径)上。

 $\rightarrow$ -required item-

**>>**-required item-

可选项显示在主路径下方。

 $\perp$ optional item $\perp$ 

如果某个可选项显示在主路径上方, 那么在执行时该项将不起作用, 仅用于提高可读 性而已。

 $\lnot$ optional\_item-**>>**-required item-

如果您可以从两项或多项中进行选择、那么它们会以堆叠的形式出现。

如果您必须选择其中一项, 那么堆叠项中的一项应显示在主路径上。

 $\rightarrow$ -required item- $-$ required choicel- $L$ required choice2 $-$ 

如果可根据情况选择其中一项, 那么所有堆叠项将显示在主路径下方。

**>>**-required item-

-optional choice1- $\Box$ optional choice2 $\Box$ 

如果其中一项是缺省值, 那么该项将显示在主路径上方, 而其余项将显示在主路径下 方。

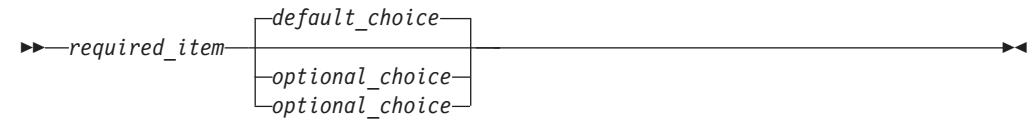

如果一个箭头从主干上方返回到左边, 那么表示可以重复使用该项。在这种情况下, 各个重复项之间必须用一个或多个空格隔开。

$$
\longleftarrow
$$
 
$$
\longleftarrow
$$
 
$$
\longleftarrow
$$
 
$$
\longleftarrow
$$
 
$$
\longleftarrow
$$
 
$$
\longleftarrow
$$
 
$$
\longleftarrow
$$

如果重复箭头中包含一个逗号, 那么必须用逗号将各个重复项分隔开。

-- *required\_item repeatable\_item* -, ы

如果重复箭头位于堆叠项上方、那么表示您可以选择多个堆叠项、或者重复选择单个 项。

关键字都采用大写字母(例如, FROM)。它们必须按照所显示那样拼写。变量都采用 小写字母(例如, column-name)。它们表示语法中由用户提供的名称或值。

如果显示了标点符号、圆括号、算术运算符或者其他这样的符号, 那么必须将它们作 为语法的一部分来输入。

有时, 单个变量表示一个很大的语法段。例如, 在下图中, parameter-block 变量表示 标有 parameter-block 的整个语法段:

-- *required\_item* parameter-block -⊷

#### **parameter-block:**

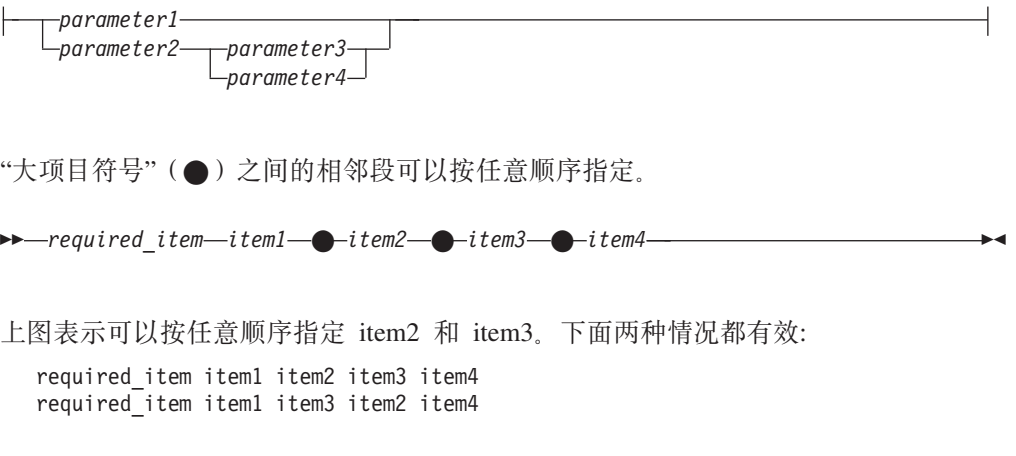

## 图》**E.** 收集关于数据移动问题的数据

如果您在执行数据移动命令时遇到问题并且不能确定问题的原因、请收集您或 IBM 软 件支持机构可用来诊断和解决问题的诊断数据。

请按照以下列表中适合于您所遇到的情况的数据收集指示信息执行操作:

- 要收集与 db2move 命令相关的问题的数据, 请转至发出了此命令的目录。根据在此命 令中指定的操作找到下列文件:
	- 对于 COPY 操作, 杳找名为 COPY*.timestamp*.ERR 和 COPYSCHEMA*.timestamp*.MSG 的文件。如果还指定了 LOAD ONLY 或 DDL AND LOAD 方式、还需查找名为 LOADTABLE.*timestamp*.MSG 的文件。
	- 对于 EXPORT 操作, 查找名为 EXPORT.out 的文件。
	- 对于 IMPORT 操作, 查找名为 IMPORT.out 的文件。
	- 对于 LOAD 操作, 查找名为 LOAD.out 的文件。
- 要收集与 EXPORT、IMPORT 或 LOAD 命令相关的问题的数据, 确定命令是否包括 MES-SAGES 参数。如果包括此参数, 那么收集输出文件。如果您不指定其他目录和驱动 器、那么这些实用程序使用当前目录和缺省驱动器作为目标。
- 要收集与 REDISTRIBUTE 命令相关的问题的数据, 请在 Linux 和 UNIX 操作系统上 查找名为"databasename.database\_partition\_groupname.timestamp"的文件, 在 Windows 操作系统上查找名为"databasename.database\_partition\_groupname.date.time" 的文件。在 Linux 和 UNIX 操作系统上, 它位于 \$HOME/sqllib/db2dump 目录, 在 Windows 操作系统上, 它位于 \$DB2PATH\sqllib\redist 目录, 其中 \$HOME 是实 例所有者的主目录。

## 附录 E. DB2 技术信息概述

DB2 技术信息以多种可以通过多种方法访问的格式提供。

您可以通过下列工具和方法获得 DB2 技术信息:

- DB2 信息中心
	- 主题(任务、概念和参考主题)
	- 样本程序
	- 教程
- DB2 书籍
	- PDF 文件 (可下载)
	- PDF 文件 (在 DB2 PDF DVD 中)
	- 印刷版书籍
- 命令行帮助
	- 命令帮助
	- 消息帮助

注: DB2 信息中心主题的更新频率比 PDF 书籍或硬拷贝书籍的更新频率高。要获取最 新信息, 请安装可用的文档更新或者参阅 ibm.com 上的 DB2 信息中心。

您可以在线访问 ibm.com 上的其他 DB2 技术信息, 例如技术说明、白皮书和 IBM Redbooks<sup>®</sup> 出版物。请访问以下网址处的 DB2 信息管理软件资料库站点: http:// www.ibm.com/software/data/sw-library/

### 文档反馈

我们非常重视您对 DB2 文档的反馈。如果您想就如何改善 DB2 文档提出建议, 请向 db2docs@ca.ibm.com 发送电子邮件。DB2 文档小组将阅读您的所有反馈, 但无法直接 给您答复。请尽可能提供具体的示例、这样我们才能更好地了解您所关心的问题。如 果您要提供有关具体主题或帮助文件的反馈, 请加上标题和 URL。

请不要使用以上电子邮件地址与 DB2 客户支持机构联系。如果您遇到文档无法解决的 DB2 技术问题, 请与您当地的 IBM 服务中心联系以获得帮助。

## 硬拷贝或 PDF 格式的 DB2 技术库

下列各表描述 IBM 出版物中心 (网址为 www.ibm.com/e-business/linkweb/publications/ servlet/pbi.wss) 所提供的 DB2 资料库。可从 www.ibm.com/support/docview.wss?rs=71 &uid=swg2700947 下载 PDF 格式的 DB2 V10.1 手册的英文版本和翻译版本。

尽管这些表标识书籍有印刷版,但可能未在您所在国家或地区提供。

每次更新手册时,表单号都会递增。确保您正在阅读下面列示的手册的最新版本。

注: DB2 信息中心的更新频率比 PDF 或硬拷贝书籍的更新频率高。

表 34. DB2 技术信息

| 书名                                                                | 书号                        | 是否提供印刷版 | 最近一次更新时间   |
|-------------------------------------------------------------------|---------------------------|---------|------------|
| Administrative API Refer- SC27-3864-00                            |                           | 是       | 2012 年 4 月 |
| ence                                                              |                           |         |            |
| Administrative Routines SC27-3865-00<br>and Views                 |                           | 否       | 2012 年 4 月 |
| Call Level Interface Guide SC27-3866-00<br>and Reference Volume 1 |                           | 是       | 2012 年 4 月 |
| Call Level Interface Guide SC27-3867-00<br>and Reference Volume 2 |                           | 是       | 2012 年 4 月 |
| Command Reference                                                 | SC27-3868-00              | 是       | 2012 年 4 月 |
| 数据库管理概念和配置 S151-1758-00<br>参考                                     |                           | 是       | 2012 年 4 月 |
| 数据移动实用程序指南 S151-1756-00<br>和参考                                    |                           | 是       | 2012 年 4 月 |
| 数据库监视指南和参考                                                        | S151-1759-00              | 是       | 2012 年 4 月 |
| 数据恢复及高可用性指 S151-1755-00<br>南与参考                                   |                           | 是       | 2012 年 4 月 |
| 数据库安全性指南                                                          | S151-1753-01              | 是       | 2012 年 4 月 |
| DB2 Workload Manage- SC27-3891-00                                 |                           | 是       | 2012 年 4 月 |
| ment Guide and Refer-                                             |                           |         |            |
| ence                                                              |                           |         |            |
| 开发 ADO.NET 和 OLE S151-1765-00<br>DB 应用程序                          |                           | 是       | 2012 年 4 月 |
| 开发嵌入式 SQL 应用程 S151-1763-00<br>序                                   |                           | 是       | 2012 年 4 月 |
| Developing Java Applica- SC27-3875-00<br>tions                    |                           | 是       | 2012 年 4 月 |
| Developing Perl, PHP, SC27-3876-00                                |                           | 否       | 2012 年 4 月 |
| Python, and Ruby on                                               |                           |         |            |
| Rails Applications                                                |                           |         |            |
| 开发用户定义的例程 S151-1761-00<br>(SQL 和外部例程)                             |                           | 是       | 2012 年 4 月 |
| 数据库应用程序开发入 G151-1764-00<br>ľΤ                                     |                           | 是       | 2012 年 4 月 |
| Linux 和 Windows 上的 G151-1769-00<br>DB2 安装和管理人门                    |                           | 是       | 2012 年 4 月 |
| 全球化指南                                                             | S <sub>151</sub> -1757-00 | 是       | 2012 年 4 月 |
| 安装 DB2 服务器                                                        | G151-1768-00              | 是       | 2012 年 4 月 |
| 安装 IBM Data Server G151-1751-00<br>Client                         |                           | 否       | 2012 年 4 月 |
|                                                                   |                           |         | 2012 年 4 月 |
| 消息参考第 1 卷                                                         | S <sub>151</sub> -1767-00 | 否       |            |
| 消息参考第 2 卷                                                         | S151-1766-00              | 否       | 2012 年 4 月 |
| Net Search Extender 管理 S151-1078-00<br>和用户指南                      |                           | 否       | 2012 年 4 月 |

表 34. DB2 技术信息 (续)

| 书名                                                          | 书号                        | 是否提供印刷版 | 最近一次更新时间   |
|-------------------------------------------------------------|---------------------------|---------|------------|
| 分区和集群指南                                                     | S <sub>151</sub> -1754-00 | 是       | 2012 年 4 月 |
| pureXML 指南                                                  | S <sub>151</sub> -1775-00 | 是       | 2012 年 4 月 |
| Spatial Extender User's SC27-3894-00<br>Guide and Reference |                           | 否       | 2012 年 4 月 |
| SQL 过程语言: 应用程 S151-1762-00<br>序启用和支持                        |                           | 是       | 2012 年 4 月 |
| SQL Reference Volume 1 SC27-3885-00                         |                           | 是       | 2012 年 4 月 |
| SQL Reference Volume 2 SC27-3886-00                         |                           | 是       | 2012 年 4 月 |
| Text Search Guide                                           | SC27-3888-00              | 是       | 2012 年 4 月 |
| 故障诊断和调整数据库 S151-1760-00<br>性能                               |                           | 是       | 2012 年 4 月 |
| 升级到 DB2 V10.1                                               | S <sub>151</sub> -1770-00 | 是       | 2012 年 4 月 |
| DB2 V10.1 新增内容                                              | S <sub>151</sub> -1752-00 | 是       | 2012 年 4 月 |
| XQuery 参考                                                   | S <sub>151</sub> -1774-00 | 否       | 2012 年 4 月 |

表 35. 特定于 DB2 Connect 的技术信息

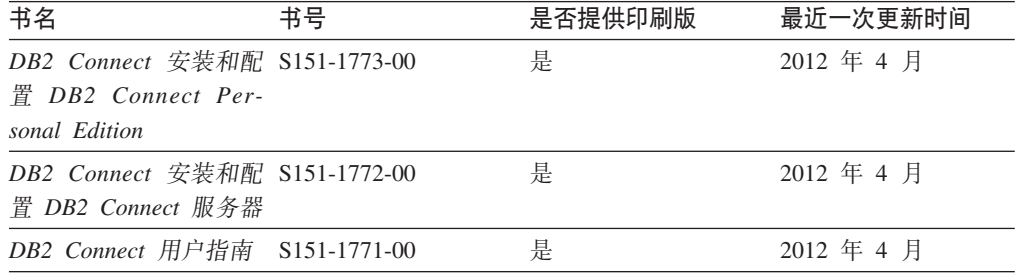

## 从命令行处理器显示 SQL 状态帮助

DB2 产品针对可能充当 SQL 语句结果的条件返回 SQLSTATE 值。SQLSTATE 帮助 说明 SQL 状态和 SQL 状态类代码的含义。

#### **}L**

要启动 SQL 状态帮助, 请打开命令行处理器并输入:

? *sqlstate* or ? *class code*

其中, sqlstate 表示有效的 5 位 SQL 状态, class code 表示该 SQL 状态的前 2 位。 例如, ? 08003 显示 08003 SQL 状态的帮助, 而 ? 08 显示 08 类代码的帮助。

## **CJ;,f>D DB2 E"PD**

您可以在 ibm.com® 上的不同信息中心中找到其他版本 DB2 产品的文档。

### **XZKNq**

对于 DB2 V10.1 主题, *DB2 信息中心* URL 是 [http://publib.boulder.ibm.com/infocenter/](http://publib.boulder.ibm.com/infocenter/db2luw/v10r1)  $db2$ luw/v $10r1$ 

对于 DB2 V9.8 主题, *DB2 信息中心* URL 是 [http://publib.boulder.ibm.com/infocenter/](http://publib.boulder.ibm.com/infocenter/db2luw/v9r8/)  $db2$ luw/v $9r8/$ 

对于 DB2 V9.7 主题, *DB2 信息中心* URL 是 [http://publib.boulder.ibm.com/infocenter/](http://publib.boulder.ibm.com/infocenter/db2luw/v9r7/)  $db2$ luw/v $9r7/$ 

对于 DB2 V9.5 主题, *DB2 信息中心* URL 是 [http://publib.boulder.ibm.com/infocenter/](http://publib.boulder.ibm.com/infocenter/db2luw/v9r5)  $db2$ luw/v $9r5$ <sub>s</sub>

对于 DB2 V9.1 主题, *DB2 信息中心* URL 是 [http://publib.boulder.ibm.com/infocenter/](http://publib.boulder.ibm.com/infocenter/db2luw/v9/)  $db2$ luw/v9/ $\alpha$ 

对于 DB2 V8 主题, 请转至 *DB2 信息中心* URL: [http://publib.boulder.ibm.com/infocenter/](http://publib.boulder.ibm.com/infocenter/db2luw/v8/)  $db2$ luw/v $8/$ 

## **|B20ZFczrZ?x~qwOD DB2 E"PD**

安装在本地的 DB2 信息中心必须定期进行更新。

#### 开始之前

必须已安装 DB2 V10.1 信息中心。有关详细信息, 请参阅安装 DB2 服务器中的"使用 DB2 安装向导来安装 DB2 信息中心"主题。所有适用于安装信息中心的先决条件和限 制同样适用于更新信息中心。

#### **XZKNq**

可以自动或手动更新现有的 DB2 信息中心:

- 自动更新将更新现有的信息中心功能部件和语言。自动更新的一个优点是,与手动 更新相比, 信息中心的不可用时间较短。另外, 自动更新可设置为作为定期运行的 其他批处理作业的一部分运行。
- 可以使用手动更新方法来更新现有的信息中心功能部件和语言。自动更新可以缩短 更新过程中的停机时间, 但如果您想添加功能部件或语言, 那么必须执行手动过 程。例如,如果本地信息中心最初安装的是英语和法语版,而现在还要安装德语 版; 那么手动更新将安装德语版, 并更新现有信息中心的功能和语言。但是, 手动 更新要求您手动停止、更新和重新启动信息中心。在整个更新过程期间信息中心不 可用。在自动更新过程中, 信息中心仅在更新完成后停止工作以重新启动信息中 心。

此主题详细说明了自动更新的过程。有关手动更新的指示信息, 请参阅"手动更新安装 在您的计算机或内部网服务器上的 DB2 信息中心"主题。

#### **}L**

要自动更新安装在计算机或内部网服务器上的 DB2 信息中心:

- 1. 在 Linux 操作系统上,
	- a. 浏览至信息中心的安装位置。缺省情况下, DB2 信息中心安装在 /opt/ibm/ db2ic/V10.1 目录中。
	- b. 从安装目录浏览至 doc/bin 目录。
	- c. 运行 update-ic 脚本:

update-ic

- 2. 在 Windows 操作系统上,
	- a. 打开命令窗口。
	- b. 浏览至信息中心的安装位置。缺省情况下,DB2 信息中心安装在 <Program Files>\IBM\DB2 Information Center\V10.1 目录中, 其中 <Program Files> 表 示 Program Files 目录的位置。
	- c. 从安装目录浏览至 doc\bin 目录。
	- d. 运行 update-ic.bat 文件:

update-ic.bat

### 结果

DB2 信息中心将自动重新启动。如果更新可用、那么信息中心会显示新的以及更新后的 主题。如果信息中心更新不可用,那么会在日志中添加消息。日志文件位于 doc\ eclipse\configuration 目录中。日志文件名称是随机生成的编号。例如, 1239053440785.log#

## **V/|B20ZFczrZ?x~qwOD DB2 E"PD**

如果您已在本地安装 DB2 信息中心, 那么可从 IBM 获取文档更新并进行安装。

#### **XZKNq**

手动更新安装在本地的 DB2 信息中心要求您:

- 1. 停止计算机上的 DB2 信息中心, 然后以独立方式重新启动信息中心。如果以独立方 式运行信息中心,那么网络上的其他用户将无法访问信息中心,因而您可以应用更 新。DB2 信息中心的工作站版本总是以独立方式运行。
- 2. 使用"更新"功能部件来杳看可用的更新。如果有您必须安装的更新, 那么请使用" 更新"功能部件来获取并安装这些更新。

注: 如果您的环境要求在一台未连接至因特网的机器上安装 DB2 信息中心更新, 请 使用一台已连接至因特网并已安装 DB2 信息中心的机器将更新站点镜像至本地文件 系统。如果网络中有许多用户将安装文档更新, 那么可以通过在本地也为更新站点 制作镜像并为更新站点创建代理来缩短每个人执行更新所需要的时间。 如果提供了更新包, 请使用"更新"功能部件来获取这些更新包。但是, 只有在单机 方式下才能使用"更新"功能部件。

3. 停止独立信息中心, 然后在计算机上重新启动 DB2 信息中心。

注: 在 Windows 2008、Windows Vista 和更高版本上, 稍后列示在此部分的命令必须 作为管理员运行。要打开具有全面管理员特权的命令提示符或图形工具,请右键单击 快捷方式, 然后选择**以管理员身份运行**。

#### **}L**

要更新安装在您的计算机或内部网服务器上的 DB2 信息中心:

- 1. 停止 DB2 信息中心。
	- 在 Windows 上, 单击开始 > 控制面板 > 管理工具 > 服务。右键单击 DB2 信 **息中心**服务,并选择停止。

• 在 Linux 上, 输入以下命令:

/etc/init.d/db2icdv10 stop

- 2. 以独立方式启动信息中心。
	- $#$  Windows  $\vdash$ :
		- a. 打开命令窗口。
		- b. 浏览至信息中心的安装位置。缺省情况下, DB2 信息中心安装在 Program Files\IBM\DB2 Information Center\V10.1 目录中, 其中 Program Files 表示 Program Files 目录的位置。
		- c. 从安装目录浏览至 doc\bin 目录。
		- d. 运行 help start.bat 文件:

help\_start.bat

- 在 Linux 上:
	- a. 浏览至信息中心的安装位置。缺省情况下, DB2 信息中心安装在 /opt/ibm/ db2ic/V10.1 目录中。
	- b. 从安装目录浏览至 doc/bin 目录。
	- c. 运行 help start 脚本:

help start

系统缺省 Web 浏览器将打开以显示独立信息中心。

- 3. 单击更新按钮 (6 ) (必须在浏览器中启用 JavaScript。) 在信息中心的右边面 板上, 单击查找更新。 将显示现有文档的更新列表。
- 4. 要启动安装过程, 请检查您要安装的选项, 然后单击安装更新。
- 5. 在安装进程完成后, 请单击完成。
- 6. 要停止独立信息中心, 请执行下列操作:
	- 在 Windows 上, 浏览至安装目录中的 doc\bin 目录并运行 help end.bat 文件: help\_end.bat

注: help end 批处理文件包含安全地停止使用 help start 批处理文件启动的进 程所需的命令。不要使用 Ctrl-C 或任何其他方法来停止 help start.bat。

• 在 Linux 上, 浏览至安装目录中的 doc/bin 目录并运行 help end 脚本: help end

注: help end 脚本包含安全地停止使用 help start 脚本启动的进程所需的命令。 不要使用任何其他方法来停止 help start 脚本。

- 7. 重新启动 DB2 信息中心。
	- 在 Windows 上, 单击开始 > 控制面板 > 管理工具 > 服务。右键单击 DB2 信 息中心服务,并选择启动。
	- 在 Linux 上, 输入以下命令: /etc/init.d/db2icdv10 start

#### 结果

更新后的 DB2 信息中心将显示新的以及更新后的主题。
#### <span id="page-252-0"></span>**DB2** 教程

DB2 教程帮助您了解 DB2 数据库产品的各个方面。这些课程提供了逐步指示信息。

#### 开始之前

您可以在信息中心中查看 XHTML 版的教程: [http://publib.boulder.ibm.com/infocenter/](http://publib.boulder.ibm.com/infocenter/db2luw/10r1/)  $db2$ luw/v $10r1/$ 

某些课程使用了样本数据或代码。有关其特定任务的任何先决条件的描述、请参阅教 程。

#### **DB2** 教程

要查看教程,请单击标题。

*pureXML* **指南中的 『pureXML<sup>®</sup>』** 

设置 DB2 数据库以存储 XML 数据以及对本机 XML 数据存储器执行基本操 作

#### **DB2 故障诊断信息**

我们提供了各种各样的故障诊断和问题确定信息来帮助您使用 DB2 数据库产品。

**DB2** 文档

您可以在*故障诊断和调整数据库性能*或者 DB2 信息中心的"数据库基础"部分中 找到故障诊断信息,这些信息包含以下内容:

- 有关如何使用 DB2 诊断工具和实用程序来隔离和确定问题的信息。
- 一些最常见问题的解决方案。
- 旨在帮助您解决 DB2 数据库产品使用过程中可能会遇到的其他问题的建议。

#### **IBM** 支持门户网站

如果您遇到问题并且希望得到帮助以查找可能的原因和解决方案, 请访问 IBM 支持门户网站。这个技术支持站点提供了指向最新 DB2 出版物、技术说明、授 权程序分析报告(APAR 或错误修订)、修订包和其他资源的链接。可搜索此 知识库并查找问题的可能解决方案。

访问 IBM 支持门户网站: [http://www.ibm.com/support/entry/portal/Overview/](http://www.ibm.com/support/entry/portal/Overview/Software/Information_Management/DB2_for_Linux,_UNIX_and_Windows) [Software/Information\\_Management/DB2\\_for\\_Linux,\\_UNIX\\_and\\_Windows](http://www.ibm.com/support/entry/portal/Overview/Software/Information_Management/DB2_for_Linux,_UNIX_and_Windows)

#### 信息中心条款和条件

如果符合以下条款和条件、那么授予您使用这些出版物的许可权。

适用性: 用户需要遵循 IBM Web 站点的使用条款及以下条款和条件。

个人使用: 只要保留所有的专有权声明, 您就可以为个人、非商业使用复制这些出版 物。未经 IBM 明确同意,您不可以分发、展示或制作这些出版物或其中任何部分的演 绎作品。

商业使用: 只要保留所有的专有权声明, 您就可以仅在企业内复制、分发和展示这些 出版物。未经 IBM 明确同意,您不可以制作这些出版物的演绎作品,或者在您的企业 外部复制、分发或展示这些出版物或其中的任何部分。

权利: 除非本许可权中明确授予, 否则不得授予对这些出版物或其中包含的任何信 息、数据、软件或其他知识产权的任何许可权、许可证或权利,无论是明示的还是暗 含的。

IBM 保留根据自身的判断, 认为对出版物的使用损害了 IBM 的权益 (由 IBM 自身确 定)或未正确遵循以上指示信息时, 撤回此处所授予权限的权利。

只有您完全遵循所有适用的法律和法规,包括所有的美国出口法律和法规,您才可以 下载、出口或再出口该信息。

IBM 对这些出版物的内容不作任何保证。这些出版物"按现状"提供,不附有任何种类的 (无论是明示的还是暗含的)保证,包括但不限于暗含的关于适销和适用于某种特定 用途的保证。

**IBM Trademarks:** IBM, the IBM logo, and ibm.com are trademarks or registered trademarks of International Business Machines Corp., registered in many jurisdictions worldwide. Other product and service names might be trademarks of IBM or other companies. A current list of IBM trademarks is available on the Web at [www.ibm.com/legal/](http://www.ibm.com/legal/copytrade.shtml) [copytrade.shtml](http://www.ibm.com/legal/copytrade.shtml)

#### <span id="page-254-0"></span>**KH**录 F. 声明

本信息是为在美国提供的产品和服务编写的。有关非 IBM 产品的信息是基于首次出版 此文档时的可获信息且会随时更新。

IBM 可能在其他国家或地区不提供本文档中讨论的产品、服务或功能特性。有关您当前 所在区域的产品和服务的信息, 请向您当地的 IBM 代表咨询。任何对 IBM 产品、程 序或服务的引用并非意在明示或暗示只能使用 IBM 的产品、程序或服务。只要不侵犯 IBM 的知识产权,任何同等功能的产品、程序或服务,都可以代替 IBM 产品、程序或 服务。但是, 评估和验证任何非 IBM 产品、程序或服务, 则由用户自行负责。

IBM 公司可能已拥有或正在申请与本文档内容有关的各项专利,提供本文档并未授予用 户使用这些专利的任何许可。您可以用书面方式将许可查询寄往:

IBM Director of Licensing IBM Corporation North Castle Drive Armonk, NY 10504-1785 U.S.A.

有关双字节字符集 (DBCS) 信息的许可查询, 请与您所在国家或地区的 IBM 知识产权 部门联系,或用书面方式将查询寄往:

Intellectual Property Licensing Legal and Intellectual Property Law IBM Japan, Ltd. 1623-14, Shimotsuruma, Yamato-shi Kanagawa 242-8502 Japan

本条款不适用英国或任何这样的条款与当地法律不一致的国家或地区: International Business Machines Corporation"按现状"提供本出版物, 不附有任何种类的(无论是明示的还 是暗含的) 保证, 包括但不限于暗含的有关非侵权、适销和适用于某种特定用途的保 证。某些国家或地区在某些交易中不允许免除明示或暗含的保证。因此本条款可能不 适用于您。

本信息中可能包含技术方面不够准确的地方或印刷错误。此处的信息将定期更改;这 些更改将编入本资料的新版本中。IBM 可以随时对本资料中描述的产品和/或程序进行改 进和/或更改,而不另行通知。

本信息中对非 IBM Web 站点的任何引用都只是为了方便起见才提供的,不以任何方式 充当对那些 Web 站点的保证。那些 Web 站点中的资料不是此 IBM 产品资料的一部 分,使用那些 Web 站点带来的风险将由您自行承担。

IBM 可以按它认为适当的任何方式使用或分发您所提供的任何信息而无须对您承担任何 畫任.

本程序的被许可方如果要了解有关程序的信息以达到如下目的: (i) 允许在独立创建的程 序和其他程序(包括本程序)之间进行信息交换, 以及(ii) 允许对已经交换的信息进行 相互使用, 请与下列地址联系:

IBM Canada Limited

U59/3600 3600 Steeles Avenue East Markham, Ontario L3R 9Z7 CANADA

只要遵守适当的条款和条件, 包括某些情形下的一定数量的付费, 都可获得这方面的 信息。

本资料中描述的许可程序及其所有可用的许可资料均由 IBM 依据 IBM 客户协议、IBM 国际软件许可协议或任何同等协议中的条款提供。

此处包含的任何性能数据都是在受控环境中测得的。因此,在其他操作环境中获得的 数据可能会有明显的不同。有些测量可能是在开发级的系统上进行的,因此不保证与 一般可用系统上进行的测量结果相同。此外、有些测量是通过推算而估计的、实际结 果可能会有差异。本文档的用户应当验证其特定环境的适用数据。

涉及非 IBM 产品的信息可从这些产品的供应商、其出版说明或其他可公开获得的资料 中获取。IBM 没有对这些产品进行测试、也无法确认其性能的精确性、兼容性或任何其 他关于非 IBM 产品的声明。有关非 IBM 产品性能的问题应当向这些产品的供应商提 出。

所有关于 IBM 未来方向或意向的声明都可随时更改或收回, 而不另行通知, 它们仅仅 表示了目标和意愿而已。

本信息可能包含在日常业务操作中使用的数据和报告的示例。为了尽可能完整地说明 这些示例,示例中可能会包括个人、公司、品牌和产品的名称。所有这些名称都是虚 构的,与实际商业企业所用的名称和地址的任何雷同纯属巧合。

版权许可:

本信息包括源语言形式的样本应用程序,这些样本说明不同操作平台上的编程方法。 如果是为按照在编写样本程序的操作平台上的应用程序编程接口 (API) 进行应用程序的 开发、使用、经销或分发,您可以任何形式对这些样本程序进行复制、修改、分发, 而无须向 IBM 付费。这些示例并未在所有条件下作全面测试。因此,IBM 不能担保或 暗示这些程序的可靠性、可维护性或功能。此样本程序"按现状"提供, 且不附有任何 种类的保证。对于使用此样本程序所引起的任何损坏,IBM 将不承担责任。

凡这些样本程序的每份拷贝或其任何部分或任何衍生产品,都必须包括如下版权声 明:

©(贵公司的名称)(年份). 此部分代码是根据 IBM 公司的样本程序衍生出来的。© Copyright IBM Corp. (输入年份). All rights reserved.

#### 商标

IBM, the IBM logo, and ibm.com are trademarks or registered trademarks of International Business Machines Corp., registered in many jurisdictions worldwide. Other product and service names might be trademarks of IBM or other companies. A current list of IBM trademarks is available on the web at  $\sqrt{C}$  [Copyright and trademark information](http://www.ibm.com/legal/copytrade.html)  $\sqrt{C}$ at www.ibm.com/legal/copytrade.shtml.

The following terms are trademarks or registered trademarks of other companies

- v Linux is a registered trademark of Linus Torvalds in the United States, other countries, or both.
- v Java and all Java-based trademarks and logos are trademarks or registered trademarks of Oracle, its affiliates, or both.
- v UNIX is a registered trademark of The Open Group in the United States and other countries.
- v Intel, Intel logo, Intel Inside, Intel Inside logo, Celeron, Intel SpeedStep, Itanium, and Pentium are trademarks or registered trademarks of Intel Corporation or its subsidiaries in the United States and other countries.
- v Microsoft, Windows, Windows NT, and the Windows logo are trademarks of Microsoft Corporation in the United States, other countries, or both.

Other company, product, or service names may be trademarks or service marks of others.

## 索引

### **[B]**

帮助 [SQL](#page-248-0) 语句 241 绑定文件 实用程序使用的 [233](#page-240-0) 标识记录 [191](#page-198-0) 标识列 导出数据 [14](#page-21-0) 导入实用程序 29 装入实用程序 48 表 重新创建已导出 23 锁定 75 以联机方式移动 [ADMIN\\_MOVE\\_TABLE](#page-132-0) 过程 125 表记录 [PC/IXF 191](#page-198-0) 表空间 状态 [78](#page-85-0) 表空间状态 装入操作 [78](#page-85-0) 表装入删除启动日志记录 86 表状态 装入操作 79 并行性 [LOAD](#page-71-0) 实用程序 64 不可恢复的数据库 装入选项 34

# **[C]**

层次结构记录 [191](#page-198-0) 插入 数据 分区数据库环境 [122](#page-129-0) 插入时间集群 (ITC) 表 装入 55 插入数据 方案 [124](#page-131-0) 重定位数据库命令 [162](#page-169-0) 重定向复原 使用生成的脚本 [140](#page-147-0) 重新启动表 创建 [107](#page-114-0) 初始化镜像数据库命令 [160](#page-167-0) 存储器 [XML](#page-236-0) 数据说明符 229

### **[D]**

大对象 (LOB) 导出 [14](#page-21-0)[, 227](#page-234-0) 导入 [32](#page-39-0)[, 227](#page-234-0) 代码页 导人实用程序 [225](#page-232-0) 转换 文件 [214](#page-221-0) [PC/IXF](#page-221-0) 数据 214 装入实用程序 [225](#page-232-0) 导出 数据 导出实用程序概述 [5](#page-12-0) 过程 6 示例 10 受 [LBAC](#page-17-0) 保护的 10 [XML 7](#page-14-0) 导出实用程序 标识列 14 表重新创建 11 概述 1,5 文件格式 [180](#page-187-0) 先决条件 6 限制 6 性能 5 需要的权限 6 需要的特权 6 选项 5 [LOB 14](#page-21-0) 导入 概述 15 数据 [19](#page-26-0)[, 27](#page-34-0) [LBAC](#page-25-0) 保护  $18$ PC/IXF 文件 特定于数据类型的规则 [215](#page-222-0) 一般规则 [214](#page-221-0) [FORCEIN](#page-225-0) 选项 218 [XML](#page-27-0) 数据 20 导入实用程序 标识列 [29](#page-36-0) 表锁定 [33](#page-40-0) 代码页 [225](#page-232-0) 概述 [1, 15](#page-22-0) 缓冲插人 [28](#page-35-0) 客户机/服务器 32 生成列 [30](#page-37-0) 文件格式 [180](#page-187-0) 先决条件 [19](#page-26-0) 限制 [19](#page-26-0) 需要的权限 [18](#page-25-0)

导入实用程序 (续) 需要的特权 [18](#page-25-0) 已导出表重新创建 23 用户定义的单值类型 [\(UDT\) 32](#page-39-0) 远程数据库 [32](#page-39-0) 装入实用程序比较 [178](#page-185-0)[, 231](#page-238-0) [ALLOW NO ACCESS 33](#page-40-0) [ALLOW WRITE ACCESS 33](#page-40-0) [INGEST](#page-185-0) 实用程序比较 178 [LOB 32](#page-39-0) 登台表 传播 [54](#page-61-0) 直接从属 [54](#page-61-0) 定界符 修改 [186](#page-193-0) 移动数据时的限制 [186](#page-193-0) 字符串 [\(character string\) 185](#page-192-0) 定界 ASCII (DEL) 文件格式 概述 [182](#page-189-0) 在平台之间移动数据 [181](#page-188-0) 多维集群 (MDC) 表 装入 [55](#page-62-0)

## **[F]**

非标识生成列 [30](#page-37-0)[, 49](#page-56-0) 非定界 [ASCII \(ASC\)](#page-194-0) 文件格式 187 分布键 装入数据 86 分割镜像 处理 [160](#page-167-0) 概述 1 分区表 装入 [44](#page-51-0) 分区数据库 版本兼容性 97 迁移 97 装入数据 版本兼容性 97 概述 [86](#page-93-0)[, 93](#page-100-0) 监视 [94](#page-101-0) 迁移 97 限制 88 辅助存储器对象 [XML](#page-236-0) 数据说明符 229 复原 [DB2](#page-147-0) 数据库的早期版本 140 复原实用程序 [GENERATE SCRIPT](#page-8-0) 选项 1 [REDIRECT](#page-8-0) 选项 1 复制 工具 [128](#page-135-0)

# **[G]**

```
更新
 DB22, 243
故障诊断
 245
 245
 诊断数据
  237
```
# **[H]**

```
行
 LBAC6, 10
 LBAC 保护的 27
 LBAC 保护的行 46
缓冲插入
 28
恢复
 140
 数据库
   RESTORE DATABASE 命令 140
```
# **[J]**

```
(IXF) 190
记录
 类型
  PC/IXF 191
监视
 64
教程
 故障诊断 245
 245
 245
 pureXML 245
具体化查询表 (MQT)
 设置完整性暂挂状态 55
 刷新数据 55
 55
```
# **[K]**

可恢复数据库 装入选项 [34](#page-41-0)

# **[L]**

类型 <sub>望表</sub><br>遍历顺序 1[2, 25](#page-32-0) 重新创建 [25](#page-32-0) 导出 [12](#page-19-0) 导人 [25](#page-32-0) 移动数据 [12](#page-19-0)[, 25](#page-32-0)

连续记录类型 [PC/IXF 191](#page-198-0) 列 受 LBAC 保护的 导出 [6, 10](#page-17-0) 导人 [27](#page-34-0) 装入 [46](#page-53-0) 值 无效 [214](#page-221-0) 列描述符记录 [191](#page-198-0) 临时文件 装入实用程序 概述 [85](#page-92-0)

## **[M]**

命令 [db2inidb 160](#page-167-0) db2look 详细信息 167 [db2move 131](#page-138-0) [db2relocatedb 162](#page-169-0) [RESTORE DATABASE 140](#page-147-0) 模式 复制 [129](#page-136-0) 故障诊断提示 129

## **[Q]**

权限 [LOAD 38](#page-45-0)

# **[R]**

日志记录 装入实用程序 86

# **[S]**

生成列 导入实用程序 30 装入实用程序 49 声明 [247](#page-254-0) 实用程序 文件格式 [180](#page-187-0) 数据表示 插入 分区数据库环境 [122](#page-129-0) 导出 6 导入 [19](#page-26-0) 分布 移动数据 56 数据表示法 传输 跨平台 [181](#page-188-0)

数据表示法 (续) 基于标号的访问控制 (LBAC) 导出 6 装入 [37](#page-44-0) 移动 工具 1 数据记录类型 [PC/IXF 191](#page-198-0) 数据库 重建 [RESTORE DATABASE](#page-147-0) 命令 140 复原 [140](#page-147-0) 数据库移动工具命令 [131](#page-138-0) 数据类型 [ASC 188](#page-195-0) [DEL 183](#page-190-0) [PC/IXF 206](#page-213-0)[, 210](#page-217-0) 数据移动指南 概述 [v](#page-6-0) 锁定 表级别 [75](#page-82-0) 导入实用程序 33 索引 重建 65 创建 提高装入操作后的性能 65 方式 65 [PC/IXF](#page-198-0) 记录 191

# **[T]**

```
特权
 导出实用程序 6
 导入实用程序 18
 装入实用程序 37
条款和条件
 245
头记录
 PC/IXF 191
```
# **[W]**

```
73
文档
 239
 245
 239
 PDF 文件 239
文件格式
 ASCII (DEL) 182
 ASCII (ASC) 187
 CURSOR 52
 PC/IXF) 190
文件类型修饰符
 dumpfile 85
```
问题确定 教程 245 可用的信息 245

## $\lceil$  X ]

消息 导出实用程序 5 导入实用程序 15 装入实用程序 34 性能 装入实用程序 69

# $\lceil Y \rceil$

压缩 表 装入数据 68 压缩字典 KEEPDICTIONARY 选项 68 RESETDICTIONARY 选项 68 样本 文件 ASC 189 DEL 185 移动数据 导出实用程序 5 导入实用程序 15 定界符限制 186 装入实用程序 34 XML 227 已导出表 重新创建 23 异常表 装入实用程序 81 应用程序记录 PC/IXF 191 用户出口程序 数据移动 56 语法图 读取 235 约束 检查 装入后操作 73

# $\lceil z \rceil$

暂挂 I/O 概述 160 摘要表 导入限制 19 诊断信息 数据移动问题 237 终止 装入操作 分区数据库环境 95 ALLOW READ ACCESS 83 PC/IXF 记录 191 注册表变量 DB2LOADREC 83 转储文件 装入实用程序 85 转换 代码页 INGEST 实用程序 120 装入 必需的信息: 34 表访问选项 76 插入时间集群 (ITC) 表 55 多维集群 (MDC) 表 55 访问选项 76 分区表 44 分区数据库环境 100 概述 34 构建阶段 65 配置选项 100 使用 CURSOR 52 示例 分区数据库环境 98 概述 41 受 LBAC 保护的数据 46 数据库分区 86, 93 压缩表 68 XML 数据 40 装入操作 重新启动 多分区 95 概述 81 允许读访问方式 83 装入副本位置文件 83 装入启动日志记录 概述 86 装入删除启动补偿日志记录 86 装人实用程序 标识列 48 表空间状态 78 表锁定 75 表状态 79 创建索引 65 代码页 225 导入实用程序比较 178, 231 概述 1, 34 构建阶段 34 故障恢复 81 监视进度 64 拒绝的行 85 临时文件 概述 85

权限 37

装入实用程序 (续) 日志记录 86 删除阶段 34 生成列 49 使用 SOURCEUSEREXIT 移动数据 56 数据库恢复 34 索引复制阶段 34 特权 37 文件格式 180 文件类型修饰符 69 先决条件 38 限制 38 性能优化 69 异常表 81 引用完整性功能 表空间状态 78 表状态 79 概述 73 转储文件 85 装入阶段 34 INGEST 实用程序比较 178 "不可重新启动装入"的装入 81 子表记录  $PC/IXF$  191 自动创建字典 (ADC) 数据移动 68 字符串 delimiter 185

# A

ADMIN\_COPY\_SCHEMA 过程 概述 1 ASC 数据类型描述 188 ASC 文件 格式 187 样本 189

# C

CDI 概述 104 commit\_count 配置参数 性能调整 120 CURSOR 文件类型 数据移动 52

## D

DB2 统计信息和 DDL 抽取工具命令 167 DB2 信息中心 版本 241 更新 242, 243 db2inidb 命令 概述 160

db2inidb 命令 (续) 详细信息 160 DB2LOADREC 注册表变量 恢复数据 83 db2look 命令 详细信息 167 db2move 命令 概述 1 模式复制示例 130 详细信息 131 db2relocatedb 命令 概述 1 详细信息 162 DB2SECURITYLABEL 数据类型 导出 10 导入 27 装入 46 DEL 数据类型描述 183 DEL 文件 格式 182 样本 185 delprioritychar 文件类型修饰符 受 LBAC 保护的数据导入 27 受 LBAC 保护的数据装入 46

### F

forcein 文件类型修饰符 details 218

### G

generatedignore 文件类型修饰符 导入列 30 generatedmissing 文件类型修饰符 导入列 30

### L

IBM 关系数据复制工具 128 identityignore 文件类型修饰符 IMPORT 命令 29 identitymissing 文件类型修饰符 IMPORT 命令 29 ingest 操作 监视 117 INGEST 命令 重新启动 115 重新启动表 107 样本脚本 123 终止 116 INGEST 实用程序 插入数据 108 重新启动 115 重新启动表 107

INGEST 实用程序 (续) 处理新文件 方案 [124](#page-131-0) 导入实用程序比较 [178](#page-185-0) 概述 [1, 104](#page-111-0) 任务概述 [105](#page-112-0) 限制和局限性 [118](#page-125-0) 性能调整 [120](#page-127-0) 运行 [106](#page-113-0) 装入实用程序比较 [178](#page-185-0) [DB2 pureScale](#page-129-0) 环境 122

### **L**

LBAC导出数据 [6, 10](#page-17-0) 导入数据 [18](#page-25-0)[, 27](#page-34-0) 装入数据 [37](#page-44-0)[, 46](#page-53-0) LOAD 命令 分区数据库环境 [88](#page-95-0)[, 97](#page-104-0) LOAD 权限 详细信息 38 LOAD 实用程序 并行性 64 LOAD QUERY 命令 分区数据库环境 94 LOB 位置说明符 [\(LLS\) 190](#page-197-0) lobsinfile 文件类型修饰符 导出 14 [lobsinsepfiles](#page-21-0) 文件类型修饰符 14

### **P**

```
PC/IXF 214
 214
 190
 191
 数据类型
   206, 214
   206, 210
 文件导入
   215
   214
   forcein 文件类型修饰符 218
 214
 181
 System/370 IXF 比较 218
```
#### **R**

[REMOTEFETCH](#page-59-0) 介质类型 52 RESTORE DATABASE 命令 详细信息 140

ROLLFORWARD 实用程序 装入副本位置文件 [83](#page-90-0)

### **S**

```
seclabelchar 文件类型修饰符
  27
  46
seclabelname 文件类型修饰符
  27
  46
SOURCEUSEREXIT 选项 56
SQL 语句
  帮助
    241
striptblanks 文件类型修饰符
  LBAC 保护的数据导入 27
  LBAC 保护的数据装入 46
SYSINSTALLOBJECTS 过程
  107
System/370 IXF PC/IXF 对照 218
  System/370 对照 218
```
## **U**

```
UDT单值类型
    导入 32
Unicode UCS-2 编码
  224
usedefaults 文件类型修饰符
  LBAC 保护的数据导入 27
  LBAC 保护的数据装入 46
```
## **X**

```
XML 数据
 XPath 数据模型 229
 导出 7
 20
 226, 227
 40
XML 数据类型
 227
 227
XQuery 语句
 XPath 数据模型 229
```
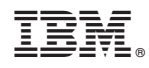

Printed in China

S151-1756-00

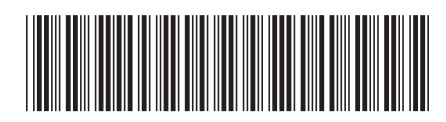

Spine information:

1 数据移动实用程序指南和参考

IBM DB2 10.1 for Linux, UNIX, and Windows